# Mirella Mussatti

# Informatica e programmazione

E-Book di Informatica: algoritmi e introduzione al linguaggio C# per il triennio

Volume 1

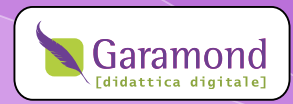

Microsoft®, Windows®, VisualStudio®, Visual C#®, IntelliSense®, MSDN® sono marchi registrati dalla Microsoft Corporation.

Altri nomi di prodotti e di aziende citati possono essere marchi dei rispettivi proprietari.

Tutti i nomi dei prodotti citati nel libro sono marchi registrati appartenenti alle rispettive società. Essi sono usati in questo libro a scopo editoriale e a beneficio delle relative società.

Ogni cura è stata posta nella raccolta della documentazione e nella verifica dei programmi presentati in questo libro, tuttavia né l'autore, né l'Editore, possono assumersi alcuna responsabilità derivante dall'utilizzo degli stessi.

© Garamond 2009 Tutti i diritti riservati Via Tevere, 21 Roma

Prima edizione Volume 1

Cod. ISBN 978-88-86180-92-4

# **INDICE**

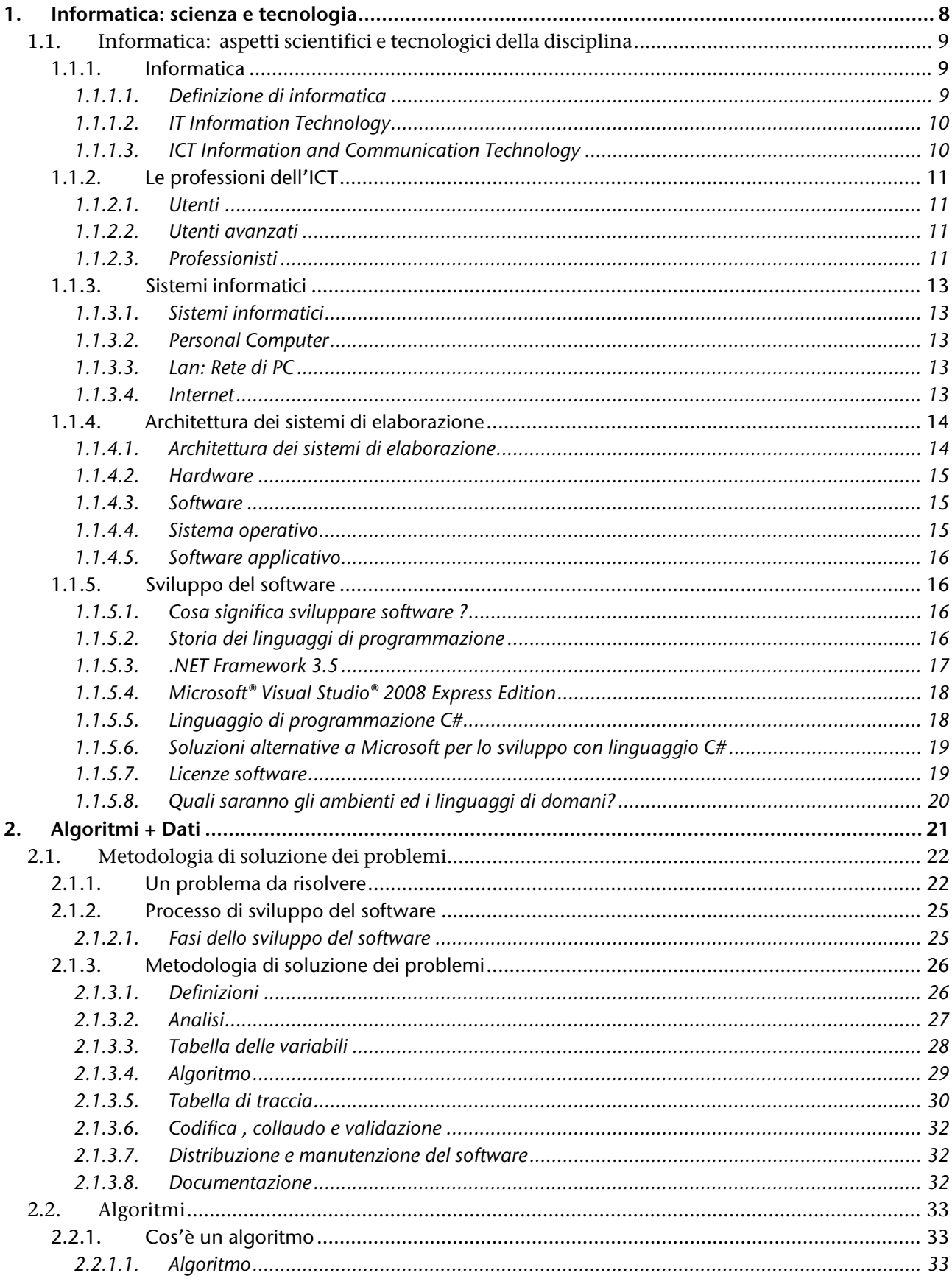

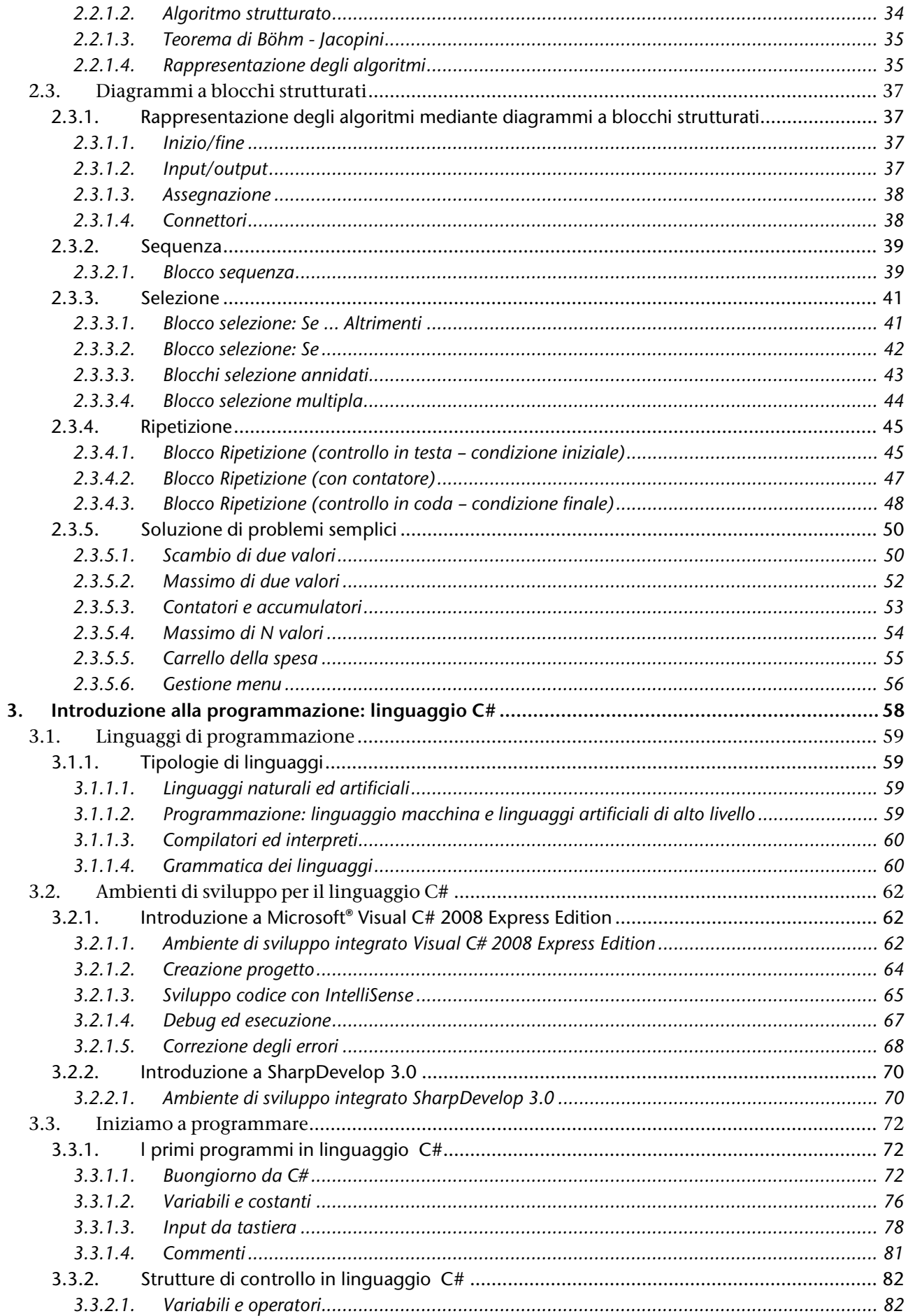

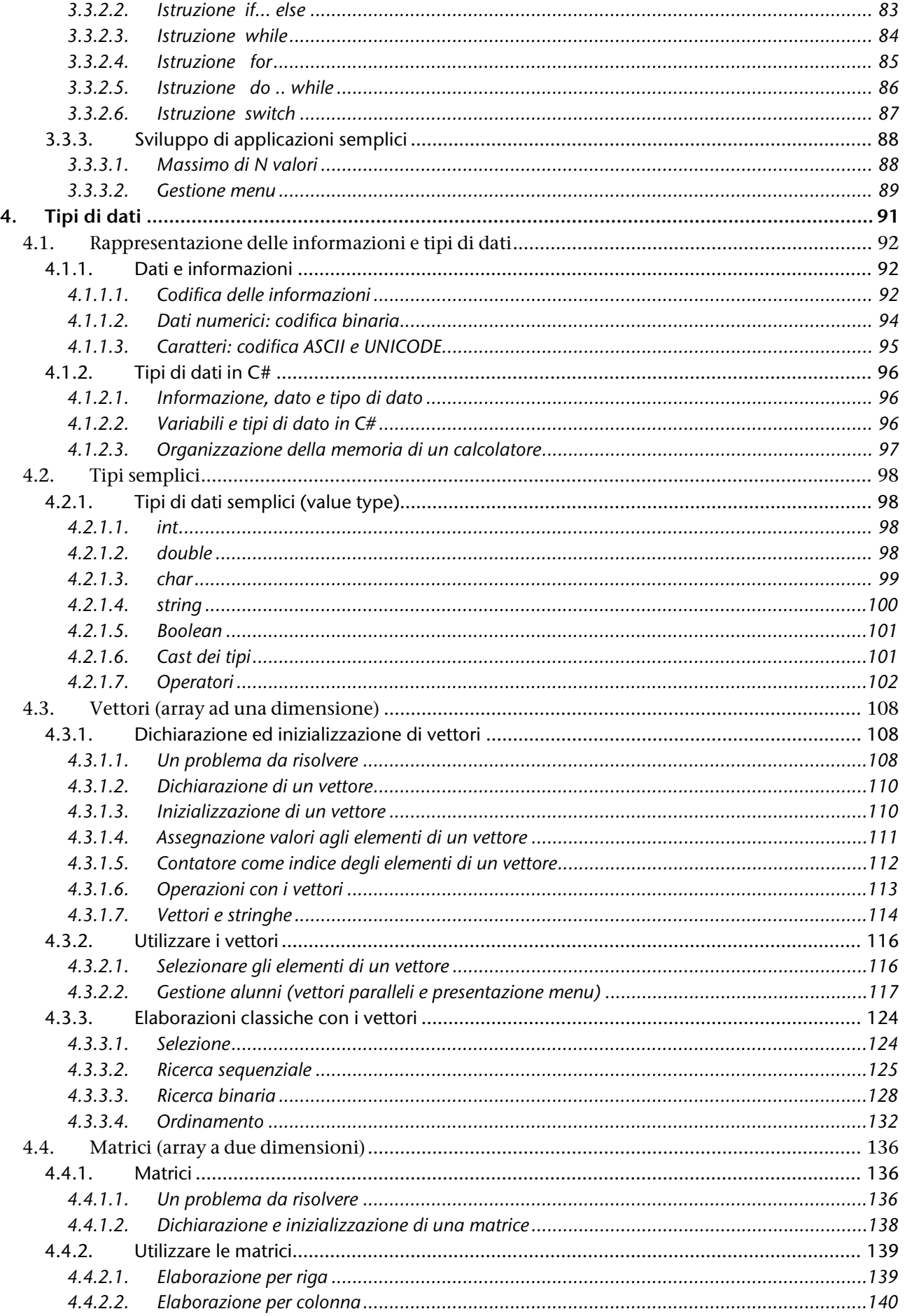

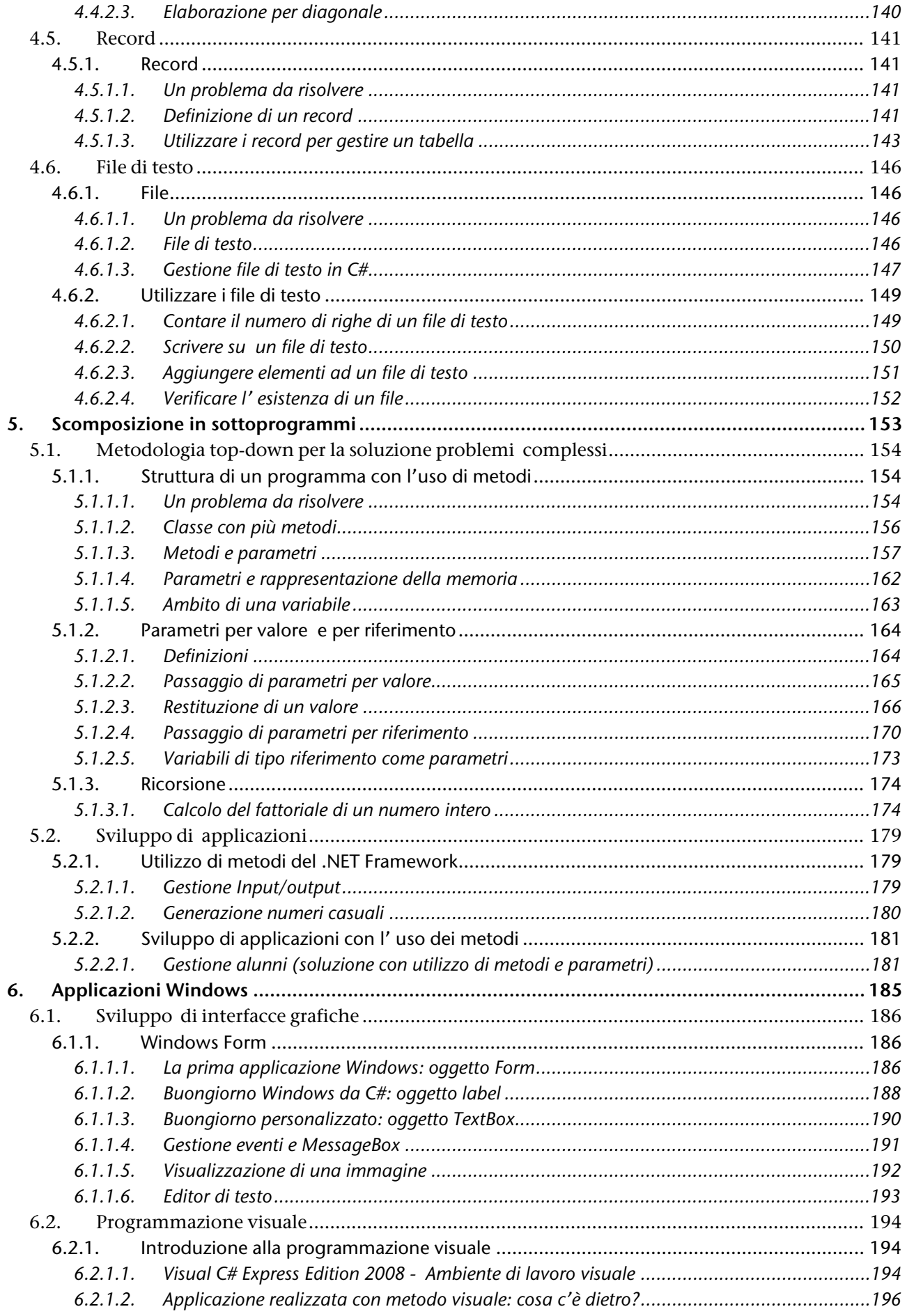

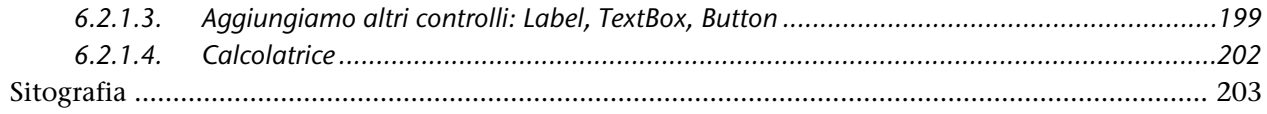

# <span id="page-7-0"></span>1. Informatica: scienza e tecnologia

*Si richiamano i principi di base relativi alla disciplina, senza entrare in dettagli, ma come riferimento culturale, in quanto la consapevolezza e la contestualizzazione delle conoscenze sono elementi importanti per il loro rafforzamento: non è invece obiettivo di questo testo fornire gli elementi di base della ICT.*

*In questa sezione si presentano inoltre gli strumenti che saranno utilizzati per apprendere i principi della programmazione, in particolare .NET Framework 3.5 , gli ambienti di sviluppo Microsoft® Visual Studio® e SharpDeveloper, il linguaggio di programmazione C#. Si esplicitano le scelte effettuate, affinché anche il lettore ne sia consapevole e le possa condividere.*

# <span id="page-8-0"></span>1.1. INFORMATICA: ASPETTI SCIENTIFICI E TECNOLOGICI DELLA DISCIPLINA

#### **PREREQUISITI**

<span id="page-8-6"></span>Conoscere i concetti fondamentali delle Tecnologie dell'Informazione e della Comunicazione a livello di Patente Europea del Computer<sup>[1](#page-8-3)</sup> (ECDL modulo 1)

#### **OBIETTIVI**

**-**

Comprendere l'importanza di associare la preparazione tecnica che verrà acquisita nel corso dello studio con una preparazione culturale che permetta di affrontare il rapido evolversi del settore.

Conoscere l'ambiente software che verrà utilizzato per apprendere i principi della programmazione.

## <span id="page-8-1"></span>1.1.1. Informatica

*Alcune riflessioni sulla parola Informatica e sui diversi significati con cui viene utilizzata in contesti differenti.*

#### <span id="page-8-2"></span>1.1.1.1. Definizione di informatica

Il termine **informatica** deriva dal francese *information automatique* e si riferisce alla **gestione automatica della informazione**.

Per *informazione<sup>[2](#page-8-4)</sup>* possiamo considerare una qualsiasi forma di notizia o nuova conoscenza; gestione *automatica* significa che le attività possono essere svolte da una macchina, quindi appunto in modo automatico!

In inglese il termine corrispondente è *computer science* che pone l'accento sugli aspetti scientifici e sui fondamenti teorici, come evidenziato dalla affermazione di Edsger Dijkstra, uno dei padri fondatori della Computer Science, il quale sostiene che *Computer science is no more about computers than astronomy is about telescopes* (La scienza dell'informazione ha a che fare con i computer non più di quanto l'astronomia abbia a che fare con i telescopi) [3](#page-8-5) .

<span id="page-8-3"></span> $I$  Si è scelto questo riferimento pe rché definito a livello europeo e indipendente dai fornitori.

Per informazioni sulla certificazione ECDL vedi <http://www.ecdl.it/> ; per informazioni specifiche circa conoscenze e competenze corrispondenti al primo livello di certificazione, modulo 1 - Concetti di base dell' ICT vedi [http://aicanet.net/certificazioni/ecdl/core-level/syllabus;](http://aicanet.net/certificazioni/ecdl/core-level/syllabus) come supporto per l' apprendimento ved[i http://www.caspur.it/formazione/mais/html/Home.html](http://www.caspur.it/formazione/mais/html/Home.html)

<span id="page-8-4"></span><sup>&</sup>lt;sup>2</sup> Il concetto rigoroso di informazione, corrispondente a quello fisico di entropia, è stato formulato da Shannon, "A Mathematical Theory of Communication", The Bell System Technical Journal, Vol. 27, pp. 379–423, 623–656, July, October, 1948.

<span id="page-8-5"></span><sup>&</sup>lt;sup>3</sup> Il computer cui si fa riferimento è un sistema che può essere basato su una qualsiasi tecnologia, potrebbe essere uno strumento meccanico, non necessariamente quindi uno strumento digitale.

In Italia si parla di *elaboratore*: il lessico sottolinea gli aspetti applicativi della disciplina. Di qui affermazioni quali: "informatica è la scienza e la tecnica della elaborazione dei dati"<sup>[4](#page-9-2)</sup>, oppure "informatica è la scienza applicata che studia le modalità di raccolta, di trattamento e di trasmissione delle informazioni mediante elaboratori elettronici"<sup>[5](#page-9-3)</sup>.

Esaminiamo la definizione proposta da ACM (Association for Computing Machinery *[6](#page-9-4)* ): **informatica è studio sistematico degli algoritmi** che descrivono e trasformano l'informazione: la loro teoria, analisi, progetto, efficienza, realizzazione e applicazione.

Risulta centrale il concetto di algoritmo, cioè di sequenza di istruzioni che devono essere eseguite ad esempio da parte di un computer, che come esecutore si rivela essere particolarmente preciso ed efficiente.

Concludiamo ricordando che più in generale con il termine *informatica* ci si riferisce a:

conoscenza ed utilizzo del computer come strumento in sé;

utilizzo del computer quale strumento per lo svolgimento di attività di vario genere.

Ciò deriva, al di là del significato specifico del termine, dall'immaginario collettivo della nostra società con il ruolo assunto in essa dall' "informatica", o meglio dai "sistemi informatici" naturalmente dall'esperienza quotidiana di coloro che hanno a che fare con il computer; da riflettere da una parte sul processo di sviluppo della società dell'informazione [7](#page-9-5) , dall'altra parte sulle situazioni di digital divide<sup>[8](#page-9-6)</sup>.

#### <span id="page-9-0"></span>1.1.1.2. IT Information Technology

L'espressione **information technology** si riferisce agli aspetti tecnologici del trattamento delle informazioni, in particolare all'insieme di tutte le tecnologie per elaborazione, memorizzazione e utilizzo delle informazioni.

#### <span id="page-9-1"></span>1.1.1.3. ICT Information and Communication Technology

ICT è l'acronimo di **information and comunication technology**: ci si riferisce all'insieme delle tecnologie informatiche (IT) e della telecomunicazione (TLC) che consentono l'eleborazione e lo scambio delle informazioni attraverso le macchine in rete.

Per un maggiore approfondimento vedi il *Museo dell'informatica e del calcolo scientifico*  [http://www.museoaica.it](http://www.museoaica.it/) .

**-**

[http://ec.europa.eu/information\\_society/index\\_it.htm](http://ec.europa.eu/information_society/index_it.htm)

<span id="page-9-2"></span><sup>4</sup> Vocabolario della lingua italiana, lo Zingarelli , 2005

<span id="page-9-3"></span><sup>5</sup> Il Sabatini Coletti, Dizionario della Lingua Italiana, Rizzoli LAROUSSE

<span id="page-9-4"></span><sup>6</sup> LaAssociation for Computing Machinery, fondata nel 1947, è nel mondo la principale associazione scientifica ed educativa dedicata al calcolo automatico e all'informatica [http://www.acm.org](http://www.acm.org/)

<span id="page-9-5"></span><sup>7</sup> Portale della Commissione europea sulla società dell' Informazione:

<span id="page-9-6"></span><sup>8</sup> Gap qualitativo e quantitativo nell' uso dell' ICT, in particolare di Internet.

# <span id="page-10-0"></span>1.1.2. Le professioni dell'ICT

*I lavori e le professioni in ambito informatico.*

#### <span id="page-10-1"></span>1.1.2.1. Utenti

In ogni ambiente lavorativo, ma anche per attività di svago, si utilizzano i computer quali strumenti di memorizzazione, elaborazione e trasmissione delle informazioni: di qui l'importanza della diffusione delle competenze informatiche di base.

In qualsiasi rivista, anche divulgativa, reperibile nelle edicole troviamo guide e corsi per l'apprendimento dell'uso dei computer quale strumento per svolgere attività di tipo quanto mai svariato (utilizzo di internet, applicazioni legate al mondo del multimedia e dei videogiochi, e così via).

Risulta d'altronde indispensabile al giorno d'oggi possedere competenze in ambito di Office Automation: ricerche importanti sottolineano da una parte i danni che derivano da un uso improprio delle tecnologie (il costo dell'ignoranza), dall'altra la necessità di sviluppare quanto più possibile le competenze a tutti i livelli , a partire da quello di base.

Importante in tal senso l'attività di **AICA**[9](#page-10-4) volta a diffondere il programma di certificazione **ECDL**[10](#page-10-5) , riconosciuto a livello europeo e non solo, neutrale e indipendente dai fornitori di hardware e di software, e articolato a diversi livelli. Il programma della **Patente Europea del Computer** è sostenuto dalla Unione Europea, che l'ha inserito tra i progetti comunitari diretti a realizzare la Società dell'Informazione.

#### <span id="page-10-2"></span>1.1.2.2. Utenti avanzati

È importante distinguere diversi livelli di utilizzo degli strumenti informatici, riconoscendo competenze di livello avanzato che si vanno diffondendo fra gli utenti dei computer. Un numero sempre maggiore di utenti utilizza il computer come strumento che esegue programmi avanzati, in diversi campi applicativi.

Parallelamente abbiamo le certificazioni di queste competenze di livello avanzato: ricordiamo il percorso **ECDL ADVANCED** che si riferisce ancora all'Office Automation, ma anche i percorsi *specialized*, ad esempio **CAD** (Computer Aided Design) e **GIS** (Geographic Information Systems) e Health (in campo paramedico).

Questi sono solo alcuni esempi, molti comunque i casi in cui competenze avanzate consentono di inserirsi in ambiti lavorativi specifici che possono rivelarsi molto promettenti ed interessanti (esempi grafica e multimedia, musica<sup>[11](#page-10-6)</sup>, formazione ed e-learning, e così via).

#### <span id="page-10-3"></span>1.1.2.3. Professionisti

A livello più avanzato abbiamo i profili professionali **EUCIP** (European Certification of Informatics Professionals - Sistema Europeo delle Certificazioni per professionisti informatici)<sup>[12](#page-10-7)</sup> riportati in tabella in ordine alfabetico.

<span id="page-10-7"></span>**-**

<span id="page-10-4"></span><sup>9</sup> AICA: associazione culturale non profit che raccoglie i professionisti italiani dell'ICT

<span id="page-10-5"></span><sup>&</sup>lt;sup>10</sup> Vedi nota [1](#page-8-6) pagina

<span id="page-10-6"></span><sup>&</sup>lt;sup>11</sup> Vedi [http://www.mediamente.rai.it/mediamentetv/learning/corsi/0001c3\\_1.asp](http://www.mediamente.rai.it/mediamentetv/learning/corsi/0001c3_1.asp)

#### **Denominazione**

**-**

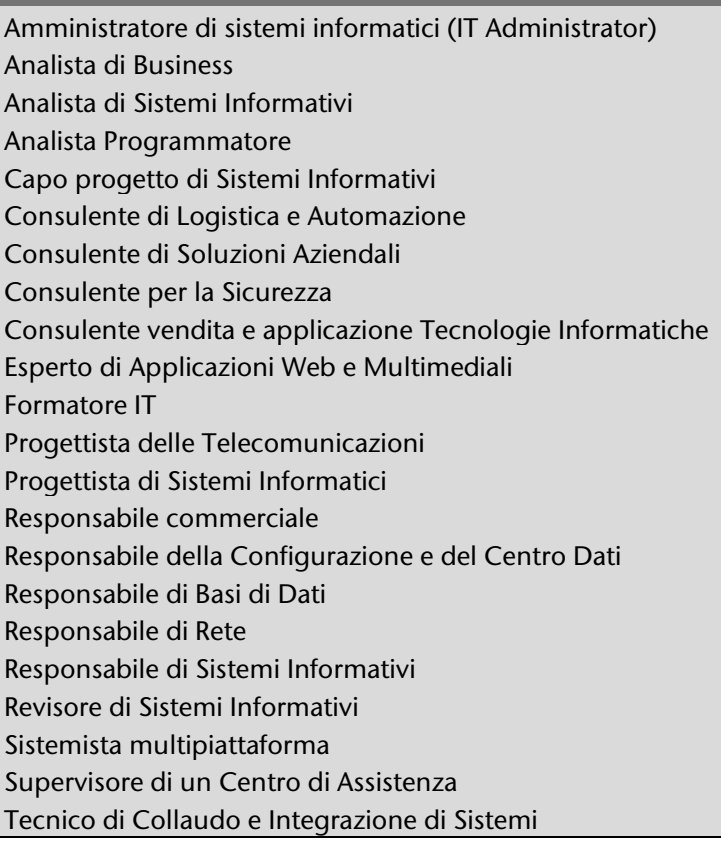

Ciascuno dei 22 profili EUCIP è definito da un insieme di attività proprie ed è caratterizzato da un proprio insieme di competenze (saper fare) definito nel corrispondente **syllabus**.

Il mercato ICT ha individuato profili professionali simili a quelli riportati, pur assegnando talvolta nomi diversi.

Come esempio riportiamo la descrizione del profilo dell'*Analista*  programmatore<sup>[13](#page-11-0)</sup>:

Un analista programmatore secondo lo standard EUCIP assume un ruolo tecnico di rilievo nella progettazione di sistemi informativi e deve essere molto efficace nella realizzazione e manutenzione di moduli software complessi, che tipicamente dovranno essere integrati in un più ampio sistema informativo. Sono possibili diverse specializzazioni, sia nel campo degli applicativi e dei servizi web, sia nel software a livello di sistema.

*Modello EUCIP per la definizione delle competenze ICT*

Questo profilo richiede un'esperienza

lavorativa minima di 18 mesi in un ruolo professionale compatibile; se non possiede tale requisito, il candidato potrebbe essere certificato come Assistente Analista Programmatore.

#### Si riportano le competenze comportamentali fondamentali dell'*Analista programmatore*:

Il ruolo di analista programmatore richiede innanzitutto un atteggiamento mentale razionale in grado di pensare in modo concettuale e analitico, attenzione al dettaglio e un approccio fortemente orientato all'obiettivo, che porti al risultato attraverso soluzioni strutturate formulate in modo flessibile.

Un altro importante insieme di competenze è la capacità di comunicare e interagire in modo efficace (sia in forma orale che scritta) con colleghi e clienti: questo include una consapevolezza organizzativa e inter-funzionale generale, un buon approccio al lavoro di gruppo, efficienza nell'acquisizione delle informazioni, così come capacità di progettare, organizzare, prendere decisioni tecniche, fornire indicazioni e dare continuità.

<sup>12</sup>Il programma EUCIP, gestito in Italia da AICA, favorisce l'incontro tra domanda e offerta di lavoro qualificato nell'ambito dell'Information Technology fornendo uno schema di riferimento per le competenze professionali condiviso da imprese, enti formativi e Amministrazione pubblica e permettendo anche di certificare tali competenze in modo autorevole e indipendente dai fornitori. Per ulteriori informazioni<http://www.eucip.it/>

<span id="page-11-0"></span><sup>&</sup>lt;sup>13</sup> http://www.eucip.it/standard-eucip/Il%20modello%20EUCIP.pdf

**Tipologia**  Mainframe Minicomputer Personal computer Network computer

# <span id="page-12-0"></span>1.1.3. Sistemi informatici

#### <span id="page-12-1"></span>1.1.3.1. Sistemi informatici

I sistemi informatici che vengono utilizzati nei vari contesti sono quanto mai diversificati: tutti hanno alcuni elementi comuni:

tecnologia elettronica

capacità di memorizzare ed elaborare dati in modo automatico, sulla base di opportuni programmi.

È consuetudine classificare i sistemi informatici in base alla tipologia come indicato nell'elenco a lato<sup>[14](#page-12-5)</sup>.

#### <span id="page-12-2"></span>1.1.3.2. Personal Computer

Il personal computer ha segnato un momento fondamentale nella diffusione degli strumenti informatici, e quindi nel nostro modo di lavorare e di vivere: ricordiamo il primo numero del 1983 del settimanale "Time" che definisce il PC personaggio dell'anno<sup>15</sup>.

#### <span id="page-12-3"></span>1.1.3.3. Lan: Rete di PC

In genere si lavora con **reti di calcolatori** (insiemi di calcolatori connessi fra di loro)

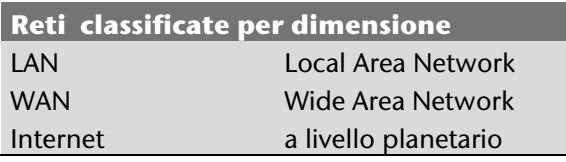

Da un punto di vista funzionale possiamo parlare di **architettura client/server**: ci si riferisce ad un sistema in cui abbiamo alcuni computer (server) che mettono a disposizione di altri computer (client) risorse o servizi. Esempio di risorsa condivisa: una stampante utilizzata da tutte le macchine di una rete locale come potrebbe essere il laboratorio di informatica di una scuola; esempio di servizi: la posta elettronica.

#### <span id="page-12-4"></span>1.1.3.4. Internet

**-**

Internet (dal latino inter=fra e dall'inglese net=rete) è una rete di reti<sup>[16](#page-12-7)</sup> con architettura client/server nata dal Ministero della Difesa degli Stati Uniti ai tempi della guerra fredda, apertasi agli usi civili in

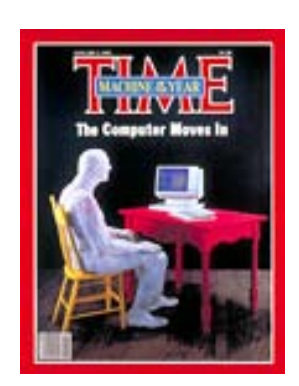

<span id="page-12-5"></span><sup>&</sup>lt;sup>14</sup>Si potrebbero inserire anche i palmari ed i cellulari, in generale ogni dispositivo con un processore, quinidi automobili, televisori, ecc.

<span id="page-12-6"></span><sup>&</sup>lt;sup>15</sup> Ved[i http://img.timeinc.net/time/images/covers/19830103\\_107.jpg](http://img.timeinc.net/time/images/covers/19830103_107.jpg)

<span id="page-12-7"></span><sup>&</sup>lt;sup>16</sup> E una rete WAN che utilizza la suite di protocolli TCP/IP e che si estende su tutto il nostro pianeta

ambienti di ricerca, ed infine divenuta di uso comune grazie ad uno dei suoi servizi più apprezzati dagli utenti, il WWW (World Wide Web)<sup>[17](#page-13-2)</sup>.

## <span id="page-13-0"></span>1.1.4. Architettura dei sistemi di elaborazione

*Principi essenziali per comprendere il funzionamento di un computer.*

#### <span id="page-13-1"></span>1.1.4.1. Architettura dei sistemi di elaborazione

Fin dagli anni 40 del secolo scorso Von Neumann progettò e descrisse l'architettura dei calcolatori in termini logico-funzionali.

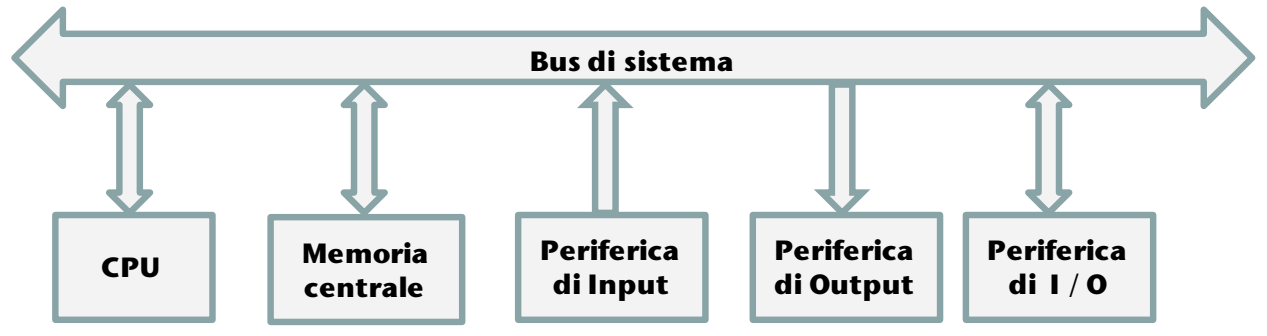

*Architettura di Von Neumann*

*Nel 1936 il matematico inglese Alan Turing (1912-1954), uno dei padri dell' informatica, progettò una macchina ideale che capace di risolvere problemi.*

*Un computer o è un dispositivo fisico costruito secondo i criteri della "Macchina di Turing"*

Questo modello è ancora valido, anche se naturalmente con il tempo<sup>[18](#page-13-3)</sup> c'è stata una evoluzione: gli attuali computer hanno una architettura che rappresenta un'estensione di quella di Von Neumann (ad esempio presenza di più processori, sia come processori dedicati ad esempio al calcolo numerico o alla grafica, sia come sistemi multiprocessor; gerarchia di memorie, ad esempio memoria cache).

L'espressione *architettura di un sistema di elaborazione* fa riferimento quindi all'insieme delle parti che lo costituiscono ed alle relative interconnessioni: possiamo distinguere due livelli:

Hardware: la parte fisica del sistema

Software: programmi eseguiti dal sistema

o Sistema operativo

1

o Software applicativo

<span id="page-13-3"></span><sup>18</sup> Per una storia dello sviluppo dei computer vedi Mostra Museo dell' informatica http://www.dimi.uniud.it/cicloinf/mostra/index.html

<span id="page-13-2"></span><sup>&</sup>lt;sup>17</sup> Nato nel 1991 al Cern di Ginevra <http://public.web.cern.ch/public/Welcome.html>come progetto che doveva sevire a permettere una comunicazione efficace fra gli scienziati ed i tecnici del Centro di ricerca; dal 1993 il WWW è stato aperto a tutti.

#### <span id="page-14-0"></span>1.1.4.2. Hardware

Da un punto di vista funzionale gli elementi della struttura di un elaboratore sono:

**CPU** (Central Processing Unit): esegue le istruzioni dei programmi (ad ogni istruzione corrispondono in effetti più operazioni elementari) e governa il funzionamento di tutte le unità

**Memoria centrale**: contiene i dati e le istruzioni del programma in esecuzione, è volatile

**Periferiche di Input/Output**: dispositivi per uno scambio di informazioni fra l'elaboratore e l'esterno (ad esempio tastiera, mouse, monitor, dispositivi di memoria di massa, modem, ecc).

**Bus**: canale per lo scambio di dati e segnali di controllo fra i diversi componenti

Per una introduzione ved[i http://www.mediamente.rai.it/mediamentetv/learning/corsi/9911c1\\_1.asp,](http://www.mediamente.rai.it/mediamentetv/learning/corsi/9911c1_1.asp) per riferimenti aggiornati gli aspetti tecnologici vedi ad esempio su [http://www.hwupgrade.it](http://www.hwupgrade.it/) o su altre riviste del settore.

#### <span id="page-14-1"></span>1.1.4.3. Software

Proviamo a considerare, nella nostra esperienze di vita quotidiana, le situazioni in cui ci troviamo ad interagire con il software; segue una lista, non necessariamente completa né esaustiva, ma comunque esemplificativa:

- comunicazioni: uso del cellulare , accesso ad Internet (navigazione sul web, posta elettronica, social network, blog)
- svago : videogiochi, multimedia (fotografia, cinema, musica, ecc.)
- gestione attività domestiche: lavatrice, lavastoviglie, tutti *programmabili*!
- acquisti: carta di credito, bancomat, acquisti on-line
- servizi al cittadino: posta, banca

Di seguito si esamina specificatamente il software relativo ai sistemi di elaborazione.

#### <span id="page-14-2"></span>1.1.4.4. Sistema operativo

Scopo del sistema operativo è quello di gestire le risorse hardware del computer e di consentire all'utente di accedere ad esse in modo trasparente (cioè non visibile all'utente: ad esempio scrivo un file su disco, senza conoscere i dettagli hardware e senza doverne quindi gestire il funzionamento) mediante una interfaccia semplice da utilizzare.

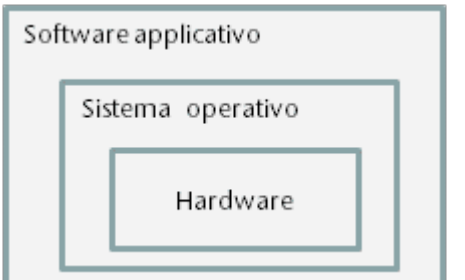

grafica (GUI: Graphic User Interface) sia con Windows che con Linux, anche se in determinate situazioni i tecnici informatici preferiscono invece utilizzare l'interfaccia a riga di comando, scrivendo direttamente i comandi da eseguire.

Esso ha una struttura modulare, organizzata con una serie di livelli gerarchici: l'utente può accedere a tutte le funzionalità attraverso il livello più esterno, quello che costituisce l'interfaccia del sistema. In genere si utilizza una interfaccia

*Architettura a livelli del software*

#### <span id="page-15-0"></span>1.1.4.5. Software applicativo

Ci si riferisce al software utilizzato per svolgere specifiche attività :

- livello di base: ad esempio blocco note, calcolatrice, paint, browser per navigare in internet
- livello avanzato: ad esempio per applicazioni di videoscrittura, CAD, applicazioni per ufficio, magazzino, ecc; videogiochi; multimedia; grafica, e così via

## <span id="page-15-1"></span>1.1.5. Sviluppo del software

*Presentazione degli strumenti software utilizzati in questo testo per introdurre i principi della programmazione*

#### <span id="page-15-2"></span>1.1.5.1. Cosa significa sviluppare software ?

È chiaro che se è possibile utilizzare il computer come strumento *general purpouse* per attività di tipo diverso significa che il computer stesso esegue istruzioni specifiche che gli sono state fornite. Da chi? In che modo?

L'attività dei programmatori è quella di sviluppare software, cioè scrivere programmi che contengano le istruzioni per eseguire i diversi compiti: questo testo vuole aiutare ad acquisire le conoscenze e competenze necessarie.

Naturalmente servono anche gli strumenti. Se il programmatore deve scrivere le istruzioni da far eseguire al computer per svolgere un certo compito avrà bisogno di uno strumento di scrittura: a tale scopo in ambiente Windows si può utilizzare Blocco Note.

In quale linguaggio può il programmatore comunicare con il computer per fornire le istruzioni da eseguire? Semplice: in linguaggio macchina, cioè con un linguaggio che utilizza solo due simboli, lo zero e l'uno. Il computer non comprende altro, in quanto l'hardware è costituito di componenti elettronici attraverso i quali può solo passare la corrente (valore 1) o non passare (valore zero).

In realtà oggi lo sviluppatore (programmatore) di applicazioni utilizza linguaggi orientati non alla macchina, bensì al problema da risolvere.

Ci saranno altri programmi, scritti da altri programmatori, che si occupano di tradurre dal linguaggio utilizzato dal programmatore al linguaggio macchina (vedi Capitolo [3.1](#page-58-0) [Linguaggi](#page-58-0) di [programmazione\)](#page-58-0).

#### <span id="page-15-3"></span>1.1.5.2. Storia dei linguaggi di programmazione

Si presenta una guida alla cronologia dei principali linguaggi di programmazione procedurali e ad oggetti.

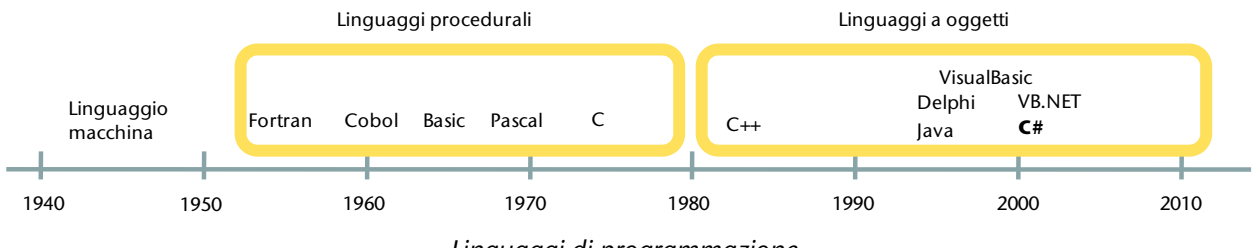

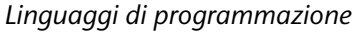

**linguaggi procedurali (imperativi):** il programmatore impartisce all'elaboratore una serie di istruzioni da eseguire, specificando come si deve operare per risolvere il problema

- $\circ$  **Fortran** (FORmula TRANslation)  $\rightarrow$  per applicazioni scientifiche 1957 autore John Backus
- o **Cobol** (Common Business Oriented Language) per applicazioni gestionali 1961
- $\circ$  **Basic** (Beginners All purpose Symbolic Instruction Code)  $\rightarrow$  adatto a principianti, privilegia la facilità d'uso - 1964
- $\circ$  **Pascal** introduce la programmazione strutturata, utile per scopi didattici  $\rightarrow$  creato da Niklaus Wirth - 1970
- o **C** linguaggio efficiente utilizzato anche per la programmazione di sistemi operativi**,** → Creato da Dennis Ritchie - 1972

#### **Linguaggi ad oggetti**

- o **C++** introduce la OOP nell'ambiente dei programmatore in linguaggio C (programmazione orientata agli oggetti) creato da Bjarne Stroustrup - 1983
- o **Java** rende migliore ed allo stesso tempo più semplice la programmazione ad oggetti, linguaggio multipiattaforma, Sun Microsystems, 1996
- o **Delphi**
- o **Visual Basic**
- o **C#**
- o **VB.NET**

Vi sono altri tipi di linguaggi, ricordiamo in particolare:

**linguaggi logici e funzionali**  $\rightarrow$  il programma valuta una serie di funzioni matematiche (fra i linguaggi attuali ad esempio Linq)

**linguaggi dichiarativi** → vengono formulate delle regole che descrivono il risultato che si vuole ottenere, non il procedimento da seguire ( ad esempio SQL)

**In questo testo utilizzeremo il linguaggio C#**. Tale scelta dovuta a due motivazioni principali:

- importanza del C# nel panorama dei linguaggi di programmazione e suo ruolo nell'ambito della piattaforma .NET
- validità didattica in quanto garantisce una buona *pulizia concettuale* e consente sia di mostrare le basi della programmazione procedurale, sia di introdurre con semplicità all'uso degli oggetti ed alla realizzazione di applicazioni in ambiente Windows e di applicazioni WEB.

#### <span id="page-16-0"></span>1.1.5.3. .NET Framework 3.5

Il programmatore C# dispone di strumenti che migliorano il suo lavoro: di seguito ne indichiamo alcuni, con lo scopo sia di presentare l'ambiente di lavoro con cui andremo ad operare, sia di contestualizzarlo nel panorama attuale.

Esistono diverse piattaforme: in questo testo si fa riferimento a Microsoft, scelto come punto di riferimento per l'ampia diffusione attuale.

Il **Microsoft® .NET® Framework** è un componente di Windows che fornisce al programmatore un ambiente di programmazione orientato agli oggetti ed è a sua volta costituito da due componenti principali:

**Common Language Runtime** (CLR): ambiente per l'esecuzione dei programmi<sup>[19](#page-17-2)</sup>

**libreria di classi .NET Framework**: è un insieme di strumenti di cui il programmatore può disporre liberamente e che può quindi utilizzare nei propri programmi.

Tale piattaforma supporta un elevato numero di linguaggi di programmazione ed è predisposta verso l'utilizzo di formati aperti per lo scambio dei dati (XML).

La versione 3.5 contiene tutte quelle precedenti, è liberamente scaricabile<sup>[20](#page-17-3)</sup> e si può installare su Windows Server 2003, Windows Server 2008, Windows Vista e Windows XP.

#### <span id="page-17-0"></span>1.1.5.4. Microsoft® Visual Studio® 2008 Express Edition

Il programmatore utilizza abitualmente **ambienti di sviluppo** che consentono non solo di scrivere i programmi, ma anche di gestire tutte le fasi di sviluppo del software (ad esempio il debug, oppure lo sviluppo rapido di applicazioni RAD).

**Visual Studio 2008** è una suite di strumenti di sviluppo che Microsoft propone per gli sviluppatori di qualsiasi livello, siano essi alle prime esperienze di programmazione, o siano al contrario professionisti: questo è uno dei motivi per cui si ritiene vantaggioso utilizzare tale ambiente.

Molto importante è il fatto che sia possibile sviluppare sia applicazioni desktop (che dovranno quindi essere eseguite su PC), sia applicazioni web o su dispositivi portatili: questo consente di far tesoro delle conoscenze e competenze acquisite e di riutilizzarle in nuovi contesti applicativi durante tutto il percorso di studi e di lavoro.

Sono disponibili versioni a pagamento (ad esempio Professional Edition) ma anche versioni Express totalmente gratuite, per diversi linguaggi di programmazione, che possono essere liberamente scaricate ed utilizzate.

#### <span id="page-17-1"></span>1.1.5.5. Linguaggio di programmazione C#

Il linguaggio di programmazione C# (si legge C sharp) è stato sviluppato da [Microsoft](http://it.wikipedia.org/wiki/Microsoft) come linguaggio per il Framework [.NET](http://it.wikipedia.org/wiki/.NET) e poi approvato come standard ECMA<sup>[21](#page-17-4)</sup>.

C#, progettato da Anders Hejlsberg<sup>[22](#page-17-5)</sup>, è un linguaggio moderno, orientato agli oggetti, che da un lato eredita i punti di forza di altri linguaggi importanti quali C++ e Java, dall'altro si avvale di tutta la potenza della architettura .NET.

**-**

[http://www.microsoft.com/downloads/details.aspx?displaylang=it&FamilyID=333325fd-ae52-4e35-](http://www.microsoft.com/downloads/details.aspx?displaylang=it&FamilyID=333325fd-ae52-4e35-b531-508d977d32a6#QuickInfoContainer)

<span id="page-17-2"></span><sup>&</sup>lt;sup>19</sup> In termini più precisi parliamo di applicazioni managed, cioè gestite appunto dal CLR

<span id="page-17-3"></span><sup>&</sup>lt;sup>20</sup> Al momento in cui si scrive questo testo il link preciso è

[b531-508d977d32a6#QuickInfoContainer,](http://www.microsoft.com/downloads/details.aspx?displaylang=it&FamilyID=333325fd-ae52-4e35-b531-508d977d32a6#QuickInfoContainer) altrimenti si faccia riferimento del sito Microsoft Italia riportato nella sitografia

<span id="page-17-4"></span>**<sup>21</sup>** European Computer Manufacturers Association, associazione che si occupa di definire in ambito ICT standard dei sistemi di informazione. Per maggiori informazion[i http://www.ecma-international.org/](http://www.ecma-international.org/)

<span id="page-17-5"></span><sup>&</sup>lt;sup>22</sup> Precedentemente alla Borland capo architetto del progetto Delphi, e prima ancora del Turbo Pascal

Come ambiente per lo sviluppo in linguaggio C# in questo testo si fa riferimento a **Visual C# 2008 Express Edition** che ci si può liberamente procurare effettuando un download da <http://www.microsoft.com/express/download/> . Naturalmente è necessario anche il .NET Framework, anch'esso libero (vedi paragraf[o 1.1.5.3](#page-16-0) [.NET Framework 3.5\)](#page-16-0).

#### <span id="page-18-0"></span>1.1.5.6. Soluzioni alternative a Microsoft per lo sviluppo con linguaggio C#

È possibile programmare in linguaggio C# utilizzando un ambiente integrato di sviluppo gratuito e open source con licenza GNU Lesser GPL, alternativo a Visual Studio . Ci si riferisce a **SharpDevelop 3.0**, scritto in C#, che viene eseguito in ambiente Windows con .NET Framework: è vero che la maggior parte dei programmatori C# utilizza Visual Studio, ma può essere interessante provare questo ambiente, anche per un confronto.

Per ulteriori informazioni ved[i http://www.sharpdevelop.com/OpenSource/SD/](http://www.sharpdevelop.com/OpenSource/SD/) .

Importante osservare che, oltre alla versione .NET di Microsoft, esiste un **progetto open source** che ha rilasciato **Mono 2.0,** implementazione libera della piattaforma .NET disponibile per i sistemi operativi **Linux** e **Mac OS** (pressoché compatibile con .NET 3.0 e con il supporto completo di C# 3.0): ciò significa che sono compatibili, senza modifiche, le applicazioni scritte per essere eseguite sui diversi sistemi operativi. Per ulteriori informazion[i http://www.mono-project.com/Main\\_Page](http://www.mono-project.com/Main_Page) .

#### <span id="page-18-1"></span>1.1.5.7. Licenze software

**-**

Esistono diverse filosofie di produzione e utilizzo del software che vengono di seguito brevemente richiamate.

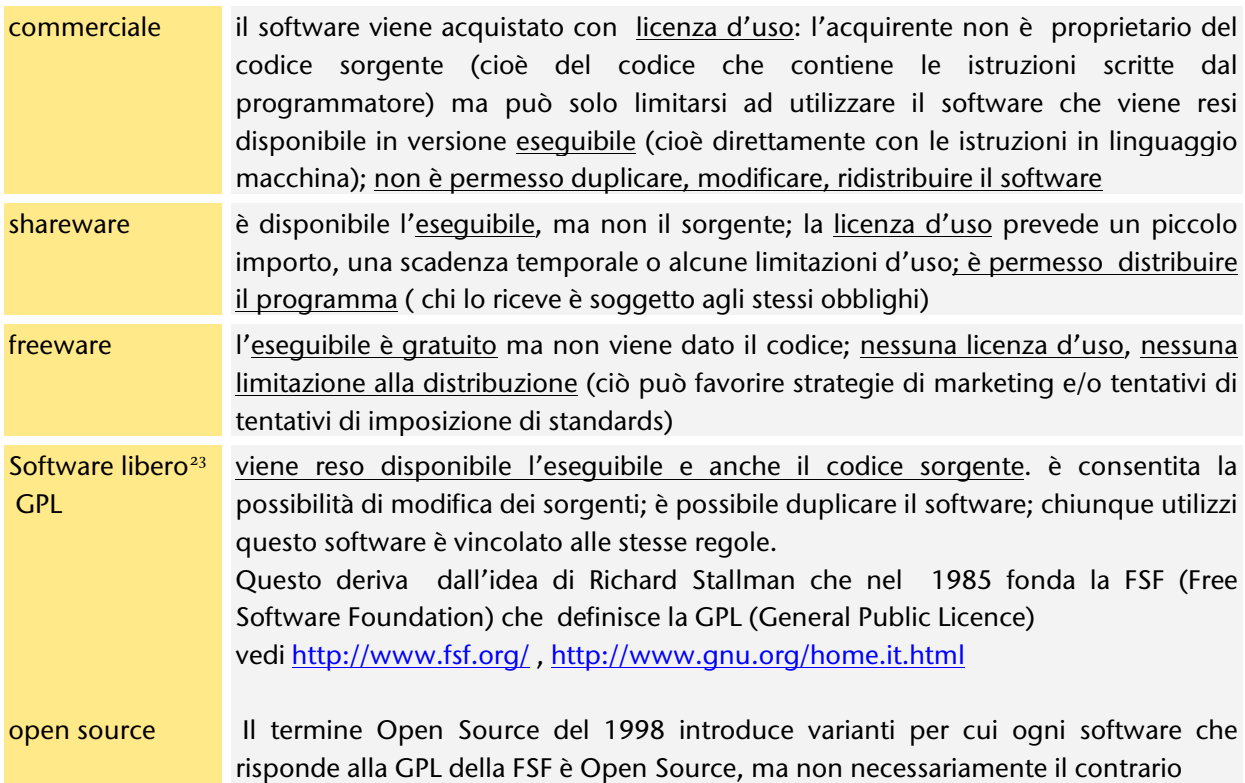

<span id="page-18-2"></span><sup>&</sup>lt;sup>23</sup> Si parla anche, più in generale, di contenuti liberi, riferendosi non solo al software, ma anche a testi, brani musicali, ecc. Per maggiori informazioni vedi<http://www.copyleft-italia.it/>.

#### <span id="page-19-0"></span>1.1.5.8. Quali saranno gli ambienti ed i linguaggi di domani?

In questo testo si farà riferimento a specifici strumenti software, in quanto è utile non limitarsi ad introdurre i principi della programmazione in modo teorico, ma consentire anche di acquisire abilità pratiche e sviluppare esperienze personali concrete indispensabili per un vero apprendimento.

La scelta che si è effettuata circa gli strumenti software di riferimento non è comunque limitativa, in quanto tutte le conoscenze e competenze sviluppate possono essere agevolmente trasferite ed utilizzate anche su altre piattaforme.

È importante acquisire principi di base: gli strumenti con i quali ci troveremo a lavorare i prossimi anni saranno dettati sia dallo sviluppo tecnologico, sia da aspetti economici e strategie commerciali. Chi si occupa di informatica deve mostrare interesse e propensione all'aggiornamento continuo, ma non bisogna soccombere di fronte ad una realtà che cambia con velocità davvero impressionante. Si tratta non tanto di correre, e tanto meno di inseguire quanto di nuovo si affaccia man mano nel mondo dell'IT, quanto soprattutto di riuscire ad avvalersi di solide conoscenze e competenze di base. In questo libro .NET Framework 3.5 e Visual Studio 2008 sono *strumenti* che ci consentono di entrare nel modo della programmazione.

#### HAI IMPARATO CHE...

- 1. Lavorare nel campo dell' informatica è interessante
- 2. Stai per imparare a programmare il computer

# <span id="page-20-0"></span>2. Algoritmi + Dati

*Thomas Kuhn afferma "...ad esempio, lo studente di dinamica newtoniana scopre il significato di termini come 'forza', 'massa', 'spazio' e 'tempo' non tanto sulla base di definizioni incomplete, sebbene talvolta utili, contenute nel suo manuale, ma osservando e partecipando alla applicazione di questi concetti nella soluzione dei problemi"[24](#page-20-1)*

*Nel nostro caso lo studente deve sviluppare la capacità di affrontare problemi, per ora semplici, ed individuarne la soluzione; di seguito vedremo come utilizzare il computer per eseguire le operazioni che noi abbiamo scoperto essere utili per risolvere il nostro problema.*

*Vengono qui indicati alcuni percorsi, fondamentale è un atteggiamento attivo dello studente per acquisire i concetti e sviluppare le competenze che costituiscono il bagaglio di chi lavora nel campo dell' informatica e della programmazione.*

- Metodologia di soluzione dei problemi
- Algoritmi

 $\overline{a}$ 

- Diagrammi a blocchi strutturati
- Soluzione di problemi semplici

<span id="page-20-1"></span><sup>24</sup> T.S.**Kuhn**: La struttura delle rivoluzioni scientifiche, Einaudi, 1969

# <span id="page-21-0"></span>2.1. METODOLOGIA DI SOLUZIONE DEI PROBLEMI

**PREREQUISITI** Saper Leggere **OBIETTIVI** Acquisire una metodologia di soluzione dei problemi

# <span id="page-21-1"></span>2.1.1. Un problema da risolvere

*Per sviluppare abilità nella soluzione dei problemi è necessario acquisire un buon metodo di lavoro, che si basa su alcuni principi: lettura puntuale del testo, con particolare attenzione a identificare i dati che sono a disposizione e i risultati richiesti al fine di progettare una soluzione corretta ed efficiente; infine verifica della bontà della soluzione individuata: cominciamo con un esempio.*

Oggi l'insegnante di informatica procede alle prime verifiche e, per ciascun alunno interrogato, assegna un voto. Si è interessati a conoscere il voto migliore ottenuto dagli alunni.

Il problema da risolvere è abbastanza semplice: proviamo a riflettere. Non è stato specificato il numero di alunni che vengono interrogati, d'altra parte può essere che non si conosca a priori questo dato (dipende probabilmente dal tempo necessario per svolgere le diverse interrogazioni).

Quando viene assegnato il primo voto, possiamo senz'altro affermare che, al momento, è il voto migliore; è poi da vedere in seguito se gli alunni interrogati riescono a superare la prestazione del loro primo compagno.

In effetti, man mano che si conclude un'altra interrogazione è sufficiente confrontare il voto ottenuto con quello che rappresentava il massimo ottenuto dai compagni precedenti, per vedere se si ottiene un nuovo massimo (il voto del vincitore di questa particolare competizione).

Il problema sembra risolto, basta fare attenzione a quando l'insegnante comunica il nuovo voto assegnato, e ripetere sempre lo stesso confronto. Ma: come facciamo sapere quando sono terminate le interrogazioni? In questo caso non dobbiamo continuare a rimanere in attesa di conoscere un nuovo voti! Stabiliamo questo accordo: l' insegnante in questo caso ci comunica il valore zero. In effetti i voti hanno valori compresi fra uno e dieci, quindi lo zero non è sicuramente un voto, rappresenta per noi il segnale di fine.

Proviamo a schematizzare la situazione, per vedere se la soluzione che abbiamo individuato possa essere corretta.

**-**

A tal proposito si predispone una tabella<sup>[25](#page-22-0)</sup> in cui registrare i vari voti, al fine di tenere traccia precisa dell'andamento delle interrogazioni (ogni riga della tabella rappresenta una particolare azione).

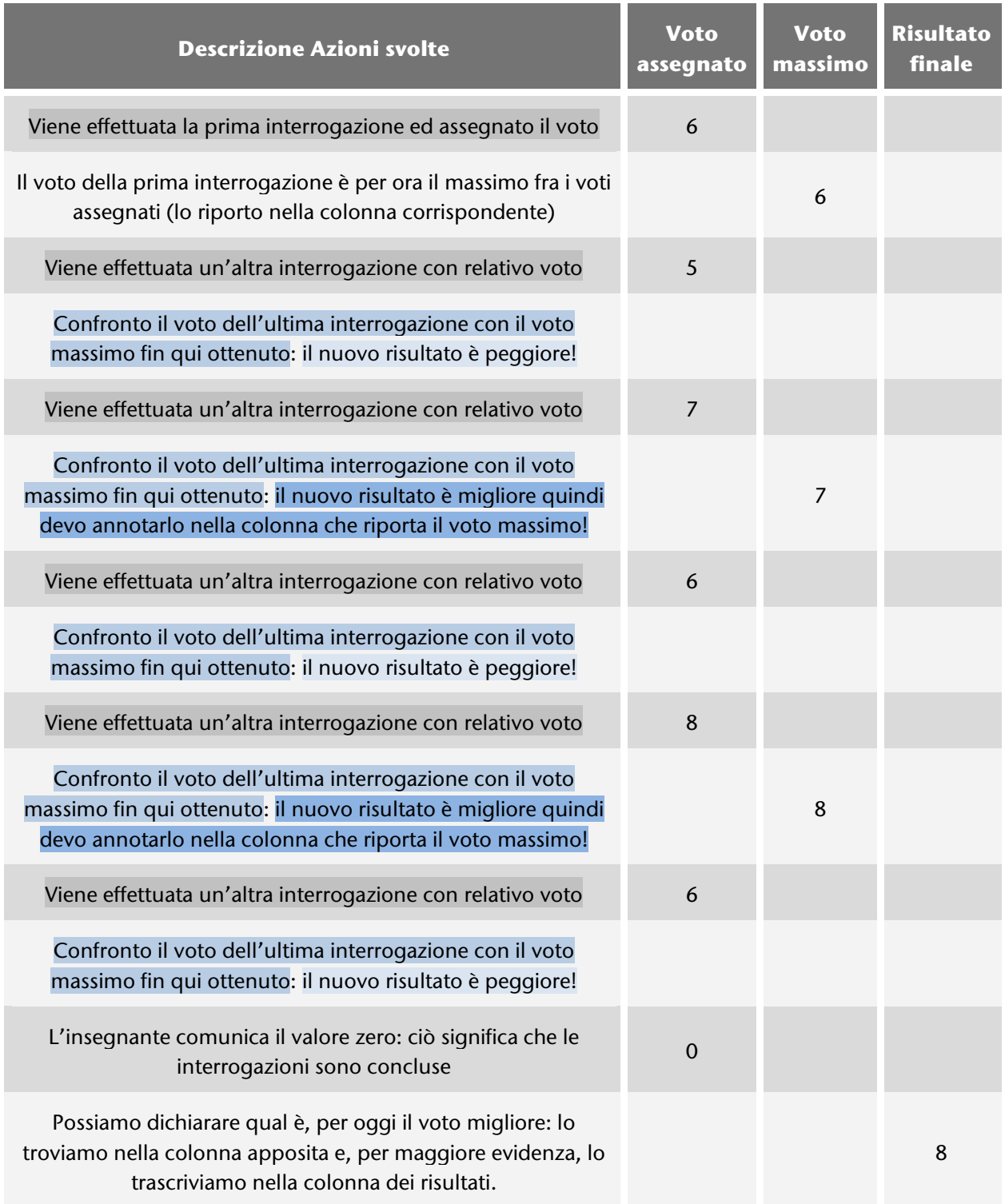

<span id="page-22-0"></span><sup>&</sup>lt;sup>25</sup>Nella colonna "Descrizione azioni svolte" i diversi colori mettono in evidenza le operazioni che si ripetono (ad ogni specifica operazione corrisponde sempre lo stesso colore di sfondo del testo)

Osserviamo il risultato ottenuto quale valutazione massima conseguita dagli studenti, nel nostro caso il valore 8 come si ricava dall'ultima riga della tabella, in corrispondenza della colonna del risultato finale. Dobbiamo sempre chiederci: il risultato ottenuto corrisponde alle aspettative? Il valore è corretto? In questo caso la risposta è positiva.

Consideriamo un problema simile.

#### L'insegnante di inglese procede alle prime verifiche interrogando 6 alunni, a ciascuno dei quali assegna un voto. Si è interessati a conoscere il voto migliore ottenuto dagli alunni.

Sono evidenti le analogie con il caso precedente, ma osserviamo una differenza importante: conosciamo il numero esatto di interrogazioni, quindi possiamo modificare la tabella introducendo un indicatore con valori progressivi a identificare quale alunno viene interrogato (evitando quindi di chiudere l'elenco dei voti con lo zero, come abbiamo fatto prima).

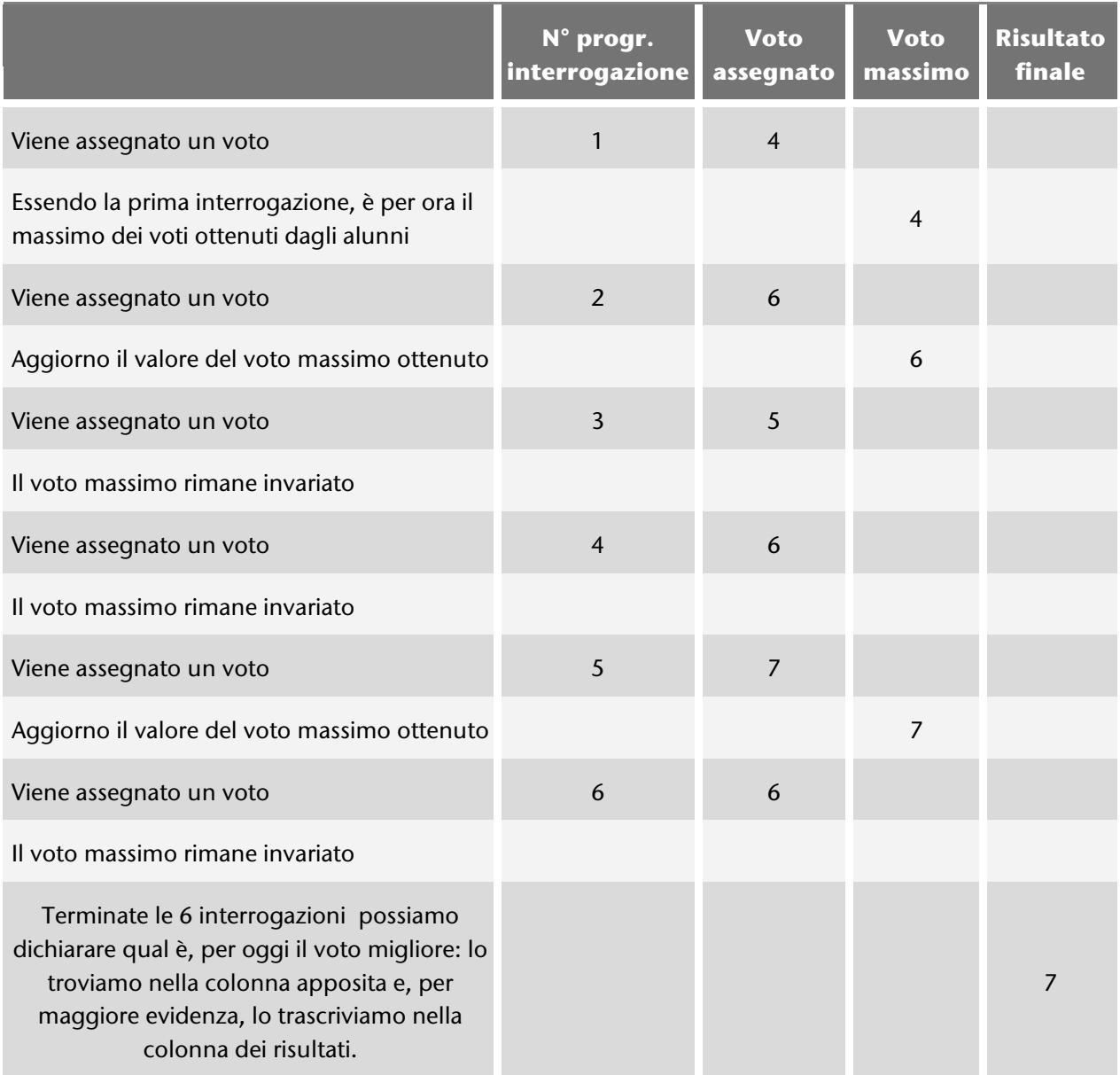

Gli esempi mostrati indicano come per risolvere un problema sia necessario scoprire una strategia risolutiva che, partendo dai dati che possediamo inizialmente, ci consenta, mediante operazioni opportune, di raggiungere il risultato che ci siamo posti.

In ogni caso è necessario ricorrere alla fantasia di chi affronta il problema, non esistono soluzioni a priori. È comunque vero che non sempre è necessario scoprire tutto da soli, anzi è fondamentale appoggiarsi all'esperienza di chi ha già affrontato problemi simili per avvalerci non tanto del risultato, spesso neanche della specifica strategia risolutiva, ma invece sempre del metodo di lavoro utilizzato per scoprire la soluzione<sup>[26](#page-24-2)</sup>.

Un informatico deve cercare sempre di trovare una strategia di soluzione originale ai problemi che si trova ad affrontare, non può pensare di limitarsi a seguire meccanicamente soluzioni già note, perché studiate in modo diligente o magari copiate da qualche sito internet: tale compito è demandato al computer.

Il lavoro di chi si occupa di informatica non è banale, ricordiamoci sempre che la conoscenza dei metodi risolutivi di alcuni problemi classici ci fornisce comunque il bagaglio culturale ed il metodo per scoprire la soluzione dei problemi nuovi che ci troviamo ad affrontare.

#### PAUL K. FEYERABEND

*Le regole metodologiche devono essere adattate alle circostanze e reinventate sempre di nuovo. Ciò aumenta la libertà, la dignità e la speranza di successo.*

### <span id="page-24-0"></span>2.1.2. Processo di sviluppo del software

*Il corso di Informatica ha come fine principale quello di mettere il Perito in Informatica in grado di affrontare (dall'analisi fino alla documentazione) la soluzione di un problema, posto dalla richiesta di un ipotetico committente, scegliendo le metodologie e gli strumenti software: risulta quindi fondamentale conoscere un metodo di lavoro adeguato.*

#### <span id="page-24-1"></span>2.1.2.1. Fasi dello sviluppo del software

**-**

Chi lavora nel campo dell'informatica e ricerca la *soluzione di un problema mediante l'uso di un calcolatore* non deve solo occuparsi della attività specifica svolta al computer e basata sullo sviluppo del codice, ma è importante che segua complessivamente un buon metodo di lavoro<sup>[27](#page-24-3)</sup> articolato in fasi differenti:

<span id="page-24-2"></span><sup>26</sup> Ricordiamo il testo di Donald Knuth, **The Art of Computer Programming**, considerato un riferimento importante nella comunità degli informatici. Rifletti sul titolo!

<span id="page-24-3"></span><sup>&</sup>lt;sup>27</sup> Metodo è un insieme di indicazioni che riguardano il modo migliore di svolgere un' attività.

Socrate nei "dialoghi platonici" risulta già cosapevole della relazione tra la validità di una conoscenza e il modo in cui essa viene ottenuta e pone l' attenzione su due tipi di prescrizioni: 1) evitare l' errore, 2)provare ad arrivare alla conoscenza. Un atteggiamento analogo appartiene a chi cerca di utilizzare un buon metodo di lavoro per risolvere un problema.

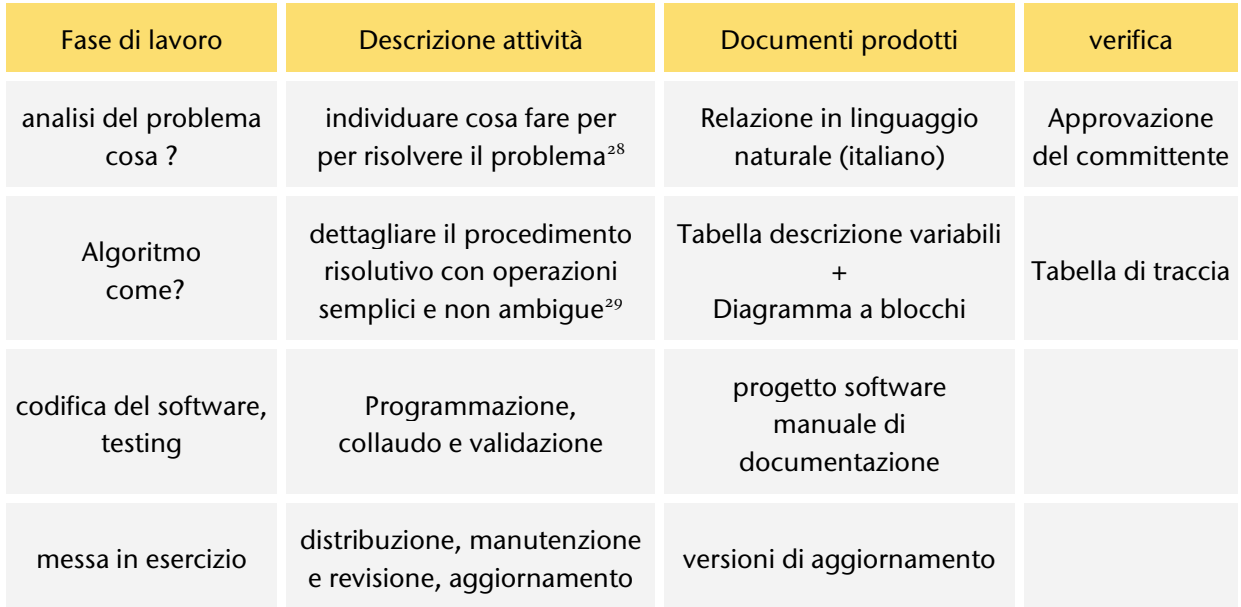

#### INGEGNERIA DEL SOFTWARE

*Disciplina che studia diverse metodologie per lo sviluppo del sofware, proponendo anche approcci diversi rispetto alla sequenza di esecuzione delle varie fasi di sviluppo qui presentata.*

*L' obiettivo è produrre sistemi software nei tempi e costi preventivati, assicurando naturalmente una qualità accettabile.*

In ogni fase di lavoro si deve provvedere a verificare la correttezza del proprio operato, considerando sempre che ogni fase eredita tutti gli errori delle fase precedenti, e ne può aggiungere dei propri. Eventuali errori non corretti nelle prime fasi e che vengono messi in evidenza solo inseguito obbligano ad annullare tutto il lavoro fatto!

# <span id="page-25-0"></span>2.1.3. Metodologia di soluzione dei problemi

*Per risolvere un problema con l'uso del computer è necessario utilizzare un buon metodo. Al fine di evitare ambiguità e quindi incomprensioni una breve introduzione per definire il significato di alcuni termini importanti, quindi passiamo ad esaminare le attività relative alle diverse fasi di lavoro individuate nel capitolo precedente.*

#### <span id="page-25-1"></span>2.1.3.1. Definizioni

**-**

**Problema**: situazione che presenta una difficoltà da superare

**Soluzione**: procedimento che permette di risolvere un problema, o meglio una *classe di problemi*, cioè un insieme di problemi che si differenziano solo per i valori dei dati (e quindi dei risultati)

**Esecutore**: chi esegue le operazioni per risolvere il problema; può essere un uomo o una macchina (ad esempio il computer)

<span id="page-25-2"></span><sup>&</sup>lt;sup>28</sup> Cioè per passare dai dati iniziali ai risultati finali che vengono richiesti dal committente

<span id="page-25-3"></span><sup>&</sup>lt;sup>29</sup> Questo passaggio è necessario per poter poi utilizzare il calcolatore come esecutore delle istruzioni stesse e quindi come strumento che ci aiuta nella soluzione del problema

**Dati**: valori che devono essere forniti in modo che operando su di essi si possa risolvere uno specifico problema (valori di input); in generale risorse che ci vengono date e che quindi, essendo a nostra disposizione, che si possono utilizzare per risolvere il problema;

**Risultato**: valore che si ottiene partendo dai dati di ingresso e seguendo il procedimento per risolvere un determinato problema (valore di output)

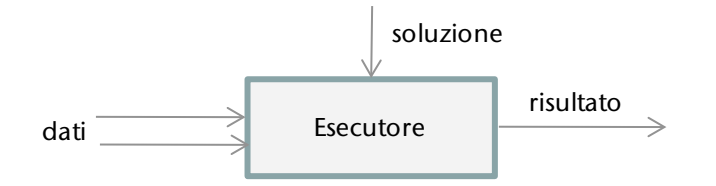

Esempio:

**-**

**Problema**: calcolare la somma di due valori utilizzando una calcolatrice .

**Dati**: i due valori da sommare, ad esempio 2 e 3

**Soluzione**: scrivere il primo valore, premere il pulsante + , scrivere il secondo valore, premere il pulsante =, leggere il dato visualizzato

#### **Risultato**: valore 5

**Esecutore**: chi esegue le operazioni per risolvere il problema; può essere un uomo o una macchina (ad esempio il computer)

#### <span id="page-26-0"></span>2.1.3.2. Analisi

Il lavoro di analisi consiste nello specificare con precisione cosa si deve fare per risolvere il problema, cioè quali sono le richieste, cosa deve essere realizzato, cosa si aspetta il committente; si produce un documento in cui in linguaggio naturale si specifica **cosa** intendiamo fare per ottenere il risultato richiesto.

Per effettuare una buona analisi bisogna *comprendere il problema* e quindi innanzi tutto leggere con attenzione il testo del problema, oppure discutere in modo puntuale con chi ci sottopone il problema da risolvere (committente), e verificare di aver ben compreso la realtà specifica a cui ci si riferisce e ciò che si vuole ottenere.

Si tratta di riconoscere quali sono gli elementi eventualmente superflui che ci vengono forniti e trascurarli , focalizzando la nostra attenzione sui soli elementi di interesse; d'altra parte verificare di possedere tutti gli elementi necessari ad elaborare una strategia risolutiva del problema proposto.

In caso contrario si tratta di formulare nostre ipotesi integrative, da sottoporre a verifica con il committente; talvolta può essere opportuno riformulare il problema che ci viene posto.

Attenzione: non si deve trascurare né contraddire nulla di ciò che ci viene specificato dal committente, eventualmente sarà anzi necessario studiare la realtà cui ci si riferisce per avere conoscenze adeguate (non posso risolvere un problema di geometria se non conosco le formule ). In questo caso devo innanzi tutto studiare geometria; nello stesso modo non posso gestire un software per un ufficio se non conosco bene il lavoro che in quell'ufficio si svolge, e così via.

Nella analisi del problema è fondamentale individuare i dati<sup>[30](#page-26-1)</sup> che ci vengono forniti, perché anche da essi dipende la strategia risolutiva che dovremo elaborare.

<span id="page-26-1"></span><sup>&</sup>lt;sup>30</sup> Attenzione, ci si riferisce qui al tipo di dati, cioè alla categoria, non agli specifici valori: ad esempio 3 e 65 sono valori di tipo intero, "pippo" non è un valore di tipo intero!

#### Problema → Cercare un numero di telefono

Il testo è troppo generico, prima di risolvere questo problema dobbiamo capire il contesto. Dove posso reperire questo dato? Ho a disposizione una agendina? Se sì. è organizzata secondo un certo ordine? Quale? Oppure il dato deve essere reperito da un elenco su carta? O ancora : da Internet?

È chiaro che a seconda di cosa ci viene fornito il procedimento per risolvere il problema sarà ben differente!

#### Problema $\rightarrow$  Calcolare il perimetro e l'area di un rettangolo

È chiaro quale è il risultato da ottenere, ma nulla ci viene detto sui dati. In questo caso possiamo provare a formulare delle ipotesi, ragionevolmente possiamo chiedere che ci vengano forniti i valori della misura della base e dell'altezza

#### Problema $\rightarrow$  Calcolare la misura dell'area di un dato cerchio.

Anche in questo caso è chiaro quale è il risultato da ottenere, ma ancora nulla ci viene detto sui dati. Qui possiamo formulare diverse ipotesi e sarebbe meglio poterci rivolgere al committente per discuterle.

In particolare, ci potrebbe venire fornita la misura del raggio, ma non è l'unica opzione possibile. Ci potrebbe anche essere fornito il diametro, oppure la posizione del centro e di un punto sulla circonferenza, o infine la posizione di tre punti sulla circonferenza. Anche in questo caso a seconda dei dati che utilizzo è differente la soluzione, cioè il procedimento da seguire per ottenere il risultato (misura dell' area ) .

#### <span id="page-27-0"></span>2.1.3.3. Tabella delle variabili

Si è visto che nella strategia per risolvere un problema i dati giocano un ruolo molto importante: per generalizzare il problema (e risolvere quindi tutta una classe di problemi) è necessario riferirsi non a specifici valori, ma in generale a **variabili** che rappresentano i dati, in modo analogo a quanto si fa in matematica.

Se ci riferiamo ad esempio al problema del calcolo del perimetro ed area del rettangolo esaminato nel paragrafo precedente le variabili possono essere quelle indicate nella tabella qui di seguito:

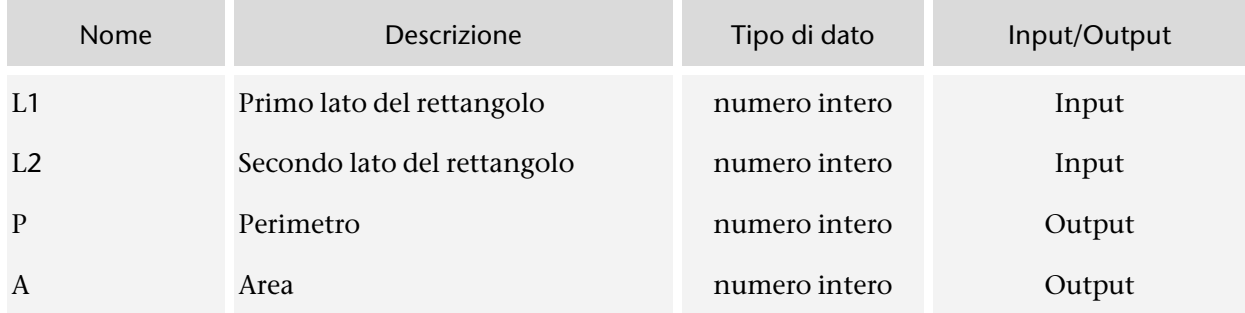

*Tabella di descrizione delle variabili*

Il **tipo di dato** è associato ai valori ed alle operazioni che intendiamo eseguire su di essi: in questo caso si ipotizza quindi che i valori siano tutti di tipo intero (non sarà valido ad esempio il valore 3,2).

Se invece ci riferiamo al problema del calcolo dell' area del cerchio conoscendo le coordinate del centro e di un punto sulla circonferenza si avrà la situazione descritta nella tabella seguente. Da

osservare che la variabile raggio, utile per il calcolo dell' area, non rappresenta né un dato in input, né un risultato: si indica quindi come variabile di lavoro, in quanto ci serve appunto per il nostro lavoro. *Tabella di descrizione delle variabili*

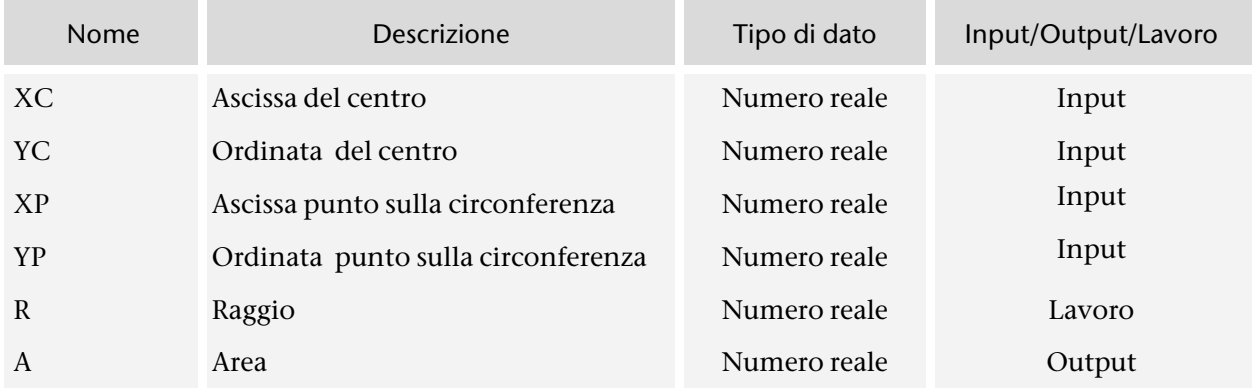

#### <span id="page-28-0"></span>2.1.3.4. Algoritmo

Si da qui ora una presentazione informale ed intuitiva<sup>[31](#page-28-1)</sup> : algoritmo è la definizione dettagliata e precisa delle operazioni elementari da compiere per risolvere un problema.

Mentre nell'analisi di un problema cerchiamo di specificare cosa si può fare per risolverlo, in fase di **algoritmo** è necessario far capire **come** bisogna fare per mettere in pratica le idee che abbiamo avuto, dettagliando le operazioni ed evitando ogni ambiguità.

Esempi di problemi per i quali si possono fornire gli algoritmi sono:

- sostituire le cartucce della stampante
- calcolare l'area di un rettangolo conoscendo le misure dei lati
- calcolare il Massimo Comun Divisore fra due numeri interi

Non si riesce invece a fornire algoritmi per risolvere problemi tipo i seguenti:

- Dove trascorrere le vacanze questa estate?
- Cucinare la zuppa di pesce

In questi casi si possono dare suggerimenti, ma non è possibile dare un elenco preciso di istruzioni.

Nel primo caso si potrebbe aiutare un persona invitandola a riflettere quali sono le proprie aspettative per le vacanze, se pensa ad un viaggio lontano, oppure se preferisce attività sportive, oppure dedicarsi al riposo, e così via. Ciascuno di noi potrebbe esprimere opinioni differenti!

Nel secondo caso il suggerimento potrebbe essere quello di procurarsi del pesce fresco, ma cosa significa esattamente ciò? Ciascuno di noi potrebbe avere una idea differente sulla opportunità o meno di acquistare *quel* particolare pesce.

Non tutti i problemi si possono risolvere con l'uso di un calcolatore! Esso è un semplice esecutore, quindi ci può essere utile solo per risolvere quei problemi per i quali *noi* siamo in grado di individuare un procedimento risolutivo che si possa eseguire in modo automatico. Si parla in questo caso di **problemi calcolabili**.

**-**

<span id="page-28-1"></span><sup>&</sup>lt;sup>31</sup> Per una definizione formale vedi unità successiva

#### <span id="page-29-0"></span>2.1.3.5. Tabella di traccia

Una volta individuato un metodo per risolvere un dato problema dobbiamo sempre verificarne la correttezza. A tal proposito possiamo chiedere ad un nostro amico di provare a seguire tutte le operazioni da noi individuate e verificare se il risultato ottenuto è quello atteso.

Le istruzioni devono essere formulate in modo non ambiguo, così che il nostro amico le possa eseguire senza alcun nostro intervento: deve cioè lavorare in modo meccanico, come se fosse un computer (se non abbiamo un amico che si presti a questo compito possiamo, o meglio dobbiamo, eseguire noi stessi la verifica).

Problema $\rightarrow$  Verificare la correttezza del seguente algoritmo (derivato dal metodo di Euclide, matematico greco vissuto fra 1l 300 ed il 400 a.c.) per il calcolo del massimo comun divisore fra due numeri rappresentati dalle variabili M ed N.

- 1 se M > 0 vai alla riga 2, altrimenti vai alla riga 5
- 2 se N>M allora scambia M con N
- 3 Sottrai N da M e assegna ad M il valore della differenza
- $4$  vai alla riga 1
- 5 N è il MCD cercato

*Algoritmo per il calcolo del Massimo Comun Divisore*

Per sapere se le istruzioni che ci vengono date sono corrette non ci resta che provare: scegliamo due numeri qualsiasi, ad esempio M=20 ed N=8 come valori di INPUT, sapendo che in questo caso dovremmo ottenere il valore 4 come risultato.

Utilizziamo una **tabella** per tenere **traccia** del nostro lavoro, eseguendo passo per passo le operazioni indicate dall'algoritmo proposto:

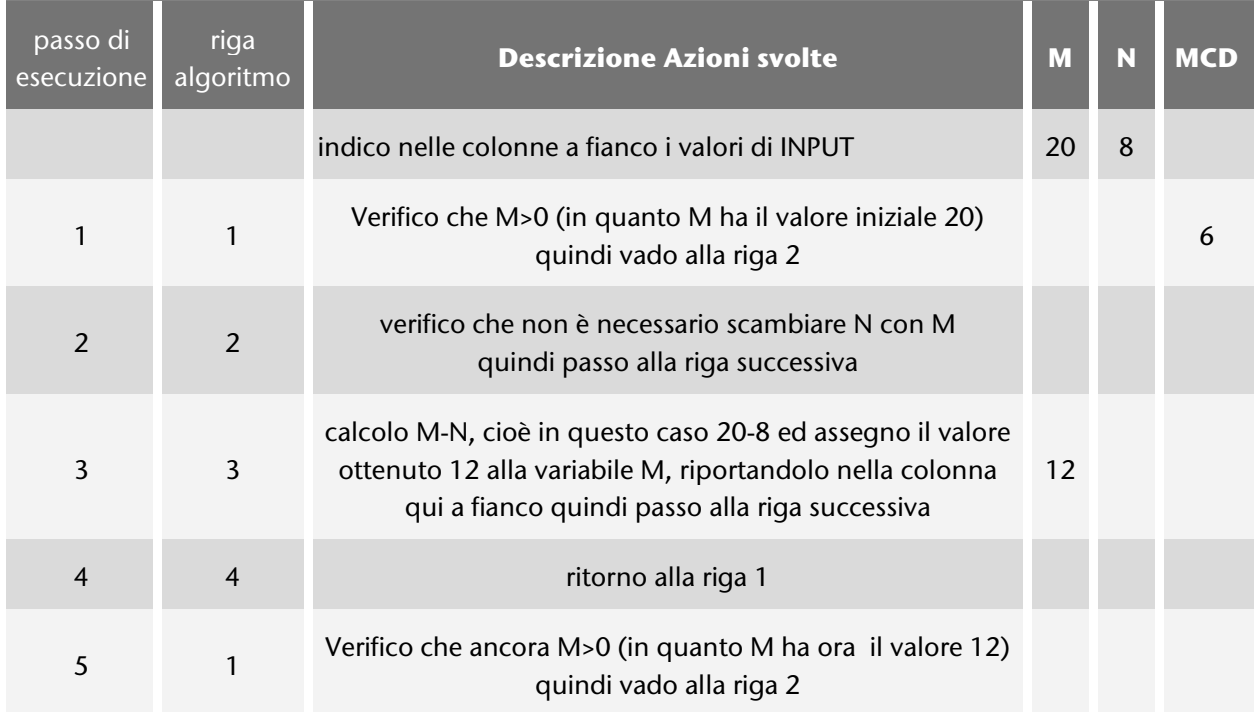

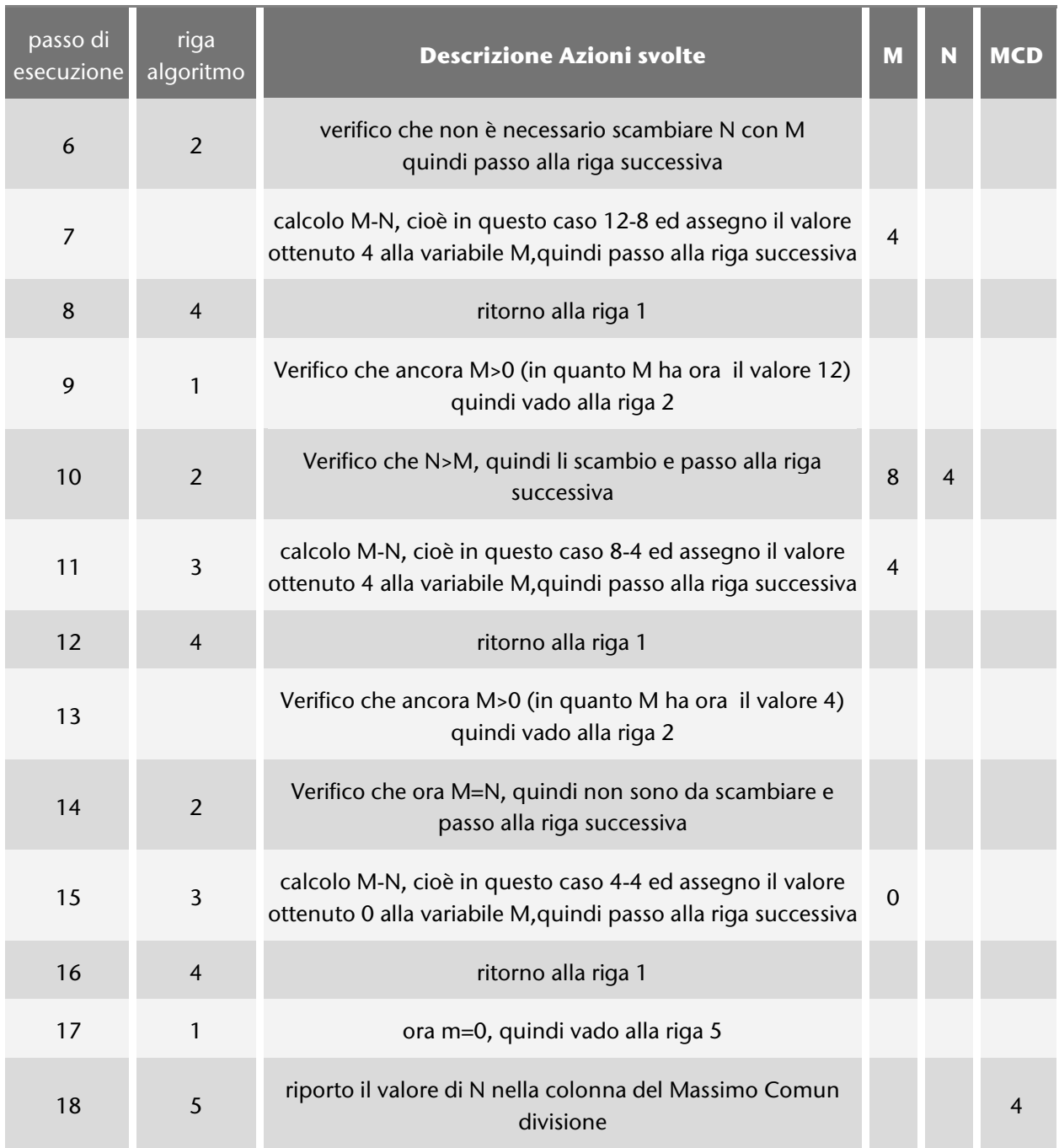

Osservo che il risultato ottenuto è proprio quello atteso, ciò mi fa pensare che l'algoritmo fornito possa essere corretto.

Naturalmente posso affermare ciò se riesco ad ottenere il risultato corretto per qualsiasi coppia di dati di input in quanto l'algoritmo deve risolvere non il solo problema del calcolo dl MDC fra 20 e 8, ma una **classe di problemi**, cioè tutti quei problemi che hanno lo stesso procedimento risolutivo e che si differenziano solo per i valori dei dati di INPUT. Ma allora come sapere se l'algoritmo è davvero corretto? Non si possono certo fare le prove per infinite coppie di valori!

Si tratta di eseguire delle verifiche significative su casi di esempio, come abbiamo fatto prima, cercando di scoprire eventuali casi particolari: per esempio cosa succede se uno dei due valori è negativo?

#### <span id="page-31-0"></span>2.1.3.6. Codifica , collaudo e validazione

Se abbiamo un problema per il quale riusciamo a descrivere la soluzione in termini di operazioni dettagliate e non ambigue possiamo pensare di far eseguire queste stesse operazioni ad un computer, pur di riuscire a comunicarle con un linguaggio adeguato.

L'espressione **codifica del software** indica la fase di lavoro in cui viene scritto il programma che dovrà essere eseguito dal computer: si utilizza un linguaggio di programmazione ad alto livello, che dovrà poi essere tradotto in linguaggio macchina per poter essere eseguito.

Di seguito si provvede ad effettuare sul software prodotto dei test con dati di prova, a correggere eventuali errori, sino ad arrivare al collaudo ed alla validazione.

#### <span id="page-31-1"></span>2.1.3.7. Distribuzione e manutenzione del software

In questa fase si ha la messa in esercizio, cioè la distribuzione del software che sarà disponibile per l'utente finale. Il programmatore può ancora intervenire con eventuali revisioni al fine di appontare migliorie con l'eventuale rilascio di versioni di aggiornamento.

#### <span id="page-31-2"></span>2.1.3.8. Documentazione

Questo paragrafo è stato inserito alla fine per sottolineare il fatto che talvolta, sbagliando, si lascia proprio al termine del lavoro la stesura della documentazione; in effetti si tratta di una attività che va svolta durante tutte le fasi di lavoro: ogni fase ha dei prodotti specifici relativi al lavoro che si è svolto in essa e che devono essere corredati dalla relativa documentazione.

Ciò è particolarmente importante in quanto la documentazione prodotta da una fase di lavoro costituisce l'input per la fase di lavoro successiva: si pensi ad esempio al passaggio dall'analisi del problema alla formulazione dell'algoritmo, ed infine alla codifica.

Si distingue fra documentazione interna (tecnica, rivolta alla comunicazione fra coloro che con ruoli differenti sono coinvolti nello sviluppo di un progetto) e documentazione esterna rivolta all'utente, costituita ad esempio dal manuale d'uso del software prodotto.

Evidentemente ci saranno importanti corrispondenze fra documentazione interna ed esterna, anzi alcune parti saranno comuni ad entrambe: ad esempio le specifiche del prodotto e l'interfaccia devono essere conosciute sia dal programmatore che realizza l'applicazione, sia dal committente o dall'acquirente che la utilizzano.

# <span id="page-32-0"></span>2.2. ALGORITMI

**PREREQUISITI** Saper Leggere – saper lavorare con metodo **OBIETTIVI** Saper cos'è un algoritmo strutturato

# <span id="page-32-1"></span>2.2.1. Cos'è un algoritmo

*Si presentano alcune definizioni con lo scopo di evitare incomprensioni dovute ad ambiguità.*

#### <span id="page-32-2"></span>2.2.1.1. Algoritmo

**Algoritmo** è un **procedimento che può essere eseguito meccanicamente trasformando dei dati di input in risultati di output** e risulta essere:

- non ambiguo: univocamente interpretabile, non sono ammesse ad esempio espressioni del tipo "a piacere" oppure "abbastanza"
- deterministico: ad ogni passo dell'algoritmo deve essere determinato il passo successivo
- finito: composto di un numero finito di istruzioni, deve richiedere un numero finito di dati e deve terminare in un tempo finito, cioè deve avere anche in esecuzione un numero finito di passi
- eseguibile: ogni azione deve poter essere effettivamente eseguita (quando si scrive un algoritmo bisogna quindi tenere conto delle capacità dell'esecutore, devo utilizzare solo istruzioni elementari)
- generale: deve risolvere il problema per qualsiasi valore dei dati di ingresso (deve cioè risolvere una classe di problemi)

•

Il termine algoritmo deriva da **Al-Khowarizmi**, nome di un matematico persiano vissuto IX secolo, che definì le regole per eseguire le operazioni aritmetiche sui numeri scritti in notazione decimale (cioè le regole per il calcolo della somma, sottrazione, moltiplicazione e divisione fra numeri che ancora oggi tutti impariamo nelle scuole elementari).

Il concetto di algoritmo è precedente rispetto allo sviluppo dei calcolatori, si pensi che uno dei più antichi algoritmi, inteso come procedimento di calcolo per risolvere un problema, è l'algoritmo per il calcolo del Massimo Comun Divisore che Euclide nel suo libro (Elementi, 300 a.c.) riprendendolo da conoscenze precedenti.

*Algoritmi equivalenti*: per gli stessi dati di input si ottengono gli stessi risultati (le istruzioni di due algoritmi equivalenti possono quindi essere diverse in quanto si possono utilizzare diversi procedimenti per risolvere uno stesso problema).

Si pone allora il problema di scegliere il migliore fra due algoritmi equivalenti, cioè di individuare quale è più efficiente. Ma come possiamo valutare, cioè misurare , l'efficienza di un algoritmo?

L'efficienza di un algoritmo è determinata dalle risorse di tempo e spazio<sup>[32](#page-33-1)</sup> richieste dall'algoritmo per essere eseguito.

È chiaro che un algoritmo deve cercare di ottenere il risultato richiesto nel minor tempo possibile ed utilizzando il minor numero di risorse. Attenzione però: a seconda dei dati di ingresso ci possono essere situazioni ottimali in cui l'algoritmo risulta essere molto efficiente.

In genere dovremo valutare l'efficienza dell'algoritmo confrontando i risultati ottenuti nel caso migliore, nel caso medio e nel caso peggiore.

Un esempio: un bibliotecario deve sistemare i libri in un certo palchetto in ordine alfabetico di autore. Può seguire diversi metodi di lavoro, e cercare di capire, per la prossima volta che dovrà eseguire un compito analogo, qual è il più efficiente. Dovrà valutare diversi casi: il migliore si verifica quando, per caso appunto, i libri risultano già in ordine! Ancora: le risorse richieste sono correlate al numero dei dati da trattare, nel caso della biblioteca sarà diverso dover riordinare un palchetto o un intero scaffale.

#### <span id="page-33-0"></span>2.2.1.2. Algoritmo strutturato

Abbiamo provato a costruire la tabella di traccia dell'algoritmo di Euclide proposto nella forma riportata a pagina 30 . È chiaro che per affrontare problemi più complessi è necessario scrivere i nostri algoritmi in modo che non diventino troppo complicati, in particolare evitando istruzioni del tipo "vai alla riga 1" o "vai alla riga 5"; prova ad immaginare cosa potrebbe succedere con molte istruzioni: semplicemente si perderebbe il controllo della logica del nostro algoritmo, con il rischio di introdurre inavvertitamente errori di vario genere.

É necessario scrivere algoritmi di buona qualità: **Niklaus Wirth**[33](#page-33-2) nel 1968 ha definito i principi delle **programmazione strutturata[34](#page-33-3)** . L'idea è quella di dare una disciplina nella realizzazione degli algoritmi, specificando le istruzioni e le strutture che possono essere utilizzate:

- Istruzioni semplici
	- > Input/ Output
	- > Assegnazione
- Strutture di controllo
	- $\triangleright$  sequenza
	- $\triangleright$  selezione

**-**

 $\triangleright$  ripetizione

Tutti gli algoritmi che si propongono in questo testo sono strutturati.

<span id="page-33-1"></span><sup>32</sup> Il tempo è determinato dal numero di operazioni da effettuare, lo spazio dal numero di variabili utilizzate

<span id="page-33-2"></span><sup>33</sup> Wirth (nato nel 1934) ha progettato il linguaggio di programmazione Pascal ed è stato neglianni 70 del secolo scorso uno dei fautori del metodo di sviluppo TOP- DOWN; autore di testi significativi fra cui ricordiamo "Algoritmi + Strutture Dati = Programmi" e "Principi di Programmazione Strutturata".

<span id="page-33-3"></span><sup>34</sup> Un programma è l' implementazione dell' algoritmo , coè la traduzione di un algoritmo in un qualsiasi linguaggio di programmazione, tale che possa in seguito essere eseguito da un computer.

**-**

#### <span id="page-34-0"></span>2.2.1.3. Teorema di Böhm - Jacopini

Per scrivere un buon algoritmo è necessario verificare che esso sia strutturato, ma sorge un problema: potrebbero esserci problemi particolari per risolvere i quali si renda necessario un algoritmo non strutturato? Questa potrebbe essere una limitazione importante!

Böhm - Jacopini nel 1966 enunciano<sup>[35](#page-34-2)</sup> e dimostrano un teorema che afferma che un algoritmo non strutturato può sempre essere trasformato in uno strutturato equivalente. Questo è il teorema che ha dato forza negli anni successivi ai fautori dello sviluppo degli algoritmi strutturati.

#### <span id="page-34-1"></span>2.2.1.4. Rappresentazione degli algoritmi

Un algoritmo è la sequenza di operazioni elementari per risolvere un problema: come è possibile descriverle? Di norma non si utilizza il linguaggio naturale, che rischia di introdurre ambiguità, ma rappresentazioni più formali.

Si propone ancora l'algoritmo per il calcolo del massimo comun divisore, naturalmente ora nella sua versione strutturata, mostrandolo nelle rappresentazioni più diffuse.

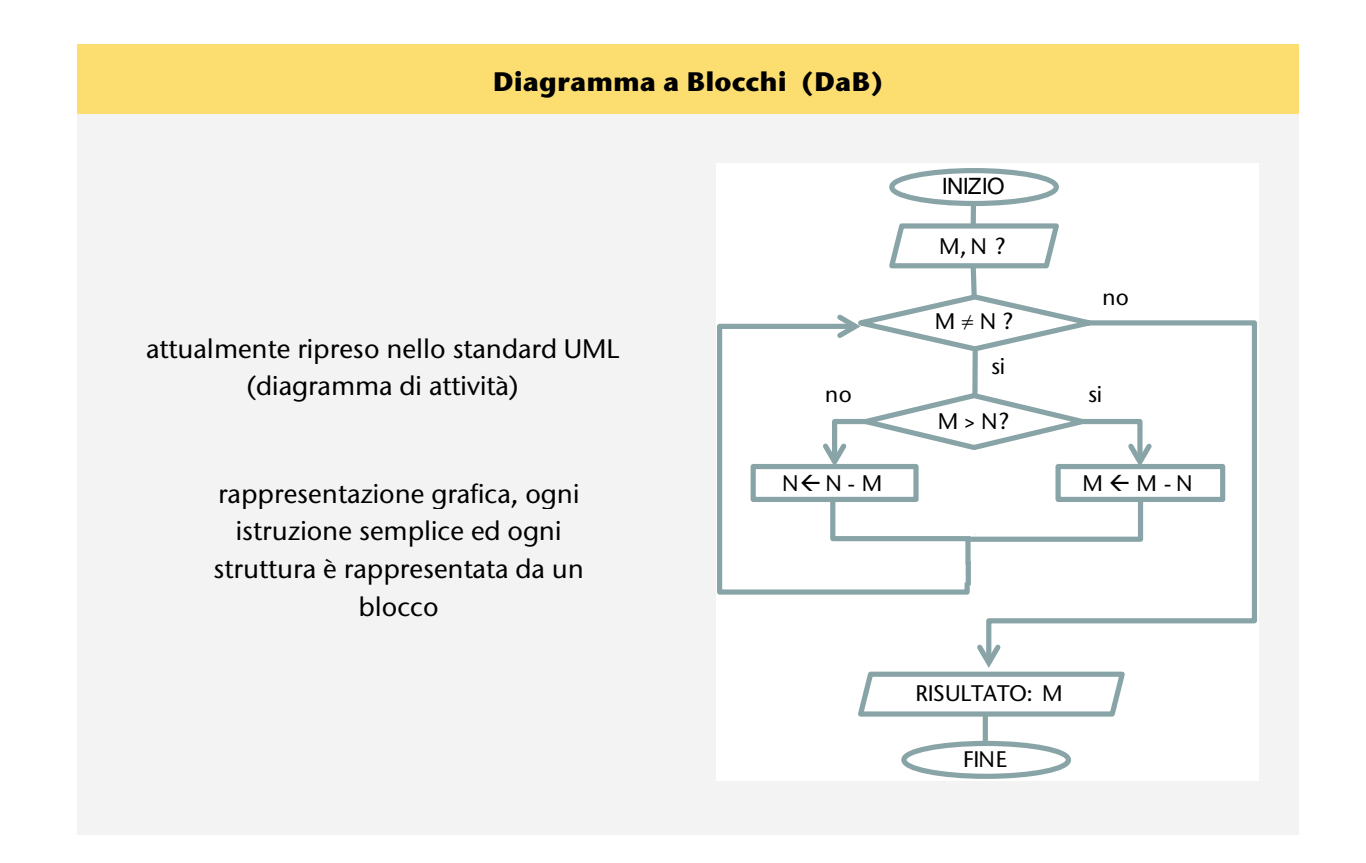

<span id="page-34-2"></span><sup>35</sup> Corrado Böhm - Giuseppe Jacopini, "Flow diagrams, turing machines and languages with only two formation rules", Communications of the ACM, Volume ), Numero 5, maggio 1996, pp 366-371

#### **Notazione lineare strutturata (NLS) o pseudo-codice**

utilizza costrutti linguistici non ambigui, simile ad un linguaggio di programmazione

```
inizio
chiedi M, N
mentre (M \neq N)
     se ( M > N) allora
          M \leftarrow M - Naltrimenti
          N \leftarrow N - Mfine
```
#### **Grafo di Nassi-Schneidermann**

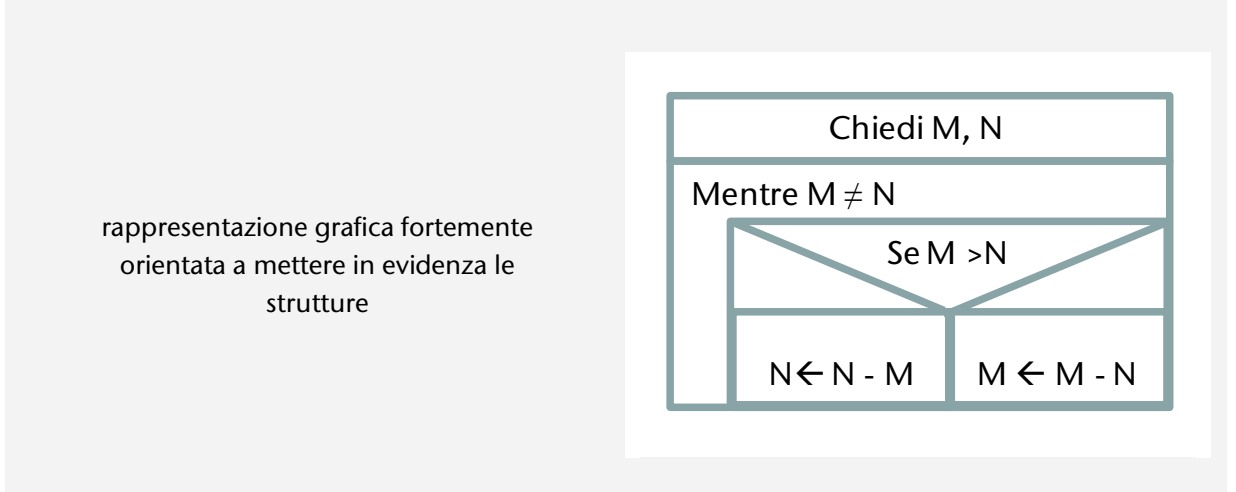
# 2.3. DIAGRAMMI A BLOCCHI STRUTTURATI

#### **PREREQUISITI**

Saper Leggere – saper lavorare con metodo

#### **OBIFTTIVI**

Saper scrivere algoritmi strutturati per la soluzione di problemi semplici

# 2.3.1. Rappresentazione degli algoritmi mediante diagrammi a blocchi strutturati

*Rappresentazione degli algoritmi mediante diagrammi a blocchi strutturati* 

### 2.3.1.1. Inizio/fine

I diagrammi a blocchi utilizzano una rappresentazione grafica in cui ogni forma geometrica ha un significato ben preciso: ciò guida nella lettura del diagramma stesso, che può essere effettuata a due livelli: in forma sintetica si pone l'attenzione solo sulle strutture individuate proprio dalla forme geometriche, in forma più analitica si considerano anche tutti i dettagli.

Ogni algoritmo strutturato presenta un blocco di inizio ed un blocco di fine.

#### 2.3.1.2. Input/output

Un algoritmo deve risolvere non un singolo problema, bensì una classe di problemi, cioè tutti quei problemi in cui la logica della soluzione è la medesima, ma che si differenziano fra loro per il valore delle variabili.

Ad esempio uno dei problemi esaminati (vedi [2.1.3.2](#page-26-0) e [2.1.3.3\)](#page-27-0) si riferisce al calcolo di perimetro ed area di un qualsiasi rettangolo del quale si conoscano le misure dei lati: è chiaro che ci deve essere un modo per indicare di volta in volta, durante l'esecuzione, i valori specifici che ci interessano (dati di input).

In modo analogo si deve prevedere di poter comunicare all'utilizzatore i risultati ottenuti (output).

**L'Input** e **l'output** vengono rappresentati graficamente mediante parallelogrammi che contengono il nome della variabile cui ci si riferisce.

In questo testo il punto interrogativo indica l'input (sto chiedendo che l'utente specifichi il valore), l'output mostra invece l'indicazione che le variabili in questione rappresentano un risultato.

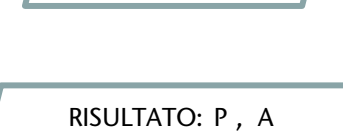

L1 ?

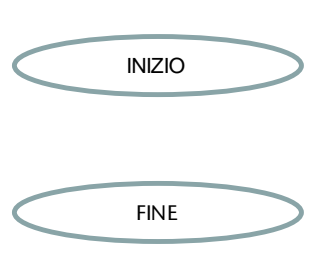

#### 2.3.1.3. Assegnazione

Esaminiamo la seguente istruzione:

$$
A \leftarrow L1 * L2
$$

essa deve essere interpretata come segue:

- L<sub>1</sub> \* L<sub>2</sub> calcola il valore dell'espressione indicata a destra (Right value), in questo caso esegue la moltiplicazione
- $A \leftarrow$  assegna, cioè attribuisci, il valore calcolato in precedenza alla variabile A (Left Value)

Un altro esempio:

$$
Y\textcolor{red}{\leftarrow} Y\textcolor{red}{+} 1
$$

Qui è chiaro il significato di assegnazione. In matematica non posso dire che y=y+1, noi però stiamo utilizzando l'operazione di assegnazione, ciò significa che se ad esempio la variabile Y ha il valore 5 in seguito a questa operazione il suo valore verrà modificato passando a 6.

#### 2.3.1.4. Connettori

I connettori sono uno dei componenti fondamentali nella realizzazione di un diagramma a blocchi, in quanto servono ad indicare i collegamenti fra di essi.

In un diagramma strutturato ogni blocco, che sia semplice come quelli visti fin qui, o che sia strutturato come quelli mostrati nei prossimi paragrafi, ha sempre uno ed un solo punto di ingresso ed uno ed un solo punto di uscita (tranne naturalmente i blocchi di inizio e fine) : i connettori collegano i vari blocchi attraverso questi punti (il punto di uscita da un blocco verrà collegato con il punto di ingresso del blocco successivo).

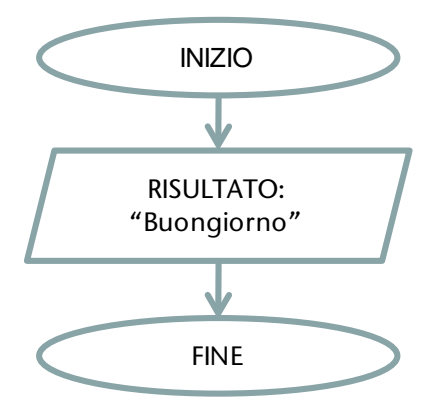

# 2.3.2. Sequenza

#### 2.3.2.1. Blocco sequenza

Consideriamo un semplice problema: si vogliono calcolare il perimetro e l'area di un rettangolo.

*Analisi*

Dovremo conoscere le misure dei due lati quindi, ricordando le opportune formule di geometria, potremo calcolare i valori richiesti.

#### *Tabella di descrizione delle variabili*

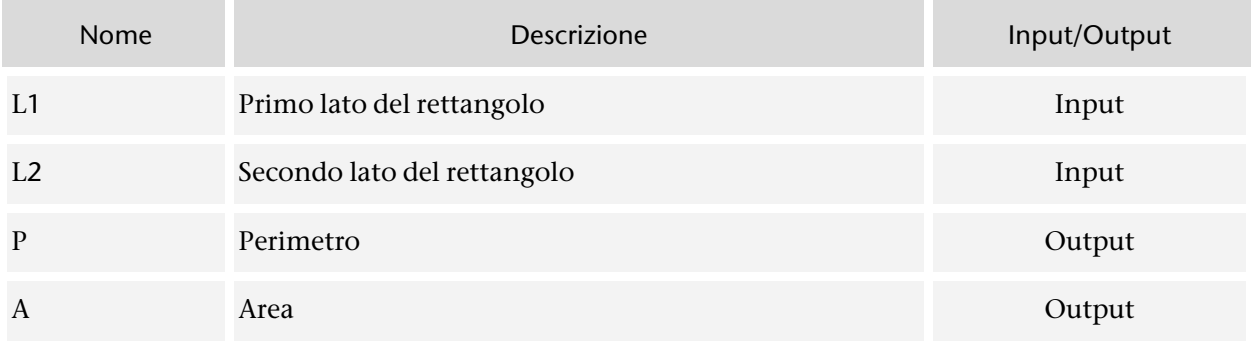

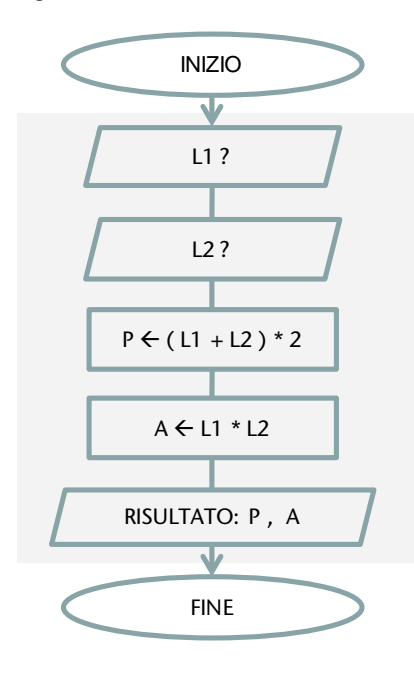

*Algoritmo Tabella di traccia*

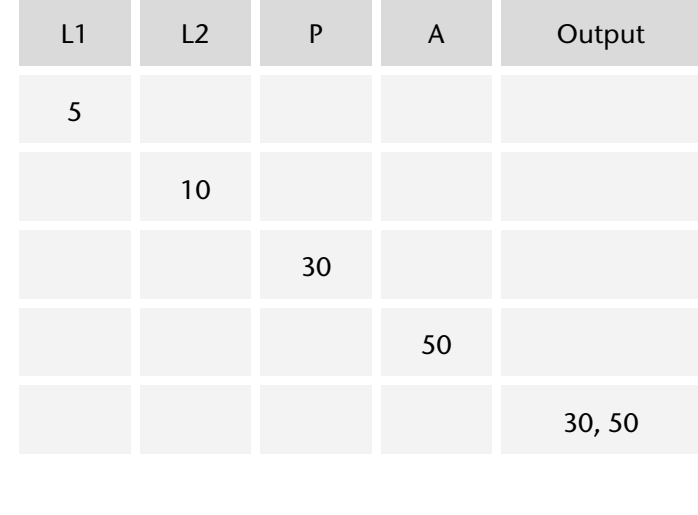

Nell'algoritmo dell'esempio tutte le istruzioni sono eseguite una di seguito all'altra: si è utilizzato un **blocco sequenza**.

Problema  $\rightarrow$  si vuole calcolare il doppio di un certo valore dato.

#### *Analisi*

Dovremo conoscere il valore iniziale, quindi calcolare il doppio e comunicare il risultato ottenuto.

*Tabella di descrizione delle variabili*

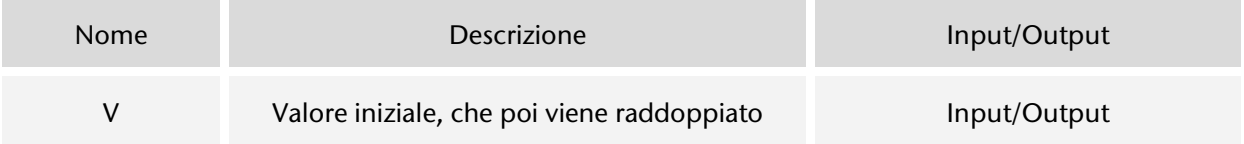

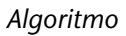

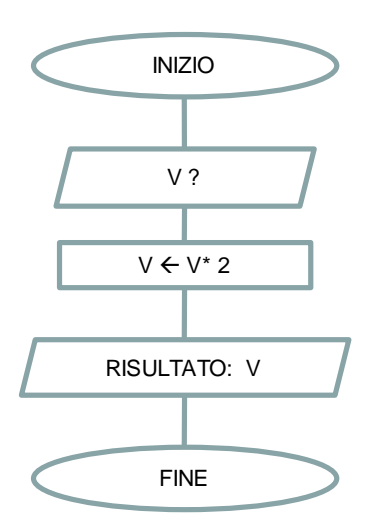

*Algoritmo Tabella di traccia*

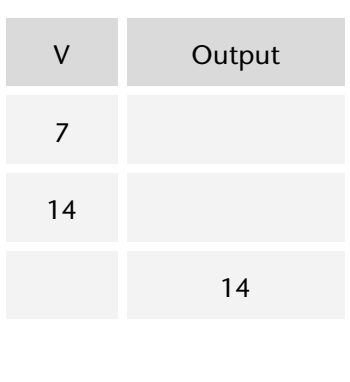

Abbiamo visto un altro esempio di assegnazione: si considera il valore iniziale della variabile V (in questo esempio 7), si calcola V\*2, ottenendo 14, di seguito si assegna il valore calcolato ancora alla variabile V, che quindi assume il nuovo valore 14.

# 2.3.3. Selezione

#### 2.3.3.1. Blocco selezione: Se … Altrimenti

Problema > Conoscendo il voto ottenuto da un alunno si vuole inviare un messaggio adeguato: congratulazioni in caso di valutazione positiva, altrimenti un invito ad una maggiore applicazione nello studio.

*Analisi*

Chiediamo subito di conoscere il voto ottenuto, al fine di personalizzare il messaggio in modo adeguato.

*Tabella di descrizione delle variabili*

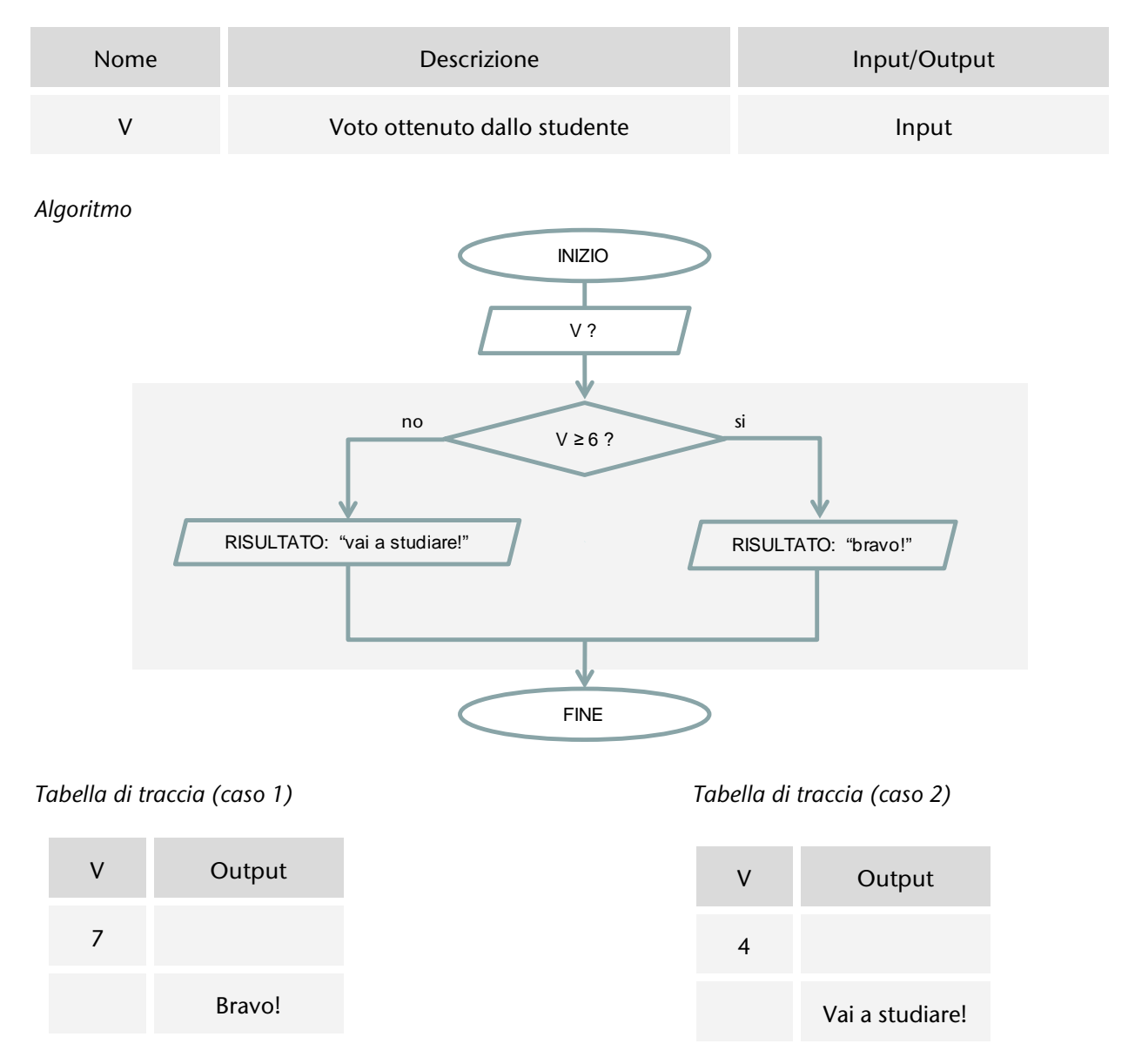

Si osserva che la **condizione** indicata nel rombo deve essere tale che la risposta possa essere solo vero oppure falso (o se si preferisce si/no), senza consentire alcuna ambiguità né alcun dubbio.

#### 2.3.3.2. Blocco selezione: Se

Problema $\rightarrow$  Si stabilisce di assegnare un premio a tutti gli alunni che hanno ottenuto un punteggio di 10 in una determinata prova: si richiede, conoscendo il voto di un alunno, di specificare l'eventuale premio ottenuto.

#### *Analisi*

Chiediamo subito di conoscere il voto ottenuto, in modo da informare, se il voto è pari a 10, della vincita del premio; in caso contrario non viene inviato alcun messaggio.

#### *Tabella di descrizione delle variabili*

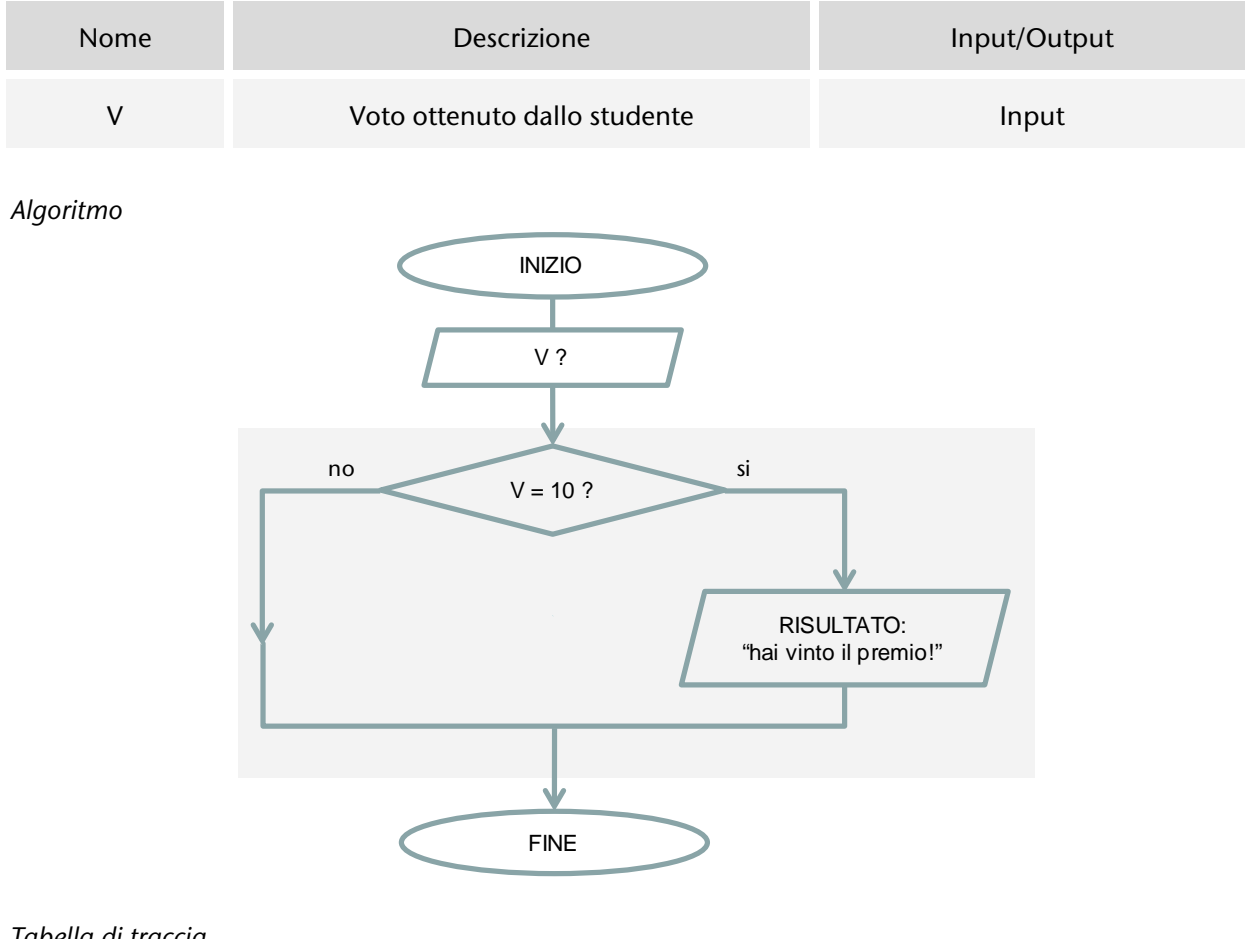

#### *Tabella di traccia*

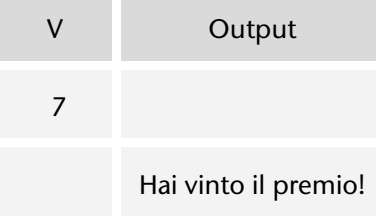

Questo è un caso particolare del precedente: nel blocco selezione deve sempre essere presente il ramo che indica le azioni da svolgere quando la condizione è verificata, possono eventualmente anche essere specificate le azioni da compiere, in alternativa, nel caso negativo.

vinto il premio!"

# 2.3.3.3. Blocchi selezione annidati

Problema $\rightarrow$  Conoscendo il voto ottenuto da un alunno si vuole inviare un messaggio adeguato: in caso di valutazione positiva congratulazioni e, con votazione pari o superiore a 9, annuncio della vincita di un premio, altrimenti un invito ad una maggiore applicazione.

#### *Analisi*

Chiediamo subito di conoscere il voto ottenuto per poter personalizzare il messaggio in modo adeguato: da osservare che nel caso di valutazione positiva non è sufficiente limitarsi alle congratulazioni ma, eventualmente, bisogna anche informare circa il premio vinto.

Nome Descrizione Descrizione Input/Output V Voto ottenuto dallo studente Input *Algoritmo* **INIZIO**  $V<sub>2</sub>$ no si  $V \geq 6$  ? RISULTATO: "vai a studiare!" RISULTATO: "bravo!" no si  $V \geq 9.2$ RISULTATO: "hai

*Tabella di descrizione delle variabili*

**Blocco annidato** significa che un blocco viene inserito all'interno di un altro (opposto di blocchi in sequenza, cioè uno di seguito all'altro).

**FINE** 

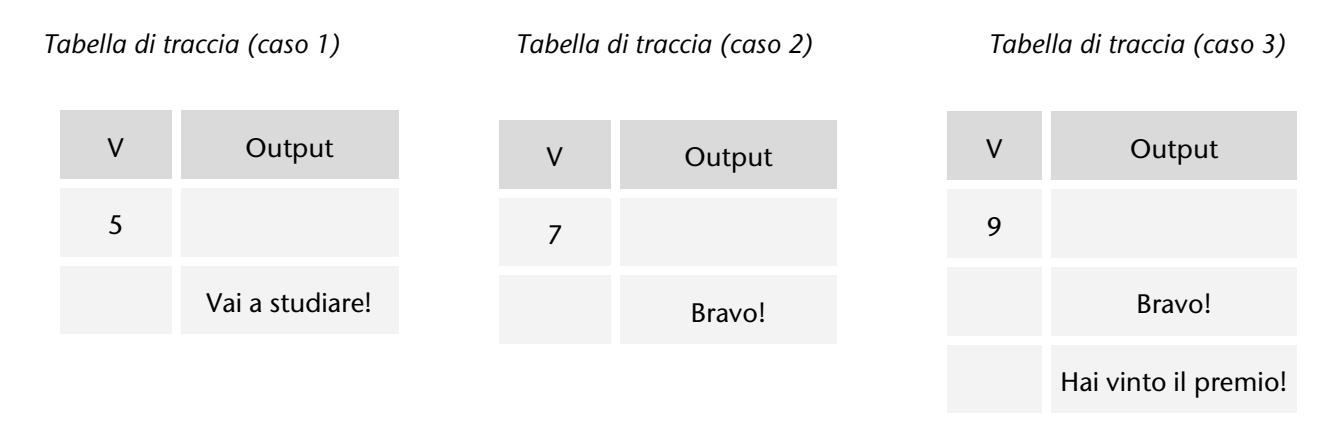

### 2.3.3.4. Blocco selezione multipla

Problema $\rightarrow$  L'utente specifica mediante un numero la stagione che preferisce (1 per primavera, 2 per estate, e così via): si richiede di visualizzare il nome corrispondente alla stagione selezionata.

Questo problema viene proposto in quanto ci consente alcune riflessioni. Si potrebbe realizzare l'algoritmo corrispondente utilizzando una serie di blocchi selezione, tutti simili fra loro, ma pensiamo: e se ci venisse chiesto di gestire non 4 stagioni, ma ad esempio 12 mesi? Ancora tanti (troppi!) blocchi selezione.

Si presenta qui una struttura che, seppure non indispensabile<sup>[36](#page-43-0)</sup>, pur tuttavia agevola la gestione di situazioni simili a quella presentata.

Il blocco selezione ha due soli rami (vero e falso), qui sostituiamo il rombo della condizione con un cerchio, così possiamo collegare molti rami, tanti quanti ci servono, ciascuno corrispondente ad un determinato valore della variabile di controllo (in questo caso sc, rappresenta la stagione specificata dall'utente) ed otteniamo quanto richiesto (R è l'abbreviazione di Risultato, indica il valore di output).

*Algoritmo*

**-**

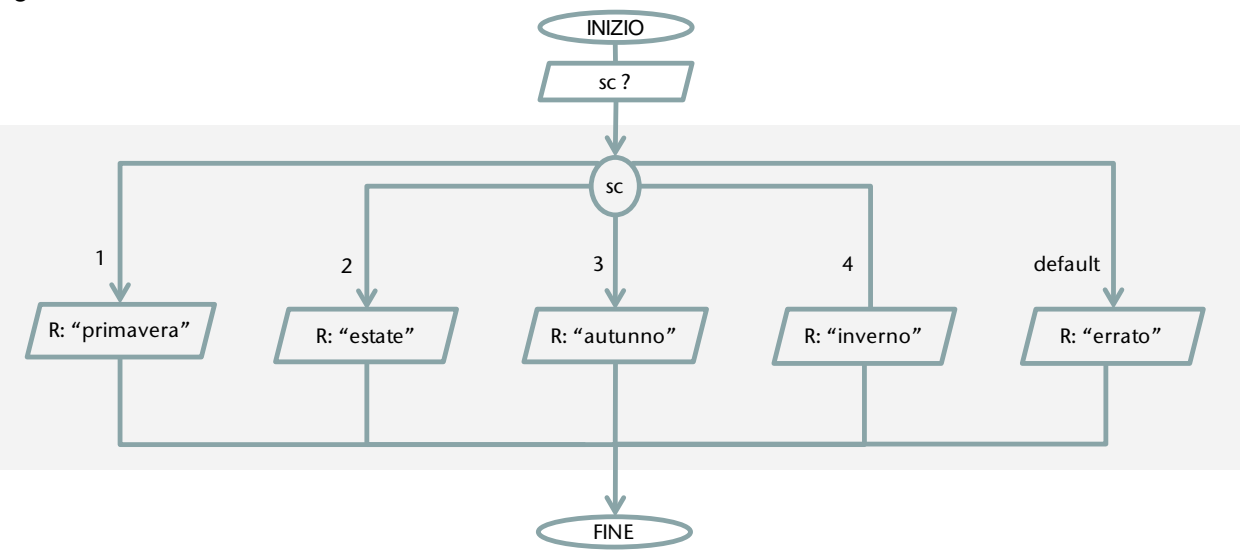

Si osservi che se viene indicato un valore diverso da quelli previsti, e quindi in mancanza (default) di indicazioni corrette, è possibile comunque gestire l' errore riscontrato. *Codifica*: vedi paragrafo [Istruzione](#page-86-0) switch

<span id="page-43-0"></span><sup>&</sup>lt;sup>36</sup> Ricorda ricorda infatti Wirth (vedi paragrafo [2.2.1.2\)](#page-33-0) e Böhm - Jacopini (vedi paragraf[o 2.2.1.3\)](#page-34-0)

# 2.3.4. Ripetizione

*Tabella di descrizione delle variabili*

#### <span id="page-44-0"></span>2.3.4.1. Blocco Ripetizione (controllo in testa – condizione iniziale)

Problema → Elencare, su richiesta dell'utente, i numeri 1, 2, 3, 4 .... e così via

#### *Analisi*

Chiediamo subito all'utente di confermare la richiesta di ricevere un numero dell'elenco e quindi lo visualizziamo, continuando sempre fino a quando viene confermata la richiesta del nuovo numero.

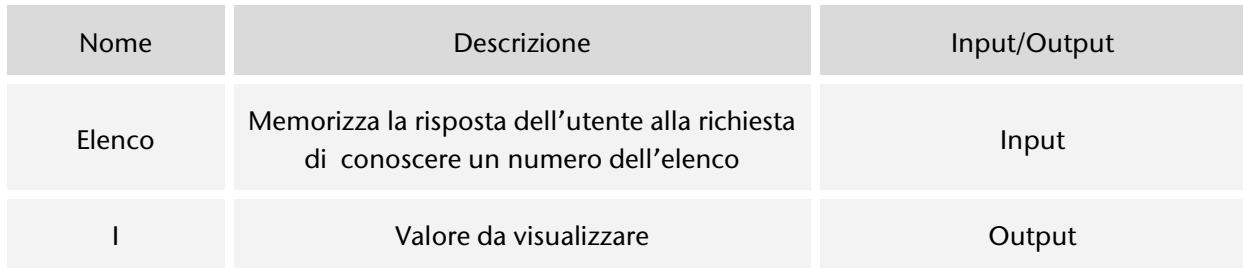

FINE Elenco ?  $1 \leftarrow 1$ RISULTATO: I Elenco = "SI"? si no  $1 \leftarrow 1 + 1$ Elenco ?

INIZIO

*Algoritmo Tabella di traccia*

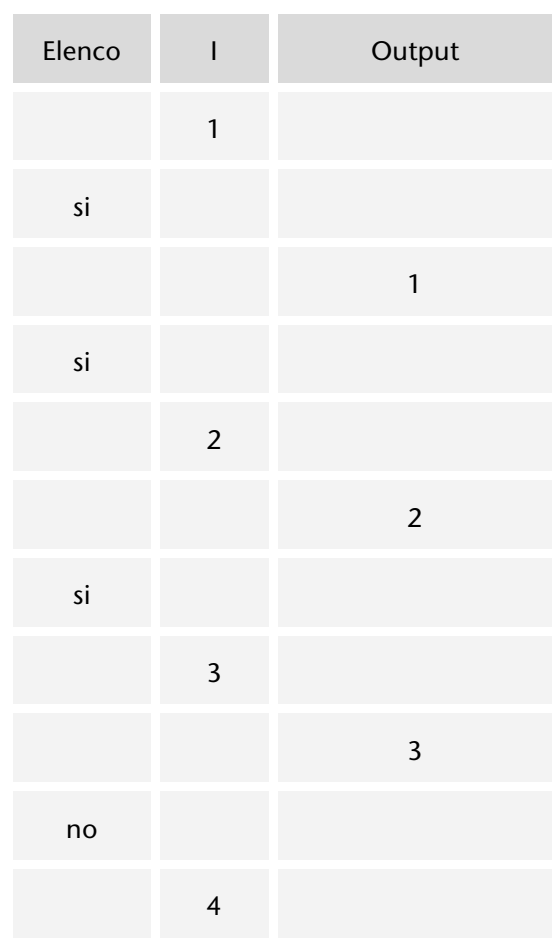

Questo costrutto è molto importante: ogni volta che ci si trova davanti ad una situazione ripetitiva, cioè ad operazioni che vanno eseguite sempre nello stesso modo, invece di utilizzare la struttura della sequenza, e scrivere ripetutamene le istruzioni in questione, si utilizza il blocco ripetizione.

Le **istruzioni** da ripetere, che sono **scritte una sola volta nel corpo del blocco ripetizione**, rappresentato in figura con uno sfondo più scuro, **durante l'esecuzione vengono ripetute** tutte le volte che è necessario, e precisamente tutte le volte che viene verificata, cioè che risulta vera, la condizione posta all'inizio.

Quando la condizione risulta falsa si esce dal blocco ripetizione.

Un caso particolare significativo è quello in cui la condizione non sia mai verificata: le istruzioni del ciclo non vengono eseguite neanche una volta.

Nel blocco da ripetere deve essere prevista almeno una istruzione che possa modificare la condizione iniziale, in modo da controllare l'uscita.

Prova a dire qual è il risultato prodotto dai due seguenti algoritmi ed esprimi una tua opinione: qual è quello giusto?

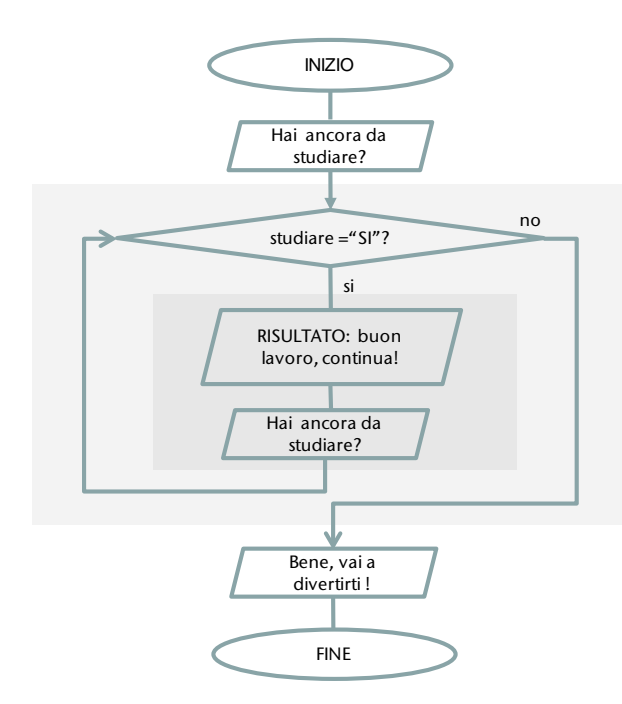

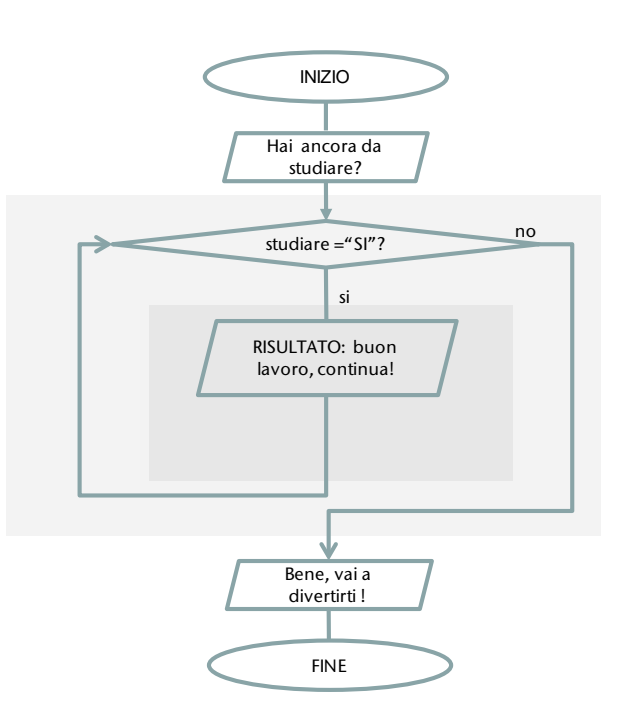

Al termine degli studi puoi andare a divertirti. Qui si ha un **loop infinito**, cioè si ripetono sempre le operazioni indicate nel ciclo, senza mai uscirne in quanto, una volta entrati nel ciclo, non ci si chiede si è arrivato il momento di concludere lo studio, quindi . . . non si interrompe mai!

## 2.3.4.2. Blocco Ripetizione (con contatore)

Problema $\rightarrow$  Scrivere i numeri da 1 a N.

#### *Analisi*

Chiediamo subito di conoscere il valore di N, che rappresenta l'ultimo dei numeri da visualizzare, quindi procediamo, uno per uno, a mostrare tutti i valori richiesti.

*Tabella di descrizione delle variabili*

| <b>Nome</b> | <b>Descrizione</b>                                                                   | Input/Output |
|-------------|--------------------------------------------------------------------------------------|--------------|
| N           | Valore finale da visualizzare                                                        | Input        |
|             | Contatore, tiene traccia di quante volte si sono<br>esequite le istruzioni del ciclo | Output       |

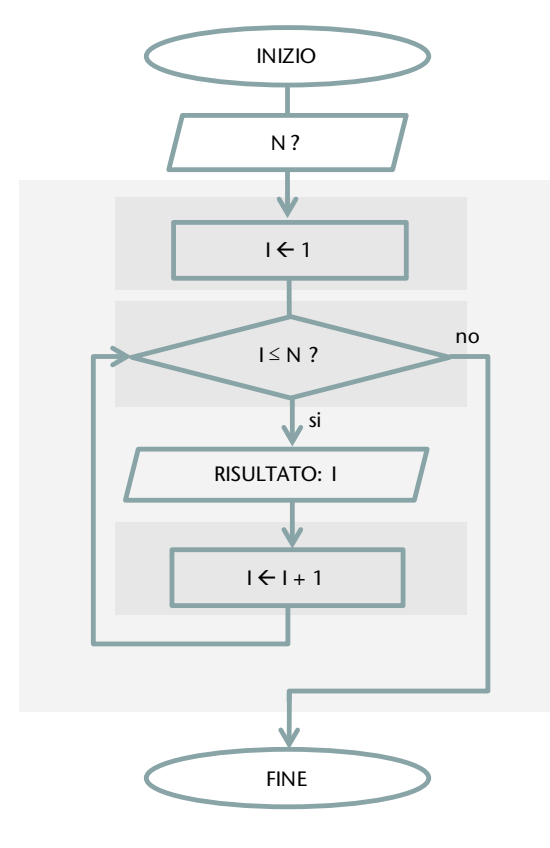

Questo è un caso particolare, ma molto significativo, del blocco ripetizione visto nel paragrafo precedente: valgono tutte le regole generali (blocco di istruzioni che si ripetono, controllate dal verificarsi di una condizione iniziale) ed inoltre si conosce a priori, cioè prima di entrare nel ciclo, quante volte si vogliono eseguire le istruzioni da ripetere: è sufficiente quindi utilizzare un contatore come variabile di controllo dell'esecuzione del ciclo.

*Algoritmo Tabella di traccia*

### 2.3.4.3. Blocco Ripetizione (controllo in coda – condizione finale)

Problema  $\rightarrow$  Scrivere il numero 1, quindi di seguito i numeri 2, 3, 4 .... fino a quando l'utente chiede di continuare l'elenco.

#### *Analisi*

Per risolvere il problema dobbiamo subito scrivere il numero 1, come ci viene richiesto, quindi dare la possibilità di continuare eventualmente l'elenco: a tal proposito dopo la stampa di un qualsiasi numero chiediamo all'utente il suo interesse a conoscere il numero successivo , continuando sempre fino a quando si riceve la conferma.

*Tabella di descrizione delle variabili*

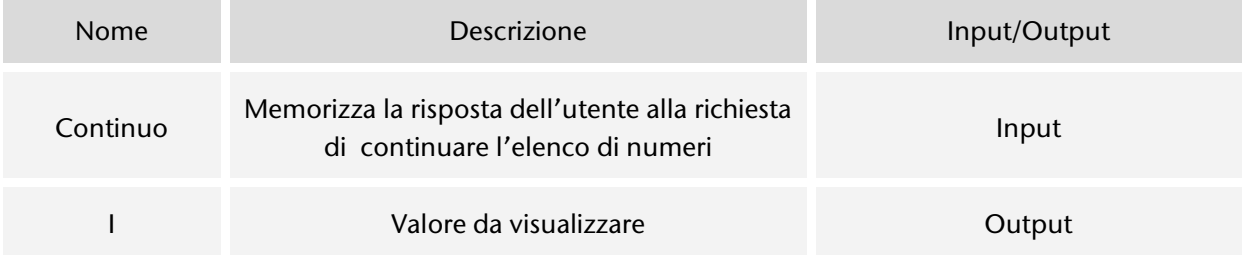

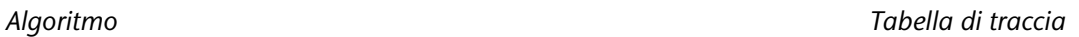

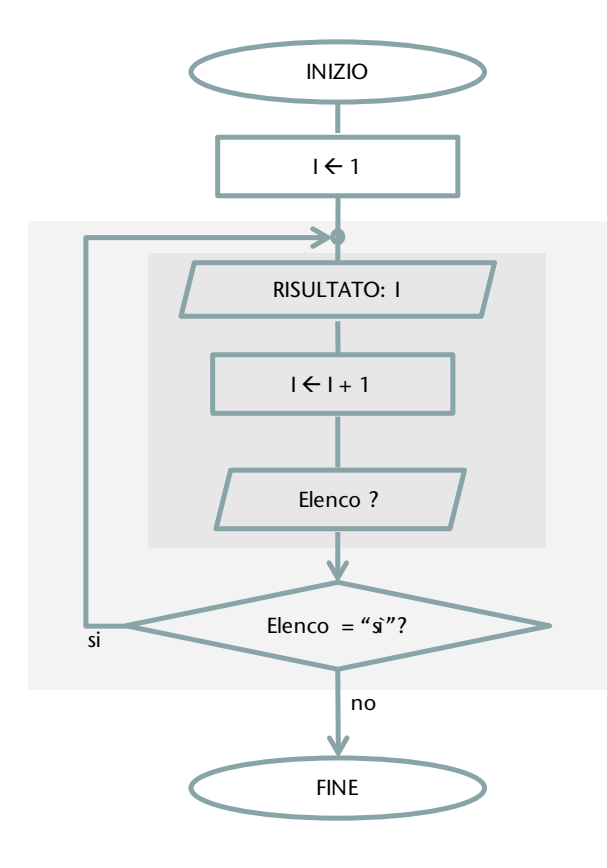

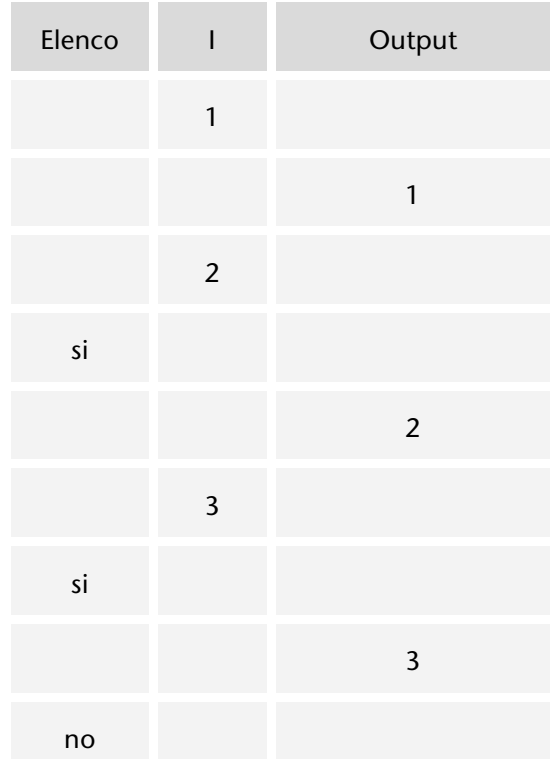

Anche questo è un caso particolare e significativo di blocco ripetizione: possiamo utilizzare questo costrutto quando siamo sicuri di dover eseguire almeno una volta le istruzioni del ciclo (al contrario della situazione discussa nel paragrafo [2.3.4.1 Blocco](#page-44-0)  [Ripetizione \(controllo in testa –](#page-44-0) condizione iniziale)).

A conclusione di questa unità riflettiamo sul fatto che gli esempi proposti in effetti non costituiscono problemi reali, per il momento si è trattato quasi solo di esercizi. Però pensiamo ad esempio a quest'ultima proposta: una richiesta reale potrebbe essere quella di conoscere sempre dei numeri uno dopo l'altro, ma fornendo valori casuali. Ancora: la successione di questi valori casuali potrebbe essere la base per implementare una versione elettronica del gioco della tombola. Questo indica l'importanza di assimilare i principi di base, per poter poi riutilizzare in contesti diversi le conoscenze e competenze acquisite.

# 2.3.5. Soluzione di problemi semplici

*Il procedimento risolutivo di un problema deve sempre essere individuato dall'uomo e costituisce uno degli aspetti del lavoro di chi si occupa di informatica: fondamentale utilizzare a tale scopo la tecnica del problem solving. Viene qui presentata la soluzione di alcuni problemi semplici*.

#### 2.3.5.1. Scambio di due valori

Problema $\rightarrow$  Per scherzo è stato messo il caffè nel calice dello spumante, e viceversa. È necessario scambiarli.

Le figure mostrano cosa fare per risolvere il problema, naturalmente con l' aiuto di un terzo contenitore, il bicchiere in questo caso.

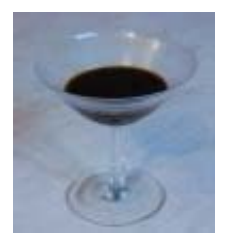

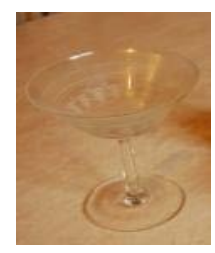

calice vuoto, il caffè è stato messo nel bicchiere

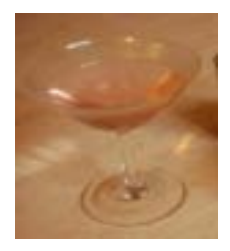

**calice con spumante, OK!**

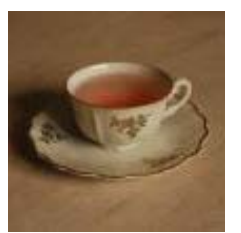

calice con caffè tazzina con spumante

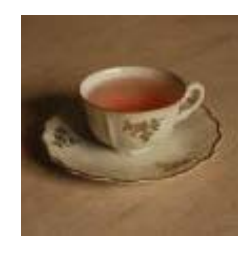

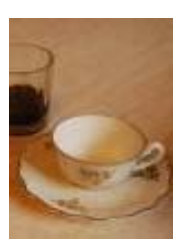

tazzina vuota, lo spumante è stato messo nel calice

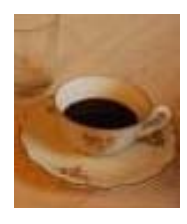

**tazzina con il caffè, OK!**

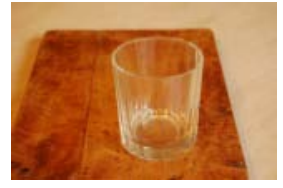

serve un bicchiere per aiutarci a scambiare il contenuto del calice e quello della tazzina

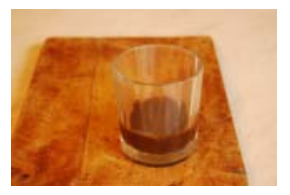

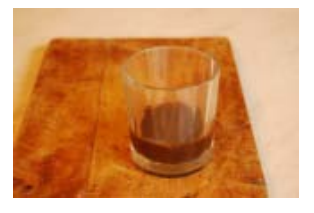

#### Problema  $\rightarrow$  Scambiare i valori di due variabili.

Per risolvere il problema si utilizzerà una strategia del tutto analoga a quella del caso precedente.

#### *Tabella di descrizione delle variabili*

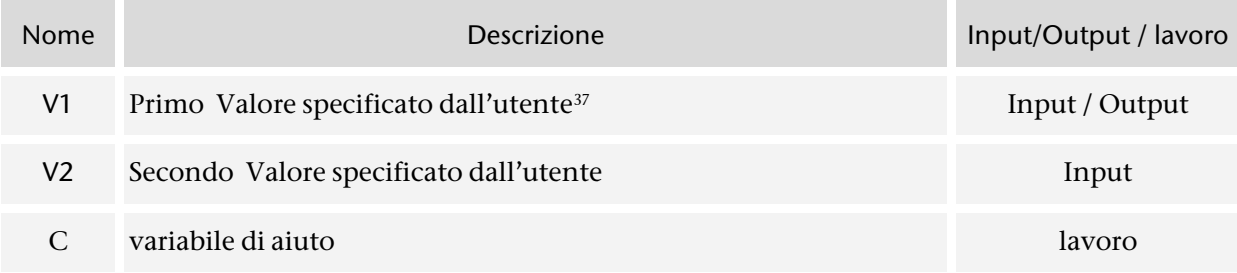

 $\overline{a}$ 

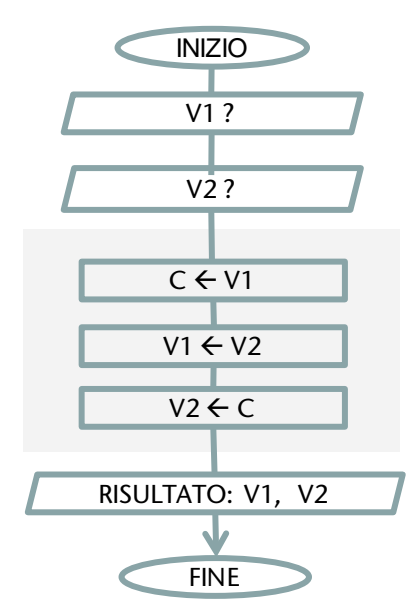

#### *Algoritmo Tabella di traccia*

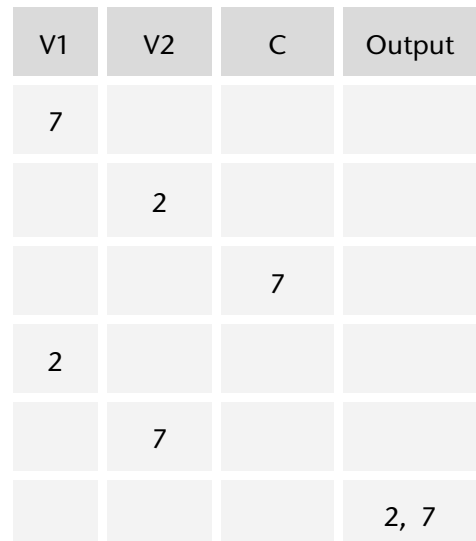

<span id="page-50-0"></span><sup>37</sup> L' utente è colui che utilizzerà l' applicazione ottenuta da questo algoritmo, ora utente è l' esecutore dell' algorimo, cioè chi lo usa per risolvere il problema.

#### 2.3.5.2. Massimo di due valori

#### $Problema<sup>3</sup>$  Dati due valori, calcolare il massimo.

#### *Analisi*

Chiediamo subito di conoscere i due valori, che possiamo memorizzare nelle variabili V1 e V2, quindi con un semplice confronto selezioniamo il valore da presentare in output.

Una analisi più approfondita ci porta però a considerare che non necessariamente un valore è maggiore dell'altro, in quanto essi possono risultare uguali. Proviamo a considerare anche questo caso particolare.

*Algoritmo (1^ versione)*

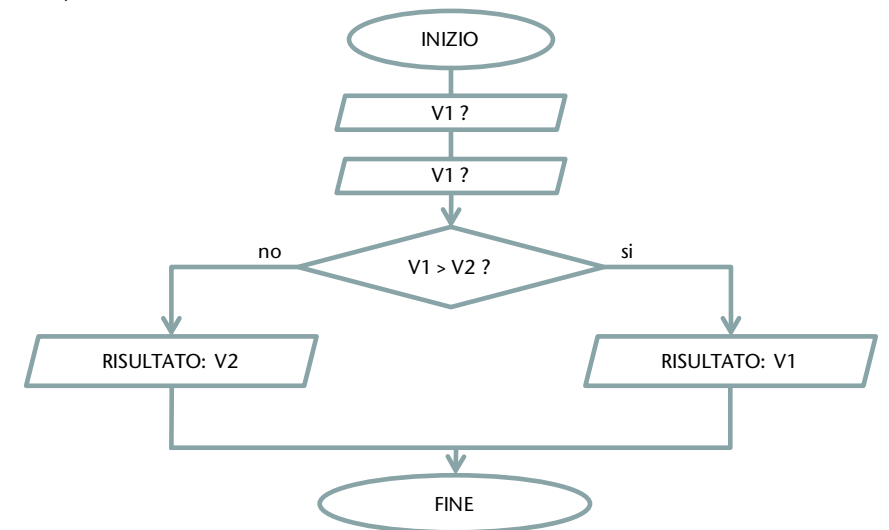

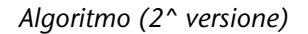

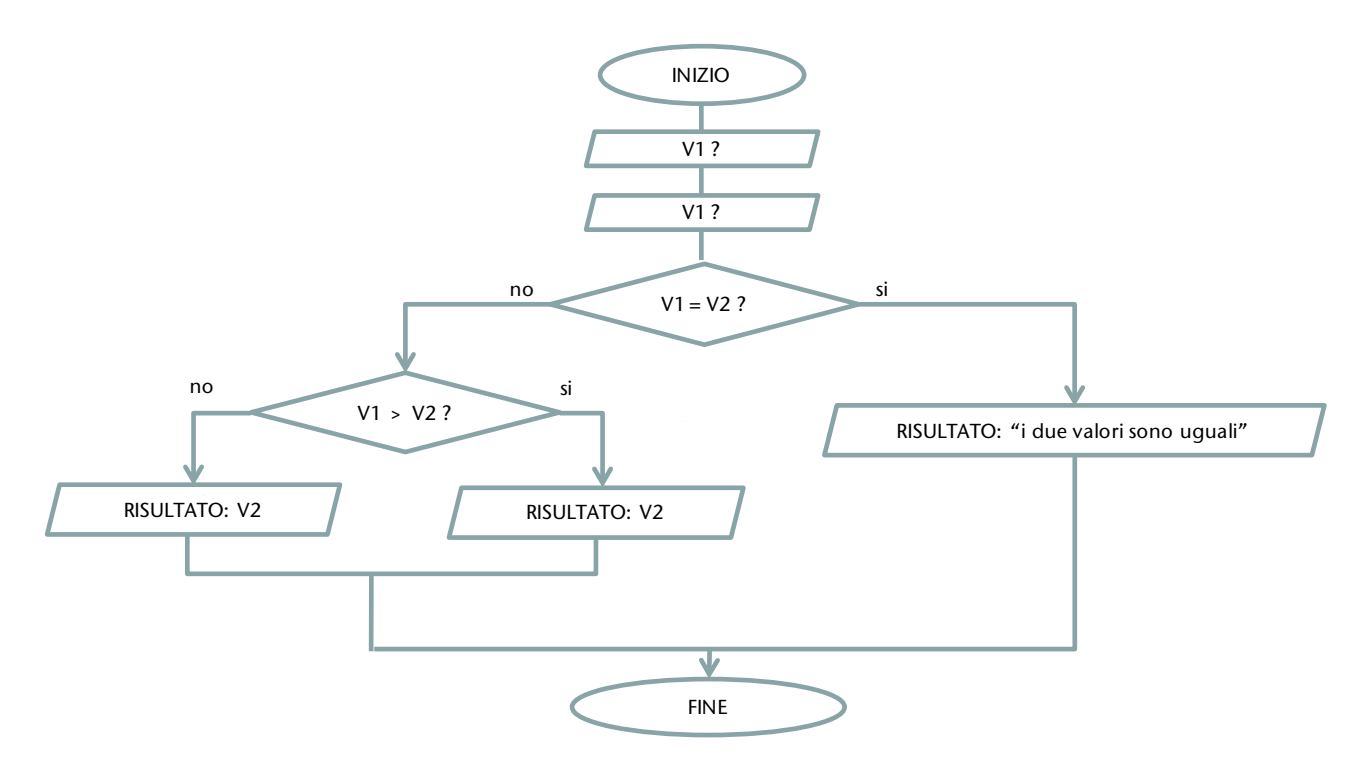

### 2.3.5.3. Contatori e accumulatori

#### Problema → Calcolare la media di 3 valori.

#### *Analisi*

Il problema è semplice, ma cerchiamo di generalizzarlo, prendendo in considerazione un qualsiasi numero di valori, e risolvendo il caso particolare in cui il numero dei valori da considerare sia proprio 3.

#### *Tabella di descrizione delle variabili*

| <b>Nome</b> | <b>Descrizione</b>                                                                                                    | Input/Output/ lav. |
|-------------|----------------------------------------------------------------------------------------------------|--------------------|
| V           | Valore specificato dall'utente<br>I diversi valori vengono memorizzati uno per volta                                                                                                    | Input              |
|             | contatore: serve per contare quanti valori sono stati dati dall'utente<br>Verrà inizializzato a zero, perché all'inizio l'utente non ha ancora fornito<br>nessun valore, poi man mano viene incrementato di uno in<br>corrispondenza di ogni valore dato | lavoro             |
| S           | accumulatore: serve per calcolare la somma dei valori dati, cioè per<br>accumulare le quantità man mano che i valori sono specificati dall'utente                                                                                                    | lavoro             |
| media       | media dei valori dati                                                                                                    | Output             |

*Algoritmo Tabella di traccia*

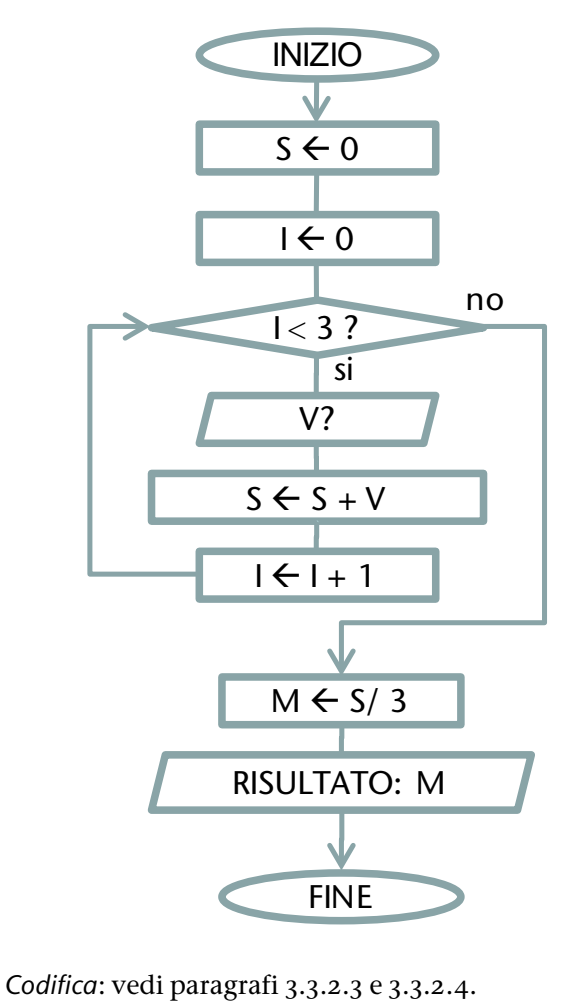

| $\overline{\phantom{a}}$ | $\sf V$                 | $\mathsf S$    | Media | Output |
|--------------------------|-------------------------|----------------|-------|--------|
| $\mathbf 0$              |                         | $\mathbf 0$    |       |        |
|                          | $\boldsymbol{7}$        |                |       |        |
|                          |                         | $\overline{7}$ |       |        |
| $\mathbf{1}$             |                         |                |       |        |
|                          | 30                      |                |       |        |
|                          |                         | 37             |       |        |
| $\overline{c}$           |                         |                |       |        |
|                          | $\overline{\mathbf{4}}$ |                |       |        |
|                          |                         | 41             |       |        |
| $\overline{\mathbf{3}}$  |                         |                |       |        |
|                          |                         |                | 13.6  |        |
|                          |                         |                |       | 13.6   |

*Mirella Mussatti -* 53 *- © Garamond 2009*

#### 2.3.5.4. Massimo di N valori

#### Problema → Dato un certo numero di valori calcolare il massimo

#### *Analisi*

Innanzi tutto devo sapere quanti sono i valori da considerare. Quindi chiedo di conoscere il primo valore: in questo momento tale valore è senz'altro il massimo. Chiedo di conoscere il valore successivo: se è più grande del massimo provvisorio lo devo ricordare: al momento è proprio questo il nuovo valore massimo, sempre provvisorio (poi è da vedere, dipende da come saranno gli altri valori, quelli che non conosco ancora, proprio come succede ad esempio in una gara a cronometro). Ripeto questo ragionamento per ogni valore: al termine posso affermare che quello che consideravo massimo provvisorio è a tutti gli effetti il massimo, in quanto non ci sono più altri valori che lo possano superare.

*Tabella di descrizione delle variabili*

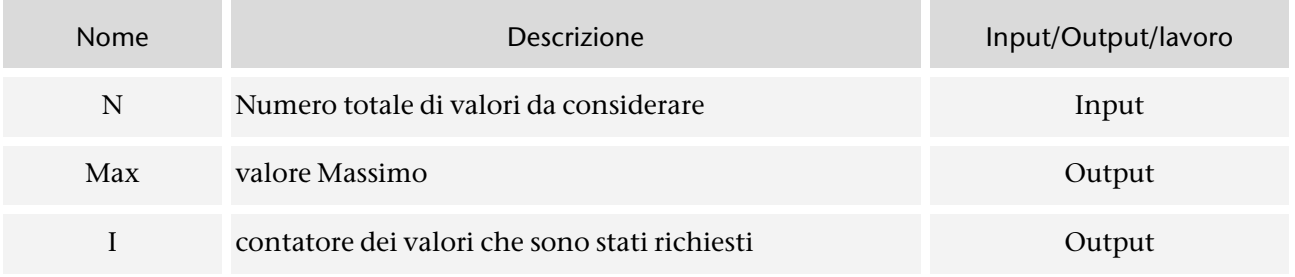

#### *Algoritmo Tabella di traccia*

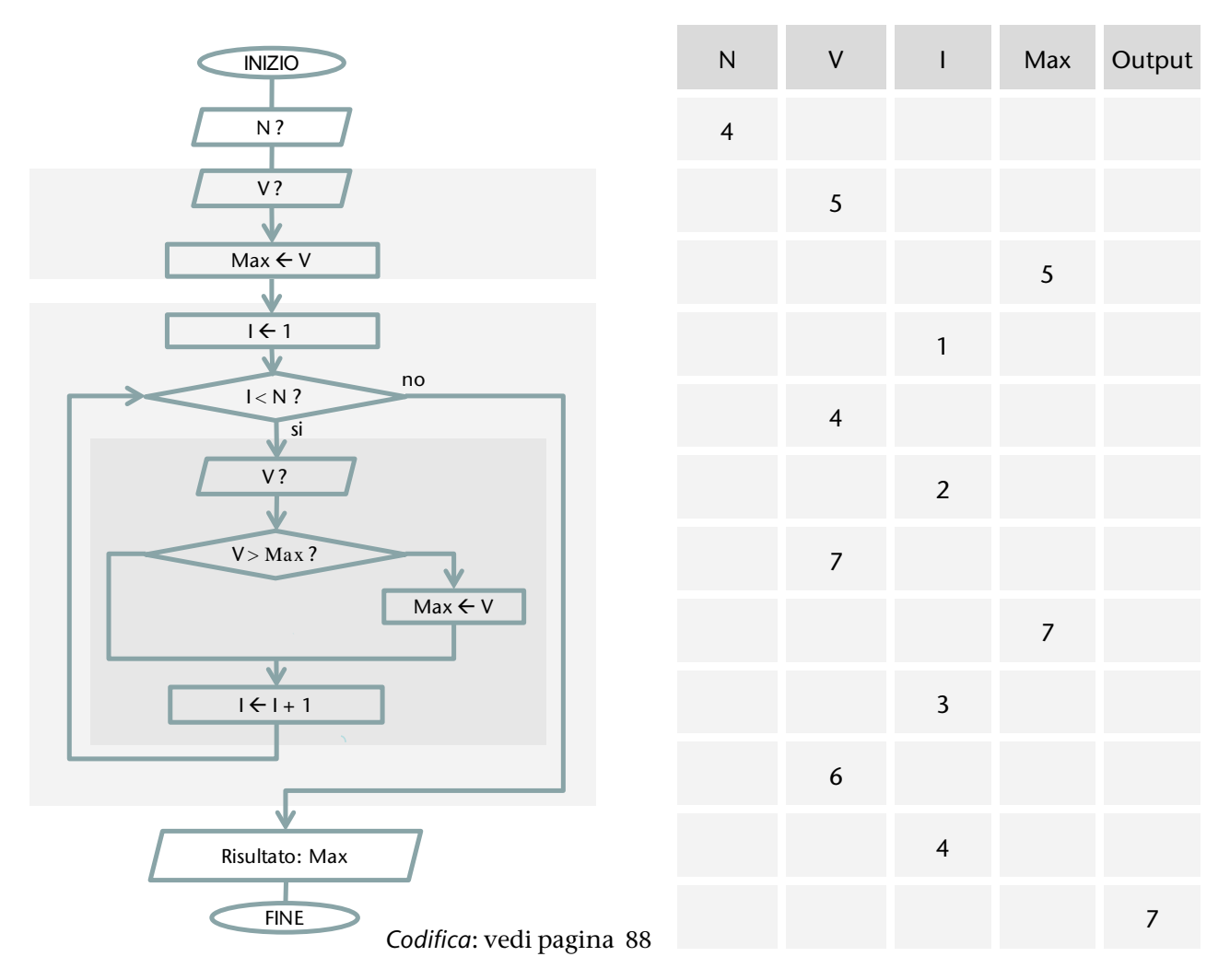

*Mirella Mussatti -* 54 *- © Garamond 2009*

#### 2.3.5.5. Carrello della spesa

Problema  $\rightarrow$  Calcolare il totale da pagare per acquitare i prodotti contenuti in un carrello della spesa.

#### *Analisi*

Quando ci si presenta alla cassa si è acquistato almeno un prodotto, quindi si comincia con chiedere di specificare il costo corrispondente, poi si seguito si indicano i costi di tutti i successivi prodotti: il termine della lista può essere indicato dal valore zero (che sicuramente non rappresenta il costo di alcun prodotto). Di volta in volta naturalmente si aggiorna il totale dei prodotti acquistati.

*Tabella di descrizione delle variabili*

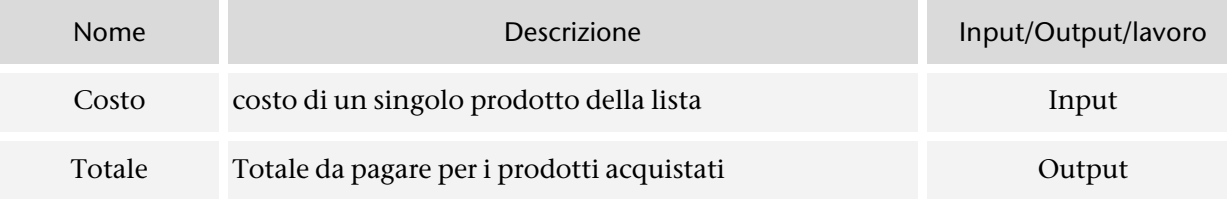

#### *Algoritmo Tabella di traccia*

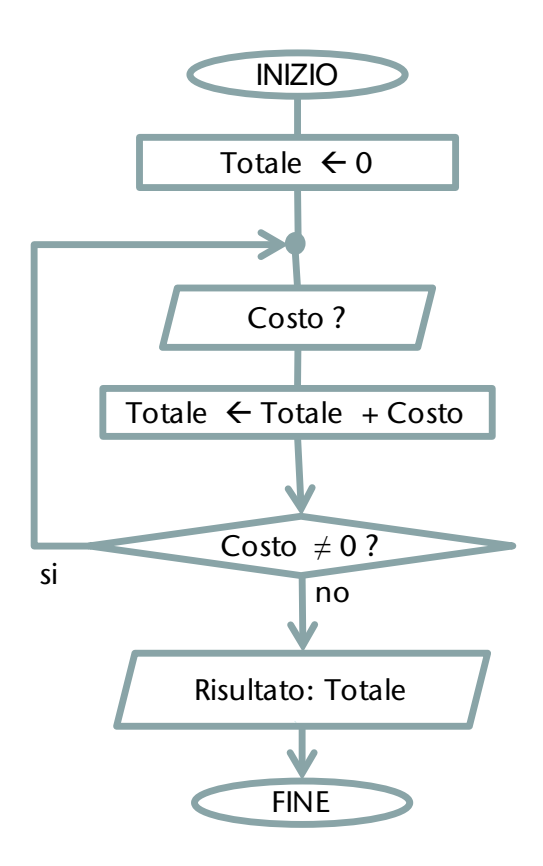

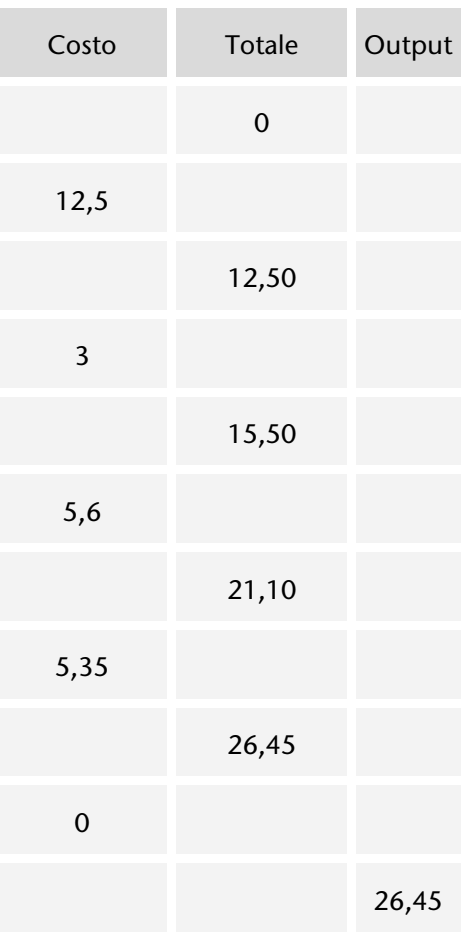

*Codifica*: vedi pagina [86.](#page-85-0)

#### 2.3.5.6. Gestione menu

Problema→ Realizzare una piccola calcoltrice che effettui le 4 operazioni forndamenli fra due numeri scelti dall' utente.

*Analisi*

Si presenta all' utente un menu che gli permette di scegliere fra diverse opzioni:

- 1. inserimento valori degli operandi
- 2. somma
- 3. sottrazione
- 4. moltiplicazione
- 5. divisione
- 0. fine

A seguito della scelta operata dall'utente la nostra applicazione risponde in modo conveniente eseguendo l'attività richiesta, quindi visualizza nuovamente il menu, finché l' utente non decide di uscire.

#### *Tabella di descrizione delle variabili*

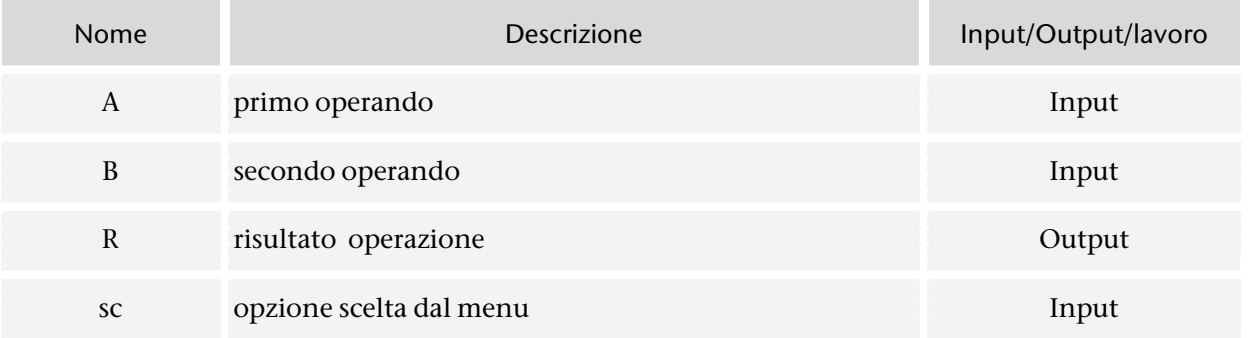

#### *Algoritmo*

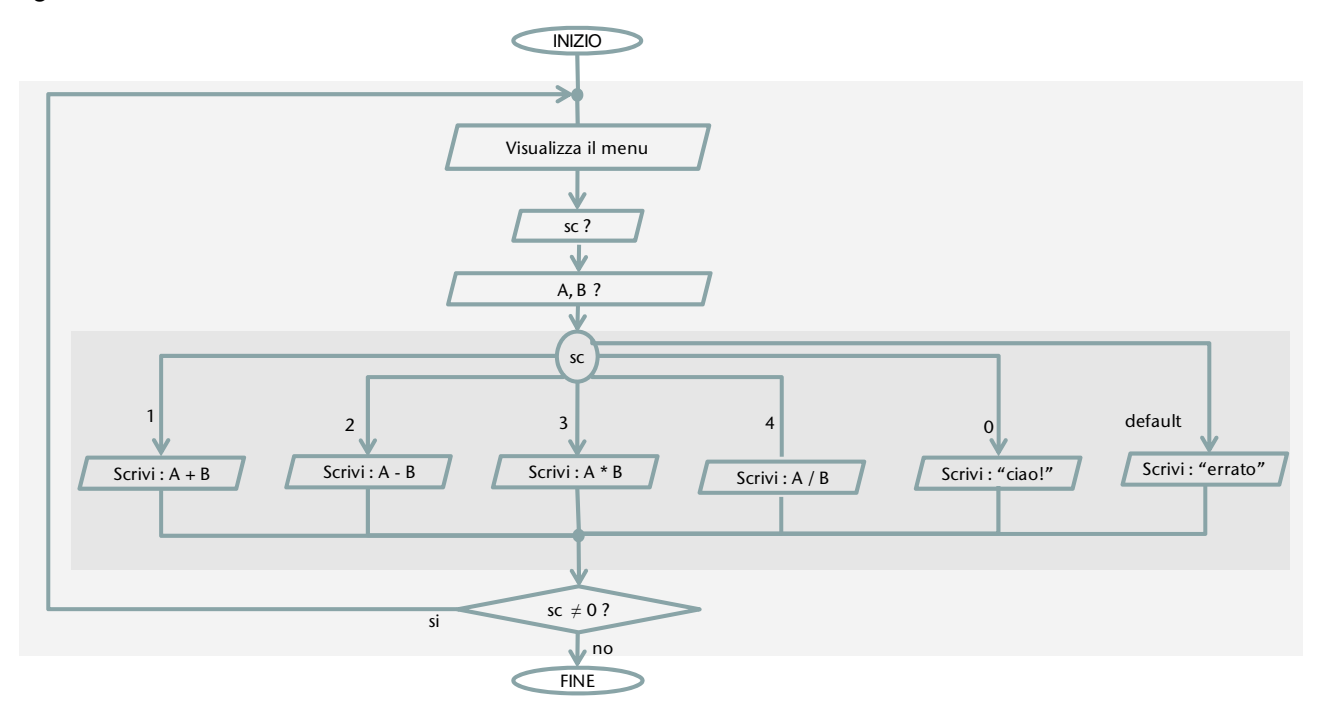

*Codifica*: vedi pagina [89.](#page-88-0)

#### HAI IMPARATO A ...

- 1. Risolvere probemi semplici con un buon metodo di lavoro
- 2. Riconoscere i dati ed i risultati
- 3. Costruire algoritmi strutturati
- 4. Verificare la correttezza del tuo lavoro

# 3. Introduzione alla programmazione: linguaggio C#

*In questa sezione si introduce la programmazione in linguaggio C# come mezzo per la risoluzione di problemi con l'uso del computer .*

- Linguaggi di programmazione
- Ambiente di sviluppo Microsoft Visual Studio
- **Iniziamo a programmare**

# 3.1. LINGUAGGI DI PROGRAMMAZIONE

#### **PREREQUISITI**

Conoscere gli algoritmi

#### **OBIETTIVI**

Saper scrivere un programma

# 3.1.1. Tipologie di linguaggi

#### 3.1.1.1. Linguaggi naturali ed artificiali

Quando devo parlare con qualcuno in genere mi esprimo in italiano, ma se il mio interlocutore è straniero spesso utilizzo un'altra lingua: in generale si tratta di trovare una forma di comunicazione efficace, cioè tale che permetta a ciascuno di esprimersi a di comprendere l'altro. Posso *parlare* anche al mio cane: in questo caso si stabilisce comunque una forma di comunicazione, anche non verbale, che si basa su segnali e simboli il cui significato è condiviso.

Possiamo effettuare una distinzione

- **linguaggio naturale** : può presentare un certo livello di ambiguità
- **linguaggio artificiale**: è definito in modo non ambiguo

Il linguaggio è uno strumento che serve per comunicare: se in particolare mi interessa che un elaboratore possa eseguire delle operazione devo trovare il modo di comunicare le mie richieste, cioè devo pormi il problema di avere un linguaggio in comune. Siccome il calcolatore esegue automaticamente le operazioni richieste è indispensabile che il ingaggio che utilizziamo non presenti alcuna ambiguità che il computer, essendo una macchina, non saprebbe come interpretare: sarà quindi necessario comunicare con un linguaggio artificiale.

#### 3.1.1.2. Programmazione: linguaggio macchina e linguaggi artificiali di alto livello

Fra i linguaggi artificiali con cui comunichiamo con il computer possiamo distinguere diverse tipologie; ne riportiamo alcune in elenco:

#### • **linguaggi di programmazione**

- linguaggio macchina (binario) in cui le comunicazioni avvengono direttamente con l'hardware, le istruzioni da impartire al computer sono espresse utilizzando solo zero (circuito aperto) e uno (circuito chiuso) -parliamo quindi di linguaggio binario- e sono specifiche per la macchina che dovrà eseguirle. Si parla di linguaggio a basso livello. Ricordiamo ance il **linguaggio assembly** che i differenzia dal precedente in quanto le istruzioni sono espresse mediante simboli
- o **linguaggi di alto livello**: il programmatore utilizza un linguaggio vicino al problema, senza doversi preoccupare di gestire i dettagli dell'hardware del computer che dovrà eseguire le istruzioni. I programmi sono portabili, cioè possono essere utilizzabili, senza modifiche, su macchine differenti. Si parla di linguaggi alto livello.

#### • **linguaggi di marcatura**

- o **HTML**, dichiarativo, interpretato usato per la creazione di pagine Web, richiede la presenza di un browser per la sua interpretazione
- o **XML** consente di definire la struttura di documenti e dati

#### 3.1.1.3. Compilatori ed interpreti

Generalmente il programmatore utilizza linguaggi ad alto livello, mentre il computer può eseguire solo istruzioni espresse in linguaggio macchina. È come far comunicare fra loro due persone che utilizzano due lingue differenti: chiaramente è necessario l'intervento di un traduttore che conosca entrambe le lingue.

Nell'ambito della programmazione abbiamo due tipi di strumenti che corrispondono a differenti modalità per la traduzione dal linguaggio ad alto livello al linguaggio macchina:

- **compilatori**: programmi che trasformano il codice sorgente (cioè il programma in linguaggio ad alto livello) prima in codice oggetto, poi in codice eseguibile scritto in linguaggio binario. Naturalmente in linguaggio macchina le istruzioni devono corrispondere ad operazioni molto semplici da seguire, quindi in generale ad una istruzione ad alto livello corrispondono più istruzioni a basso livello. Quando è terminato il processo di traduzione e viene generato l'eseguibile (file con le istruzioni in linguaggio macchina) l'utente della applicazione può chiedere al computer di eseguire le relative istruzioni.
- **Interpreti**: programmi che esaminano ed eseguono le istruzioni una per volta: la prima istruzione viene elaborata, si individuano le corrispondenti operazioni elementari in linguaggio macchina con una *traduzione al volo* e si eseguono, di seguito la seconda istruzione presa in considerazione ed eseguita, e così via. Non viene generato un codice eseguibile, il computer può eseguire le istruzioni solo in presenza del software che ha il compito di interprete.

Per alcuni linguaggi, inizialmente per Java, ma ora anche per il **C#,** ci sono due fasi distinte di traduzione:

- 1. **Compilazione in codice intermedio** o pseudocodice: si produce un eseguibile che però non fa riferimento a nessun hardware specifico, non può quindi essere eseguito su nessuna macchina reale, ma solo su una macchina virtuale. Tale codice intermedio viene salvato su un file ed è portabile, cioè indipendente dalla piattaforma hardware e software
- 2. **Interpretazione del codice intermedio** da parte di un interprete specifico per ogni differente piattaforma su cui si vuole eseguire il programma.

### 3.1.1.4. Grammatica dei linguaggi

Ogni linguaggio è definito da una grammatica, cioè da un insieme di regole che devono essere rispettate per scrivere programmi corretti dal punto di vista formale.

Di seguito verranno presentate le regole per scrivere in modo corretto un programma in linguaggio C# senza utilizzare, per semplicità, formalismi particolari: deve comunque essere chiaro che ogni singolo aspetto del linguaggio è definito con la massima precisione.

A solo scopo di presentazione indichiamo due dei principali formalismi utilizzati:

*Backus Naur Form* **- BNF[38](#page-60-0)**

istr-switch ::= **switch**(espr) **{** {**case** espr-cost: {istr} } [**default:** {istr}] **}**

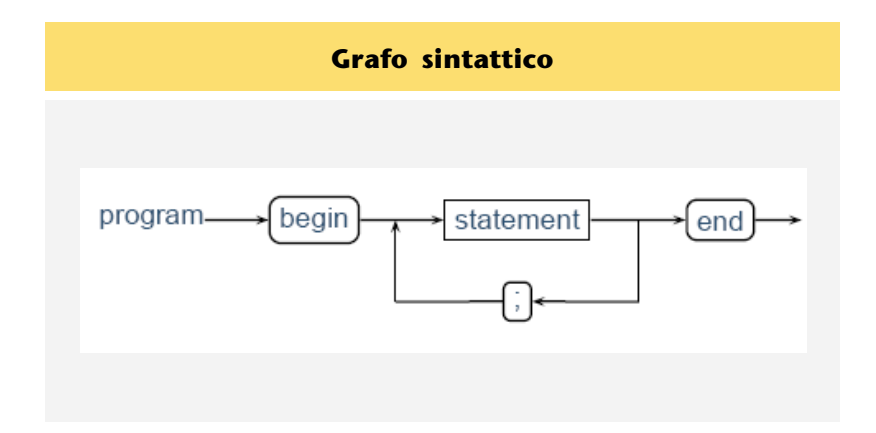

**-**

<span id="page-60-0"></span> $^{38}$  proposto negli anni 1960 da John Backus e migliorato da Peter Naur

# 3.2. AMBIENTI DI SVILUPPO PER IL LINGUAGGIO C#

#### **PREREQUISITI**

**-**

Installazione sul proprio computer di Microsoft Visual C# 2008 Express Edition, oppure di SharpDeveloper: entrambi i software sono liberamente scaricabili e utilizzabili **OBIETTIVI** 

Saper scrivere in linguaggio C# ed eseguire semplici applicazioni Console

# 3.2.1. Introduzione a Microsoft® Visual C# 2008 Express Edition

*Introduzione a Visual Studio, in particolare a Visual C# Express Edition. Vedi anche nel capitolo seguente l' analoga introduzione a SharpDevelop.*

#### 3.2.1.1. Ambiente di sviluppo integrato Visual C# 2008 Express Edition

Iniziamo a programmare utilizzando gli strumenti presentati (vedi capitolo [1.1.5.3](#page-16-0) e [1.1.5.4\)](#page-17-0) e supponendo quindi di avere installato sul proprio computer il software necessario, tutto gratuito e liberamene utilizzabile.

Si precisa che questo testo non intende essere un manuale di Visual C# 2008 Express Edition, semplicemente visto che *si impara facendo* è necessario riferirsi anche agli strumenti specifici che si stanno utilizzando.

Nessuna pretesa di completezza, l'idea è che le note seguenti possano essere un aiuto ed un supporto per iniziare (e continuare) a programmare.

Un suggerimento: le immagini e le osservazioni qui presentate possono servire come guida: si invita sempre a provare e a sperimentare di persona.

Avviamo quindi Microsoft Visual C# 2008 Express Edition e osserviamo come si presenta questo ambiente di sviluppo integrato (IDE): lo schema seguente guida alla osservazione della finestra che si presenta<sup>[39](#page-61-0)</sup>

<span id="page-61-0"></span><sup>&</sup>lt;sup>39</sup> Tale finestra può naturalmente essere personalizzata: in questo testo si fa sempre riferimento alle impostazioni standard, che in qualsiasi momento si possono attivare dalla barra dei menu con Finestra / Reimposta layout finestra.

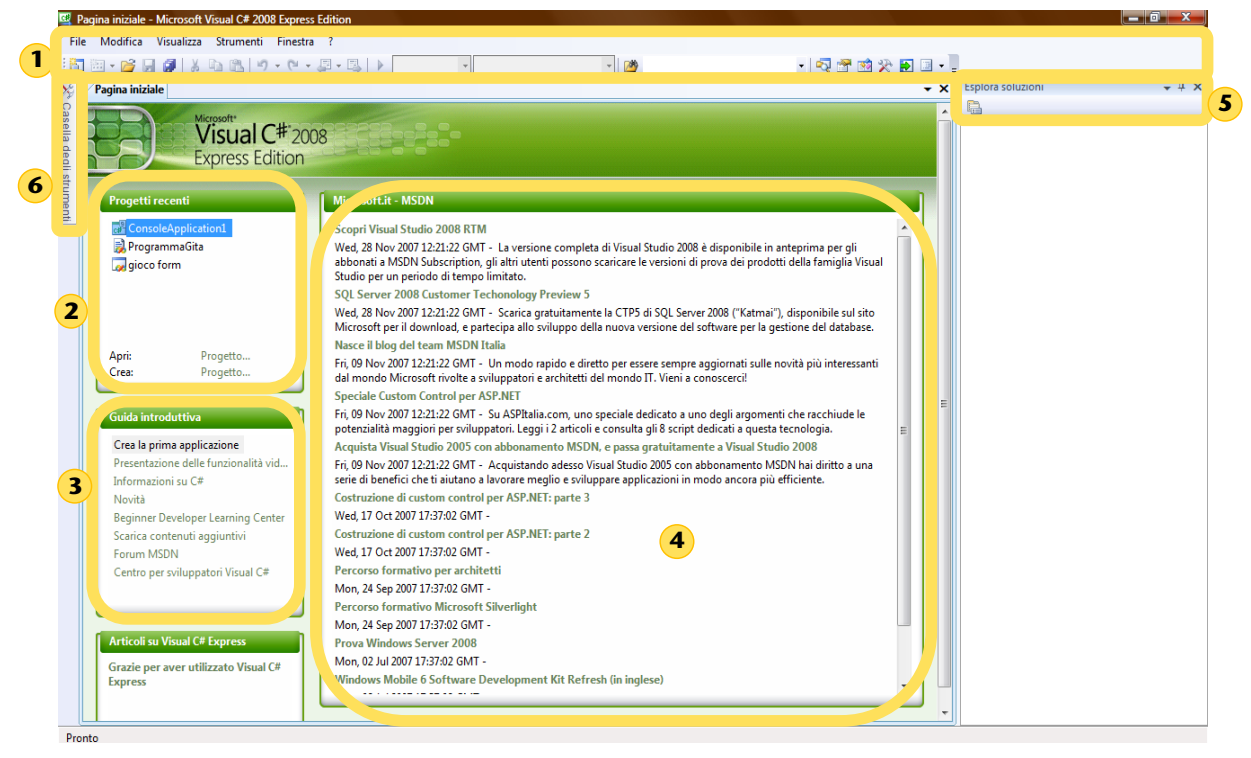

*Figura 3-1 – Layout ambiente di sviluppo integrato Visual C# 2008 Express Edition*

<span id="page-62-0"></span> $\left( \mathbf{1}\right)$ barra dei menu e barre degli strumenti  $\left( 2\right)$ area da utilizzare per creare progetti o aprire progetti precedenti area da consultare per studiare!! Contiene riferimenti importanti a strumenti di supporto sia per  $\left(3\right)$ 

gli sviluppatori principianti, si a per i professionisti a qualsiasi livello (MSDN)

parte centrale della finestra: questo spazio contiene l'area i lavoro del programmatore, in questo  $\left( 4\right)$ momento presenta collegamenti ad informazioni ed aggiornamenti relativi al software che stiamo utilizzando

esplora soluzioni ci permette di lavorare direttamente sui file che fanno parte del nostro progetto (in pratica è una finestra di esplora risorse integrata nell'ambiente di sviluppo). In  $\bigodot$ questo momento è vuota, perché non si sono progetti aperti, occupando spazio sullo schermo: se si preferisce si può nascondere.

Casella degli strumenti: contiene molti strumenti utili in particolare per la programmazione  $\left( 6\right)$ visuale (vedi [6.2\)](#page-193-0): da notare che questa area ora si trova nascosta, in modo da non rubare spazio sullo schermo, ma basta passarci sopra con il mouse che si apre

#### 3.2.1.2. Creazione progetto

Dalla area **2** della videata rappresentata nella figura precedente relativa ai progetti (oppure come sempre dalla barra dei menu) cominciamo a creare un progetto; ecco la finestra che ci si presenta:

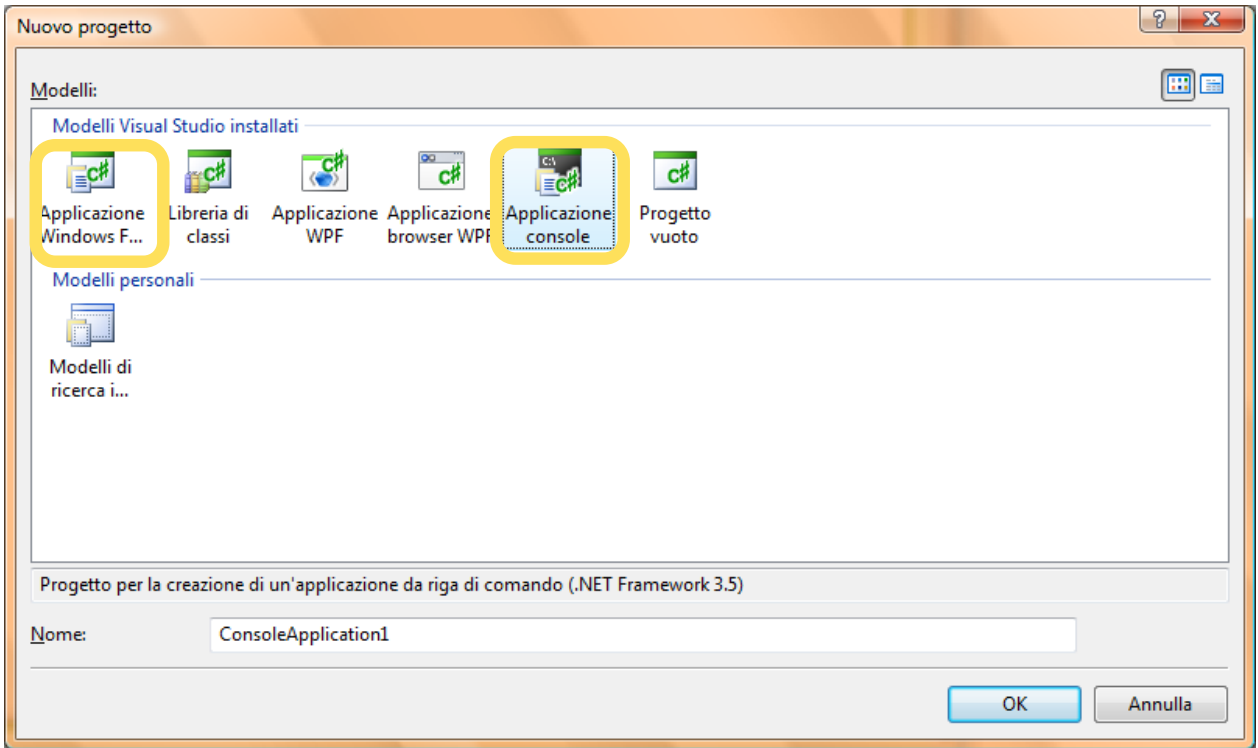

È possibile partire da zero (progetto vuoto), oppure utilizzare modelli di Visual Studio già predisposti e installati; in figura quelli standard, fra i quali in questo volume si considerano:

• applicazione console

**-**

• applicazione Windows Form (vedi sezion[e 6](#page-184-0) ).

Fra i modelli proposti selezioniamo per ora *applicazione consol*e e otteniamo la creazione del nostro **progetto[40](#page-63-0)** .

<span id="page-63-0"></span><sup>40</sup> Se la videata che ottieni è diversa da quella in figua, vai sul menu Finestra e scegli l' opzione *Reimposta layout finestra*, ripristinando così il layout predefinito

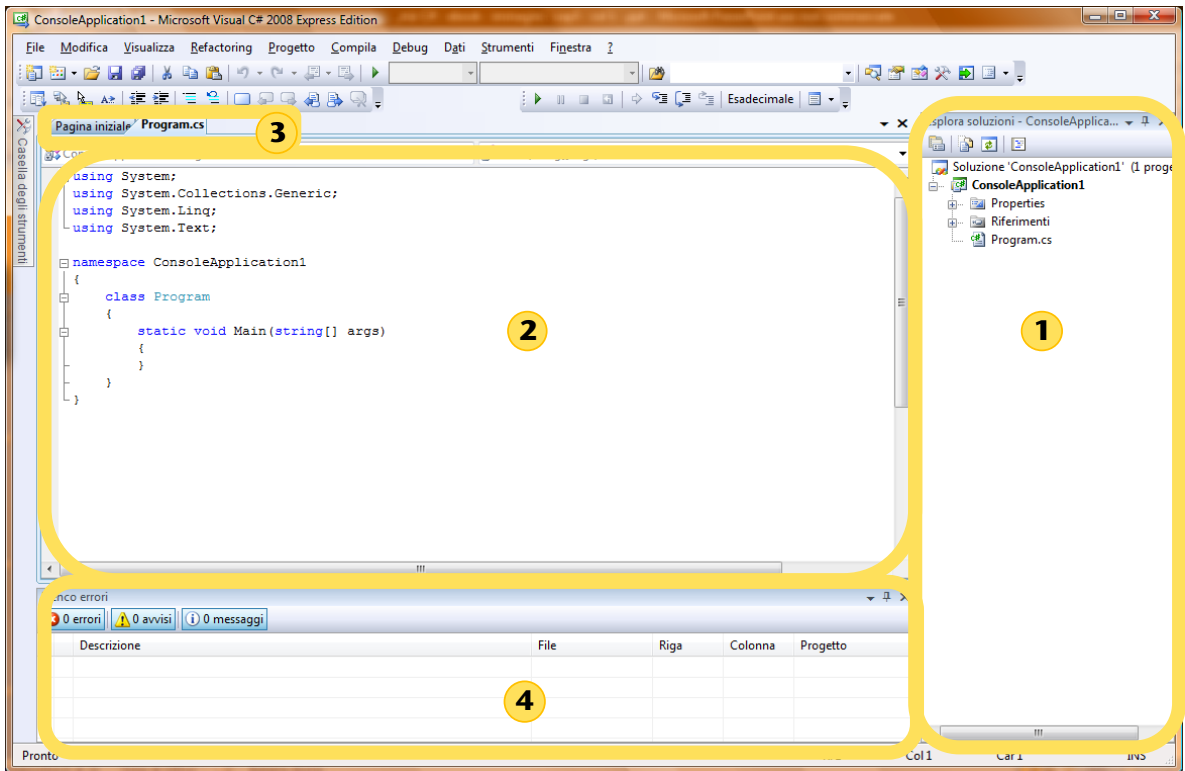

*Figura 3-2 - Layout sviluppo applicazione console*

Esplora soluzioni: il contenuto si è arricchito, troviamo tutti i file che sono stati creati per il nostro progetto. In particolare il file Program.cs contiene le istruzioni in linguaggio C# da fornire al computer.

nella area principale di lavoro compare ora il codice già predisposto sulla base del modello che avevamo scelto

qui sono indicate tutte le schede che possiamo visualizzare: in questo momento è selezionata  $\left(3\right)$ quella di Program.cs, ed il relativo contenuto è mostrato nella area principale, come abbiamo appena visto; con click su pagina iniziale otteniamo di nuovo la videata d[i Figura 3-1](#page-62-0)

area per la segnalazione degli errori; durante l' esecuzione della applicazione si possono visualizzare i valori delle variabili locali

### <span id="page-64-1"></span>3.2.1.3. Sviluppo codice con IntelliSense

**-**

Molto bene! Se siamo arrivati fin qui possiamo cominciare a programmare, cioè a scrivere codice. Non è difficile: per ora forse non riusciamo a capire tutto quello che è scritto, ma non è un problema. Utilizziamo questo nuovo strumento e cerchiamo di prendere confidenza con l'IDE (ambiente di sviluppo integrato): se invece preferisci entrare prima nei dettagli della programmazione vedi paragrafo [3.3.1.1.](#page-71-0)<sup>[41](#page-64-0)</sup>

<span id="page-64-0"></span><sup>41</sup> I due metodi di lavoro sono differenti ma conducono allo stesso risultato: chi prefereisce *smanettare* prosegue la lettura di questo capitolo, dopo analizza tutto in dettaglio. Chi invece è più analitico e

Intanto esaminiamo il codice che è stato preparato a seguito della nostra richiesta di utilizzare un modello per applicazioni Console:

```
using System;
using System.Collections.Generic;
using System.Linq;
using System.Text;
namespace ConsoleApplication1
{
   class Program
   {
      static void Main(string[] args)
      {
         \overline{\mathbf{4}} }
   }
}
```
Sposta il cursore nella posizione  $\left( \frac{4}{7} \right)$ , premi Invio e prova a scrivere il seguente testo: Console.WriteLine("Ciao");

Tutto bene? Proviamo a riflettere insieme su ciò che può essere accaduto: appena scriviamo la lettera C l'ambiente integrato interviene a guidarci nel nostro lavoro.

Possiamo fare tutto da soli e scrivere la parola completa, ma possiamo scegliere di avvalerci dei suggerimenti (scorri in basso con le frecce, troverai proprio la parola Console, premi Invio e viene automaticamente inserita). Lo stesso aiuto ci viene proposto per ogni elemento del linguaggio.

L'aiuto che ci viene offerto copre due aspetti importanti:

- completamento automatico (con il cursore scendiamo fino a trovare la parola che ci interessa, quindi basta premere invio invece di digitare tutto il testo
- visualizzazione del riferimento al manuale del linguaggio relativo alla nostra specifica attività: si impara facendo!

Il termine **IntelliSense** indica questo insieme di funzionalità.

**-**

Ţ static void Main (string[] args) g **松 Buffer** Þ byte Byte L& CannotUnloadAppDomainException ÷ case  $\equiv$  catch har char Char <sup>2</sup> CharEnumerator  $\exists$  checked

Di seguito proviamo a scrivere la seconda istruzione: Console.ReadLine();

preferisce tenere subito sotto controllo tutti i gli aspetti della codifica va prima a … studiare, poi torna indietro per provare ad applicare. È invece importante che ciascuno riesca a seguire le proprie curiosità e ad individuare qual è per sé stesso il metodo di lavoro più interessante e quindi efficace. È questo uno dei segreti per diventare buoni programmatori.

#### 3.2.1.4. Debug ed esecuzione

Si tratta di provare a far eseguire al computer le istruzioni che abbiamo scritto: come si è visto ci sono due distinte fasi, la prima (compilazione) consiste nella traduzione delle nostre istruzioni dal linguaggio C# ad un linguaggio più vicino alla macchina con la generazione di un programma in linguaggio MSIL (Microsoft Intermediate Language), la seconda consiste nell'interpretazione di questo codice intermedio, cioè nell'esame una per una di ogni singola istruzione con relativa traduzione in linguaggio macchina ed esecuzione.

Una osservazione: verifichiamo di aver scritto correttamente le istruzioni in C#, altrimenti la prima fase, invece di tradurre e generare il codice intermedio, si limita a produrre la lista degli errori riscontrati, ahimè!

Operativamente si tratta di avviare il **debug**, cioè la ricerca degli eventuali errori (bug) e, se tutto va bene, la compilazione. Ci sono diverse possibilità:

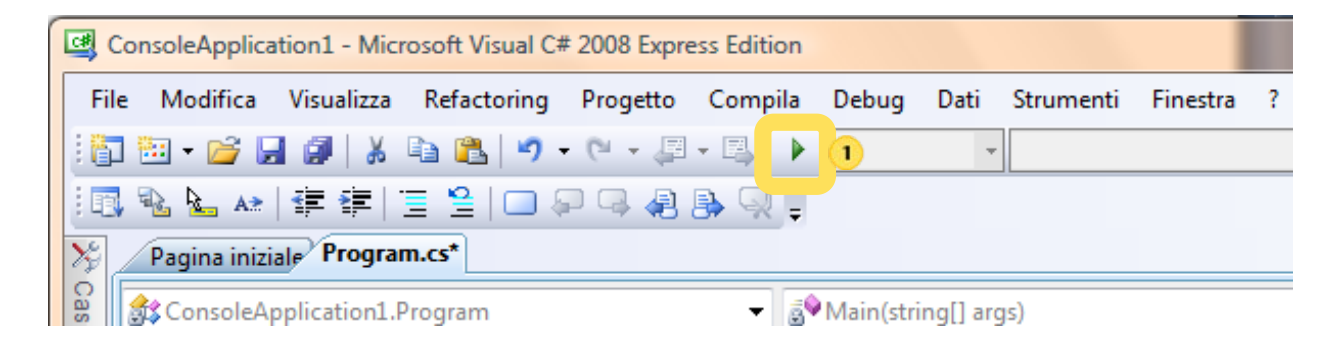

Come mostrato nella figura qui sopra, dalla barra degli strumenti standard , click sul pulsante con la freccia verde Avvia Debug (oppure F5).

Oppure, come nella finestra qui sotto barra dei menu/debug e posso scegliere ancora Avvia debug (f5) ma anche Esegui istruzione (f11) per eseguire, e quindi controllare, una istruzione per volta, o ancora eseguire tutto fino ad uno specifico punto i interruzione fissato dl programmatore che può così controllare specificatamente l' esecuzione di particolari istruzioni di suo interesse.

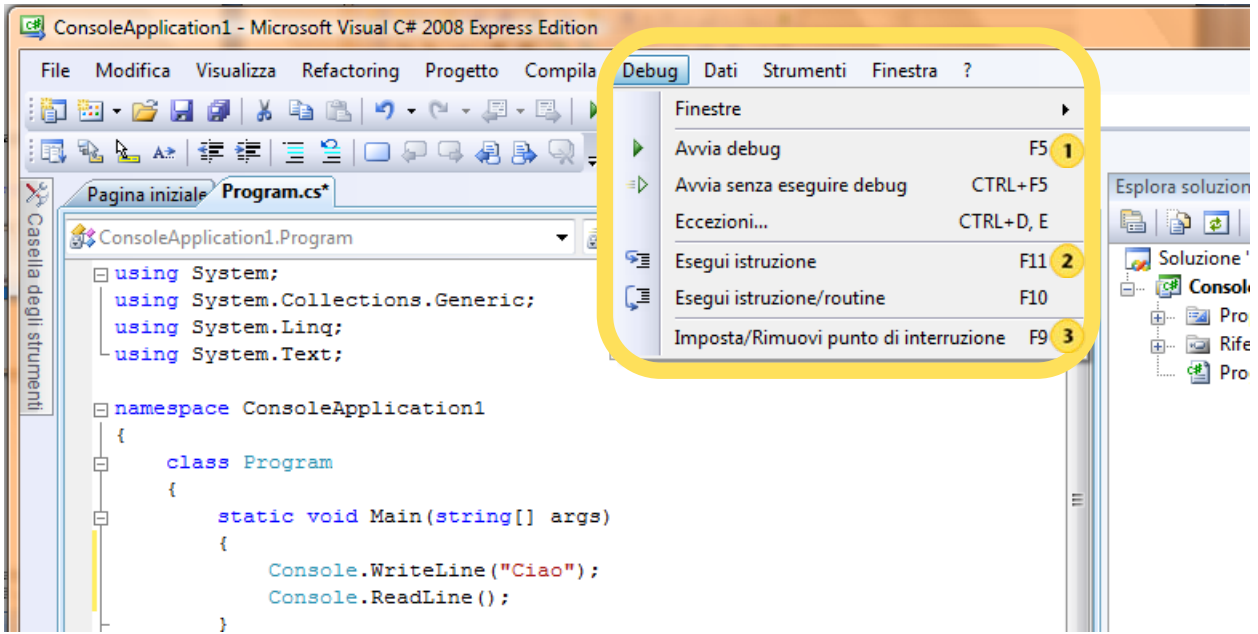

*Mirella Mussatti -* 67 *- © Garamond 2009*

Per ora la procedura più semplice  $\left( \bullet \right)$  e dovremmo ottenere una finestra come la seguente:

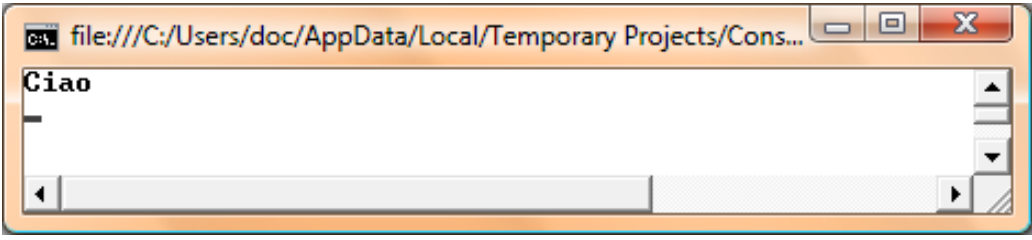

Nelle applicazioni Console come la nostra l'interazione fra il computer e l'utente durante l'esecuzione del programma avviene attraverso una interfaccia costituita da una finestra a riga di comando, in cui ci si alterna a scrivere riga per riga : il computer richiede eventuali dati che devono essere inseriti dall'utente con dei messaggi, l'utente risponde inserendo i dati in genere da tastiera (i valori inseriti vengono comunque visualizzati) , il computer infine mostra i risultati attesi.

In questo primo esempio molto semplice il computer invia il messaggio a video per l'utente: dopo aver letto possiamo chiudere la finestra.

In caso contrario … s i correggono gli errori.

#### 3.2.1.5. Correzione degli errori

Ci sono diversi tipi di segnalazioni:

- **messaggi**
- **avvisi** (Warning) cioè segnalazioni di situazioni anomale;
- **errori** di sintassi: il codice non è corretto, non rispetta le regole del linguaggio, non si può procedere alla compilazione. Osserva che comunque quando il codice presenta errori, già mentre si scrive, viene segnalata in rosso la necessità di intervenire con una correzione.

L'IDE di Visual Studio ci aiuta per la correzione di questi errori: prepariamo l'ambiente di lavoro ( vai sulla barra dei menu/Visualizza/ Elenco errori) e facciamo subito una prova. Per esempio cancella il punto e virgola alla fine della prima istruzione che hai scritto e osserva i messaggi che vengono visualizzati: doppio click sulla riga della finestra errori che contiene la segnalazione e si viene subito portati sulla riga di codice da correggere!

Possono però essere presenti altri tipi di errori:

- **errori di logica**: il programma viene compilato ed eseguito, ma i risultati non sono corretti. In questo caso c'è probabilmente un errore già nell'algoritmo, che se necessario bisogna correggerlo, quindi correggere anche il programma, quindi provare a far di nuovo eseguire.
- **Errori a tempo di esecuzione**: viene interrotta l' esecuzione del programma.

Non vorremmo qui dover parlare degli **errori di analisi**: il codice viene compilato ed eseguito, i risultati sono coerenti, ma ci si accorge solo ora che per un fraintendimento, per una lettura affrettata del testo, si è risolto un problema che non corrisponde, almeno in parte , a quello posto (ad esempio si chiede di calcolare perimetro ed area del rettangolo, si calcolano invece perimetro e area del quadrato).

Osserviamo insieme:

 $\left( \mathbf{1}\right)$ 

È chiaro che tanto più tardi si scopre un errore, tanto più gravi sono le conseguenze, perché si dovranno ripetere tutte le fasi di lavoro successive all'errore stesso. D'altra parte un buon metodo di lavoro ci dovrebbe portare ad avere, in questa fase, solo eventuali errori di sintassi.

Per la correzione di tali errori l' IDE di Visual Studio ci aiuta: facciamo subito una prova, ma prima di tutto prepariamo l' ambiente di lavoro: vai sulla barra dei menu/Visualizza/ Elenco errori , quindi per esempio cancelliamo il punto e virgola alla fine della prima istruzione che abbiamo scritto.

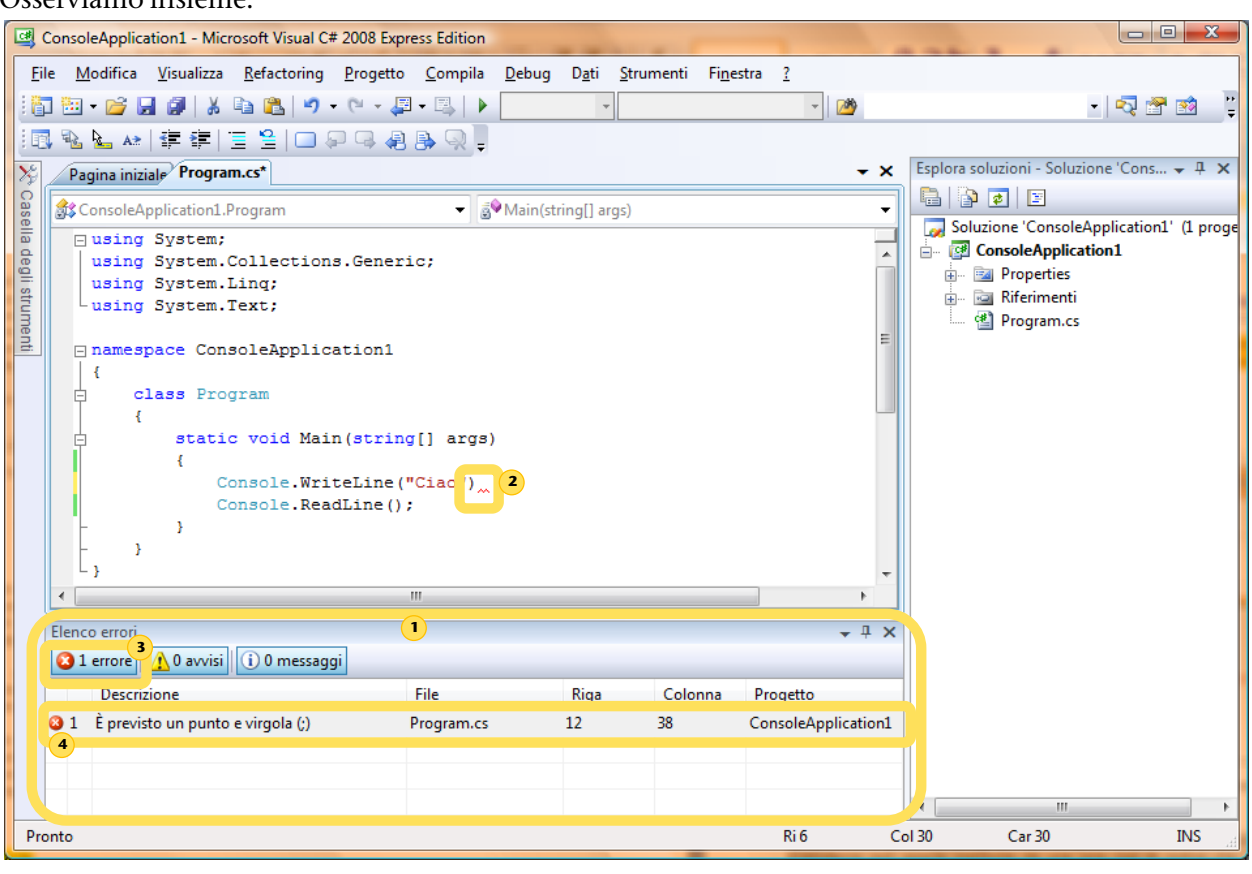

finestra Elenco errori, che segnale errori veri e propri (devono essere corretti per consentire la compilazione), avvisi cioè avvertimenti (warning), segnalazioni di situazioni anomale, ed infine semplici messaggi

- quando il codice presenta errori, già mentre si scrive, viene segnalata in rosso la necessità di  $\left( \mathbf{2}\right)$ intervenire con una correzione
	- quando si scrive del codice non corretto viene indicato qui il numero di errori riscontrati: in questo caso 1 errore, nessun avviso e nessun messaggio
	- per ognuno degli errori riscontrati una riga di dettaglio e di spiegazioni: doppio click su questa riga e ci ritroviamo automaticamente sulla riga di codice da correggere

Correzione degli errori: Si Tratta di una attività molto importante, da non sottovalutare. È bene individuare soluzioni corrette da un punti di vista logico a riuscire a scrivere buon codice, ma ciò non toglie che un buon programmatore sia tale solo se sviluppa anche una buona strategia per individuare e correggere gli errori.

# 3.2.2. Introduzione a SharpDevelop 3.0

*Introduzione a SharpDevelop : vedi anche l' analoga introduzione a nel Visual C# Express Edition capitolo precedente dove sono stati introdotti alcuni concetti che qui non venono ripetuti, semplicemente se ne mostra l' implementazione nel nuovo Ambiente di Sviluppo Integrato (IDE).*

#### 3.2.2.1. Ambiente di sviluppo integrato SharpDevelop 3.0

Presentiamo qui un altro ambiente di sviluppo adatto alla programmazione in linguaggio C# : si suggerisce di leggere questa parte dopo aver installato il software necessario, rilasciato sotto i termini della licenza GNU (vedi paragrafo [1.1.5.7](#page-18-0)) e di cui si raccomanda il download (vedi paragrafo [1.1.5.6\)](#page-18-1). Anche in questo caso non si intende presentare un manuale di SharpDevelop, bensì introdurre all' uso di uno strumento che può essere assai utile per imparare a programmare.

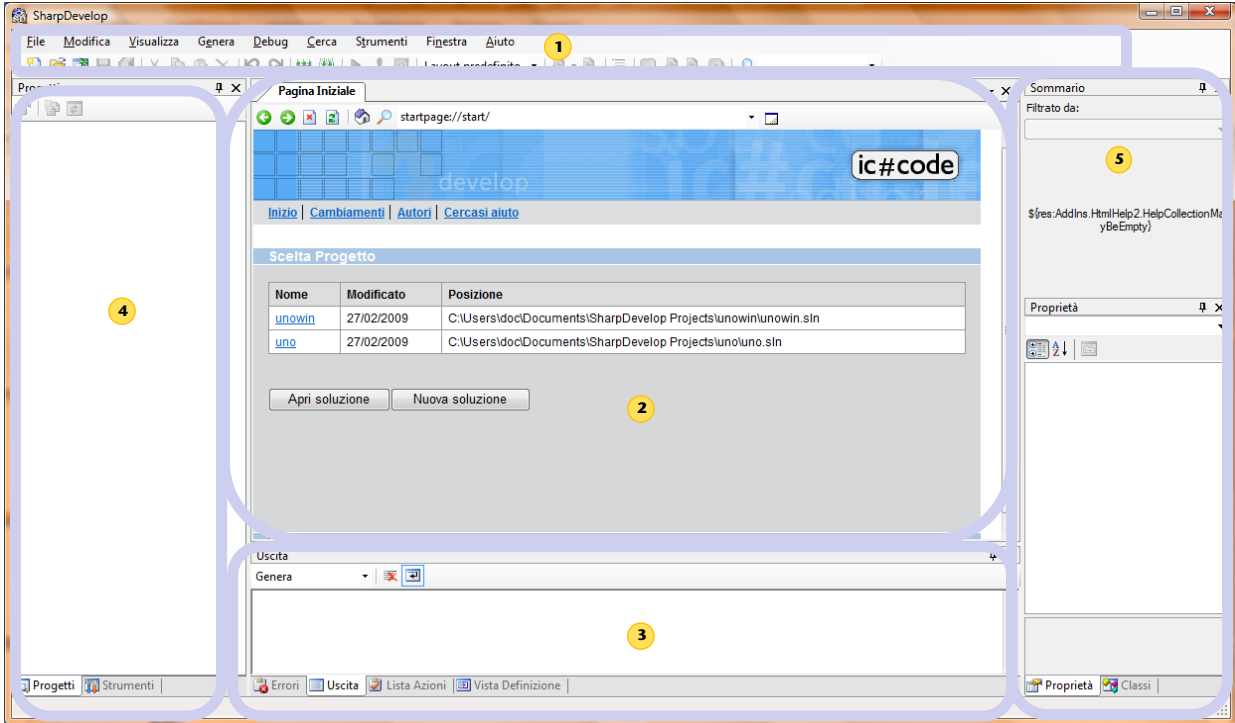

Avviamo SharpDevelop e osserviamo la struttura della videata iniziale:

*Figura 3-3 - Layout ambiente di sviluppo integrato SharpDevelop 3.0*

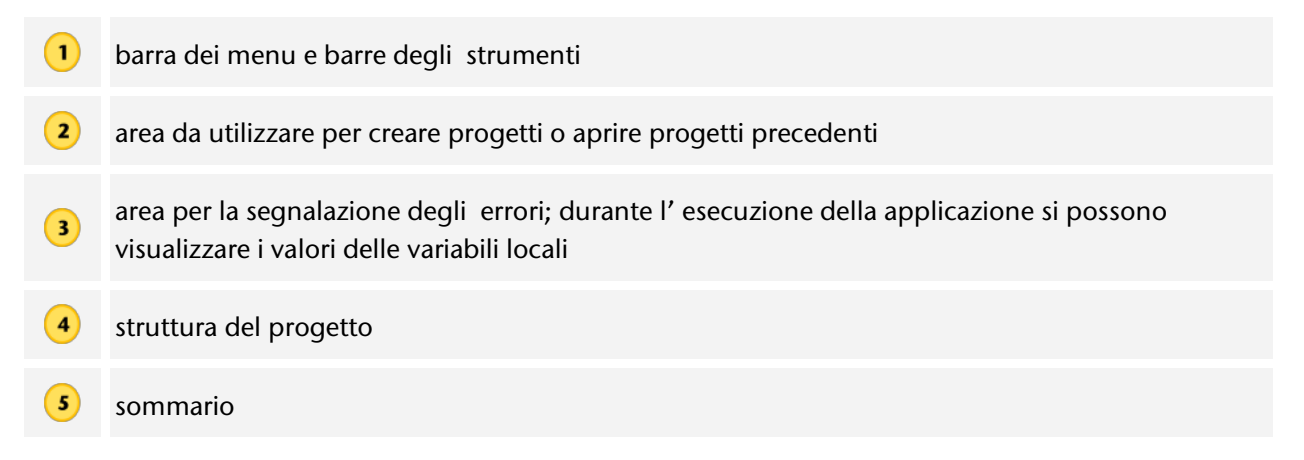

Creiamo il nostro primo progetto: dall' area centrale il pulsante *Nuova soluzione* apre la finestra *Nuovo progetto* in cui possiamo indicare le specifiche del progetto che andiamo a realizzare: scegliamo la *categoria C#*, quindi *applicazioni Windows* (in seguito si vedrà ASP.NET per le applicazioni WEB); ora fra i *modelli* scegliamo *Applicazione Console*. L'IDE ha generato lo scheletro della applicazione Console:

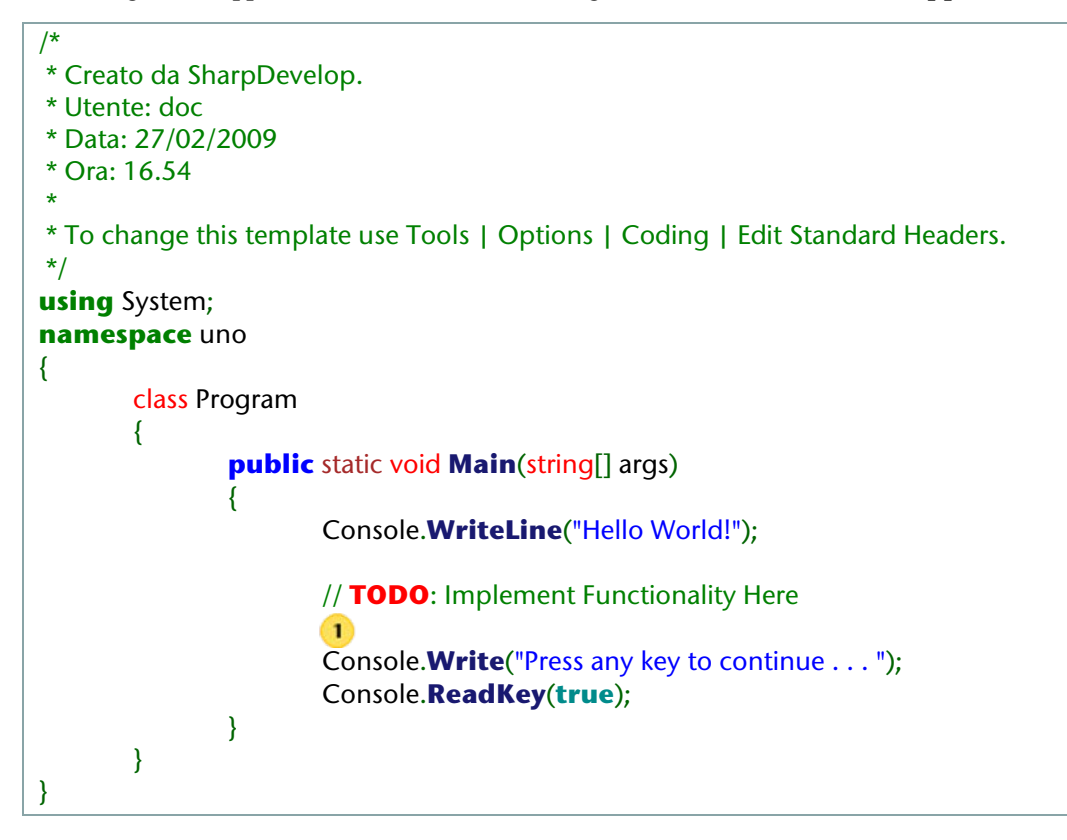

Proviamo a personalizzare un po' questo programma: sistema il cursore nella posizione  $\Box$  e scrivi la seguente istruzione

#### Console.**WriteLine**("Ciao!");

Osserva che anche in questo caso abbiamo il completamento automatico del codice (vedi analoga funzionalità in ambiente Microsoft descritta al paragrafo [3.2.1.3\)](#page-64-1). Non ci resta che provare ad eseguire l' applicazione:

- barra degli strumenti pulsante con la freccia verde (Esecuzione)
- tasto funzione F5
	- barra dei menu / Debug
		- o Esegui
		- o Attiva/disattiva BreakPoint

Di seguito la videata che si ottiene … se tutto ha funzionato!

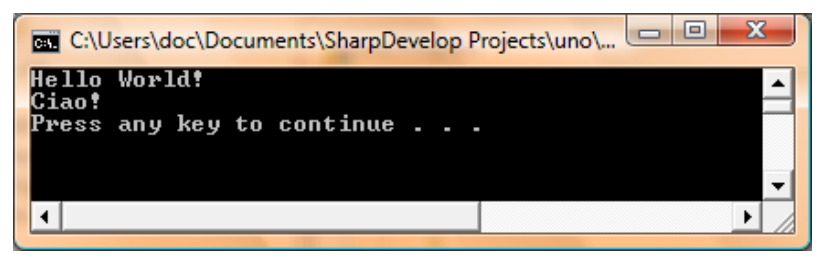

In caso contrario si procede alla correzione degli errori.

Come già mostrato con Visual C# anche qui vengono segnalate anomalie di tipo differente, in particolare: errori, segnalazioni (warnings) e messaggi.

# <span id="page-71-0"></span>3.3. INIZIAMO A PROGRAMMARE

#### **PREREQUISITI**

Conoscere gli algoritmi strutturati, saper utilizzare l'editor ed il debug di Visual C# 2008 Express

#### **OBIETTIVI**

Saper scrivere in linguaggio C# ed eseguire applicazioni Console

# 3.3.1. l primi programmi in linguaggio C#

Il primo programma "Buongiorno da C#, poi una introduzione alla gestione dell'Input/Output.

#### 3.3.1.1. Buongiorno da C#

Osserva e leggi il codice corrispondente

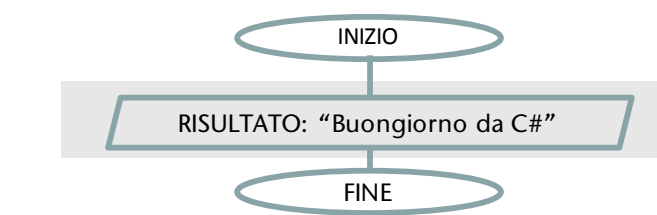

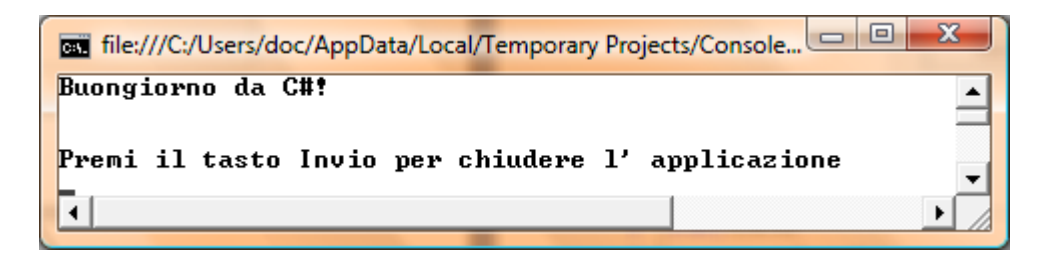

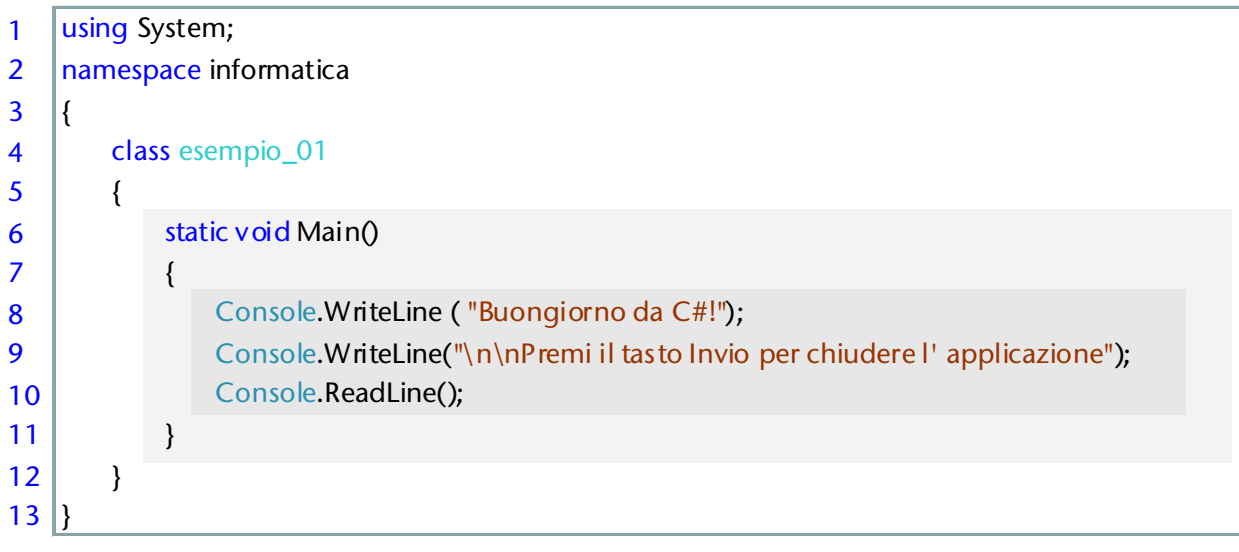

*Figura 3-4 Buongiorno da C#*
Il problema che abbiamo risolto è molto semplice: chiedere al computer, con un programma scritto in C#, di visualizzare un saluto. Questo inizio è un classico di ogni lavoro sui linguaggi di programmazione, un modo per ricordare Brian Kernighan e Dennis Ritchie che per primi presentarono questo esempio nel celebre libro " *The C Programming Language* " ( noto come il C di K&R).

L'algoritmo corrispondente, altrettanto semplice, è indicato in figura, seguito dalla finestra che si ottiene dall'esecuzione del relativo codice.

Proviamo ora ad esaminare tale codice e a prendere confidenza con la struttura di un programma scritto in linguaggio C#.

Nella rappresentazione grafica dell'algoritmo è stato evidenziato con uno sfondo più scuro il blocco che contiene le istruzioni da eseguire (una sola a dire il vero): lo sfondo più scuro individua nel codice le istruzioni corrispondenti.

Analizziamo in dettaglio il listato, indicando man mano le istruzioni che vengono eseguite

- riga 7 contiene la parentesi graffa aperta che corrisponde al blocco di inizio dell' algoritmo; nella riga 11 troviamo la corrispondente parentesi graffa chiusa analoga al blocco fine. **Una coppia di parentesi graffe individua in C# un blocco di codice**: andiamo ad osservare l' intestazione di tale blocco, che si trova nella riga precedente, come se fosse un titolo;
- riga 6 Main indica che siamo nella parte principale: precisamente **Main** indica il **punto di ingresso del programma**, cioè il punto che contiene la prima istruzione che viene eseguita all' avvio della applicazione. Il blocco del Main è costituito dalle istruzioni comprese fra le parentesi graffe aperte e chiuse che seguono questa riga ; prima di Main dobbiamo scrivere static void: per ora un po' di pazienza, impariamo a scriverlo anche senza riuscire ancora a comprenderne il significato
- riga 8 Ecco la prima **istruzione** che viene eseguita: essa produce la visualizzazione sul video del computer della scritta **Buongiorno da C#**. Osserviamola in dettaglio**:**
	- **Console**: rappresenta il nostro Computer
	- **WriteLine( )**: è il messaggio che inviamo alla Console, chiediamo di scrivere una linea (Write) e poi di spostarsi sulla linea successiva;
	- "Buongiorno da C#" : indichiamo fra doppi apici il testo che vogliamo venga scritto sul video
	- Osserva: l' istruzione viene sempre chiusa da un segno di **punto e virgola**
- riga 9 viene scritto a video il testo *Premi il tasto invio per chiudere l' applicazione* ma, come puoi osservare dalla figura, sono state lasciate due righe bianche al di sopra: si è ottenuto questo con **\n** ripetuto due volte prima del testo da visualizzare
- riga 10 **Console.ReadLine()** in questa istruzione viene inviato un nuovo messaggio alla Console, cioè al nostro computer: viene chiesto di leggere una riga. Cerchiamo di capire: dove può essere scritta questa riga? Chi la scrive? Cosa contiene? Come si fa a capire quando la linea è terminata?

La riga in questione viene scritta da colui che sta eseguendo l' applicazione utilizzando la tastiera: si può scrivere qualsiasi cosa (anche niente) e si deve concludere con il tasto Invio: è questo che indica la fine della linea, ed a quel punto il computer legge il testo che è stato scritto. Questo programma è molto semplice, per cui qualunque cosa scriviamo essa non viene ulteriormente elaborata.

**Nota bene**: questa istruzione è molto utile perché obbliga il computer ad attendere l' input da parte dell' utente prima di andare avanti: se non ci fosse Console.ReadLine() il programma dopo l' istruzione della riga 9 andrebbe subito avanti e, non trovando in questo caso altre istruzioni, terminerebbe senza dare all' utente il tempo di osservare quanto visualizzato video. In questo modo invece l' utente legge il video con calma e, quando vuole, preme invio: solo a quel punto termina il programma.

riga 11 presenta la parentesi graffa che chiude il blocco di istruzioni del Main: la nostra applicazione viene terminata.

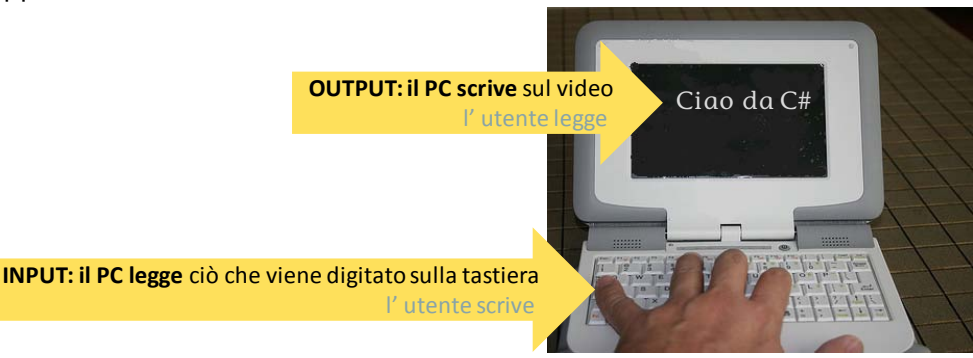

#### Osserviamo ancora:

- righe 6-11 in queste righe abbiamo la **definizione del metodo Main**, costituita dall' **intestazione** (riga 6) e dal **corpo** (righe 7-11) che contiene le istruzioni;
- righe 4-12 in queste righe abbiamo la **definizione della classe** di nome esempio \_01, costituita dall' intestazione (riga 4 ) e dal corpo (righe 5-12). La classe è un *contenitore* all'interno del quale in questo caso, per semplicità, è presente il solo metodo Main
- righe 2-13 in queste righe abbiamo la definizione del nostro **spazio dei nomi** che abbiamo chiamato Informatica, costituito dall' intestazione (riga 2 ) e dal corpo (righe 3- 13). Lo spazio dei nomi è un ambiente all'interno del quale in questo caso, per semplicità, è presente la sola classe esempio\_01.
- riga 1 **using System**: specifichiamo che intendiamo utilizzare non solo il nostro spazio dei nomi, quello che contiene cioè tutti i nomi che definiamo noi (ad esempio il nome della nostra classe che si chiama esempio\_01), ma anche altri nomi che corrispondono a classi e metodi già definiti nei relativi namespace ed a cui noi vogliamo fare riferimento nel nostro programma per poterli utilizzare. Senza la clausola using System per utilizzare questi componenti dovremmo sempre specificare il nome per esteso, ad esempio System.Console.ReadLine( ), oppure System.Console.Writeline( )
- riga 2 **namespace** informatica: definiamo un nostro spazio dei nomi, cioè il contesto nel quale andiamo ad operare.

Fai attenzione: il linguaggio C# è **case-sensitive**, cioè devi fare attenzione alle lettere maiuscole e minuscole, ad esempio Main e main sono differenti! Viene utilizzato uno stile *camel-case*: in ogni parola la lettera iniziale è maiuscola es. **C**onsole.**W**rite**L**ine .

**Classi** e **metodi** sono strutture fondamentali della **programmazione ad oggetti**: ora impariamo ad utilizzarli, anche senza comprenderne a fondo il significato, di seguito si vedranno tutti gli aspetti teorici. Tale comportamento è analogo ad esempio a quello di chi impara a guidare un'automobile: probabilmente non conosce tutti i dettagli della meccanica dell' auto, eppure imparando a guidarla farà esperienza, di seguito se è interessato potrà aprire il cofano e vedere cosa c'è dentro. Si tratta di due competenze differenti: ora a noi interessa imparare a programmare utilizzando componenti che sono già a nostra disposizione, senza essere distratti da troppi dettagli; di seguito andremo a vedere bene tutti gli aspetti.

**-**

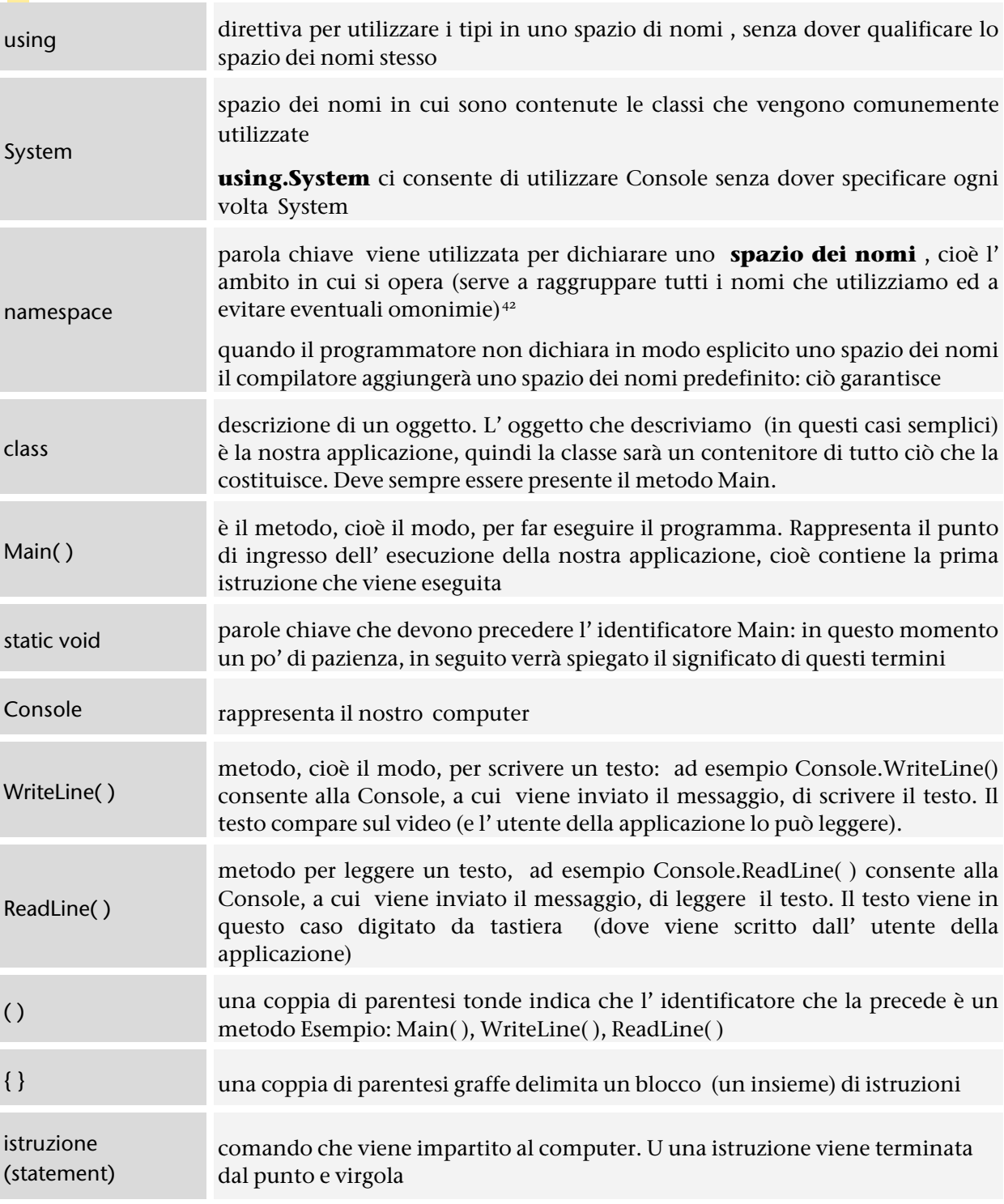

### Ricorda i seguenti termini

<span id="page-74-0"></span><sup>&</sup>lt;sup>42</sup> Questo è un concetto importante in informatica, per comprendere bene osserviamo il mondo reale: due persone si chiamano Giuseppe, come distinguerle? Facciamo riferimento al contesto: Giuseppe, il mio compagno di di classe, oppure Giuseppe, che gioca con me a pallavolo. Se specifico il contesto, ad esempio Pallavolo, potrò parlare di Giuseppe senza ambiguità. La parola contesto è generica, in termini tenici si parla di *spazio dei nomi*, lo spazio (pallavolo) all' interno del quale quel nome (Giuseppe) è ben identificato perché univoco: dovrei dire *using pallavolo*!

# 3.3.1.2. Variabili e costanti

Osserva e leggi il codice corrispondente

```
\Box\mathbf{x}file:///C:/Users/doc/Documents/Visual Studio 2005/Projects/C...
raggio: 3
                                                                     ▲
circonferenza: 9,42 area: 28,26
Premi il tasto Invio per chiudere l'applicazione
\blacksquare
```
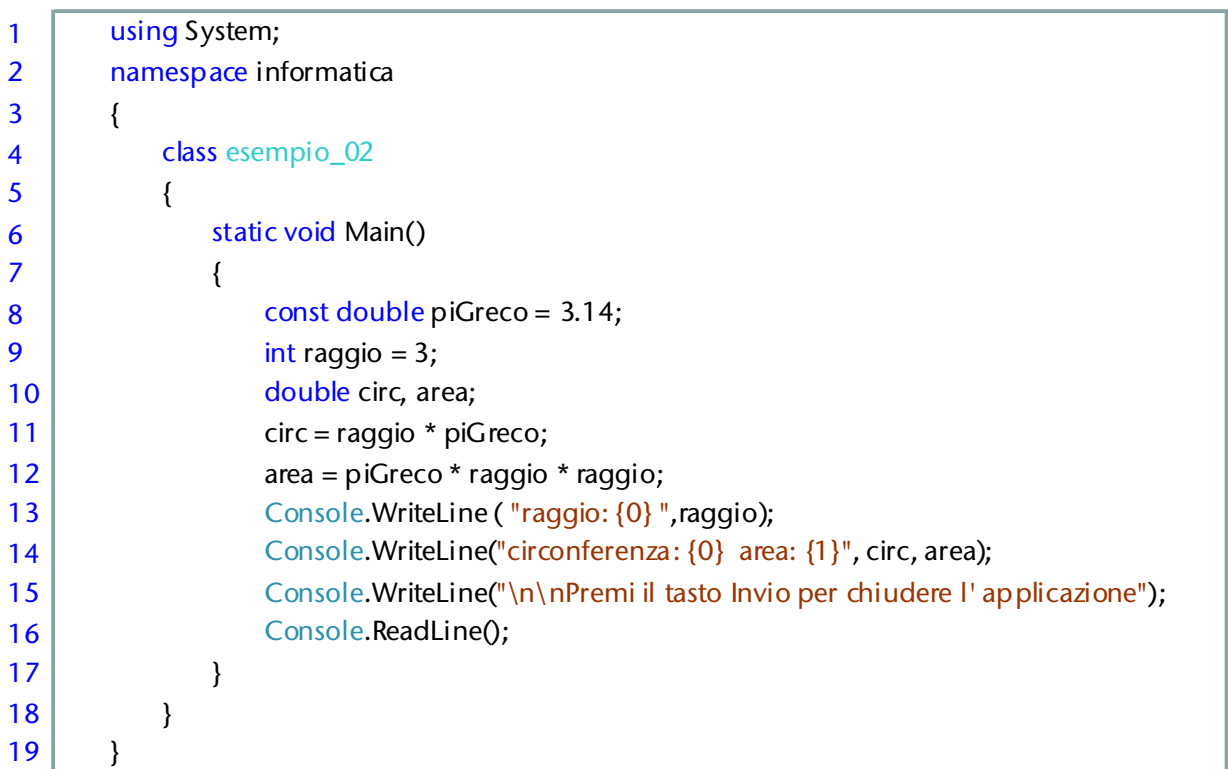

### Analizziamo in dettaglio il listato, indicando man mano le istruzioni che vengono eseguite

riga 8 in questo programma cominciamo ad utilizzare variabili e **costanti** e questa riga contiene la prima istruzione che viene eseguita, osserviamola in dettaglio**:**

- **const**: parola chiave utilizzata per specificare che il valore della variabile a cui si riferisce è costante e quindi non può essere modificato
- **double**: indica il tipo di dato che intendiamo utilizzare; double significa che ci interessa gestire valori numerici con parte intera e parte decimale
- **piGreco** : identificatore della nostra variabile, cioè il nome che attribuiamo a tale variabile e che ci servirà per riferirci ad essa nelle diverse istruzioni del nostro programma. Fai attenzione: prima è stato usato lo specificatore const, quindi il valore sarà costante, cioè non potrà essere modificato nel corso del programma
- **= 3.14 :** inizializzo piGreco con il valore 3.14
- riga 9 dichiarazione, definizione ed inizializzazione di una **variabile** di nome raggio, osserviamo in dettaglio**:**
	- **int**: indica il tipo di dato che intendiamo utilizzare; int significa che ci interessa gestire valori numerici di tipo intero (senza parte decimale)
	- **raggio**: : identificatore della nostra variabile
	- **= 3:** inizializzo raggio con il valore 3
- riga 10 dichiarazione e definizione di due variabili di tipo double (valori numerici con parte decimale), di nome rispettivamente circ e area che non vengono inizializzate, cioè non si specificano dei valori iniziali**;**
- riga 11 viene calcolata la misura della circonferenza e vi è l' **assegnazione** del risultato alla variabile circ**;** nella riga seguente si calcola il valore del' area;

riga 13-14 Console.WriteLine( . . . )  $\rightarrow$  abbiamo l' output a video, osserviamo in dettaglio:

- ( "raggio: ") il testo compreso fra apici viene visualizzato in output, quindi in questo modo possiamo mandar dei messaggi predisposti dal programmatore, ma non potremo inviare in output il risultato di un calcolo. È necessario specificare che vogliamo visualizzare , in questo caso, il valor della variabile raggio
- ("raggio:  $\{\}$ ")nella riga 13 abbiamo inserito le parentesi graffe che rappresentano un segnaposto, indicano cioè che in quella posizione andrà inserito un valore (il valore di una variabile, o eventualmente il risultato di una espressione).
- ("circonferenza: { } area: { }" ) nella riga 14 abbiamo inserito due coppie di parentesi graffe, che rappresentano i segnaposti per indicare dove andranno inseriti i valori delle corrispondenti variabili. Tutto OK, ma come facciamo ad indicare con precisione quale valore visualizzare, evitando di confondere la circonferenza con l' area? È chiaro quello che noi vogliamo ottenere: nella prima posizione ci deve essere il valore della circonferenza, nella seconda quello dell' area
- ("circonferenza: {0} area: {1}", circ, area) questa è l' indicazione completa. Dopo i doppi apici indichiamo la lista delle variabili di cui vogliamo visualizzare i valori, all' interno di ogni coppia di parentesi graffe indichiamo quale variabile della lista vogliamo considerare specificandone la posizone nella lista stessa. Ricordiamoci: il computer inizia a contare da zero, quindi le posizioni nel nostro esempio sono nell' ordine 0 (in corispondenza della variabile circ) e 1 (per la variabile area).

Prova ad eseguire passo passo le istruzioni del listato proposto (ad esempio con Visual C# Express Edition esegui con F11) ed osserva i valori delle variabili locali.

| sis informatica.esempio 02      |                                                                            | $\overline{\phantom{a}}$ $\overline{\phantom{a}}$ Main() |             |
|---------------------------------|----------------------------------------------------------------------------|----------------------------------------------------------|-------------|
| using System;                   |                                                                            |                                                          |             |
| namespace informatica           |                                                                            |                                                          |             |
|                                 |                                                                            |                                                          |             |
| class esempio 02                |                                                                            |                                                          |             |
|                                 |                                                                            |                                                          |             |
| static void Main ()             |                                                                            |                                                          |             |
|                                 |                                                                            |                                                          |             |
| const double piGreco = $3.14$ ; |                                                                            |                                                          |             |
| int raggio = $3$ ;              |                                                                            |                                                          |             |
| double circ, area;              |                                                                            |                                                          |             |
| $circ = ra$ gio * piGreco;      |                                                                            |                                                          |             |
|                                 |                                                                            |                                                          |             |
|                                 | $area = piGreco * raqqio * raqqio;$                                        |                                                          |             |
|                                 | Console. WriteLine ("raggio: {0} ", raggio);                               |                                                          |             |
|                                 | Console. WriteLine ("circonferenza: {0} area: {1}", circ, area);           |                                                          |             |
|                                 |                                                                            |                                                          |             |
| Console. ReadLine();            | Console.WriteLine("\n\nPremi il tasto Invio per chiudere l'applicazione"); |                                                          |             |
| v                               |                                                                            |                                                          |             |
| ¥                               |                                                                            |                                                          |             |
|                                 |                                                                            |                                                          |             |
|                                 | m.                                                                         |                                                          |             |
| ∢<br>Variabili locali           |                                                                            |                                                          | $-1 \times$ |
| Nome                            | Valore                                                                     |                                                          |             |
|                                 |                                                                            | Tipo                                                     |             |
| $\phi$ raggio                   | з                                                                          | int                                                      |             |
| C circ<br>$\bullet$ area        | 9.42<br>28.259999999999998                                                 | double<br>double                                         |             |

*Mirella Mussatti -* 77 *- © Garamond 2009*

#### Ricorda i seguenti termini o espressioni<sup>[43](#page-77-0)</sup>

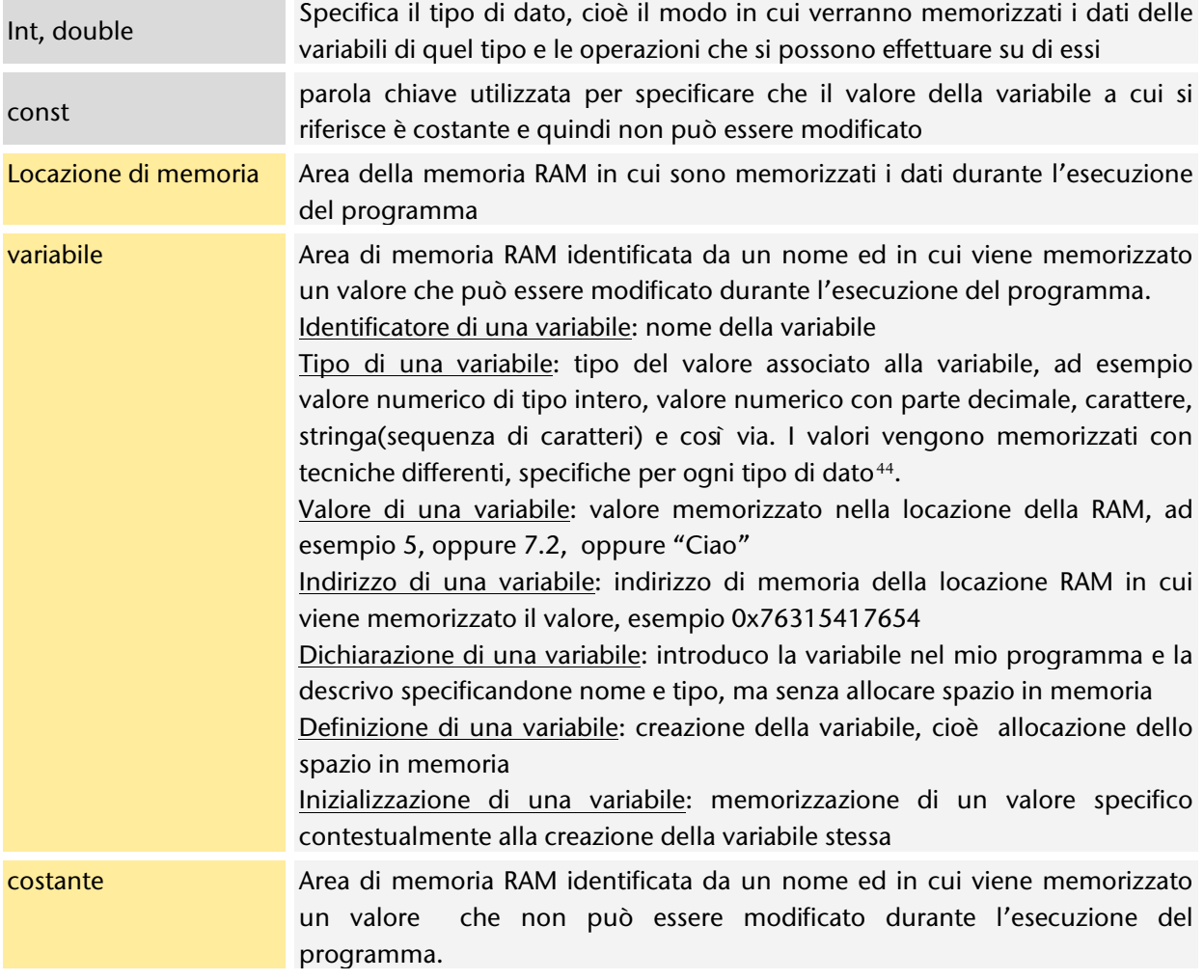

### 3.3.1.3. Input da tastiera

**-**

Osserva e leggi il codice corrispondente

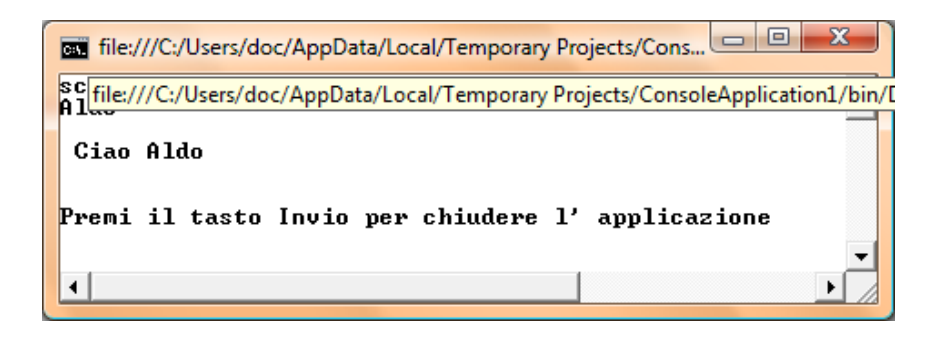

<span id="page-77-0"></span><sup>43</sup> Nella prima colonna sono indicate con sfondo grigio le parole chiave del linguaggio C#, con sfondo colorato le parole che corrispondono a concetti importanti relativi all' argomento che stai studiando.

<span id="page-77-1"></span><sup>44</sup> Questo aspetto verrà discusso in seguito in modo approfondito, ora è sufficiente intuire il concetto.

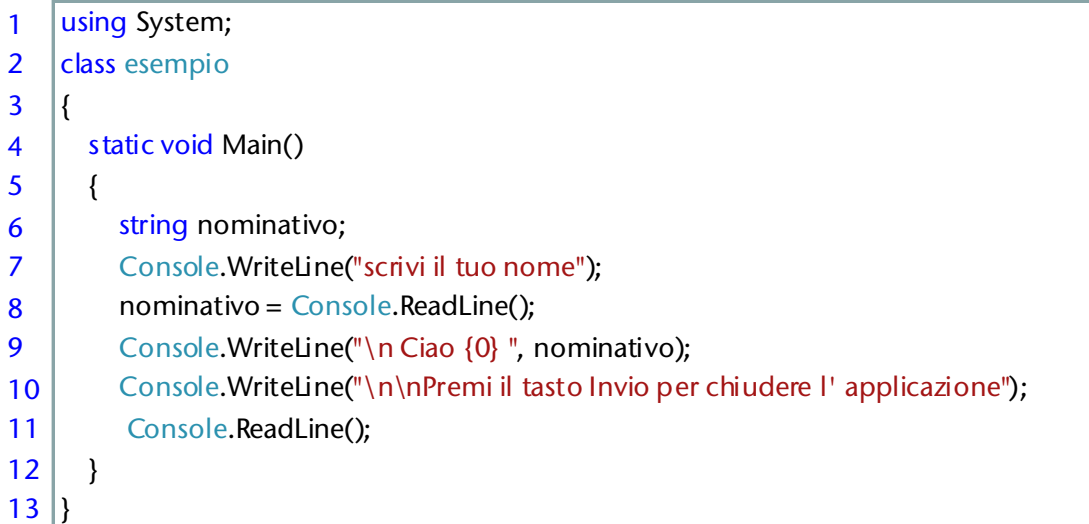

Analizziamo in dettaglio il listato, indicando man mano le istruzioni che vengono eseguite

- riga 6 dichiarazione e definizione di una variabile di nome nominativo e di tipo stringa, adatta cioè a memorizzare una o più parole**;**
- riga 8 il valore digitato a tastiera dall' utente viene acquisito e memorizzato nella variabile nominativo
- riga 9 viene mandato a video un saluto personalizzato.

### Problema  $\rightarrow$  Dato un valore specificato dall'utente calcolare il doppio

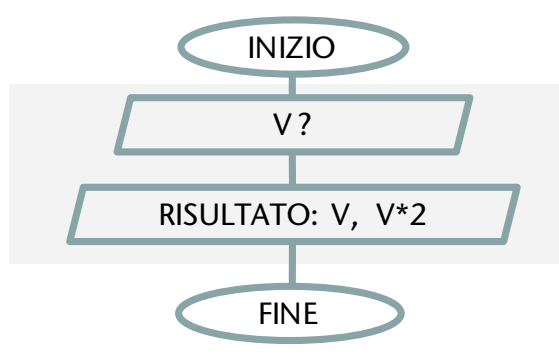

#### Osserva e leggi il codice corrispondente

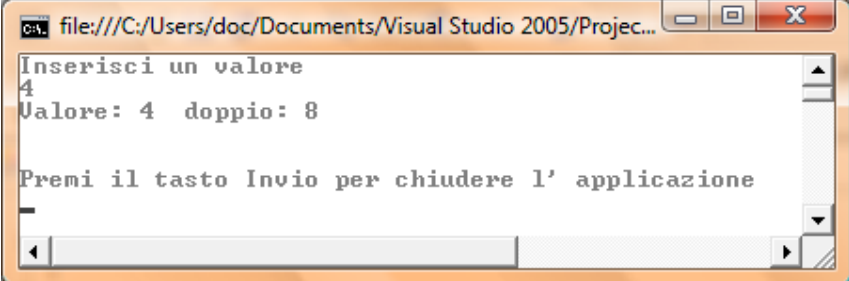

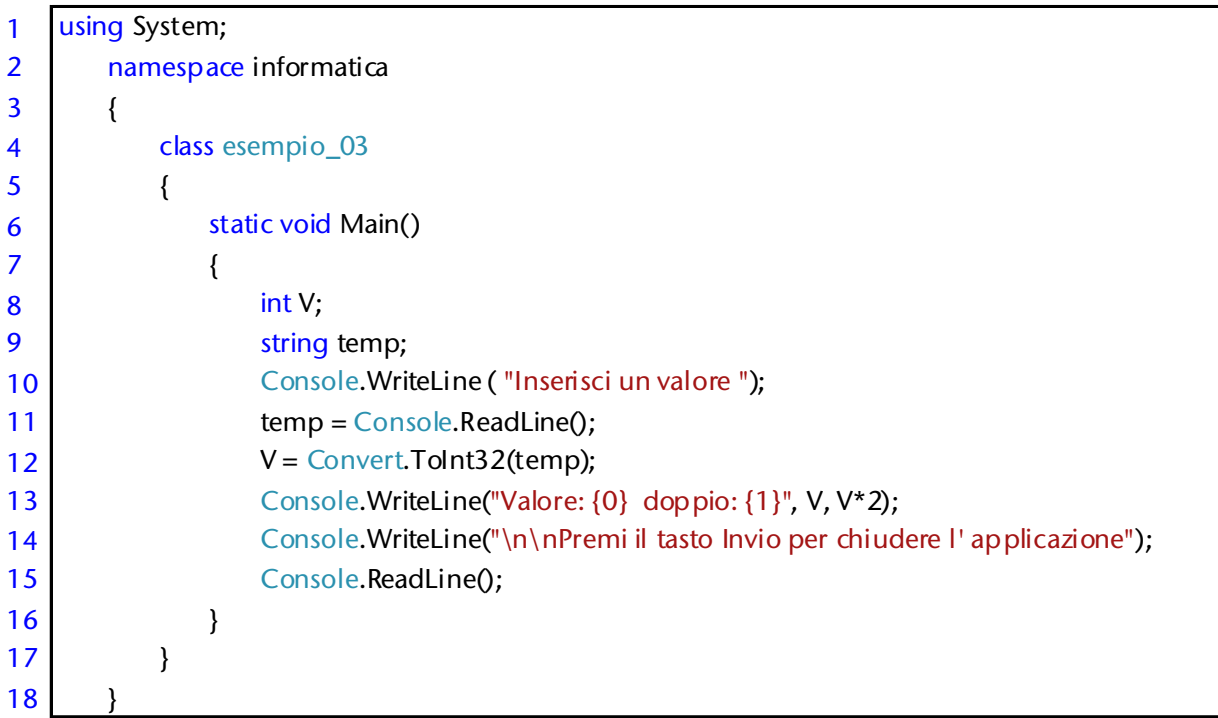

Analizziamo in dettaglio il listato, indicando man mano le istruzioni che vengono eseguite

Righe 8-9 vengono dichiarate due variabili: V di tipo intero , come ci si poteva aspettare dall' algoritmo, ma anche una variabile di tipo stringa, destinata cioè a contenere un testo

- riga 11: il valore inserito da tastiera da parte dell' utente, cioè un numero, viene acquisito e memorizzato su una variabile di tipo stringa: questo perché un input da tastiera è sempre interpretato come sequenza di caratteri e codificato come tale (vedi paragrafo [4.1.2.1\)](#page-95-0)
- riga 12: V = Convert.ToInt32(temp) il valore inserito da tastiera da parte dell' utente e memorizzato sulla variabile temp di tipo stringa viene convertito in un intero; , osserviamo in dettaglio**:**
	- Convert si occupa di convertire da un tipo di dato ad un altro
	- ToInt32(. . . ) consente di ottenere un valore intero (a 32 bit, vedi paragrafo [4.2.1.1\)](#page-97-0)
	- temp è l' argomento o parametro, cioè l valore da convertire
	- $V =$  assegna il risultato ella conversione, cioè il valore intero corrispondente all' input da tastiera ala variabile V di tipo intero

#### Ricorda i seguenti termini o espressioni

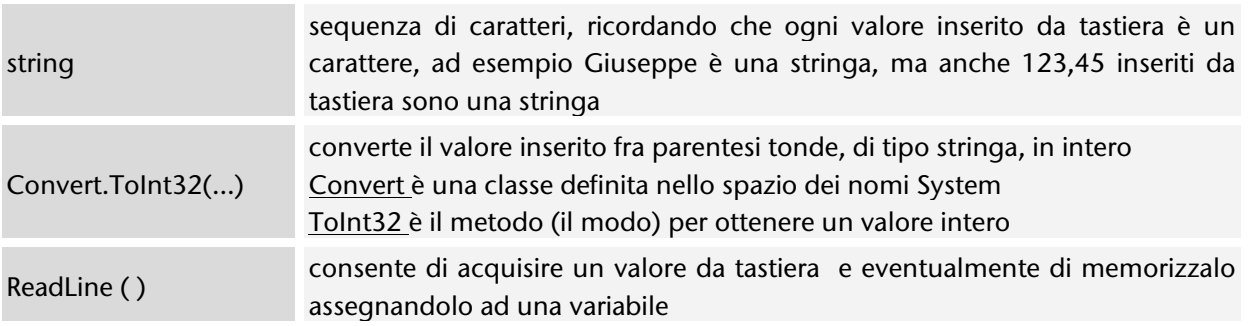

# 3.3.1.4. Commenti

I **commenti** sono stringhe di testo incluse nel codice nel programma, che tuttavia non vengono eseguite e che servono come **documentazione** del lavoro.

#### Leggi il codice

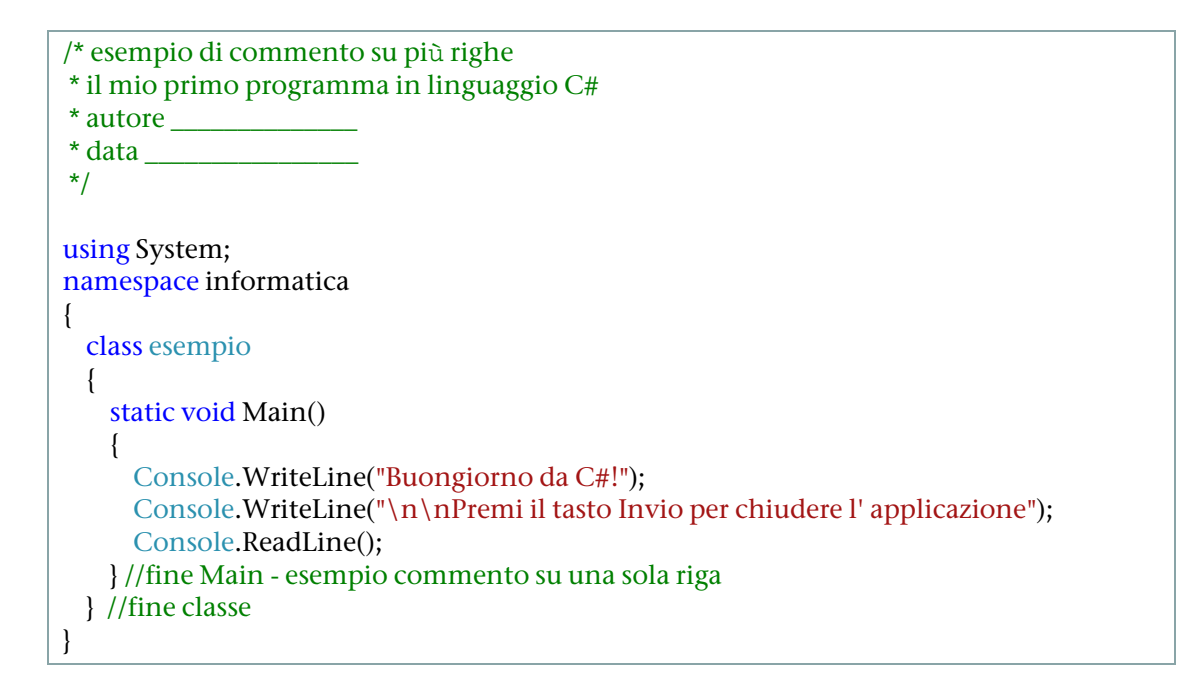

È possibile anche utilizzare commenti del tipo

```
/// commento per generare un file XML
```
Tali commenti possono venire estratti in modo automatico dal nostro codice e produrre un file XML di documentazione.

**-**

# 3.3.2. Strutture di controllo in linguaggio C#

*Vengono presentate qui le principali strutture di controllo del linguaggio C# : come premessa un richiamo ai concetti di variabili e operatori, in modo da poter poi introdurre le diverse strutture attraverso il loro utilizzo in programmi di esempio completi.*

# 3.3.2.1. Variabili e operatori

Nei primi programmi in linguaggio C# abbiamo visto alcuni esempi di utilizzo di dati: al di là dei casi particolari vengono qui presentati i tipi di dati di uso più comune; ulteriori approfondimenti nel capitolo [4.2.1.](#page-97-1)Per gestire un **dato** è necessario memorizzarlo su una **variabile**, cioè in una area della memoria **RAM**; per allocarci lo spazio per la memorizzazione è però necessario specificare preventivamente il **tipo di dato** che vorremo memorizzare, ciò al fine di consentire al computer di scegliere una tecnica di memorizzazione adeguata sia ai valori che intendiamo memorizzare (dominio), sia alle operazioni che andremo ad effettuare sui valori stessi.

In tabella i tipi di dati utilizzati in questa sezione: sono tutti tipi incorporati (in seguito vedremo come è possibile definire nuovi tipi di dati da parte del programmatore) e tipi valore, cioè le variabili corrispondenti memorizzano direttamente i valori che intendiamo associare ad esse, tranne String che è di tipo riferimento<sup>[45](#page-81-0)</sup>.

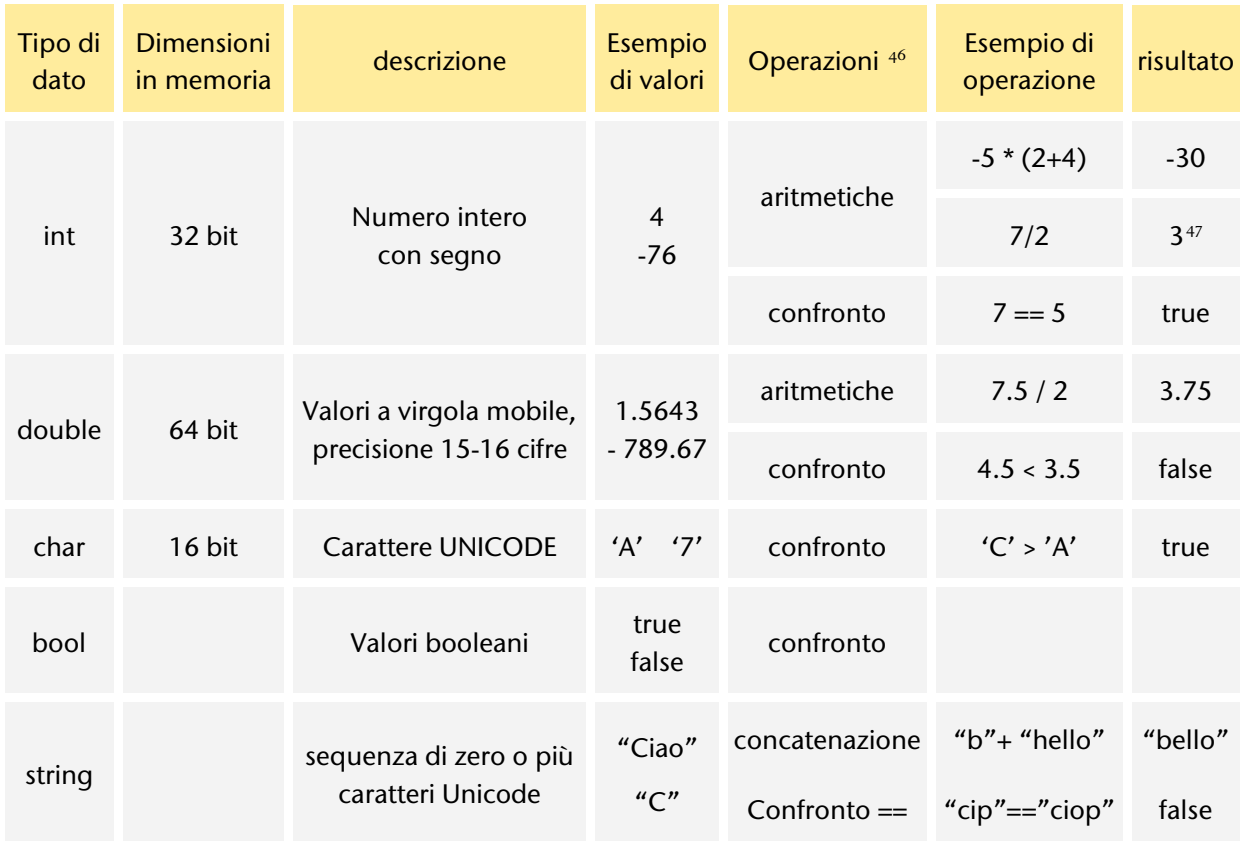

<span id="page-81-0"></span><sup>45</sup> In questo momento non è necessario comprendere tuti i riferimenti teorici, che saranno chiari in seguito. È importante invece sviluppare esperienza nell' uso di questi tipi di dato.

<span id="page-81-1"></span><sup>46</sup> Per tutti i tipi di dato presentati è definita, oltre a quelle indicate, anche l'operazione di assegazione

<span id="page-81-2"></span><sup>47</sup> Divisione fra numeri interi: nel risulltato non abbiamo le cifre decimali

### 3.3.2.2. Istruzione if… else

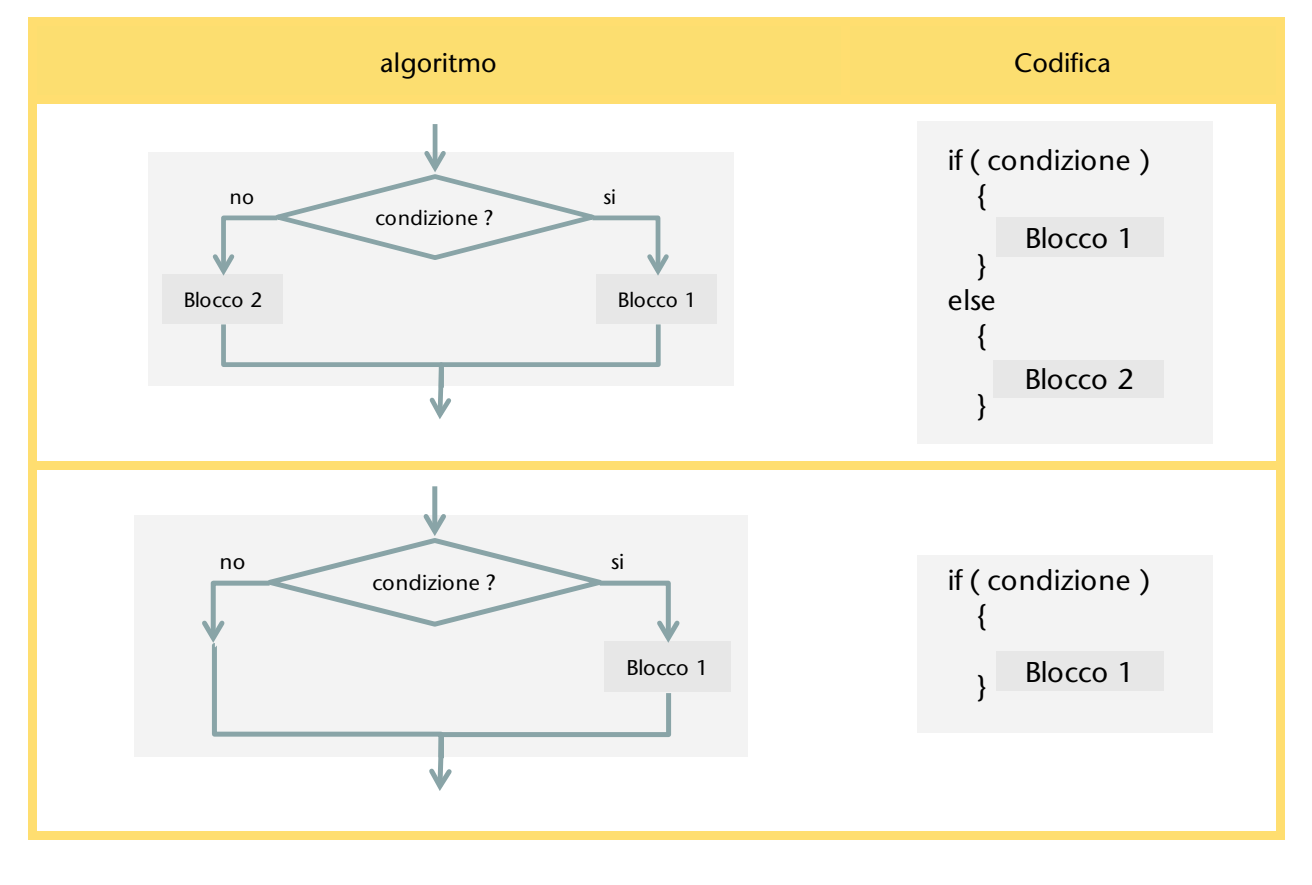

Leggi il codice corrispondente ai due algoritmi per il calcolo del massimo di due valori

 $\Box$ e  $\overline{\mathbf{x}}$ File:///C:/Users/doc/AppData/Local/Temporary Projects... Inserisci il primo valore  $\blacktriangle$ Inserisci il secondo valore using System; Valore massimo: 7 class esempio\_03 { static void Main() Premi il tasto Invio per chiudere l'applicazione { int V1,V2 ; ü Й string temp; Console.WriteLine("Inserisci il primo valore "); temp = Console.ReadLine(); V1 = Convert.ToInt32(temp); Console.WriteLine("Inserisci il secondo valore "); temp = Console.ReadLine(); V2 = Convert.ToInt32(temp); if  $(V1 > V2)$  { Console.WriteLine("Valore massimo: {0}", V1); } else { Console.WriteLine("Valore massimo: {0}", V2); } Console.WriteLine("\n\nPremi il tasto Invio per chiudere l' applicazione"); Console.ReadLine(); } }

### 3.3.2.3. Istruzione while

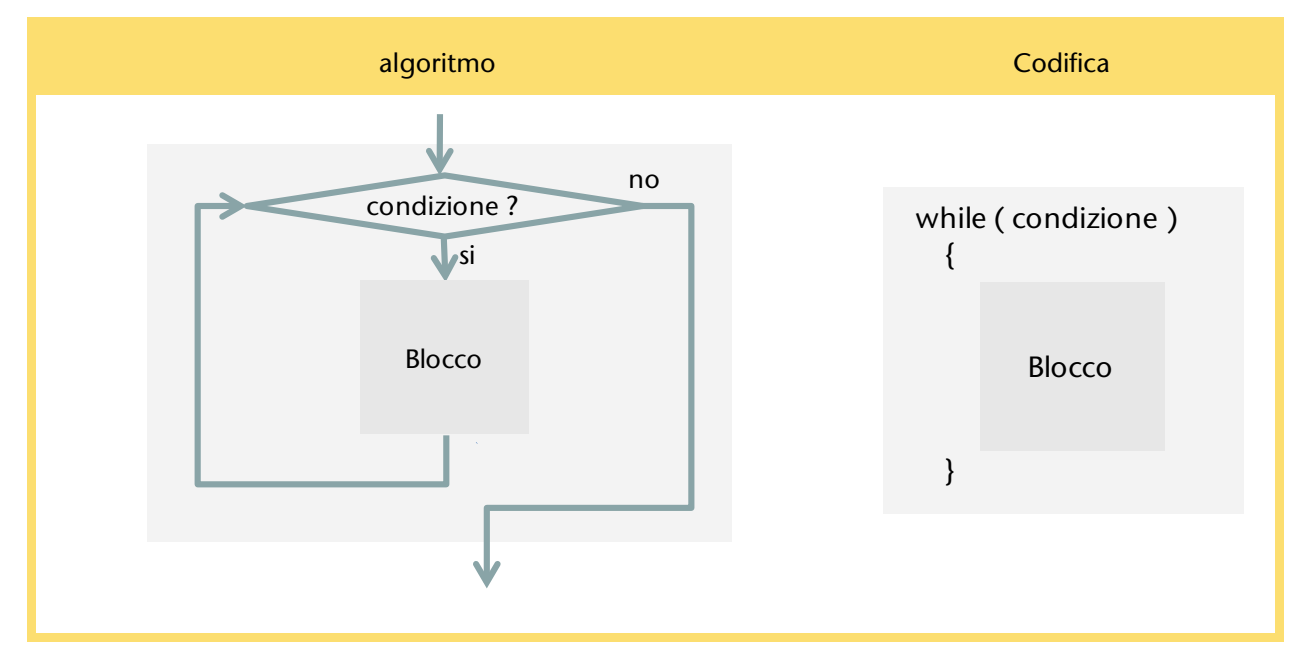

Leggi il codice corrispondente all'algorimo per calcolare la media di 3 valori (vedi paragrafo [2.3.5.3\)](#page-52-0)

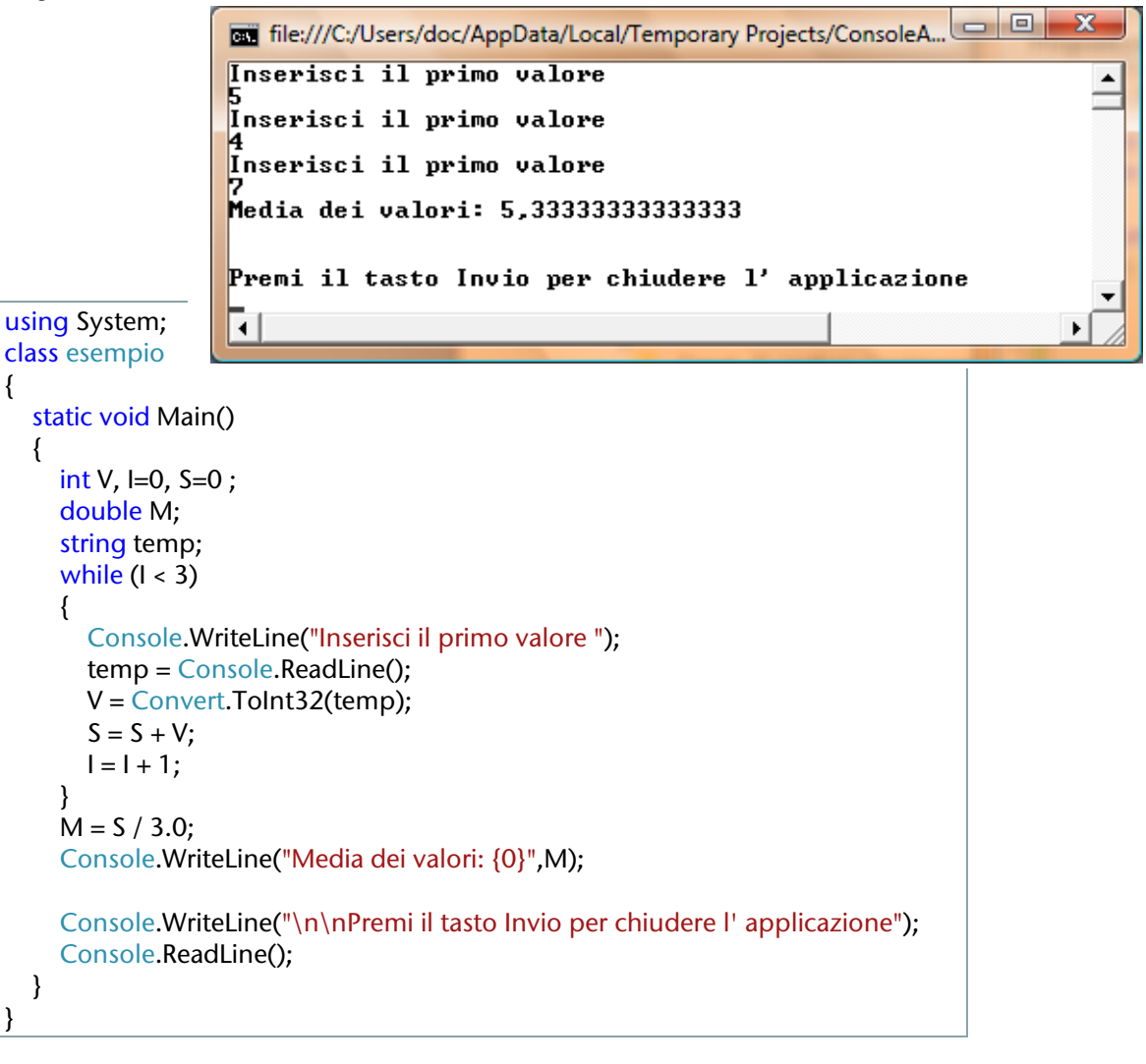

# 3.3.2.4. Istruzione for

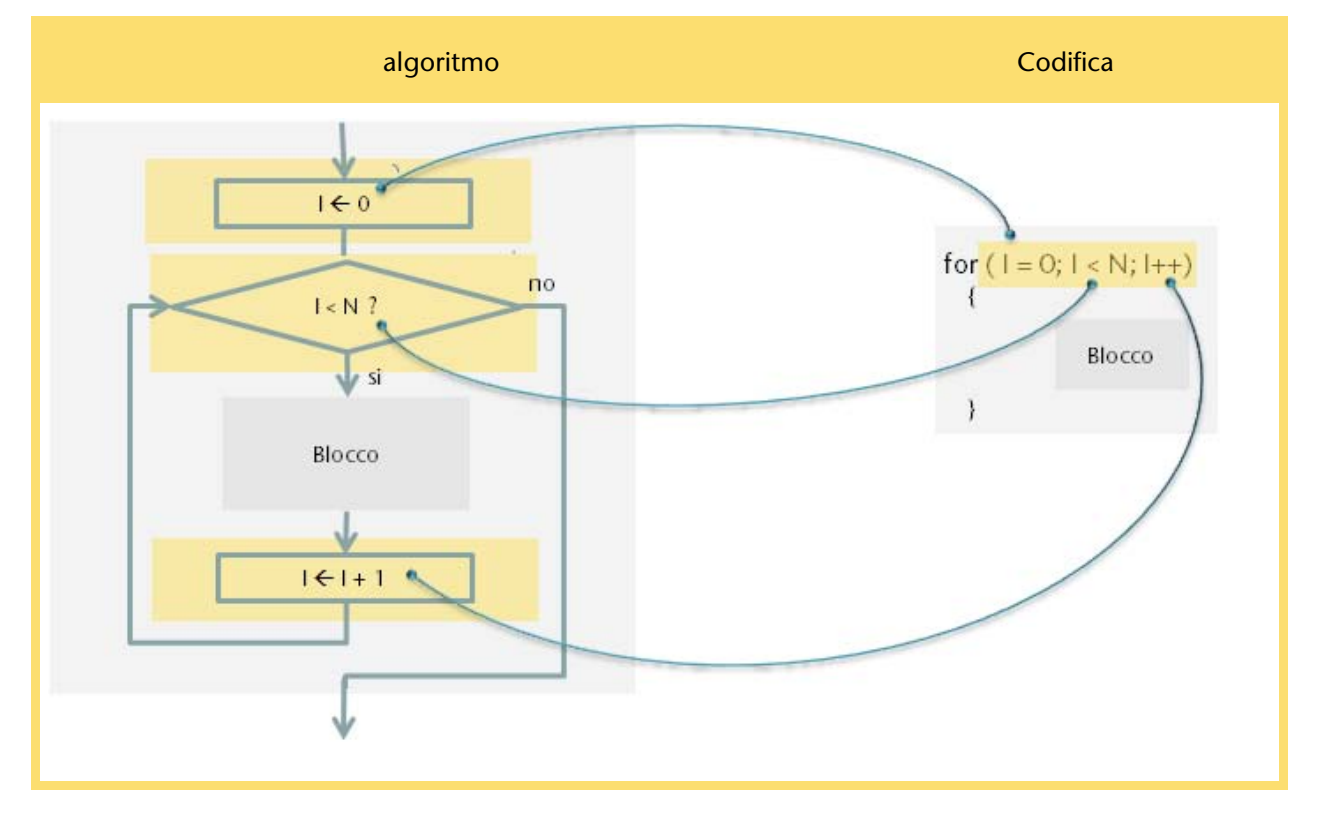

Leggi il codice corrispondente all'algoritmo per calcolare la media di 3 valori (vedi paragrafo [2.3.5.3\)](#page-52-0).

Nel paragrafo precedente abbiamo proposto l'implementazione di tale algoritmo con il while, qui presentiamo la versione che utilizza il for, l' output a video è ovviamente invariato.

```
using System;
class esempio_03
{
   static void Main()
   {
     int V, l = 0, S = 0; double M;
      string temp;
     for (I=0; I<3; I++) {
        Console.WriteLine("Inserisci il primo valore ");
        temp = Console.ReadLine();
        V = Convert.ToInt32(temp);
       1 = 1 + 1; }
     M = S / 3.0;
      Console.WriteLine("Media dei valori: {0}", M);
      Console.WriteLine("\n\nPremi il tasto Invio per chiudere l' applicazione");
      Console.ReadLine();
   }
}
```
Osserva : **I = I+1** è stato scritto come **I++** (vedi operatori di incremento, paragraf[o 4.2.1.7\)](#page-101-0)

# 3.3.2.5. Istruzione do .. while

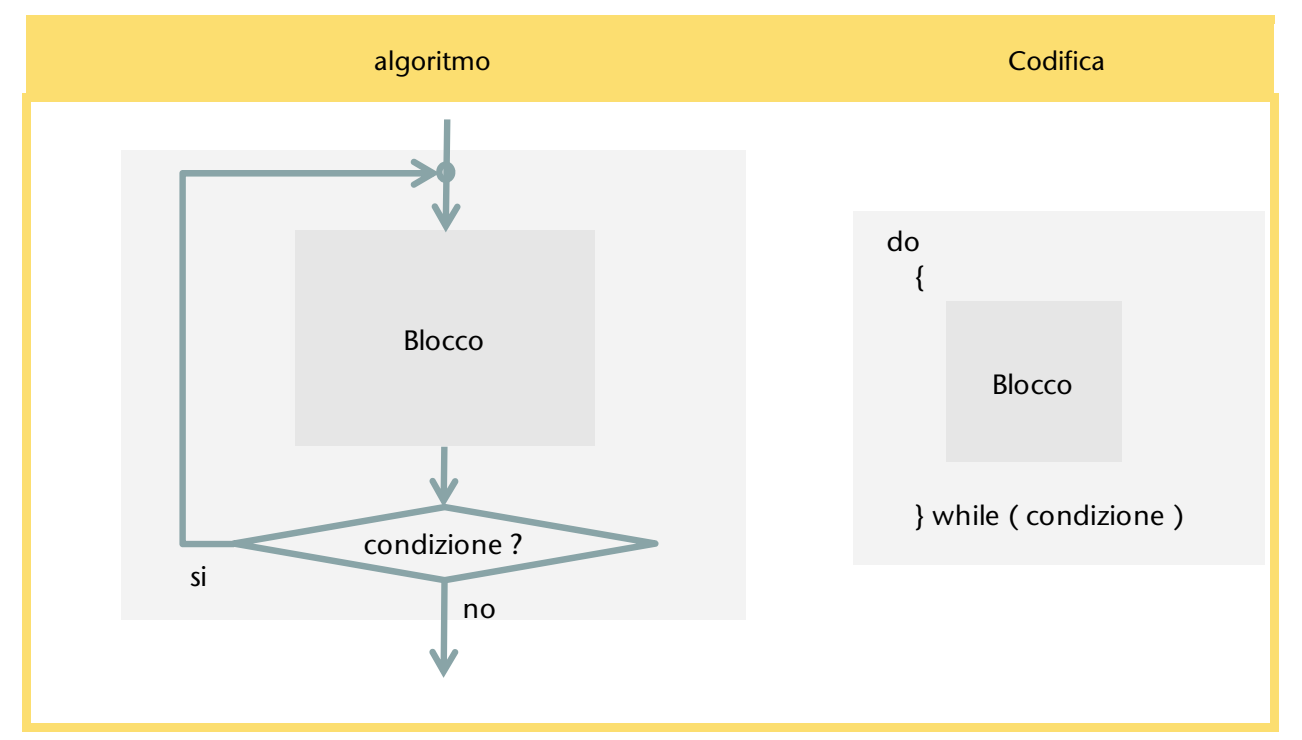

Leggi il codice corrispondente all'algoritmo per la gestione del carrello della spesa (vedi paragrafo [2.3.5.5\)](#page-54-0).

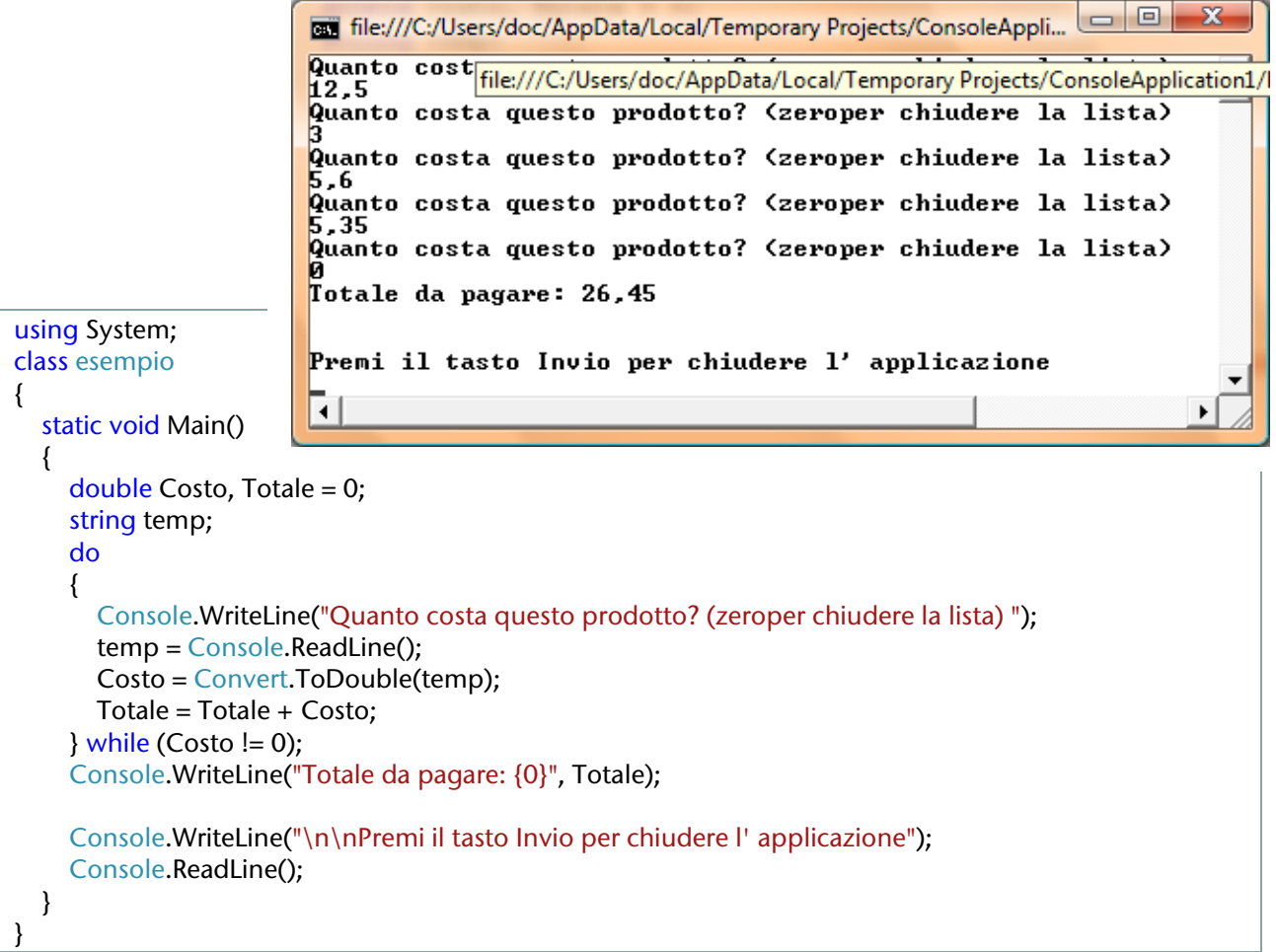

# 3.3.2.6. Istruzione switch

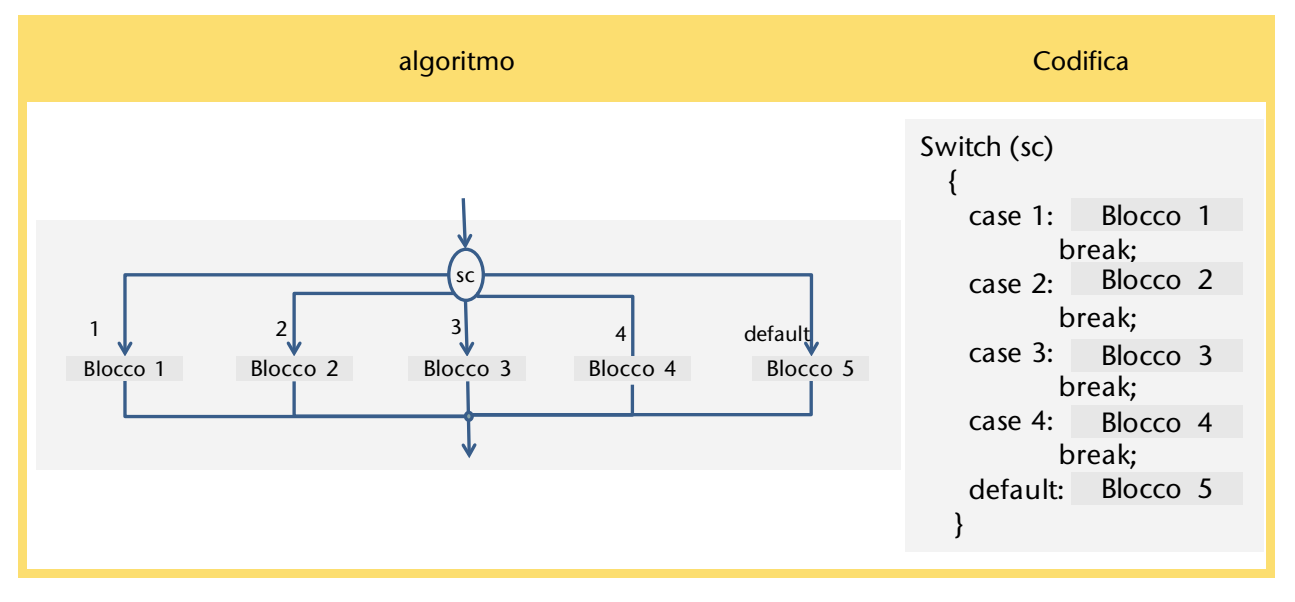

Leggi il codice corrispondente all'algoritmo per gestire i nomi delle stagioni (vedi paragrafo [2.3.3.4](#page-43-0) ).

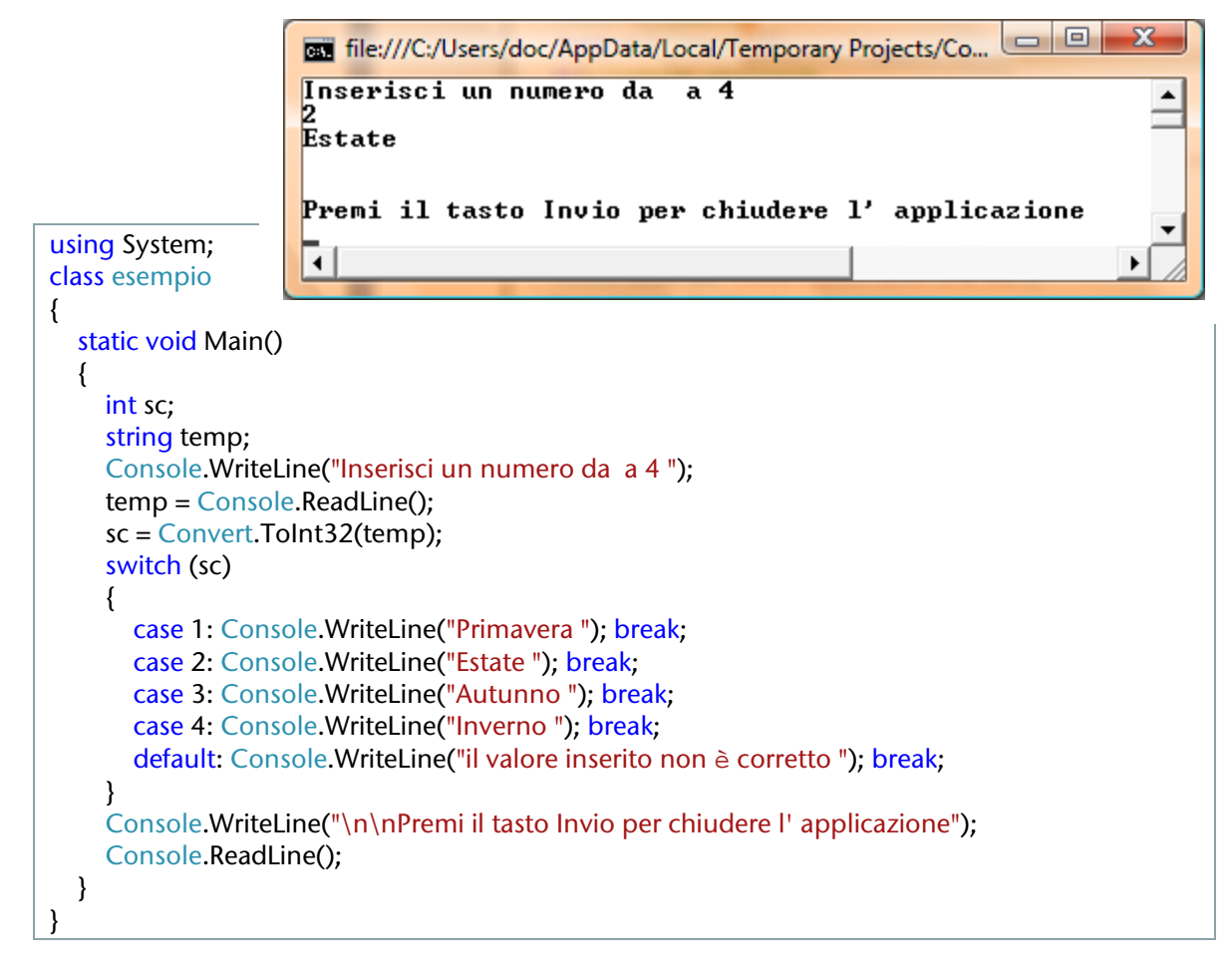

Osserva l'istruzione **break**: si tratta di una **istruzione di spostamento** che trasferisce il controllo alla prima istruzione successiva al blocco in cui ci si trova, in queso cao alla prima istruzione che segue lo switch.

# 3.3.3. Sviluppo di applicazioni semplici

### 3.3.3.1. Massimo di N valori

Problema  $\rightarrow$  Calcolare il massimo di N valori (algoritmo: vedi paragrafo [2.3.5.4\)](#page-53-0)

```
File:///C:/Users/doc/AppData/Local/Temporary Projects/ConsoleApplication...
                          Calcolo massimo di una lista di valori: quanti sono i dati?
                                                                                                     \overline{\blacksquare}Dammi il primo valore della lista
                          Dammi il succesivo valore della lista
                          n<br>Dammi il succesivo valore della lista
                          Dammi il succesivo valore della lista
using System;
                          p<br>Dammi il succesivo valore della lista
class Program
                          Valore massimo: 7
{
   static void Main()
   {
      int N; //numero valori da inserire
      Double V; //elenco valori da inserire
      double Max; //massimo valore dell' elenco
      int I; //contatore valori inseriti
      string tmp;
      Console.WriteLine("Calcolo massimo di una lista di valori: quanti sono i dati?");
     tmp = Console.ReadLine();
     N = Convert.ToInt 32(tmp);
      Console.WriteLine("Dammi il primo valore della lista");
     tmp = Console, ReadLine();
     V = Convert.ToInt32(tmp);
     Max = V:
    //inzio il blocco ripetizione con l=1 perchè l'utente ha già specificato un valore
    for (l=1; 1 < N; 1++) {
       Console.WriteLine("Dammi il succesivo valore della lista");
        tmp = Console.ReadLine();
        V = Convert.ToInt32(tmp);
       if (V > Max)\{Max = V;
        }
     }
      Console.WriteLine("\nValore massimo: {0}", Max);
      Console.ReadLine();
   }
}
```
### 3.3.3.2. Gestione menu

Problema $\rightarrow$  Gestire una piccola calcolatrice (algoritmo: vedi paragrafo [2.3.5.6\)](#page-55-0)

```
using System;
class esempio
{
   static void Main()
\{ int sc;
     double A=0, B=0, R=0;
     string temp;
     do
     {
        Console.WriteLine("\n\nCalcolatrice ");
        Console.WriteLine("1. somma ");
        Console.WriteLine("2. sottrazione ");
        Console.WriteLine("3. moltiplicazione ");
        Console.WriteLine("4. divisione ");
        Console.WriteLine("0. esci ");
        Console.WriteLine("Indica la tua scelta ");
        temp = Console.ReadLine();
        sc = Convert.ToInt32(temp);
       if sc != 0)
        { 
           Console.WriteLine("Dammi il valore del primo operando ");
           temp = Console.ReadLine();
           A = Convert.ToInt32(temp);
           Console.WriteLine("Dammi il valore del secondo operando ");
           temp = Console.ReadLine();
           B = Convert.ToInt32(temp); 
        }
        switch (sc)
        {
          case 1: Console.WriteLine("\nRisultato {0}:", A + B); break;
           case 2: Console.WriteLine("\nRisultato {0}:", A - B); break;
           case 3: Console.WriteLine("\nRisultato {0}:", A * B); break;
           case 4: Console.WriteLine("\nRisultato {0}:", A / B); break;
           case 0: Console.WriteLine("Arrivederci!");
                break;
           default: Console.WriteLine("il valore inserito non è corretto ");
                break;
        }
    } while (sc != 0);
     Console.WriteLine("\n\nPremi il tasto Invio per chiudere l'applicazione");
     Console.ReadLine();
   }
}
```
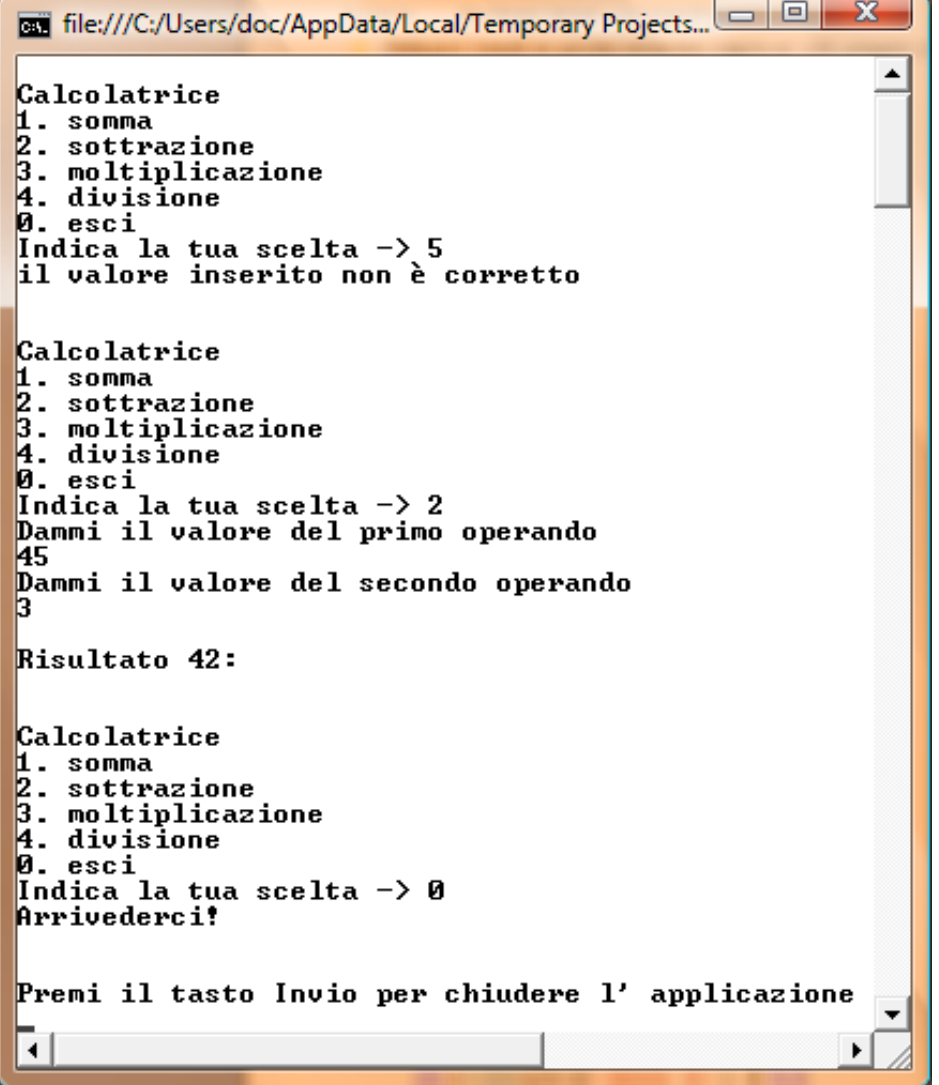

### HAI IMPARATO A ...

- 1. Utilizzare un ambiente di sviluppo per realizare programmi
- 2. Scrivere ed eseguire semplici programmi in linguaggio c#
- 3. Conoscere ed utilizzare variabili ed operatori
- 4. Conoscere ed utilizzare le strutture di controllo

# 4. Tipi di dati

*I dati che vengono memorizzati ed elaborati con il computer sono rappresentati in forma digitale, quindi la sezione inizia con la presentazione dei concetti di base relativi alla codifica delle informazioni.*

*Di seguito si passano a considerare le strutture dati elementari in un programma in C# che, essendo un linguaggio fortemente tipizzato, richiede che ogni variabile sia di un tipo dichiarato.* 

*In particolare si considerano i principali tipi semplici (value type), gli array ed i file di testo.*

- Rappresentazione delle informazioni e tipi di dati
- **Tipi semplici (int, double, char, boolean)**
- Vettori (array ad una dimensione)
- Matrici (array a due dimensioni)
- Record
- File di testo

# 4.1. RAPPRESENTAZIONE DELLE INFORMAZIONI E TIPI DI **DATI**

# **OBIETTIVI**

Conoscere i principi di base realativi ai sistemi di codifica delle informazioni , acquisire i concetti di tipo di dato e variabile

# 4.1.1. Dati e informazioni

*In questo capitolo si presentano i concetti di base relativi alla rappresentazione delle informazioni in formato digitale, indipendentemente dalle specificità proprie di qualsiasi linguaggio o applicazione vengano poi utilizzati per accedere ad esse. Si considerano numeri e caratteri rimandando agli approfondimenti per la codifica di immagini e suoni.*

# 4.1.1.1. Codifica delle informazioni

Osserviamo quanto si può sperimentare con una normale lampadina: essa può essere accesa, oppure spenta. Analogamente l'hardware di un computer è costituito di circuiti elettronici per ciascuno dei

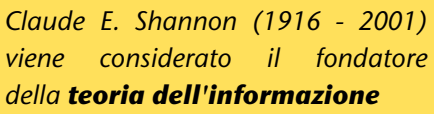

**-**

quali si possono avere due distinte ma ben definite situazioni: c'è passaggio di corrente, oppure non c'è. Se a questi due diversi stati facciamo corrispondere i due valori zero (spento, off) e uno(acceso, on) possiamo capire perché ogni informazione venga codificata e memorizzata sul computer utilizzando solo due simboli<sup>[48](#page-91-0)</sup>.

 $Problema \rightarrow l'insegnate di informatica interroga un ragazzo e si vuole registrare il risultato$ ottenuto, in particolare interessa sapere se la valutazione è positiva o negativa. Definire una codifica adeguata, utilizzando solo i simboli 0 e 1.

La situazione è abbastanza semplice, possiamo definire un codifica come quella proposta nella tabella seguente.

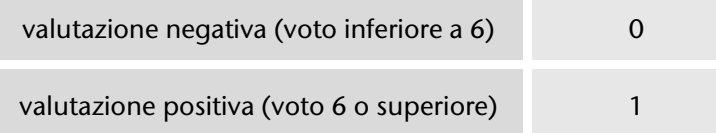

<span id="page-91-0"></span><sup>48</sup> Nel 1948 Shannon pubblicò un articolo dal titolo *The Mathematical Theory of Communication* che segnò una svolta nella storia della teoria dell'informazione. Egli scoprì ed affermò che il contenuto di informazione è in relazione al numero di unità elementari di informazioni (bit) necessarie per codificarlo. Quindi, qualunque sia la natura del messaggio - testi, suoni, immagini – esso può essere trasformato in appropriate sequenze di 1 e di 0. Ancora oggi è universalmente adottato il sistema digitale basato sui bit per la memorizzazione, l' elaborazione e la trasmissione dei dati.

 $Problema \rightarrow l'insegn$ ate di informatica interroga un ragazzo e si vuole registrare il risultato ottenuto, in particolare interessa registrare l'esito della interrogazione secondo quattro livelli di giudizio (ottimo, buono, insufficiente, scarso). Definire una codifica adeguata, utilizzando solo i simboli 0 e 1.

In questo caso, se vogliamo rappresentare un insieme di valori maggiore della quantità di simboli che abbiamo a disposizione, dobbiamo pensare a soluzioni più complesse.

Facciamo ricorso alla nostra esperienza: pensiamo ai numeri, con sole 10 cifre (0, 1, 2,…9) possiamo rappresentare una grande quantità di valori. Ad esempio tutti sappiamo cosa significa il numero 123, ottenuto con una *sequenza di simboli*, ciascuno dei quali ha un significato preciso in base alla posizione.

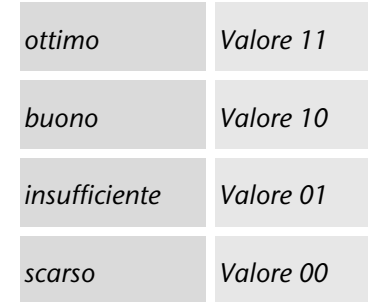

Un sistema di codifica adeguato alla richiesta del problema potrebbe allora essere quello nella tabella a fianco, basato su sequenze di due simboli: si possono così rappresentare tutti i quattro valori richiesti.

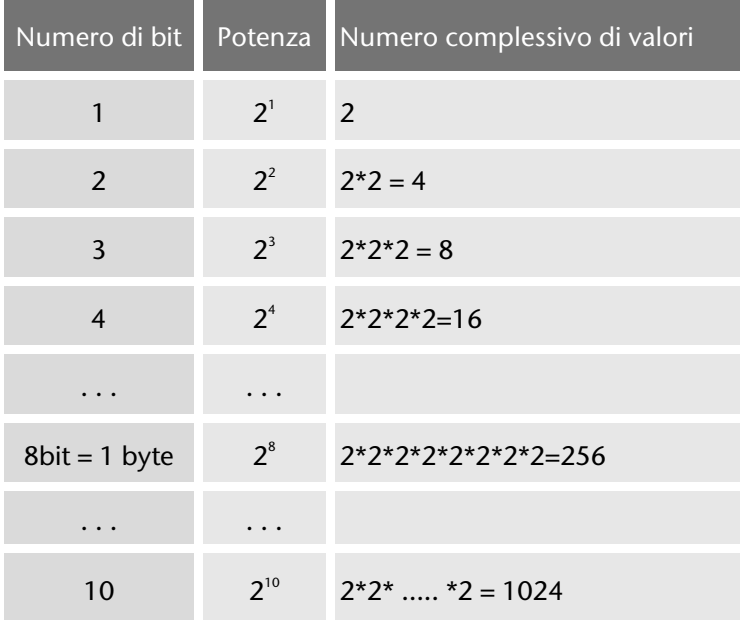

Nei computer l'elemento base per rappresentare le informazioni è il **bit (binary digit)** che rappresenta due possibili informazioni (zero e uno): per rappresentare un maggior numero di informazioni si utilizzano *sequenze di bit*.

Spesso viene utilizzato come unità di misura il **byte** (sequenza di 8 bit).

La tabella mostra quante informazioni si possono rappresentare con N bit (devi contare il numero complessivo di valori che è possibile rappresentare, ad ogni valore corrisponde una informazione).

Di seguito le unità di misura utilizzate più di frequente per indicare la dimensione delle memorie.

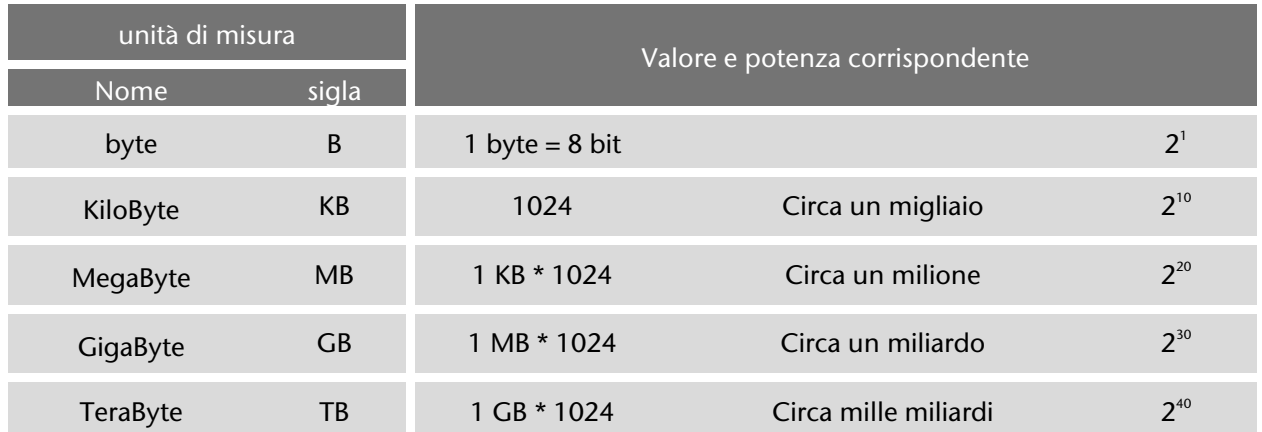

Quando si memorizzano informazioni sul computer (testo, numeri, immagini, suoni, ecc.) si ha sempre una rappresentazione digitale basata su sequenze di bit.

**-**

# 4.1.1.2. Dati numerici: codifica binaria

Ricordiamo le basi della rappresentazione decimale dei numeri : si tratta di una notazione posizionale (il significato delle cifre dipende dalla loro posizione, 123 è diverso da 321) basata sulle potenze di 10; osserva il seguente esempio relativo ad un numero intero<sup>[49](#page-93-0)</sup>:

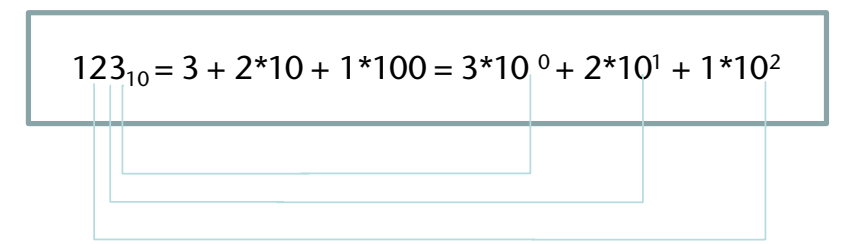

In modo del tutto analogo avviene la codifica dei numeri interi memorizzati in un computer: naturalmente i simboli da utilizzare sono solo due, quindi avremo potenze di 2, ad esempio<sup>[50](#page-93-1)</sup>

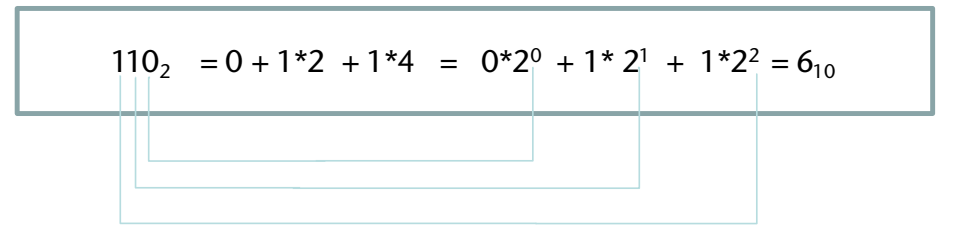

Il **sistema binario** utilizza quindi una notazione posizionale, basata sulle **cifre zero e uno** e sulle potenze di 2.

Naturalmente è possibile calcolare il risultato di espressioni formate dalla combinazione di numeri e operatori; un esempio con valori in base dieci:  $6 + 8 = 14$ ; un altro esempio  $645 + 519 = 1164$ . Nel primo caso effettuiamo il calcolo a memoria, nel secondo caso forse no.

Proviamo a ricordare le regole per effettuare la **somma fra due valori interi**:

 $6 \quad 4 \quad 1 \quad + \quad$  Quando calcoliamo ad esempio  $1+9=10$  scomponiamo il risultato 5 1 9 = in zero unità ed 1 decina (che indichiamo come riporto nella colonna delle decine). riga dei riporti 111  $1 1 6 0$ 

In modo del tutto analogo si effettuano le operazioni con numeri in base due, ad esempio:

1 1 + Qui si comincia con 1 + 1 che dà come risultato  $10<sub>2</sub>$ , cioè zero con 1 0 1 = riporto di uno riga dei riporti 1 1 1 0 0 0

In effetti considerato che  $11_2 = 1 \times 2^0 + 1 \times 2^1 = 1 \times 1 + 1 \times 2 = 3_{10}$  e che  $101_2 = 1 \times 2^0 + 0 \times 2^1 + 1 \times 2^2 = 1 \times 1 + 1 \times 4 = 5$ otteniamo come somma  $1000^2 = 0*2^0 + 0*2^1 + 0*2^2 + 1*2^3 = 8$ , quindi il risultato è corretto! In modo analogo si effettuano tutte le altre operazioni.

<span id="page-93-0"></span><sup>49</sup> Il valore 10 mostrato in basso dopo il numero indica la base a cui ci si riferisce, in questo caso 123 in notazione decimale

<span id="page-93-1"></span> $50$  110 è in base 2, cioè codifica binaria, 6 è in base dieci, codifica del sistema di numerazione decimale

Risulta molto utilizzato il **sistema esadecimale** che utilizza una notazione posizionale basata su **16 cifre** (0, 1, 2, 3, 4, 5, 6, 7, 8, 9, A, B, C, D, E, F) e quindi sulle potenze di 16,. Per indicare la codifica esadecimale si scrive il valore preceduto da Ox, ad esempio:

$$
0x352 = 352_{16} = 2*16^0 + 5*16^1 + 3*16^2 = 2 + 5*16 + 3*256 = 850_{10}
$$

$$
0 \times A3C = C*16^{\circ} + 3*16^{\circ} + A*16^{\circ} = 12*16^{\circ} + 3*16^{\circ} + 10*16^{\circ} = 12*1 + 3*16 + 10*256 = 2620_{10}
$$

Il vantaggio di tale notazione è che rappresenta i valori in forma molto compatta rispetto ai sistemi decimale e binario, ed inoltre si presta bene ad esprimere velocemente i valori binari, in quanto la conversione fra i due sistemi è pressoché immediata, considerato che 16 è una potenza di 2, ad esempio:

$$
\frac{1001011001011101000011110110100111100}{96526} \text{ binario}
$$

Come si rappresentano con solo due cifre zero e uno i **numeri reali**? Innanzi tutto si esprime il numero in notazione scientifica (per questo si parla di rappresentazione in virgola mobile), quindi si rappresentano in forma binaria i due valori distinti di mantissa ed esponente. Vediamo un esempio:

 $1234,567 = 0,1234567 * 10<sup>4</sup>$  da cui Mantissa = 1234567 ed esponente = 4

### 4.1.1.3. Caratteri: codifica ASCII e UNICODE

Per la rappresentazione dei caratteri si utilizzano sistemi standard di codifica, cioè di corrispondenza fra caratteri e numeri interi; ad esempio alla lettera A corrisponde il valore 65, alla B il 66, e così via.

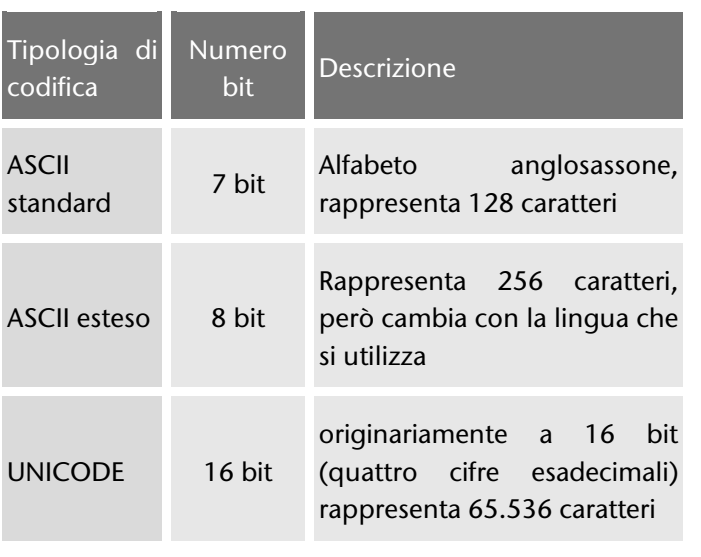

Vengono rappresentati con questa codifica anche altri caratteri, quali le parentesi, i segni di interpunzione, le cifre numeriche (intese però non come numeri su cui effettuare calcoli), ed altri ancora (ad esempio lo spazio,codice 32, il carattere di fine riga che si indica con 'CR', codice 13). Nello stesso modo si rappresentano le parole, che non sono altro se non sequenze di caratteri , dette anche stringhe .

Un tempo era molto diffusa la **codifica ASCII**[51](#page-94-0), in grado di codificare però, anche nella sua versione estesa, solo 256 caratteri; attualmente si fa riferimento in genere alla **codifica Unicode**[52](#page-94-1) .

<http://www.unicode.org/charts/PDF/U0000.pdf>. La codifica Unicode attribuisce un numero univoco a ogni carattere, indipendentemente dalla piattaforma, dall'applicativo, dalla lingua; per i caratteri che erano già codificati in ASCII viene mantenuta la stessa codifica, così ad esempio A ha il codice ASCII  $65<sub>10</sub>$  e conserva con la codifica Unicode lo stesso codice, che viene rappresentato in forma esadecimale come U+41 $_{16}$  (il prefisso U+ indica Unicode). La tabella completa della codifica dei caratteri latini si trova in

**-**

<span id="page-94-0"></span><sup>&</sup>lt;sup>51</sup> Acronimo di American Standard Code for Information Interchange

<span id="page-94-1"></span><sup>52</sup> Vedi<http://www.unicode.org/standard/translations/italian.html>

# 4.1.2. Tipi di dati in C#

*Si precisa il significato di alcuni termini di interesse generale e si mostra un esempio di memorizzazione di dato con riferimento al linguaggio C#.*

# <span id="page-95-0"></span>4.1.2.1. Informazione, dato e tipo di dato

Si è visto che in un computer tutte le informazioni sono codificate in forma binaria, cioè come sequenza di zero e uno.

Consideriamo ad esempio il valore 5: esso come può essere rappresentato?

Non c'è una risposta univoca, perché 5 è un **dato**, ma non sappiamo a quale **informazione** corrisponda.

Per esempio posso dire: "questo oggetto costa 15 Euro", oppure "Luigi abita in via Roma, 15" . I due diversi contesti mi danno indicazioni differenti: nel primo caso 15 rappresenta un numero, può essere opportuno codificarlo come un intero, in modo da poter poi eventualmente effettuare delle operazioni matematiche, mentre nel secondo caso 15 fa parte di un indirizzo, quindi posso considerarlo all' interno di un testo, per cui la codifica sarà quella UNICODE.

Vediamo quindi che è importante considerare non solo i **valori**, ma anche le **operazioni** che su tali valori vogliamo effettuare: a tal proposito si parla di **tipo di dato**.

# 4.1.2.2. Variabili e tipi di dato in C#

Gli esempi di programmi in linguaggio C# del capitolo precedente hanno mostrato che, quando si utilizza una variabile per memorizzare un certo valore, è sempre necessario specificare il tipo di dato corrispondente. Si dice a tal proposito che **C# è un linguaggio fortemente tipizzato**, ogni variabile, ogni costante dispone di un tipo ed ogni espressione che restituisce un valore.

Nel **linguaggio C#** distinguiamo due categorie<sup>[53](#page-95-1)</sup> di tipi di dato:

- **tipi valore**: le variabili di questi tipi memorizzano direttamente i valori
- **tipi riferimento**: le variabili memorizzano solo un riferimento alla area di memoria in cui sono effettivamente memorizzati i dati. I tipi riferimento corrispondono agli oggetti.

#### Boxing e unboxing

**-**

*È possibile convertire un tipo di valore in un tipo di riferimento e nuovamente in un tipo di valore tramite boxing e unboxing. A eccezione dei tipi di valore boxed, non è possibile convertire un tipo di riferimento in un tipo di valore.*

<span id="page-95-1"></span> $53$  In un contesto unsafe sono disponibili anche i tipi puntatore, vedi per approfondimenti il manuale MSDN

# 4.1.2.3. Organizzazione della memoria di un calcolatore

Una **variabile** è una area di memoria cui vengono associati: identificatore, tipo, indirizzo, valore.

Riprendiamo l' esempio del paragrafo precedente e vediamo come può essere memorizzato il valore 15.

```
using System;
namespace ConsoleApplication1
{
   class Program
   {
      static void Main( )
\overline{\phantom{a}}int costo = 15; string NumeroCivico = "15";
      }
   }
}
```
Vediamo con precisione cosa abbiamo memorizzato un consiglio: esegui il codice visualizzando la scheda delle variabili locali per verificare direttamente ciò che accade: con Visual Studio utilizza F11 per l' esecuzione passo-passo, con Sharpdevelper usa i breakpoint)

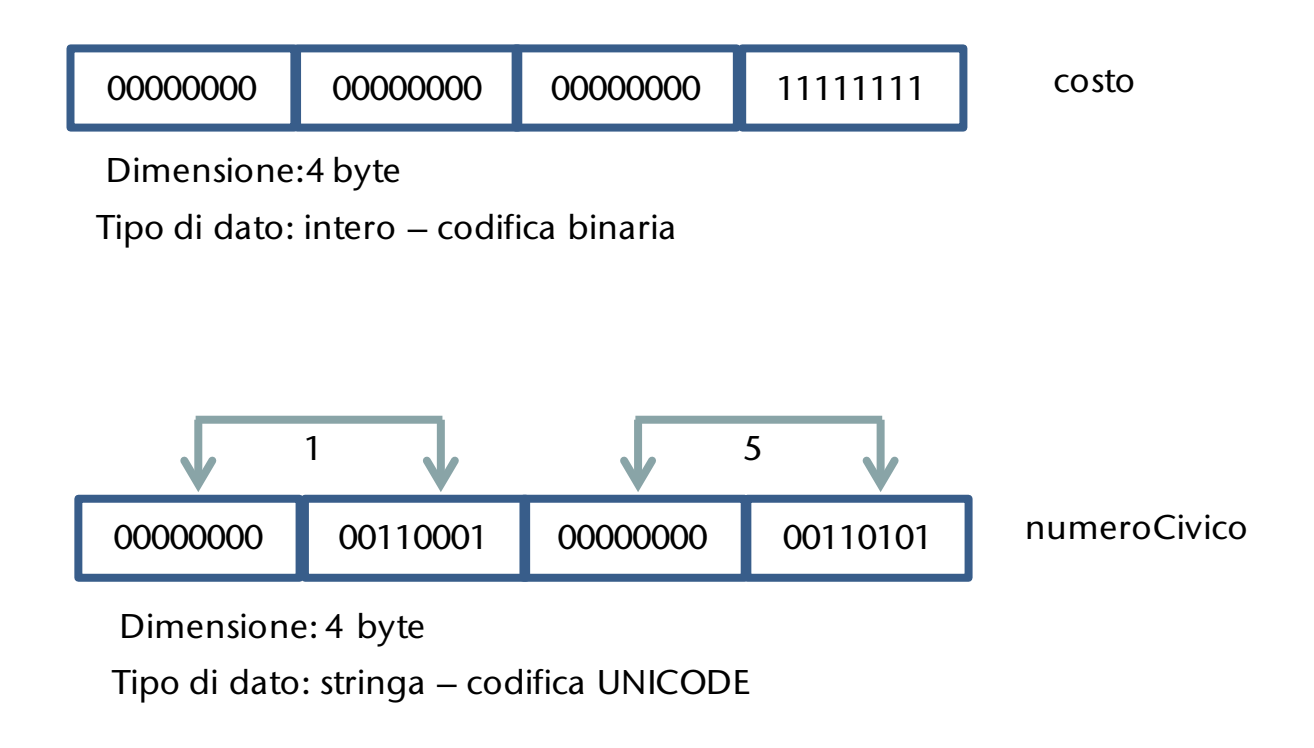

# 4.2. TIPI SEMPLICI

### **PREREQUISITI**

[ Concetto di tipo di dato e di variabile]

### **OBIETTIVI**

[Conoscere i principali tipi di dati semplici e utilizzarli per la soluzione di problemi]

# <span id="page-97-1"></span>4.2.1. Tipi di dati semplici (value type)

*Presentiamo alcuni dei più utilizzati tipi di dati incorporati del linguaggio C#, che corrispondono ai tipi predefiniti nello spazio dei nomi System (e quindi nel .NET Framework); di seguito gli operatori che agiscono sui diversi tipi di dato. Il tipo record, pur essendo value type, viene considerato in seguito (vedi [4.5.1](#page-140-0)) mentre viene inserito qui il tipo string, anche se è un reference type, per i motivi spiegati nel paragrafo [4.2.1.4.](#page-99-0)*

### <span id="page-97-0"></span>4.2.1.1. int

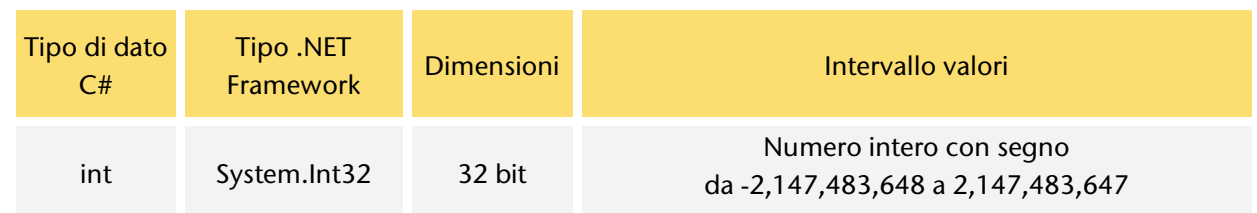

Sono definiti anche altri tipi di dati per rappresentare numeri interi, con o senza segno, utilizzando da un minimo di 8 sino a 64 bit<sup>[54](#page-97-2)</sup>.

### 4.2.1.2. double

 $\overline{a}$ 

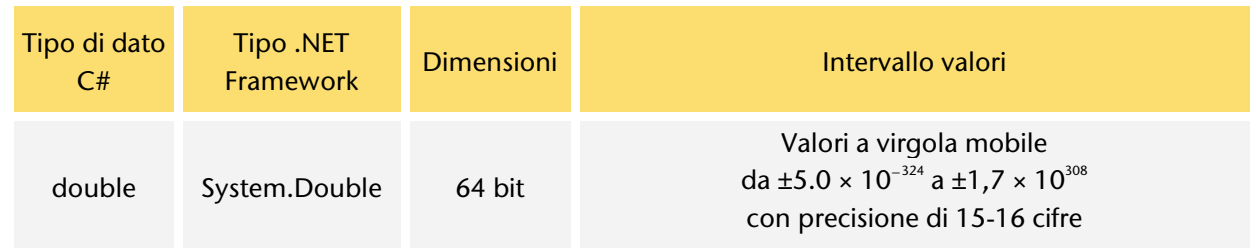

<span id="page-97-2"></span><sup>54</sup> Vedi manuale MSDN, tipi uint (senza segno 32 bit), byte (senza segno 8 bit), short (senza segno 16 bit), ushort (senza segno 16 bit), long (con segno 64 bit), ulong (senza segno 64 bit).

#### Leggi il codice

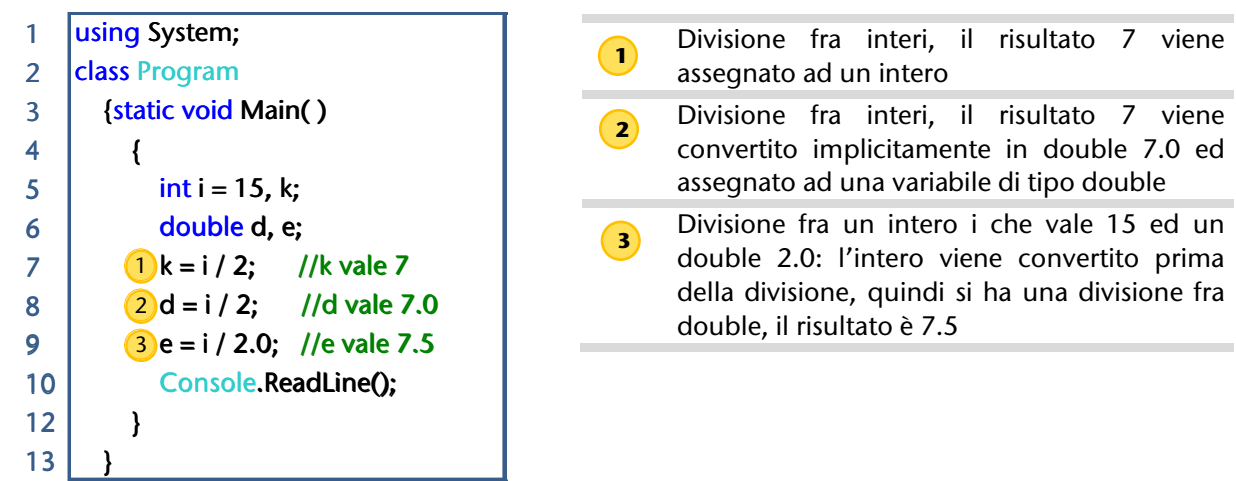

# 4.2.1.3. char

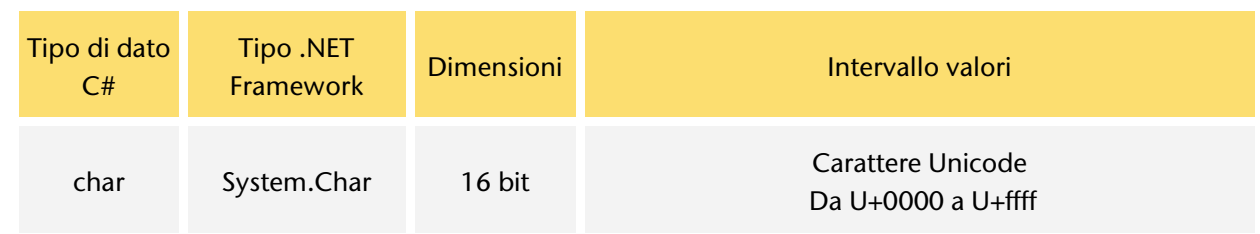

#### Osserva e leggi il codice corrispondente

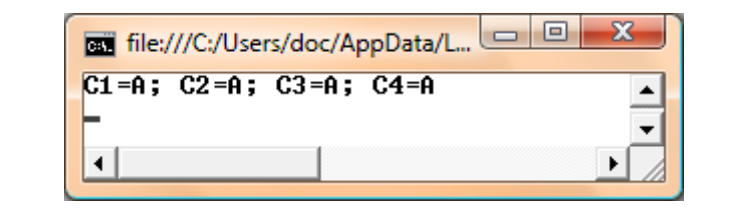

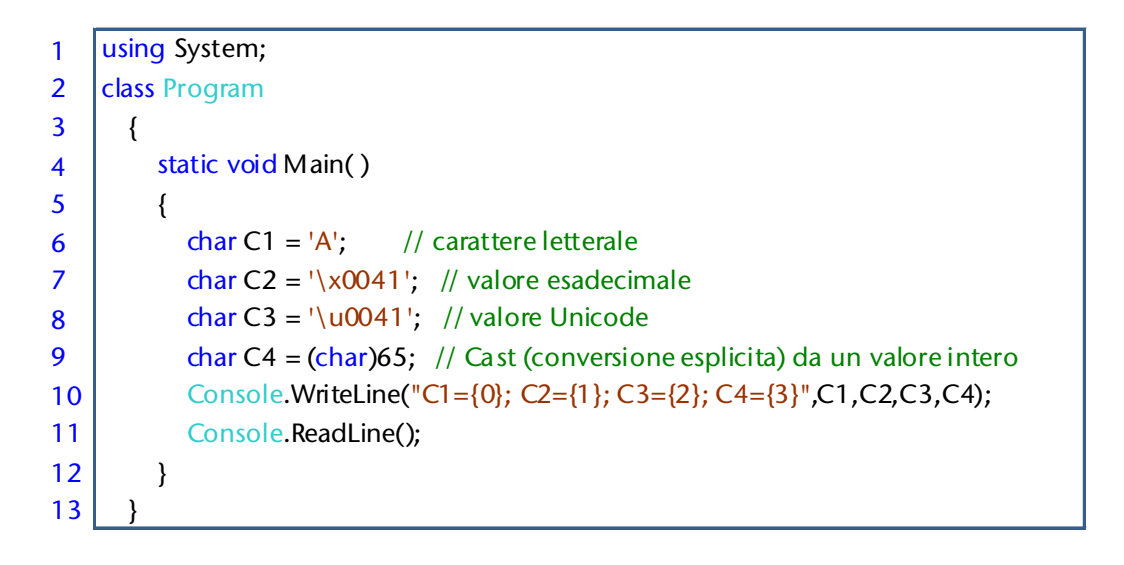

Una **sequenza di escape** è una successione di 2 caratteri che provocano particolari comportamenti del sistema: il primo dei caratteri è il backslash \ che serve ad introdurre il secondo il quale indica in modo specifico l'operazione da effettuare: di seguito si indicano alcuni dei casi più comuni.

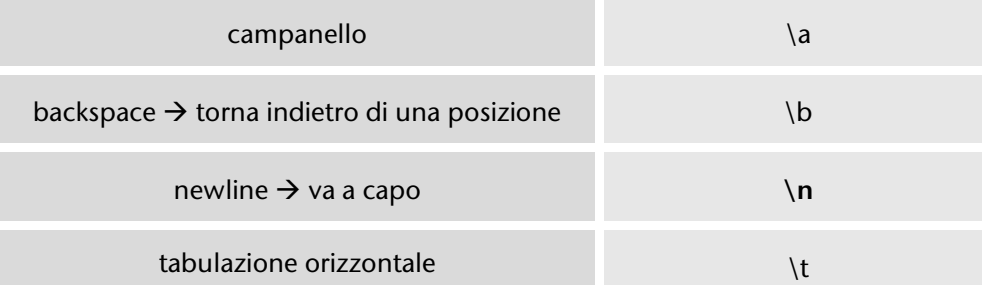

Osserva e leggi il codice corrispondente

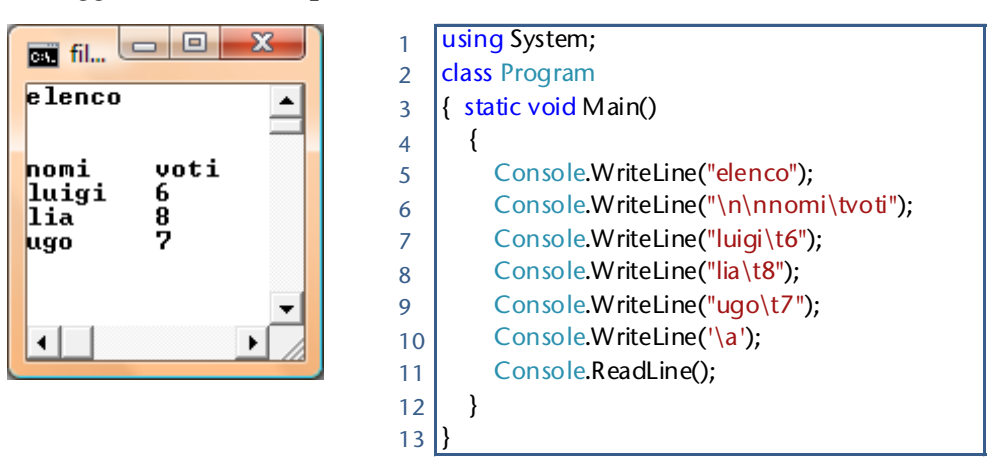

# <span id="page-99-0"></span>4.2.1.4. string

Una **stringa** è una sequenza di zero o più caratteri Unicode.

Osserva e leggi il codice corrispondente

| using System;                                                                                                    | File:///C:/Users/doc/AppData/Local/Tem             |  |
|----------------------------------------------------------------------------------------------------|----------------------------------------------------|--|
| class Program                                                                                                    | Ciao                                               |  |
| static void Main()<br>string $a = "Ciao";$<br>string nome $=$ "Matteo";                                                     | buongiono<br>tutti<br>c:\miaCratella\nuovofile.txt |  |
| string saluto = "buongiono\na tutti"; //osserva il carattere di escape \n                                                   |                                                    |  |
| string percorso = $\mathcal{Q}''c\mid a\rightarrow b$ (nuovofile.txt"; // $\mathcal{Q}$ indica che le sequenze di escape \n |                                                    |  |
| //NON deve essere elaborata                                                                                                 |                                                    |  |
| Console.WriteLine(a);                                                                                                    |                                                    |  |
| Console.WriteLine(nome[0]); // visualizza la prima lettera del nome                                                         |                                                    |  |
| Console.WriteLine(nome[1]); // visualizza la seconda lettera del nome                                                       |                                                    |  |
| Console.WriteLine(nome[2]); // visualizza la terza lettera del nome                                                         |                                                    |  |
| Console.WriteLine(saluto);                                                                                                  |                                                    |  |
| Console.WriteLine(percorso);                                                                                                |                                                    |  |
| Console.ReadLine();                                                                                                    |                                                    |  |
|                                                                                                    |                                                    |  |
|                                                                                                    |                                                    |  |

Si presentano qui le stringhe (ved[i 4.3.1.7\)](#page-113-0), anche se non sono dati di tipo semplice, per due motivi:

- si tratta di un dato di uso veramente comune, quindi si preferisce presentarlo in questo primo elenco;
- anche se si tratta di un tipo riferimento si comporta spesso come se fosse un tipo valore: questa scelta da parte dei progettisti del linguaggio è motivata dal fatto che in questo modo se ne rende più agevole l'utilizzo (vedi di seguito in particolare gli operatori di uguaglianza == e di disuguaglianza != che confrontano i valori, non i riferimenti).

### 4.2.1.5. Boolean

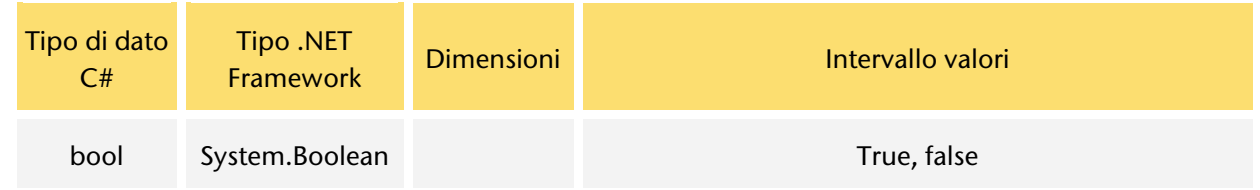

### Osserva e leggi il codice corrispondente

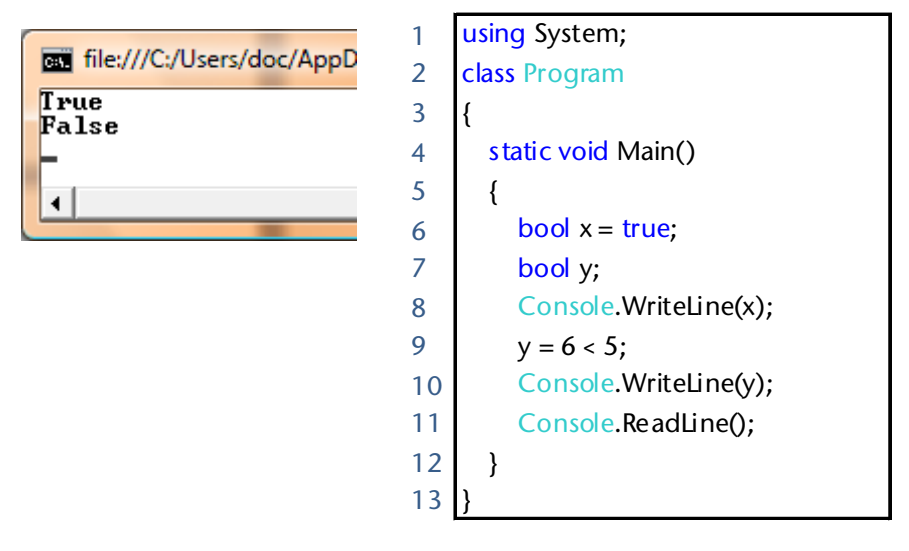

# <span id="page-100-0"></span>4.2.1.6. Cast dei tipi

Ad ogni **tipo di dato** corrisponde un insieme di valori ed un insieme di operazioni: è possibile convertire un dato da un tipo ad un altro.

Tale conversione avviene implicitamente quando non si ha perdita di informazione (ad esempio il passaggio da un intero ad un double), in caso contrario deve essere esplicitamente richiesta dal programmatore con un **cast** che richiama l'operatore di conversione.

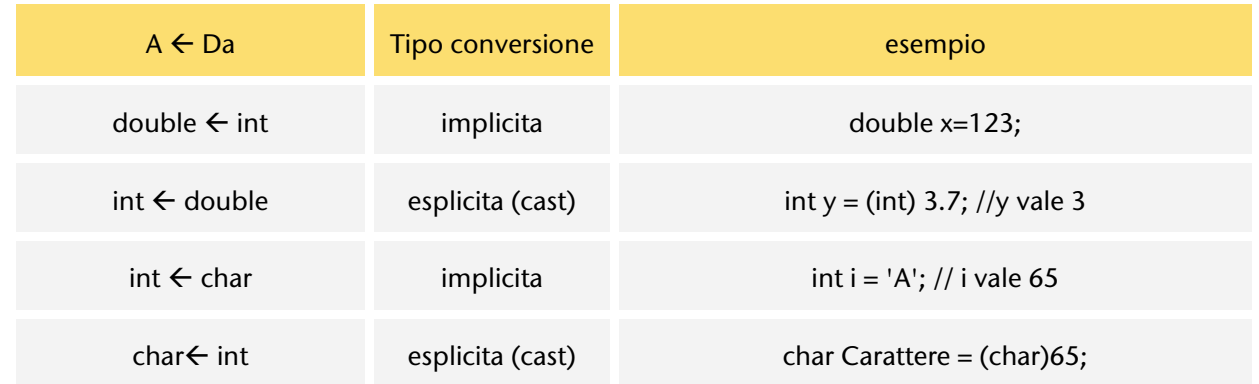

# <span id="page-101-0"></span>4.2.1.7. Operatori

La tabella di riepilogo mostra gli operatori utilizzati in questo volume, quindi per ciascuno di essi seguono descrizione dettagliata ed esempi di utilizzo.

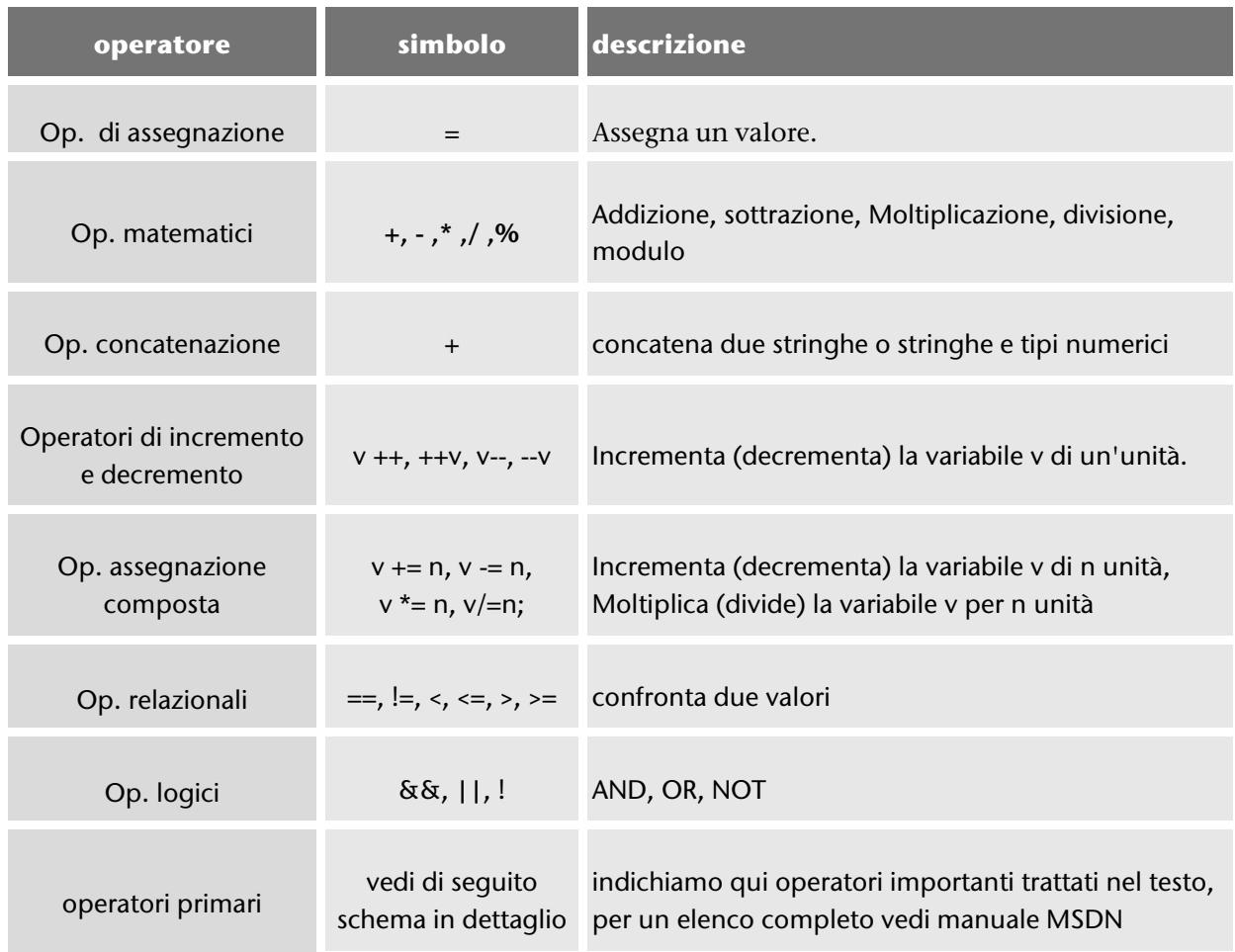

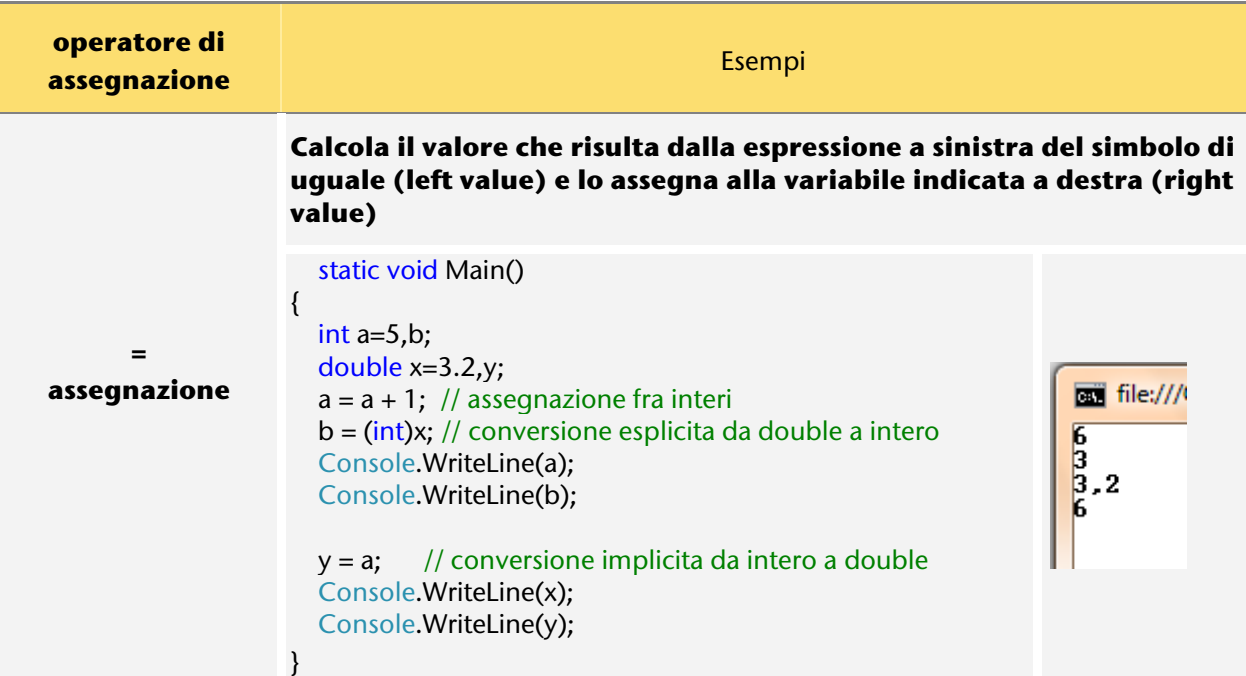

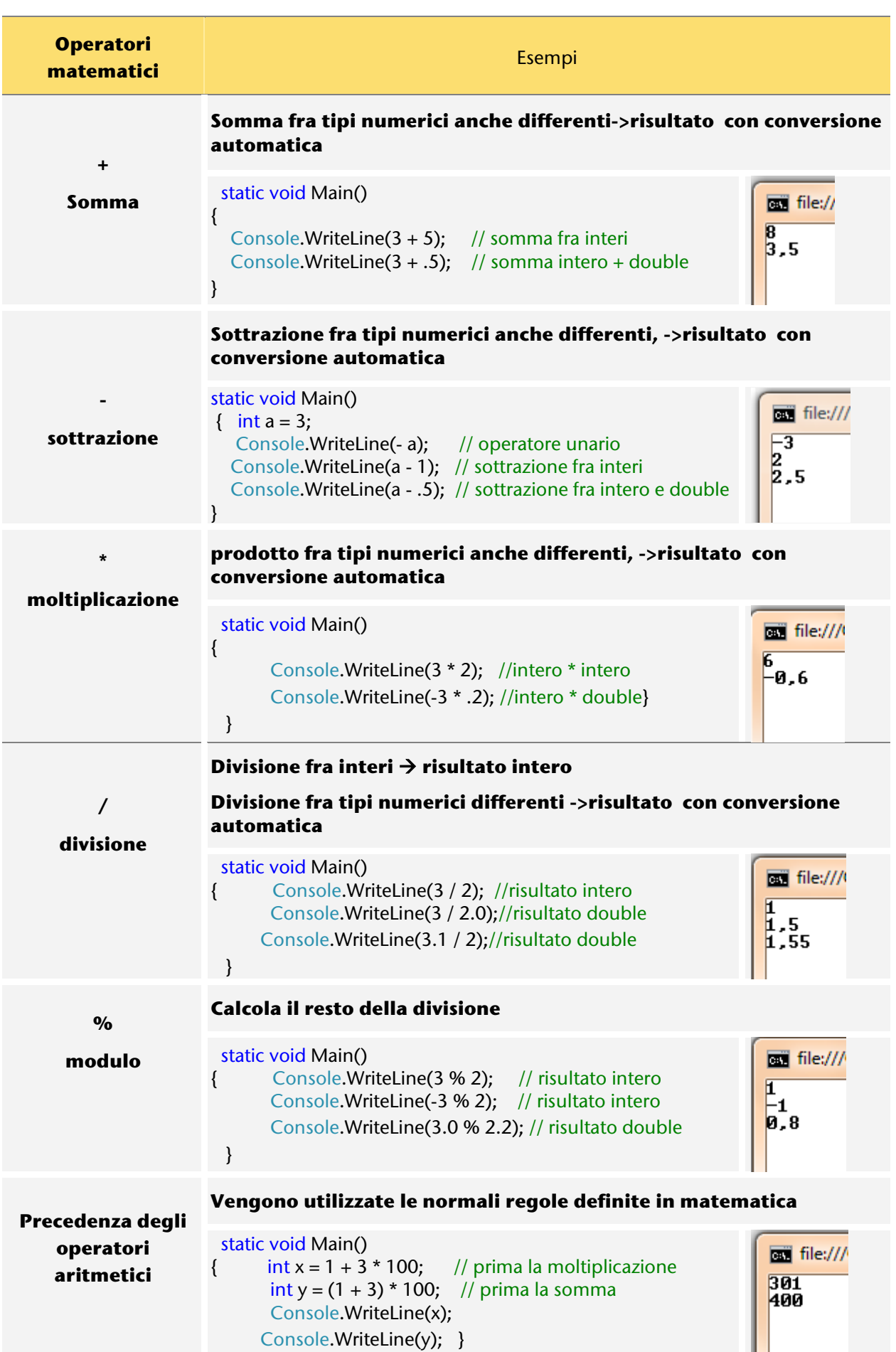

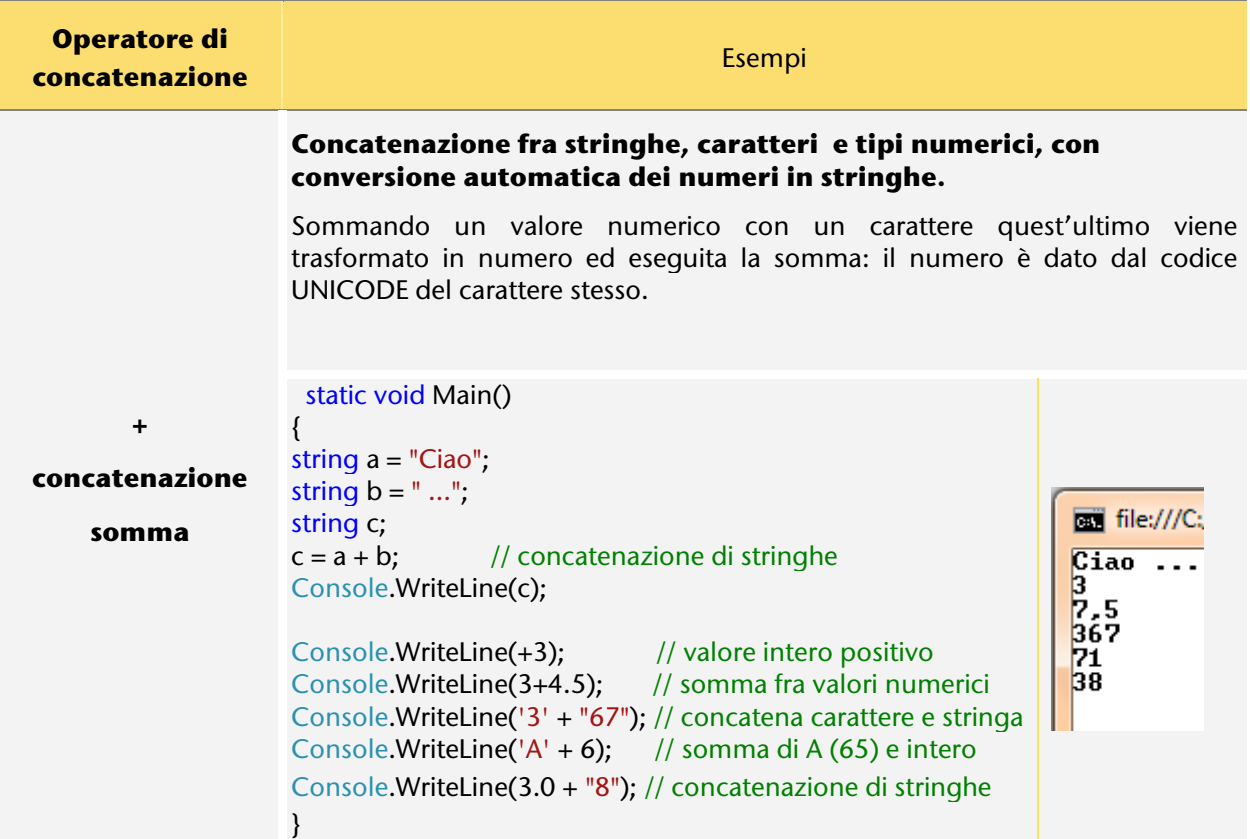

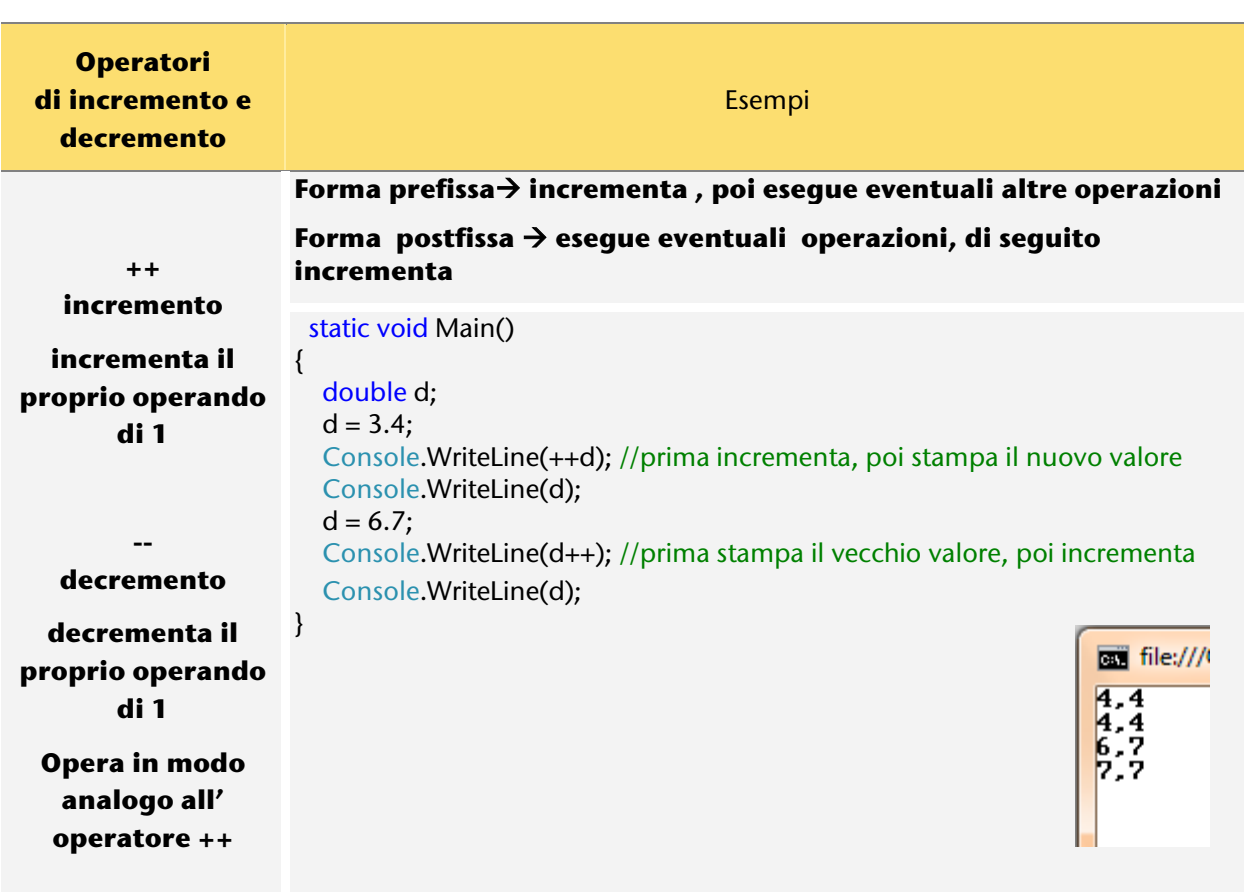

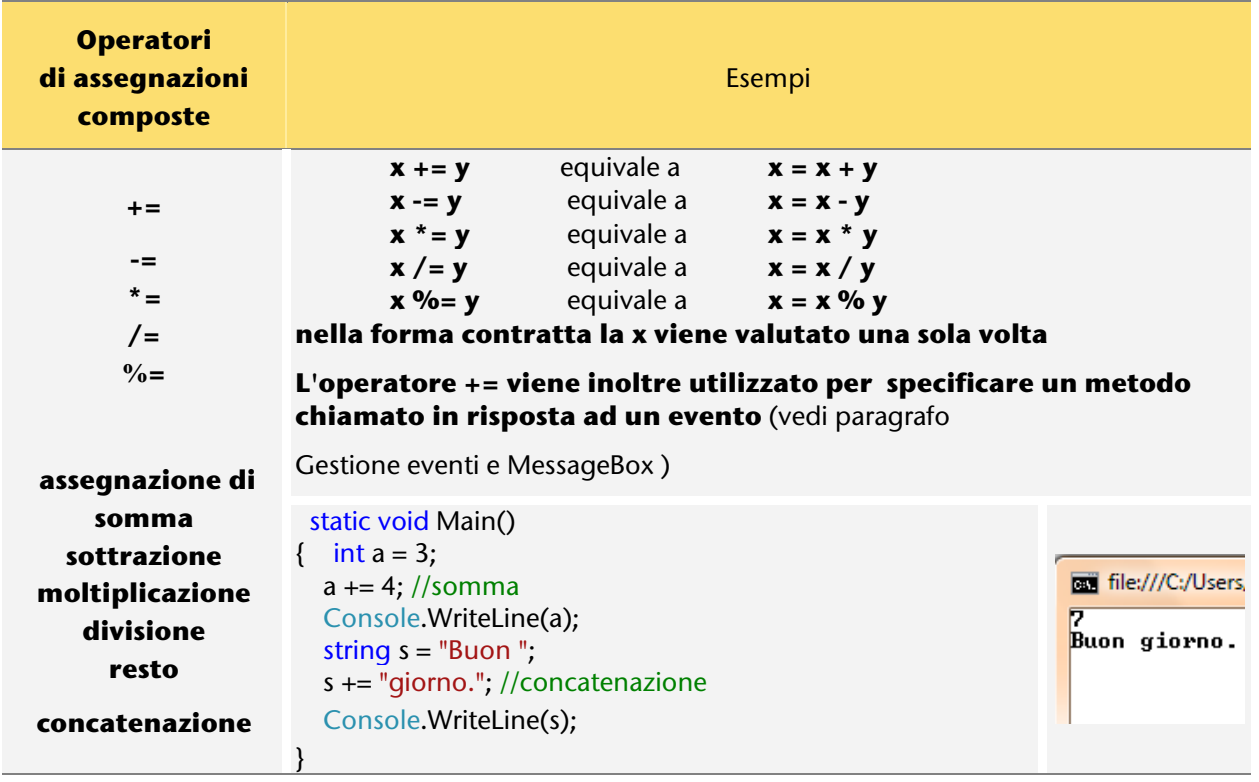

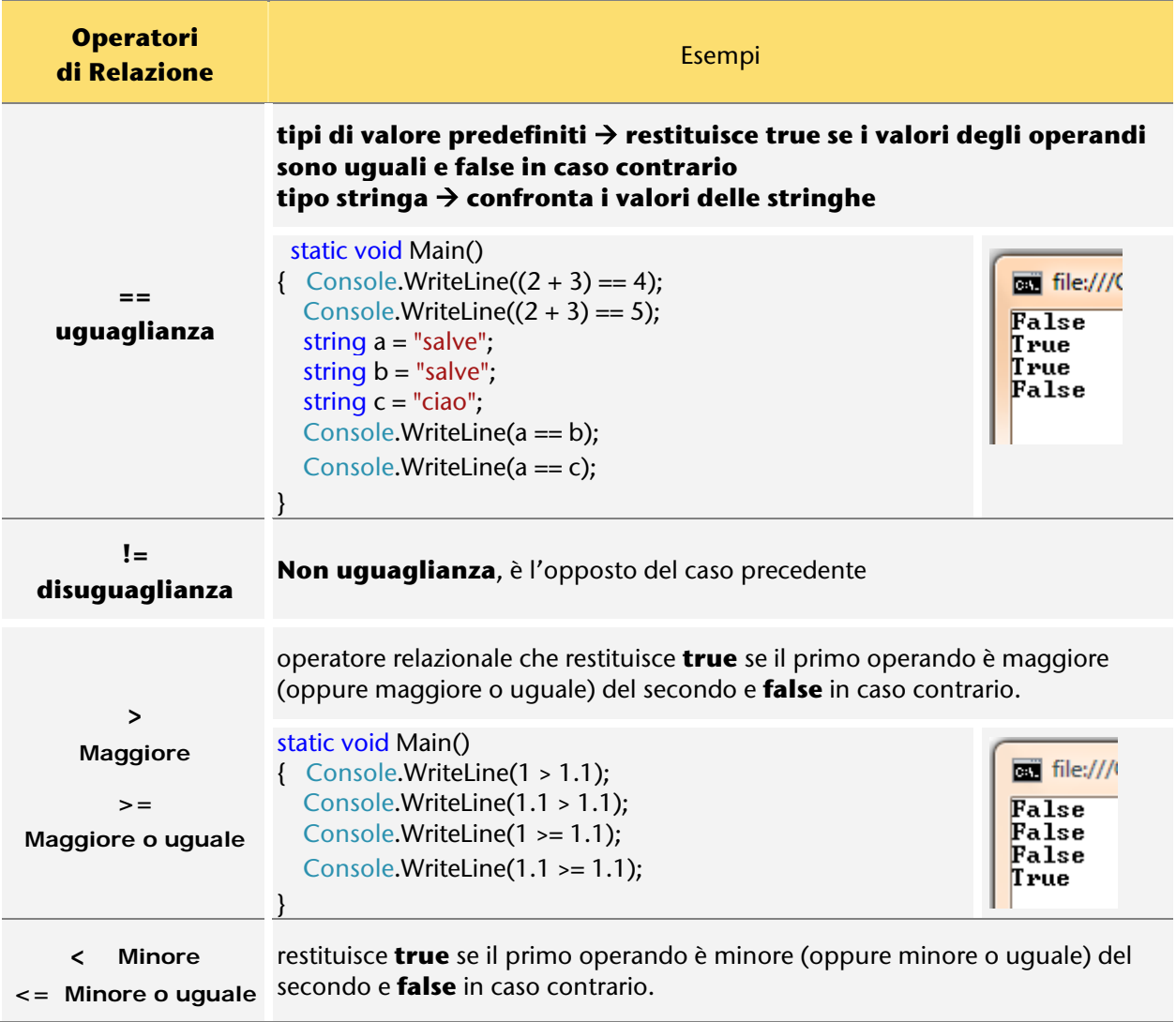

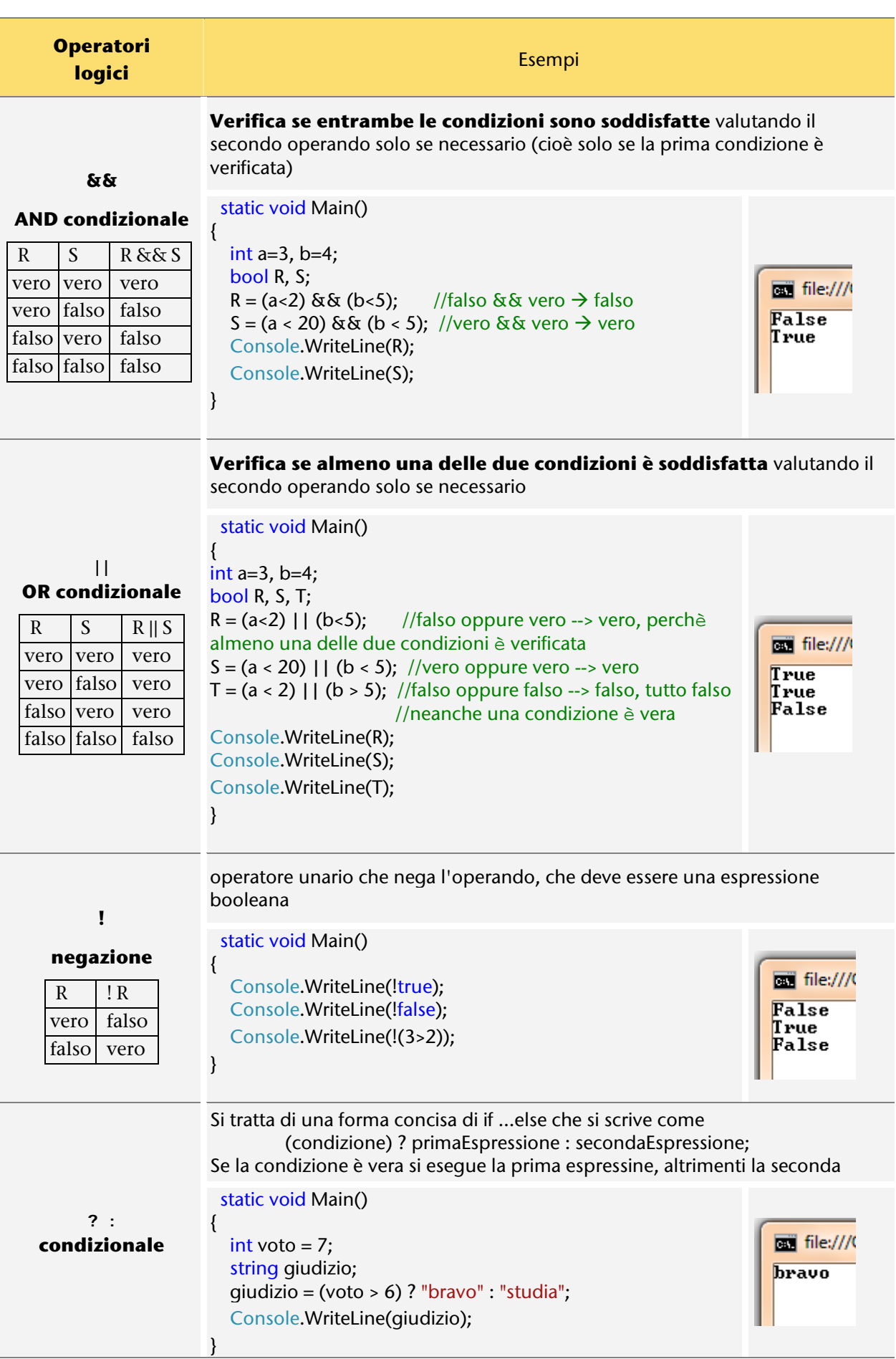

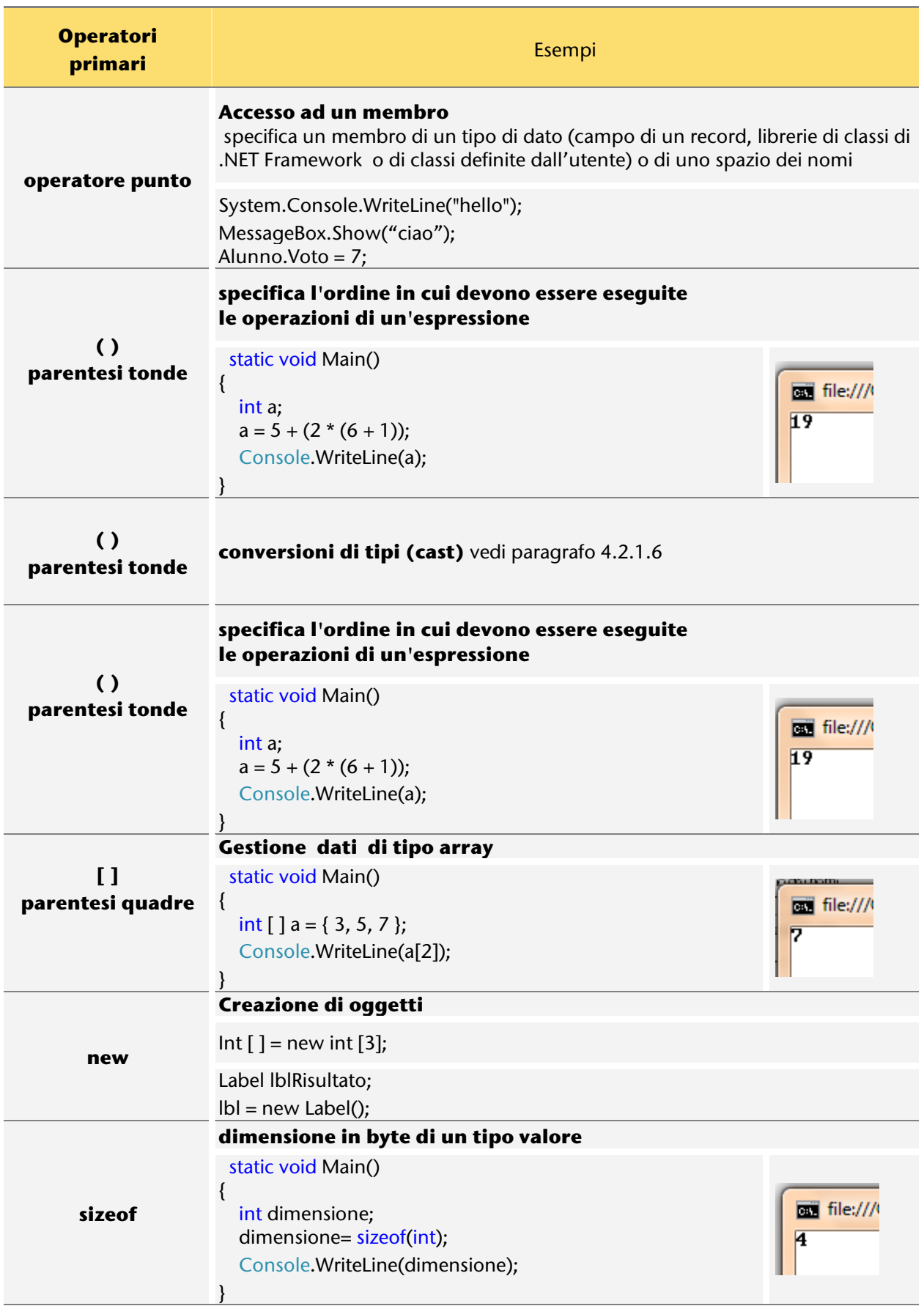

# 4.3. VETTORI (ARRAY AD UNA DIMENSIONE)

# **PREREQUISITI**

Conoscere i tipi di dati semplici]

### **OBIFTTIVI**

Conoscere il tipo di dati array ad una dimensione ed utilizzarlo in modo adeguato per la soluzione di problemi

# 4.3.1. Dichiarazione ed inizializzazione di vettori

### 4.3.1.1. Un problema da risolvere

Problema $\rightarrow$  Oggi vengono interrogati 5 alunni, a ciascuno di essi viene assegnato un voto (numero intero fra 1 e 10): interessa conoscere la media dei voti ed il numero di alunni che ottengono una valutazione superiore alla media.

Il problema da risolvere sembra abbastanza semplice ma, se pensiamo agli esempi visti fin qui, nasconde una difficoltà: chiedendo i dati ad uno ad uno ed elaborandoli per calcolare la media non possiamo rispondere al secondo quesito proposto, in quanti i valori non sono più memorizzati.

Si potrebbe pensare di chiedere all'utente di fornire una seconda volta l'elenco dei voti (in modo da poter effettuare il confronto fra ciascun voto ed il valor medio, ora che lo conosciamo), ma questa evidentemente non è una buona soluzione!

Un'altra possibilità sarebbe quella di prevedere una variabile per ciascun voto, ma in questo modo non potremmo risolvere il problema in modo generale, e la soluzione non sarebbe comunque molto agevole da gestire se il numero di voti dovesse aumentare (ad esempio: 25 alunni, 25 variabili solo per i voti): prova a pensare all'algoritmo corrispondente!

La difficoltà non è dovuta all'algoritmo, ma alla gestione dei dati. Fin qui abbiamo utilizzato variabili di tipo semplice, che possono memorizzare un solo valore per volta: è importante imparare a conoscere variabili di tipo strutturato, che possono memorizzare contemporaneamente diversi valori.

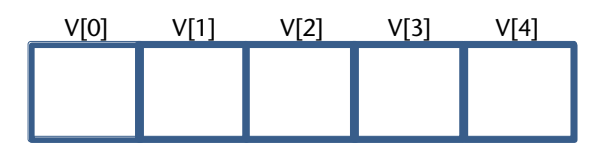

**-**

Un **vettore** è una variabile costituita da elementi tutti dello stesso tipo (ad esempio interi), ciascuno dei quali può memorizzare un valore. Una variabile di tipo vettore è identificata dal nome (ad esempio V); si

individuano i diversi **elementi** dalla loro **posizione** all'interno della struttura, indicata con un numero racchiuso fra parentesi quadre, contando a partire dalla posizione zero.

Nel caso del problema proposto sarà opportuno utilizzare un vettore di interi di 5 elementi, qualora gli alunni dovessero essere 25 non sarà necessario modificare la soluzione, ma si potrà semplicemente utilizzare un vettore di 25 elementi<sup>55</sup>.

<span id="page-107-0"></span><sup>55</sup> In figura i quadrati rappresentano gli elementi del vettore, sopra a ciascuno di essi il proprio identificatore costituito dal nome del vettore e dall' indice del singolo elemento
### *Analisi*

Chiediamo di conoscere i voti attribuiti a ciascun alunno, memorizzando tutti i valori ottenuti, e calcolandone la media. Successivamente si confronta ciascun voto con la media calcolata al fine i conteggiare il numero di studenti con valutazione superiore alla media.

### *Tabella di descrizione delle variabili*

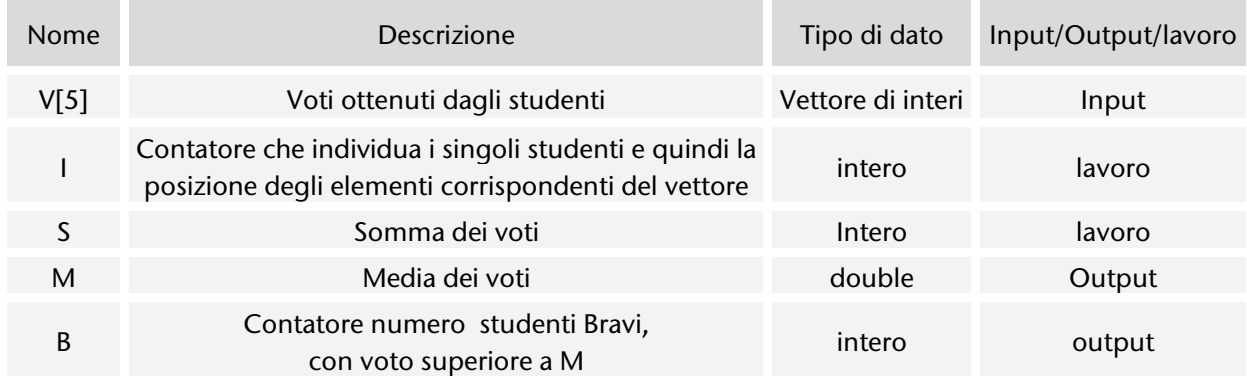

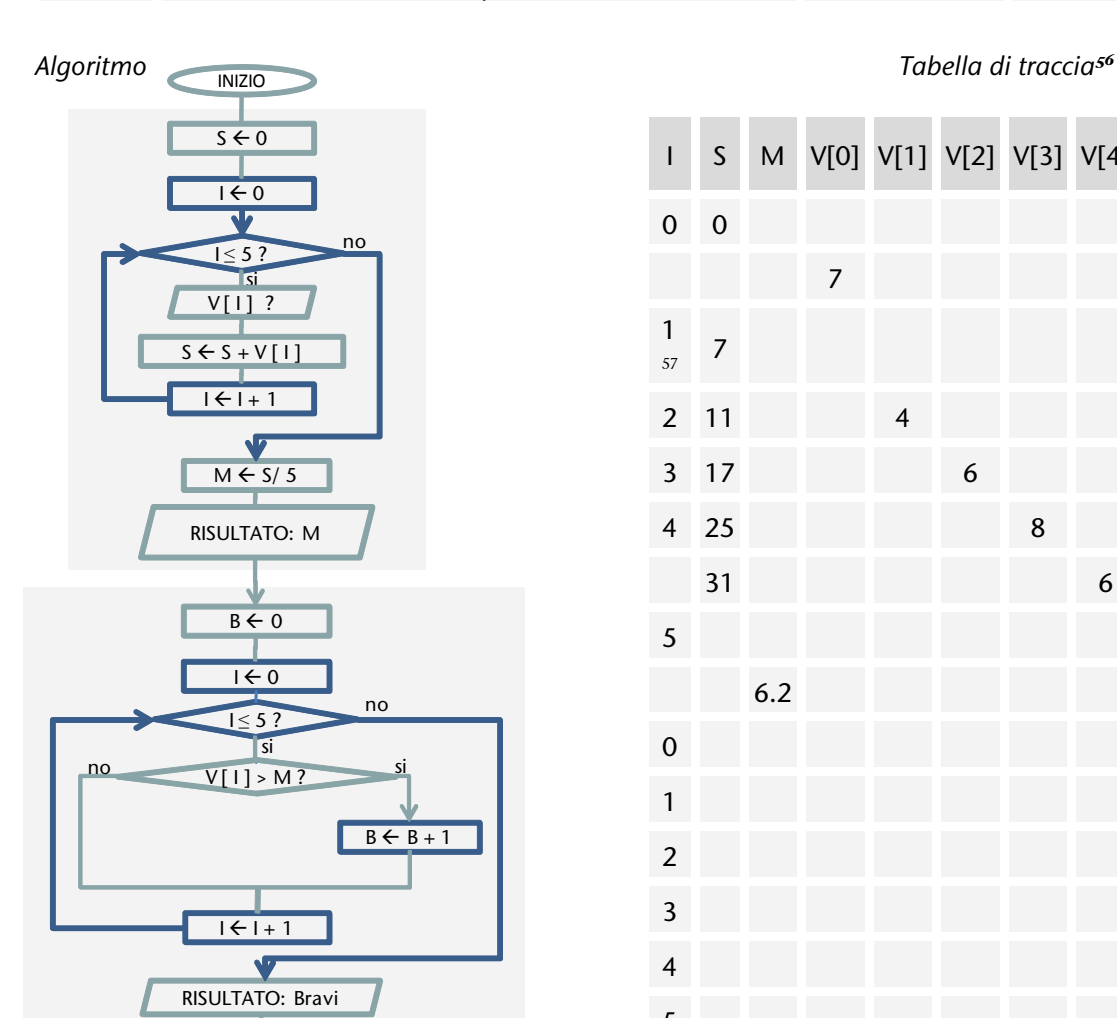

**FINE** 

**-**

# I S M V[0] V[1] V[2] V[3] V[4] B Output 0 0 7 1  $\frac{1}{57}$  $\frac{1}{57}$  $\frac{1}{57}$  7 2 11 4 3 17 6 4 25 8 31 6 5 6.2 6.2 0 1 1 2 3 2 4  $5$  2

<span id="page-108-0"></span>56 Ad ogni elemento del vettore corrisponde una colonna

<span id="page-108-1"></span><sup>57</sup> Per brevità sono talvolta indicate nella stessa riga tutte le operazioni del blocco ripetizione

## 4.3.1.2. Dichiarazione di un vettore

Un **vettore** (array ad una dimensione) è una **collezione di dati dello stesso tipo, ciascuno identificato dalla posizione**. Di seguito un esempio di vettore di 5 elementi di tipo intero.

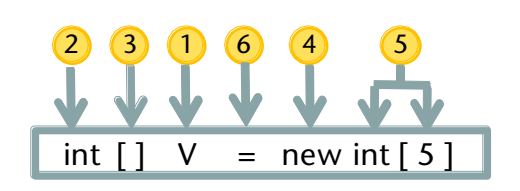

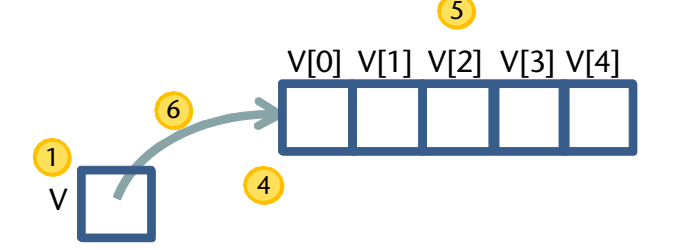

*Figura 4-2 - dichiarazione vettore di 5 interi Figura 4-1 rappresentazione grafica della memoria RAM con vettore di 5 interi*

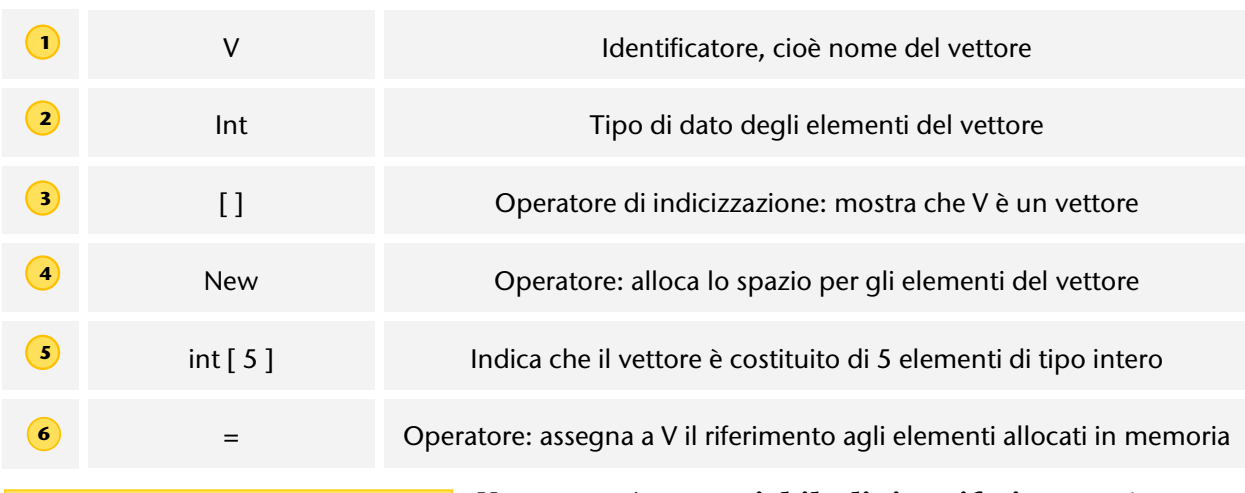

Un vettore è un oggetto *Tenicamente un vettore è un oggetto derivato dalla classe astratta System.Array*

Un **vettore** è una **variabile di tipo riferimento**, in quanto nella variabile V non vengono memorizzati i valori, ma solo il riferimento (puntatore) all'area di memoria che viene allocata con l'operatore new ed in cui saranno effettivamente memorizzati i dati.

## 4.3.1.3. Inizializzazione di un vettore

È possibile inizializzare un array, cioè specificare i valori al momento stesso della creazione.

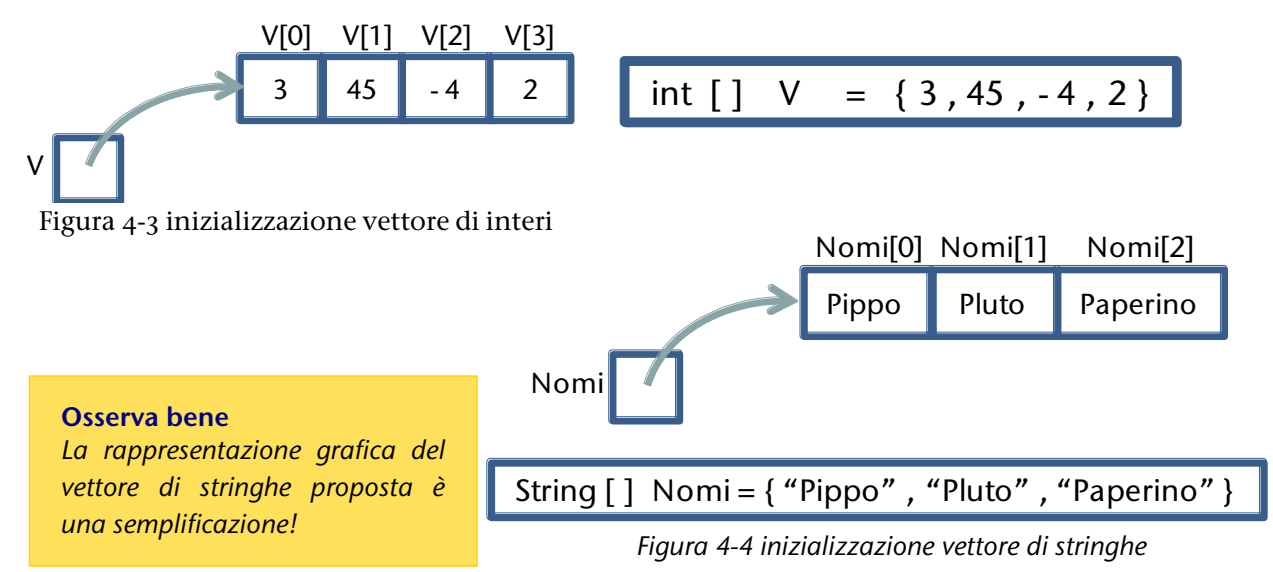

## 4.3.1.4. Assegnazione valori agli elementi di un vettore

### Osserva e leggi il codice corrispondente

Osserva il codice con la dichiarazione del vettore e le assegnazioni di valori agli elementi nelle posizioni zero, 1 e 2 e verifica il risultato nella finestra delle variabili locali durante l'esecuzione del programma avviata con F11 .

```
using System;
                                                                    Ä
□ namespace ConsoleApplication1ebook
  \overline{\mathbf{f}}class Program
Ė
                                                                    \equiv\overline{E}static void Main (string[] args)
Ė
            ŧ
                 int[] V = new int[5];V[0] = 10;V[1] = 3;V[2] = V[1] + 2;\mathbf{I}\, }
```
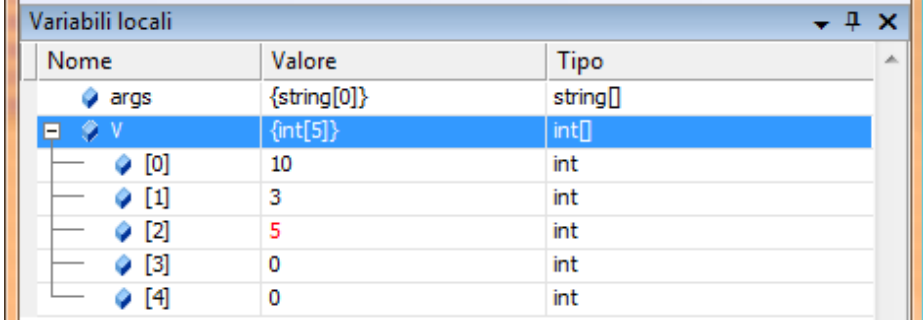

Osserva che si accede agli elementi del vettore mediante nome del vettore, indice (valore che indica la posizione dell'elemento) e operatore di indicizzazione [ ]

## 4.3.1.5. Contatore come indice degli elementi di un vettore

## Assegnare ai 5 elementi di un vettore di interi i valori 0, 5, 10, 15, 20.

### *Analisi*

Questo è un esercizio per capire come utilizzare i vettori: è possibile ovviamente scrivere 5 istruzioni di assegnazione per ciascun elemento del vettore, ma cerchiamo al solito di trovare una soluzione più generale.

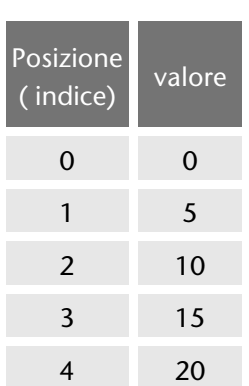

In particolare osserviamo la corrispondenza fra i valori da assegnare e le posizioni degli elementi ai quali vogliamo assegnare i valori stessi: possiamo ottenere il valore semplicemente moltiplicando la posizione per 5. *Tabella di descrizione delle variabili*

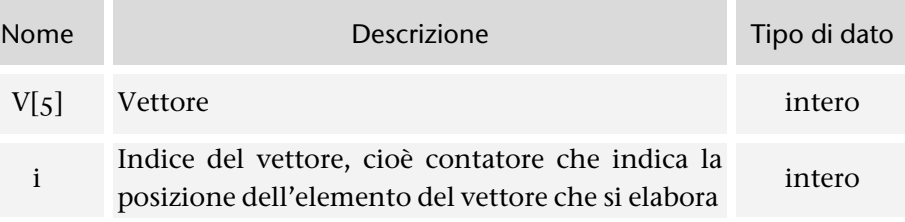

*Algoritmo Tabella di traccia*

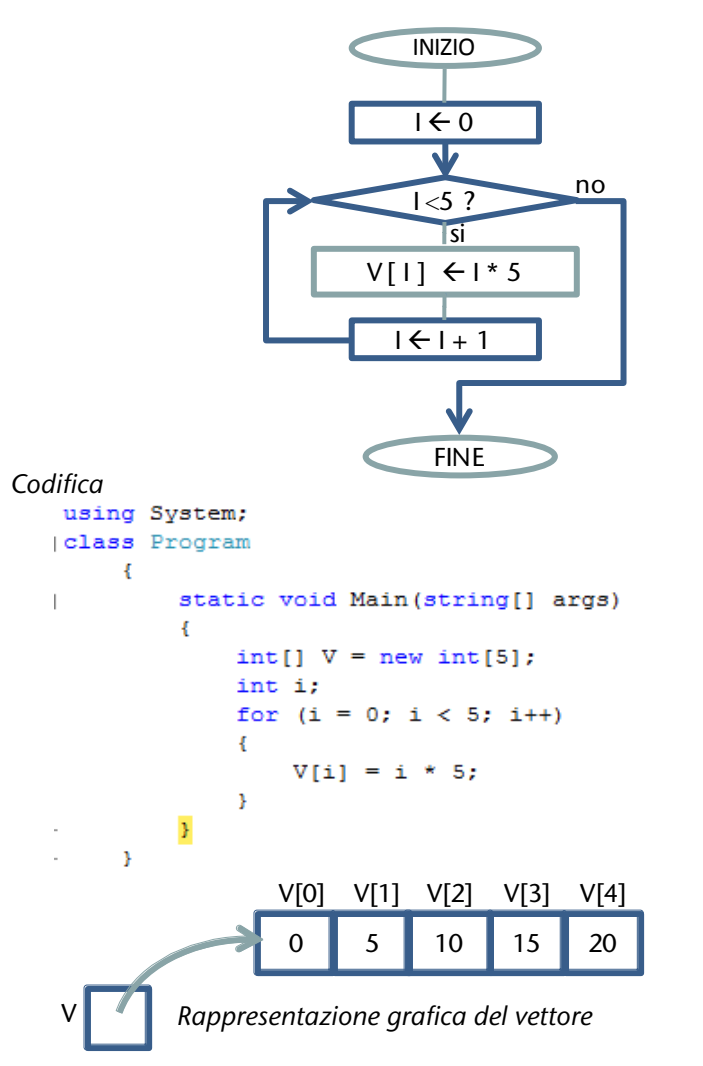

# 4.3.1.6. Operazioni con i vettori

Cerchiamo di comprendere più a fondo i vettori eseguendo alcune operazioni su di essi: per quanto sappiamo fin qui è necessario intervenire sui singoli elementi, in quanto non abbiamo ancora visto come lavorare con il vettore in quanto tale<sup>[58](#page-112-0)</sup>.

## Considera un vettore di 5 interi ed effettuane una copia.

*Tabella di descrizione delle variabili esempio di valori da copiare*

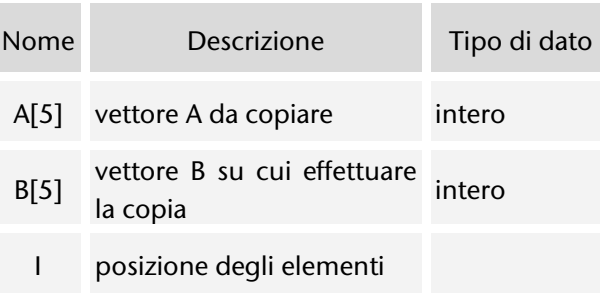

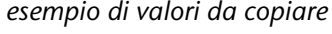

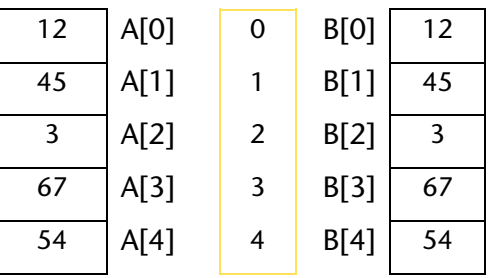

osserva: gli elementi corrispondenti dei due vettori hanno la stessa posizione

La tecnica corretta per risolvere questo problema è quella di esaminare ad uno ad uno gli elementi del primo vettore e copiare i valori sul secondo vettore.

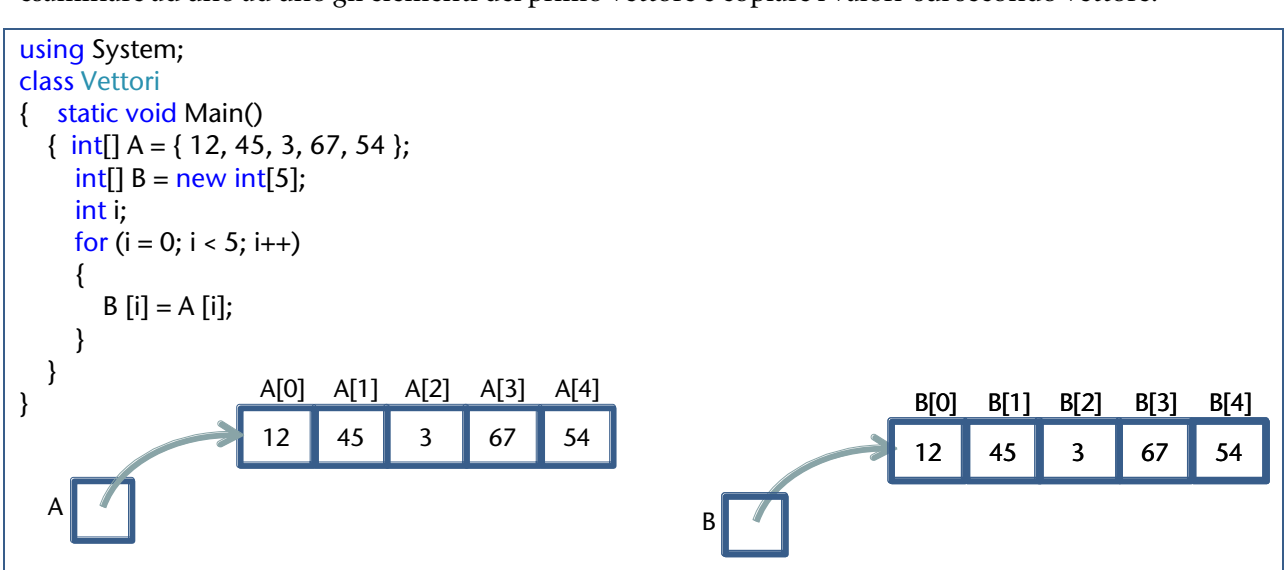

Considera il seguente esempio ed osserva cosa capita!

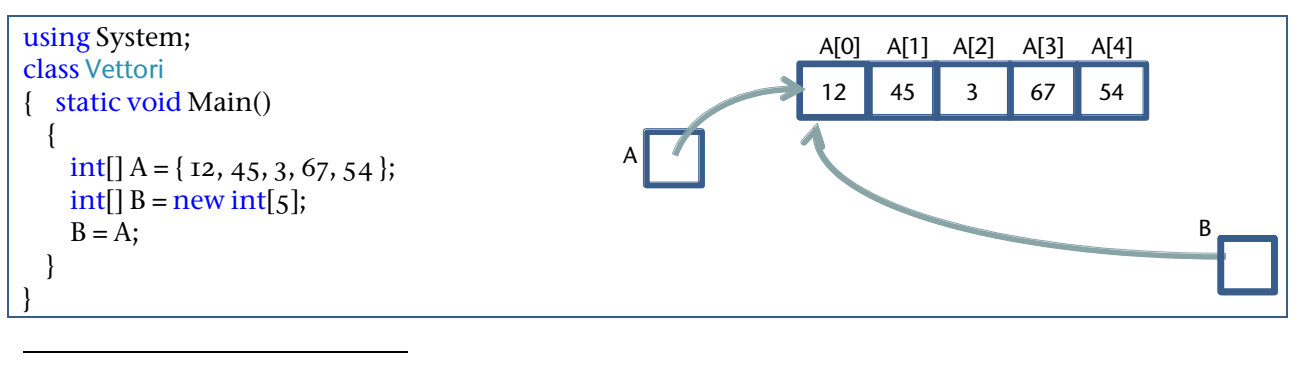

<span id="page-112-0"></span><sup>58</sup> Si tratterebbe di considerare il vettore come oggetto e fare riferimento a proprietà e metodi, secondo il paradigma della OOP.

## 4.3.1.7. Vettori e stringhe

Vi è una stretta relazione fra i vettori di caratteri e le stringhe, in quanto in memoria una stringa viene memorizzata proprio come sequenza di caratteri: di qui deriva che si può individuare ogni singolo carattere specificandone la posizione (vedi paragraf[o 4.2.1.4\)](#page-99-0).

### Osserva e leggi il codice corrispondente

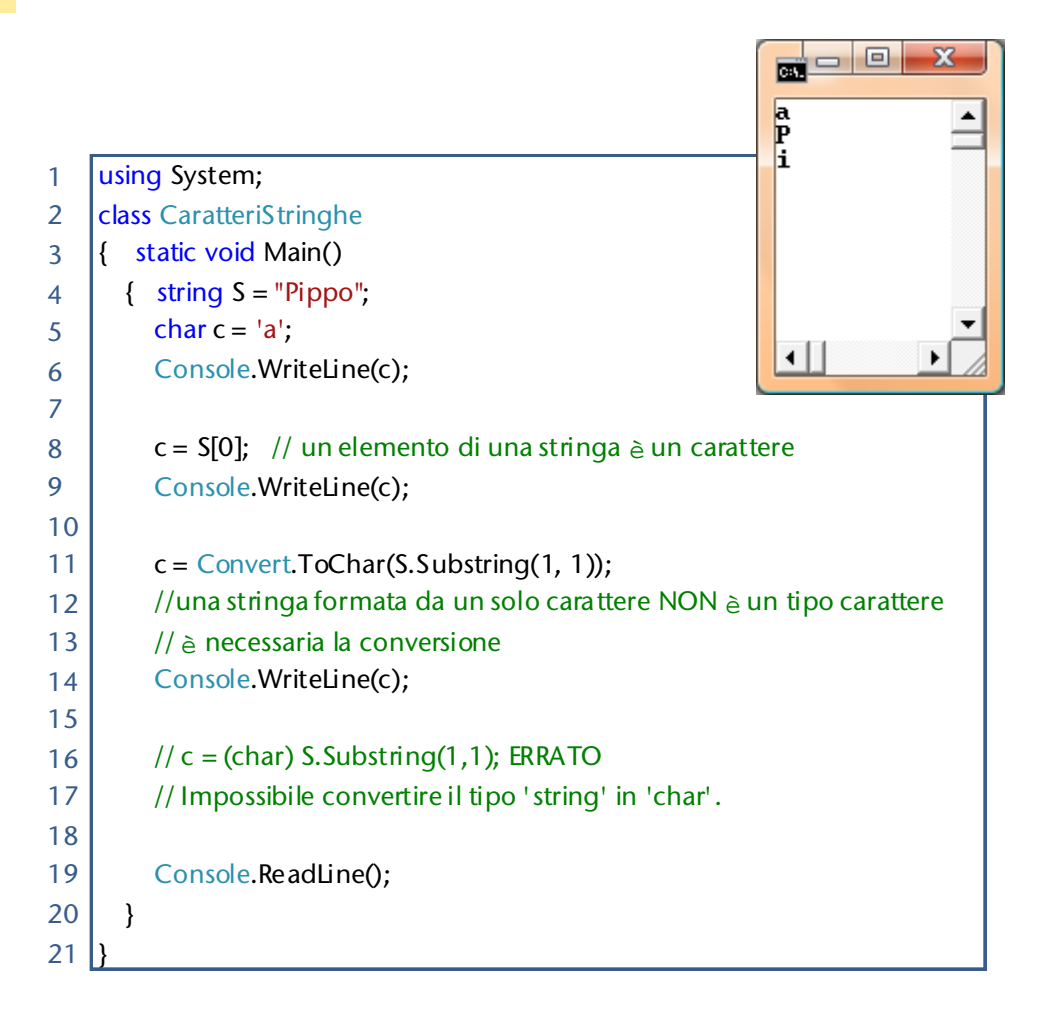

L' esempio precedente indica che stringa e vettore di caratteri sono comunque due tipi diversi.

Consideriamo ora un' altra differenza osservando il comportamento degli *operatori di uguaglianza e di disuguaglianza*: nel caso dei vettori essi si riferiscono al puntatore, come si è visto nel paragrafo precedente, *nel caso delle stringhe invece operano direttamente sui valori*, rendendo così più immediato il loro utilizzo.

```
1 class Program
2 {
3 | static void Main()
4 {
5 char[] va = { 's', 'a', 'l', 'v', 'e' };
6 char[] vb = { 's', 'a', 'l', 'v', 'e' };
7 char[] vc = { 'c', 'i', 'a', 'o'};
8 
9 Console.WriteLine(va == vb); //no10 Console.WriteLine(va == vc); //no
11
12 vc = va; //vc prende il valore di va, cioè si sposta il riferimento
13 Console.WriteLine(vc); //visualizza salve
14 vc[0] = 'h'; //sa modifica il suo valore
15 vc[1] = 'e';
16 vc[2] = 'l';17 vc[3] = 'l';18 vc[4] = 'o';19 | Console.WriteLine(va); //visualizza hello
20
21 string sa = "salve";
22 string sb = "salve";
23 string sc = "ciao";
25
26 Console.WriteLine(sa == sb); //si
27 Console.WriteLine(sa == sc); //no28
29 \vert sc = sa; // sc prende il valore di sa, cioè salve
30 Console.WriteLine(sc); //visualizza salve
31 sc = "hello"; // sa mantiene il valore precedente
32 Console.WriteLine(sa); //visualizza salve
33 Console.ReadLine();
34 }
35 }
```
# 4.3.2. Utilizzare i vettori

*Vengono mostrati alcuni esercizi con i vettori, quindi un esempio di applicazione per la soluzione di un semplice problema con l'uso di array per la gestione dei dati.* 

## 4.3.2.1. Selezionare gli elementi di un vettore

Assegnare ai 5 elementi di un vettore di voti i valori 7,5,8,4,6 e copiare su un altro vettore solo i voti positivi memorizzandoli uno di seguito all' altro.

*Analisi*

Rappresentiamo graficamente la situazione iniziale ed il risultato che vogliamo ottenere.

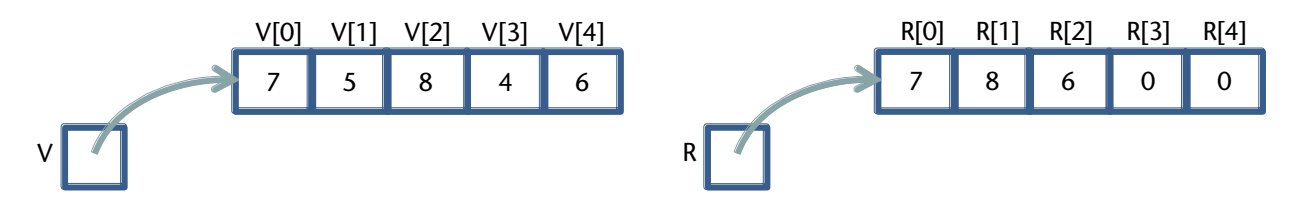

Per risolvere il problema dovremo esaminare ad uno ad uno tutti i valori del primo vettore quindi, solo per quelli che risultano positivi, provvedere a copiarli nel secondo vettore, a partire dalla prima posizione, spostandoci sempre nella posizione successiva. Vediamo quindi che ad esempio il valore 7 si trova nella stessa posizione dei due vettori, ma non altrettanto si può dire del valore 8.

*Tabella di descrizione delle variabili*

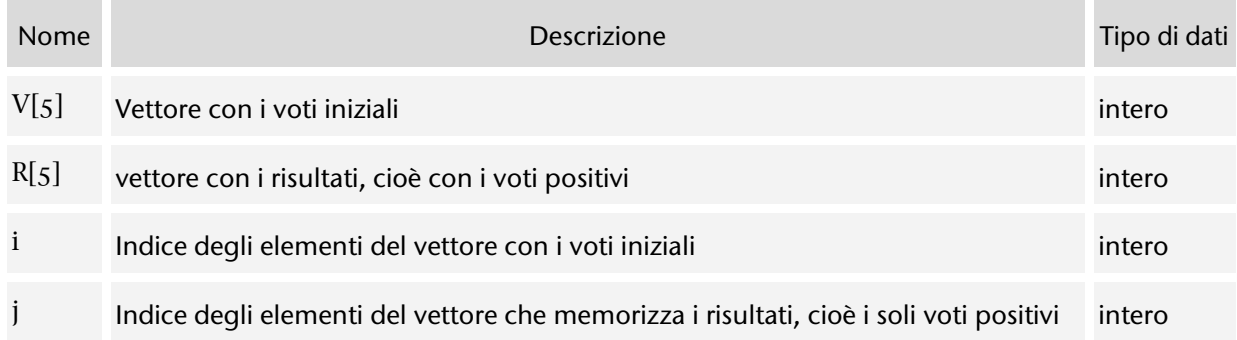

```
Codifica
```

```
using System;
class Program
Ŧ
     static void Main()
     \left| \cdot \right|int [ ] V = \{7, 5, 8, 4, 6\};int [ ] R = new int [5];int i, j=0;
          for (i = 0; i < 5; i++)ч
                if (V[i] > = 6)\overline{\mathbf{f}}R[j] = V[i];j = j + 1;ł
          \mathbf{R}Þ
3
```
## <span id="page-116-2"></span>4.3.2.2. Gestione alunni (vettori paralleli e presentazione menu)

Problema $\rightarrow$  Oggi vengono interrogati 5 alunni, a ciascuno di essi viene assegnato un voto (numero intero fra 1 e 10): interessa poter inserire prima l'elenco dei nomi, di seguito l'elenco dei voti, quindi visualizzare un elenco completo di nomi e voti ed inoltre conoscere sia il numero di coloro che hanno valutazioni positive sia l'elenco dei nomi di coloro che devono invece recuperare.

### *Analisi (prima versione)*

**-**

Il problema è descritto in dettaglio, non ci sono ambiguità e sono specificate sia le richieste, cioè il risultati che si vogliono ottenere, sia i dati che si hanno a disposizione.

Si propone una prima soluzione molto semplice, in cui l'utente viene guidato dal programma nell'inserimento dei dati, quindi vengono mostrati gli output richiesti.

### *Tabella di descrizione delle variabili*

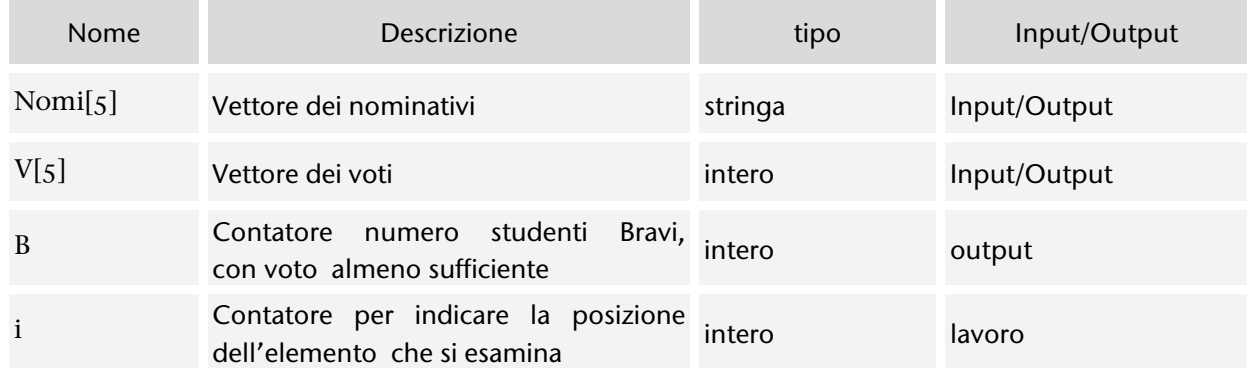

Le tabelle seguenti mostrano un esempio di possibili valori: essendo dati di tipo differente, stringhe per i nomi e interi per i voti, è necessario utilizzare due diverse variabili<sup>[59](#page-116-0)</sup>.

Osserviamo comunque che vi è una corrispondenza fra gli elementi che nei due elenchi si trovano nella stessa posizione: potremo quindi utilizzare una stessa variabile per indicare la posizione del nome e del voto relativi ad un certo alunno, anche se i valori sono memorizzati in due differenti vettori<sup>[60](#page-116-1)</sup>.

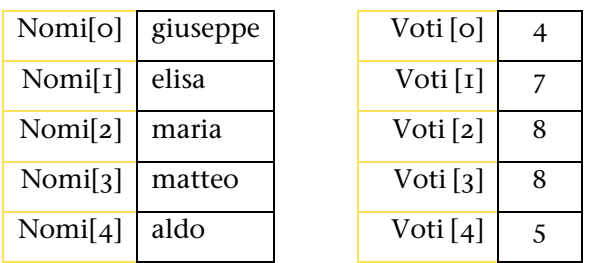

<span id="page-116-0"></span><sup>&</sup>lt;sup>59</sup> Tale affermazioni è vera se riferita alle nostra ttuali conoscenze tecniche, pi avanti si vedrano altre soluzioni.

<span id="page-116-1"></span> $60$  Ci si riferisce talvolta a questa sistuazione con l'espressione vettori paralleli.

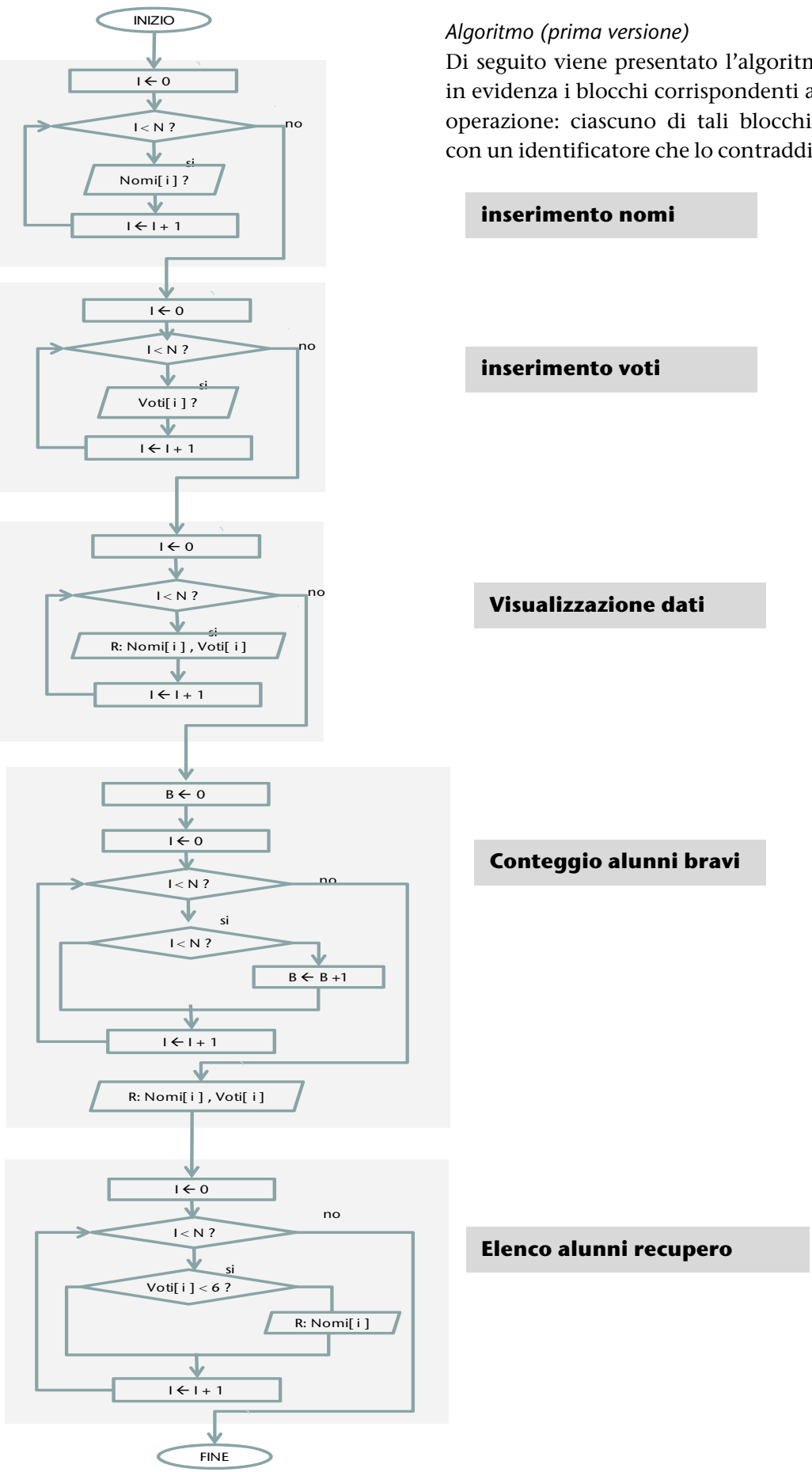

Di seguito viene presentato l'algoritmo, mettendone in evidenza i blocchi corrispondenti ad ogni specifica operazione: ciascuno di tali blocchi viene indicato con un identificatore che lo contraddistingue.

*Mirella Mussatti -* 118 *- © Garamond 2009* 

```
using System;
class Program
{
   static void Main(string[] args)
   {
    int[] V = new int[5];string[] Nomi = new string[5];
      int i; //contatore
      int B = 0; // contatore numero bravi
      string tmp;
     //inserimento nomi
     Console.WriteLine("Inserimento nominativi alunni");
    for (i = 0; i < 5; i++) {
        Console.WriteLine("dammi il nominativo dell' alunno numero {0}: ", i + 1);
        Nomi[i] = Console.ReadLine();
      }
      //inserimento voti
      Console.WriteLine("\nInserimento voti alunni");
    for (i = 0; i < 5; i++) {
        Console.WriteLine("dammi il voto dell' alunno {0}: ", Nomi[i]);
        tmp = Console.ReadLine();
        V[i] = Convert.ToInt32(tmp);
      }
      //visualizzazione dati
      Console.WriteLine("\nTabella dati alunni");
     Console.WriteLine("nomi\tvoti");
    for (i = 0; i < 5; i++) {
        Console.WriteLine(Nomi[i] + "\t" + V[i]);
      }
      //conteggio alunni bravi
    for (i = 0; i < 5; i++) {
       if (V[i] >= 6)B = B + 1; }
      Console.WriteLine("\nTotale alunni bravi {0}: ", B);
      //elenco alunni recupero
      Console.WriteLine("\nElenco alunni recupero");
     for (i = 0; i < 5; i++) {
       if (V[i] < 6) Console.WriteLine(Nomi[i]);
      }
      Console.WriteLine("\nPremi INVIO per chiudere il programma");
      Console.ReadLine();
   } //fine Main
}//fine classe
```
*Output a video*

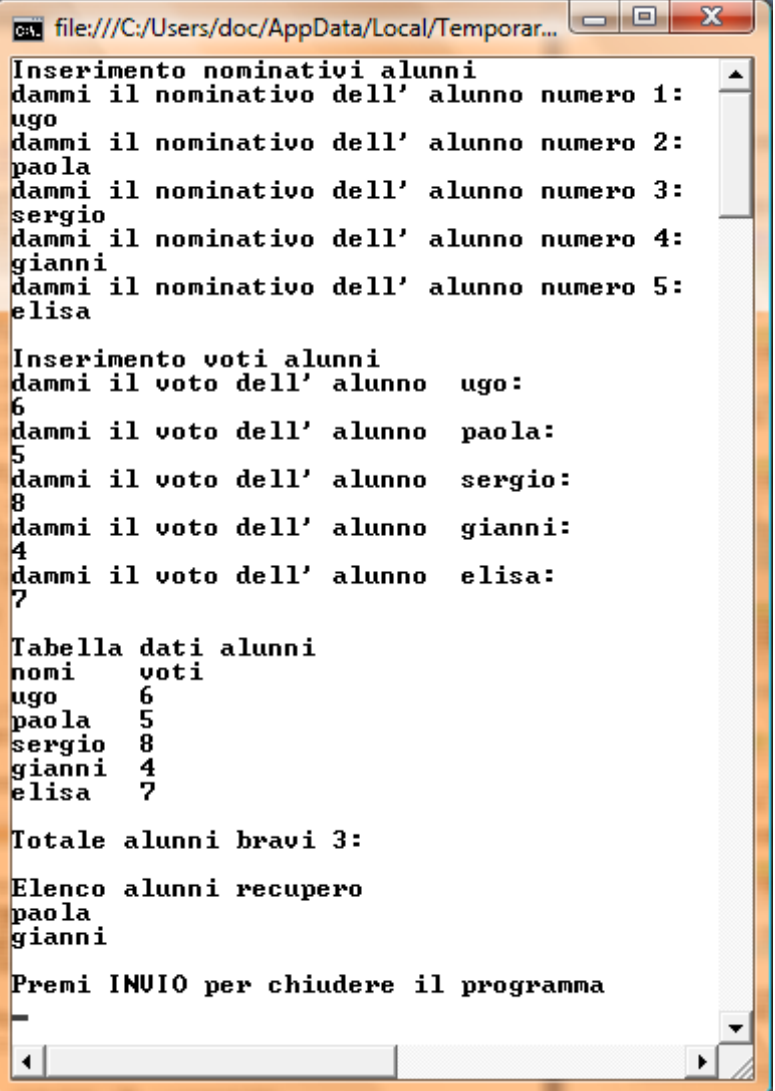

### *Analisi (seconda versione)*

Il problema è risolto, però è bene migliorare **l'interfaccia** della nostra **applicazione**, cioè il modo con cui essa si presenta all'utente. Naturalmente non modifichiamo invece la logica della applicazione, che risulta corretta, in quanto ha risolto in modo efficace il problema.

Mostriamo quindi una seconda versione della nostra applicazione, che all'avvio presenta un **menu** dal quale l'utente possa attivare le diverse funzionalità: inserimento dei dati, visualizzazione tabella con nomi e voti, conteggio alunni bravi e selezione nominativi da avviare al recupero.

La gestione del menu è un problema classico, la cui soluzione è già stata mostrata (vedi paragrafo [3.3.3.2\)](#page-88-0).

La tabella delle variabili è pressoché invariata rispetto alla soluzione precedente, viene solo introdotta una nuova variabile sc che permette di memorizzare la scelta effettuata dall'utente fra le diverse opzioni del menu.

Osserviamo che a ciascuna voce del menu corrisponde un preciso piccolo problema, che si configura come sottoproblema del problema principale: ciascuno di questi sottoproblemi verrà gestito in modo autonomo , tenendo conto comunque conto del fatto che ognuno di essi opera su dati comuni al problema generale.

### *Algoritmo (seconda versione)*

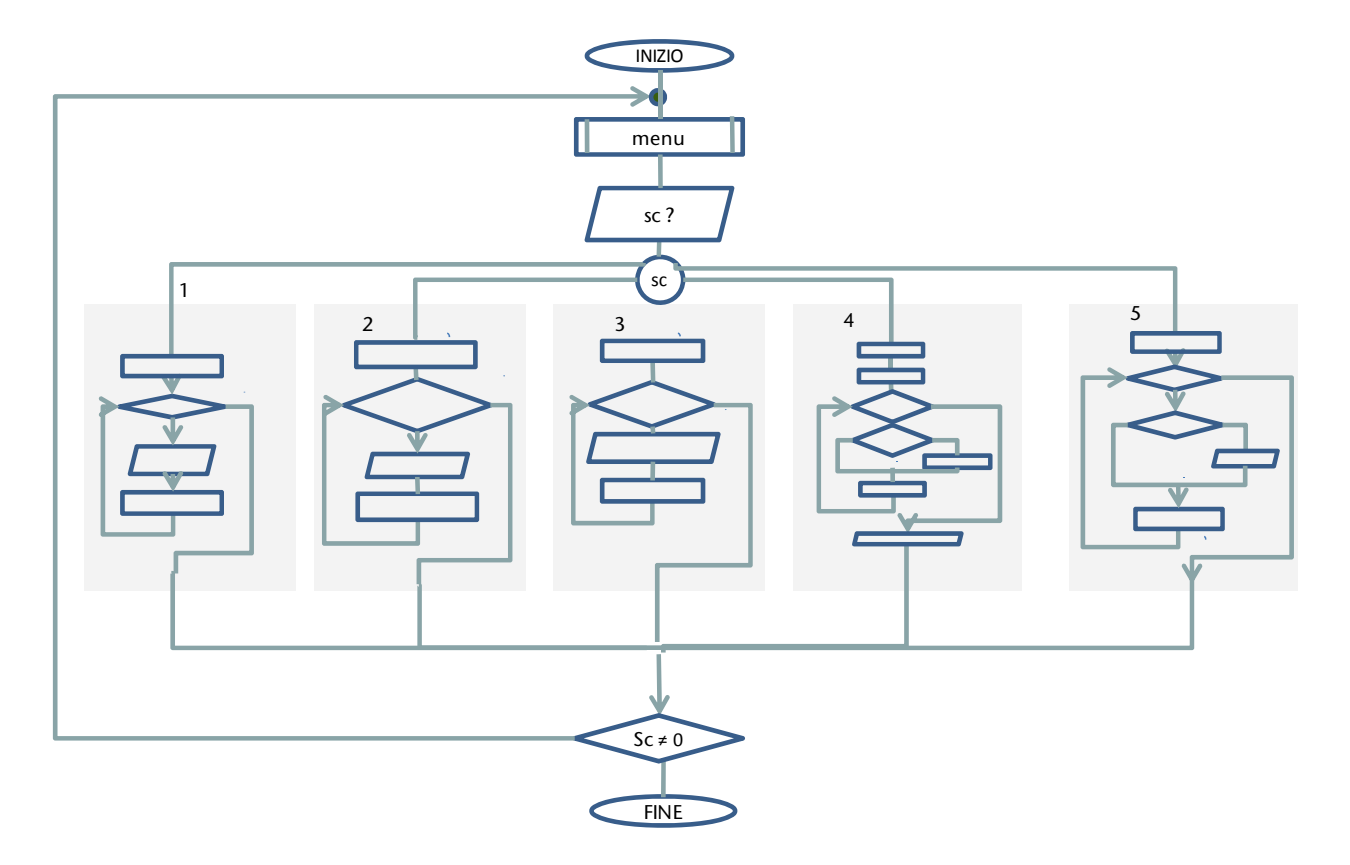

Lo stesso algoritmo, rappresentato in forma ancora più sintetica

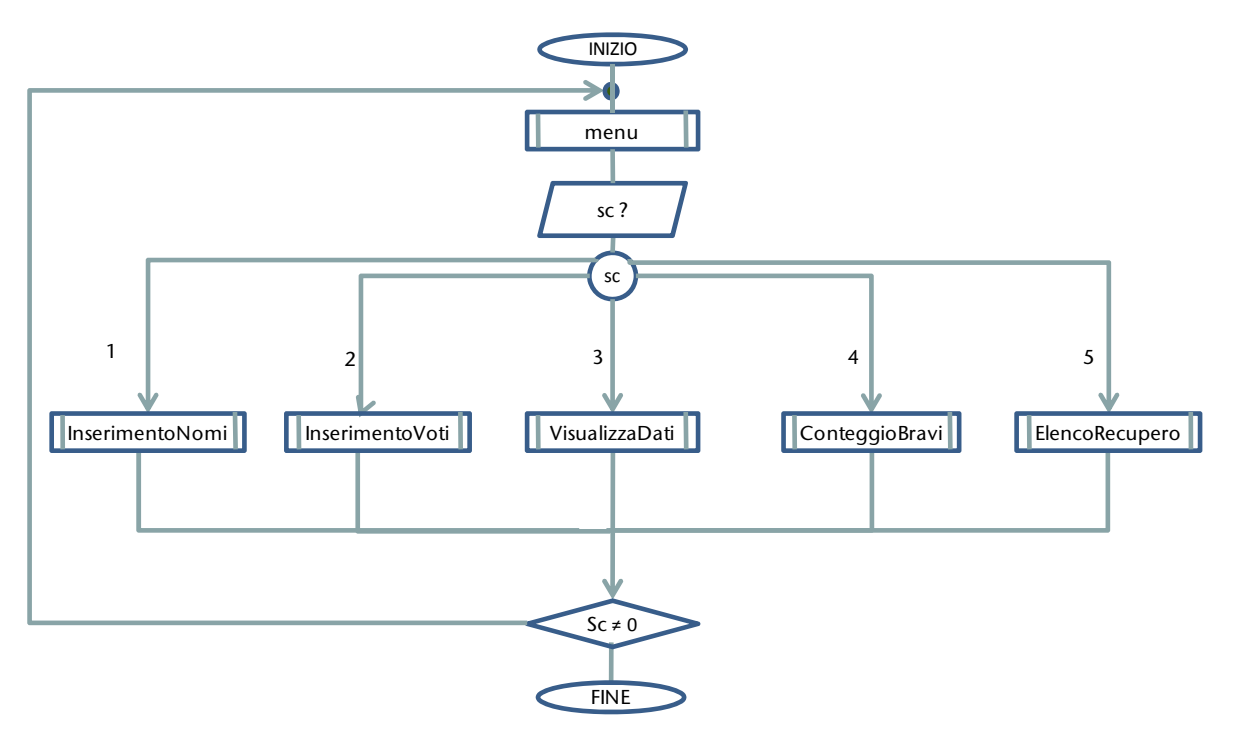

*Figura 4-5 - Algoritmo gestione elenco nominativi e voti* 

Il blocco ripetizione consente di presentare il menu e permettere all'utente di scegliere fra le diverse opzioni fino a quando è interessato all'uso del programma.

I diversi bloccchi corrispondenti alla logica del problema non sono modificati, e sono inseriti ciascuno in corrispondenza della rispettiva scelta: nel secondo diagramma sono indicati in forma più sintetica, precisandone il nome che li identifica (vedi la discussione sul metodo top-down **[5.1](#page-153-0)**). Il blocco menu ha lo scopo di presentare all'utente le diverse opzioni.

```
Codifica
        using System;
        class Program
        {
           static void Main( )
           {
            int[] V = new int[5]; string[] Nomi = new string[5];
             int i; //contatore
             int B = 0; // contatore numero bravi
              int sc; //scelta opzione menu
              string tmp;
             do
              {
                // presentazione menu
                Console.WriteLine("1. Inserimento nominativi alunni");
                Console.WriteLine("2. Inserimento voti alunni");
                Console.WriteLine("3. Visualizza dati");
                Console.WriteLine("4. Conta alunni bravi");
                Console.WriteLine("5. Elenco alunni recupero");
                Console.WriteLine("0. Esci");
               Console.WriteLine("Indica la tua scelta");
                tmp = Console.ReadLine();
                sc = Convert.ToInt32(tmp);
                switch( sc)
                {
                  case 1: 
                   //inserimento nomi
                   Console.WriteLine("Inserimento nominativi alunni");
                   for (i = 0; i < 5; i++){
                   Console.WriteLine("dammi il nominativo dell' alunno numero {0}: ", i + 1);
                   Nomi[i] = Console.ReadLine();
                   }
                     break;
                  case 2: 
                   //inserimento voti
                   Console.WriteLine("\nInserimento voti alunni");
                   for (i = 0; i < 5; i++){
                        Console.WriteLine("dammi il voto dell' alunno {0}: ", Nomi[i]);
                        tmp = Console.ReadLine();
                        V[i] = Convert.ToInt32(tmp);
                   }
                     break;
```
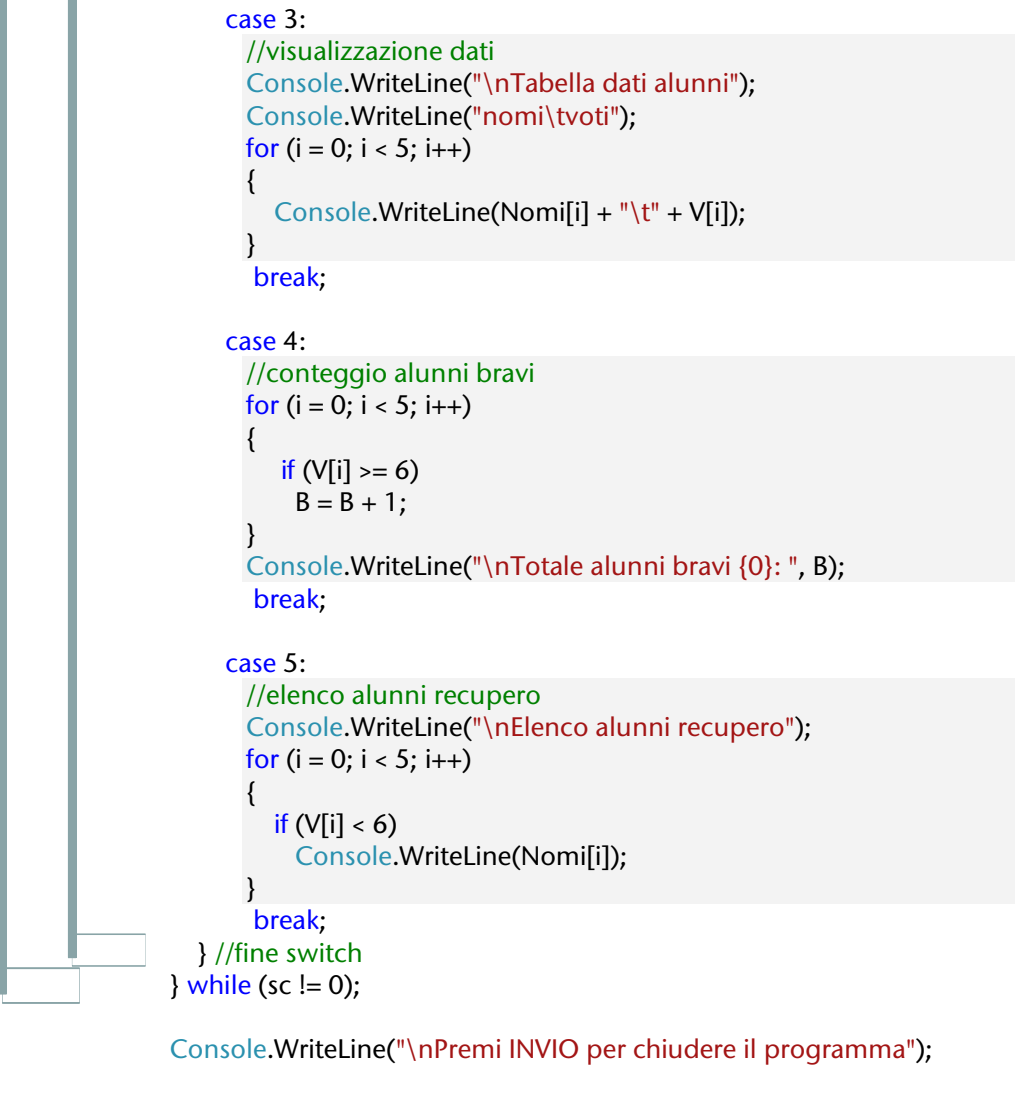

 Console.ReadLine(); }

```
Output a video
```
}

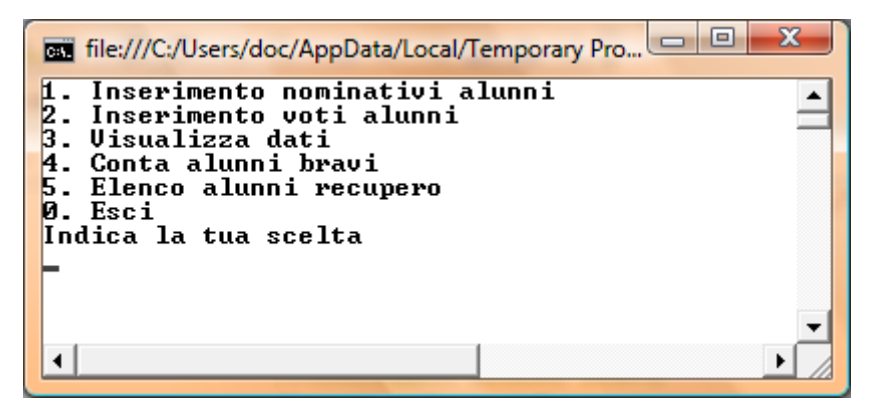

Versione con record, vedi paragrafo [4.5.1.3](#page-142-0)

Versione con metodi, vedi paragrafo [5.2.2.1](#page-180-0)

# 4.3.3. Elaborazioni classiche con i vettori

*Si propongono qui alcuni problemi di base fornendo soluzioni classiche che, seppur semplici, si ritengono significative per la formazione di base di uno studente che si occupa di informatica.*

## 4.3.3.1. Selezione

Problema $\rightarrow$  selezionare tutti gli elementi di un elenco che soddisfano una certa condizione. Ad esempio in un insieme di voti selezionare quelli sufficienti.

Il problema è formulato in termini generali, in particolare non è specificato cosa si intende fare degli elementi selezionati: potremmo voler contare quanti sono, oppure visualizzarli, o quant'altro. Si propone un metodo di soluzione generale, che può essere utilizzato con qualsiasi tipo di dato e con qualsiasi numero di valori.

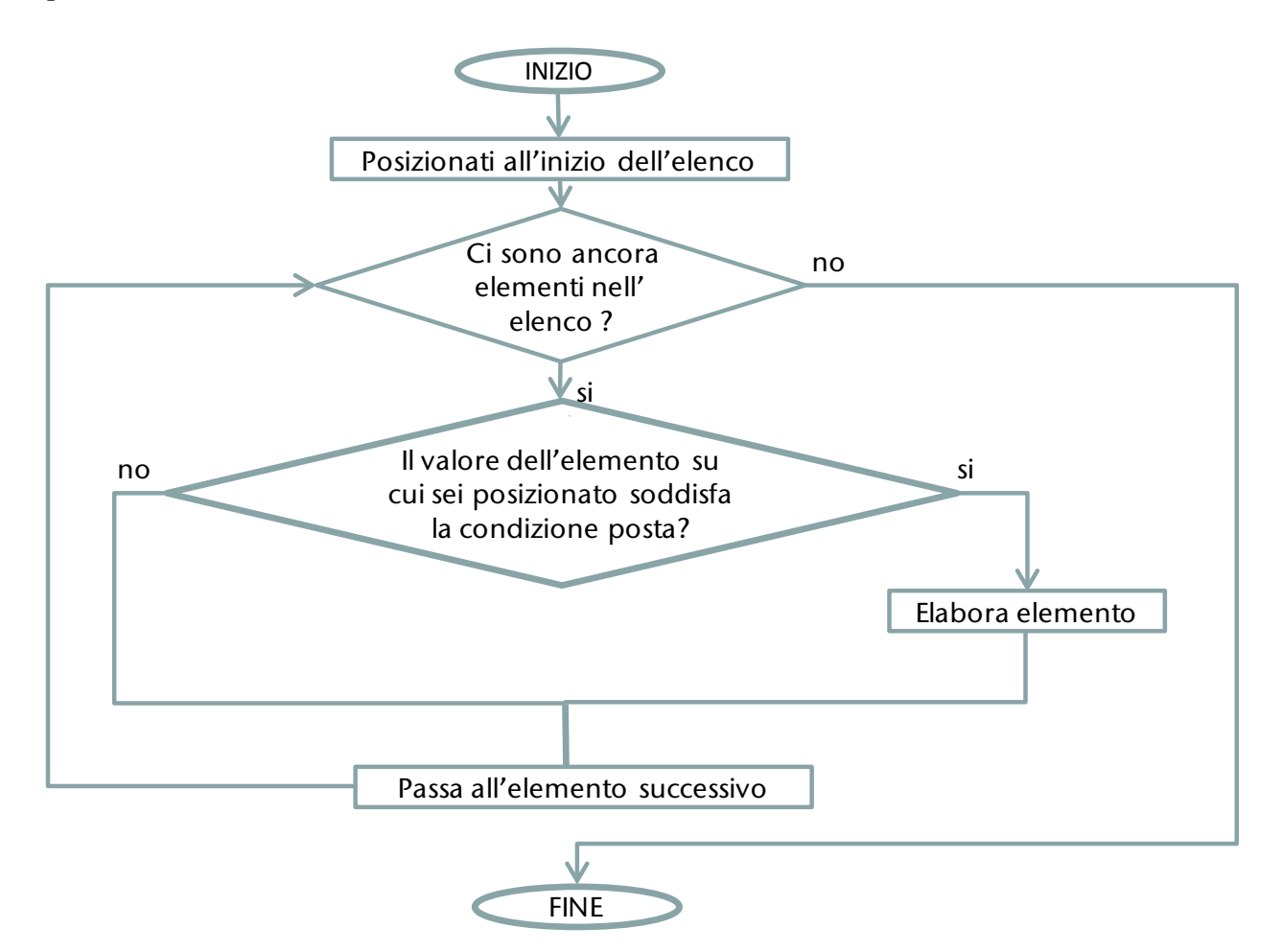

Mostriamo l'implementazione di un caso particolare, scegliendo di visualizzare i valori che soddisfano la condizione posta. Dobbiamo inoltre pensare a come memorizzare i dati: ci si riferisce come esempio ad un vettore costituito da 10 elementi di tipo intero.

Leggi il codice

```
using System;
class Program
{ static void Main( )
  \{ int[] v = { 6,7,5,8,4,6,6,5,8,4,};
     for (int i = 0; i < 10; i++)
      { 
        if (v[i] >= 6)\{ Console.WriteLine("voto sufficiente: {0}", v[i]);
        }
      }
   }
}
```
## 4.3.3.2. Ricerca sequenziale

Problema  $\rightarrow$  Verificare se un valore X è presente in un elenco. Ad esempio in un insieme di nomi cerca "Matteo".

Osserviamo la differenza fra **selezione** e **ricerca**: nel primo caso abbiamo individuato tutti gli elementi che soddisfano una condizione, ora si tratta di individuare, se è presente, un elemento, quello ricercato, in un insieme dove gli elementi sono tutti diversi fra loro.

Proponiamo una soluzione generale, considerando che dovremo esaminare ad uno ad uno gli elementi e che dovremo interrompere la ricerca quando si verifica uno dei due seguenti casi:

- l'elemento cercato è stato trovato
- tutti gli elementi dell'insieme sono stati controllati.

Naturalmente la ricerca può avere esito positivo, ma anche negativo, nel caso in cui l'elemento che sui sta cercando non sia presente nell'insieme dato.

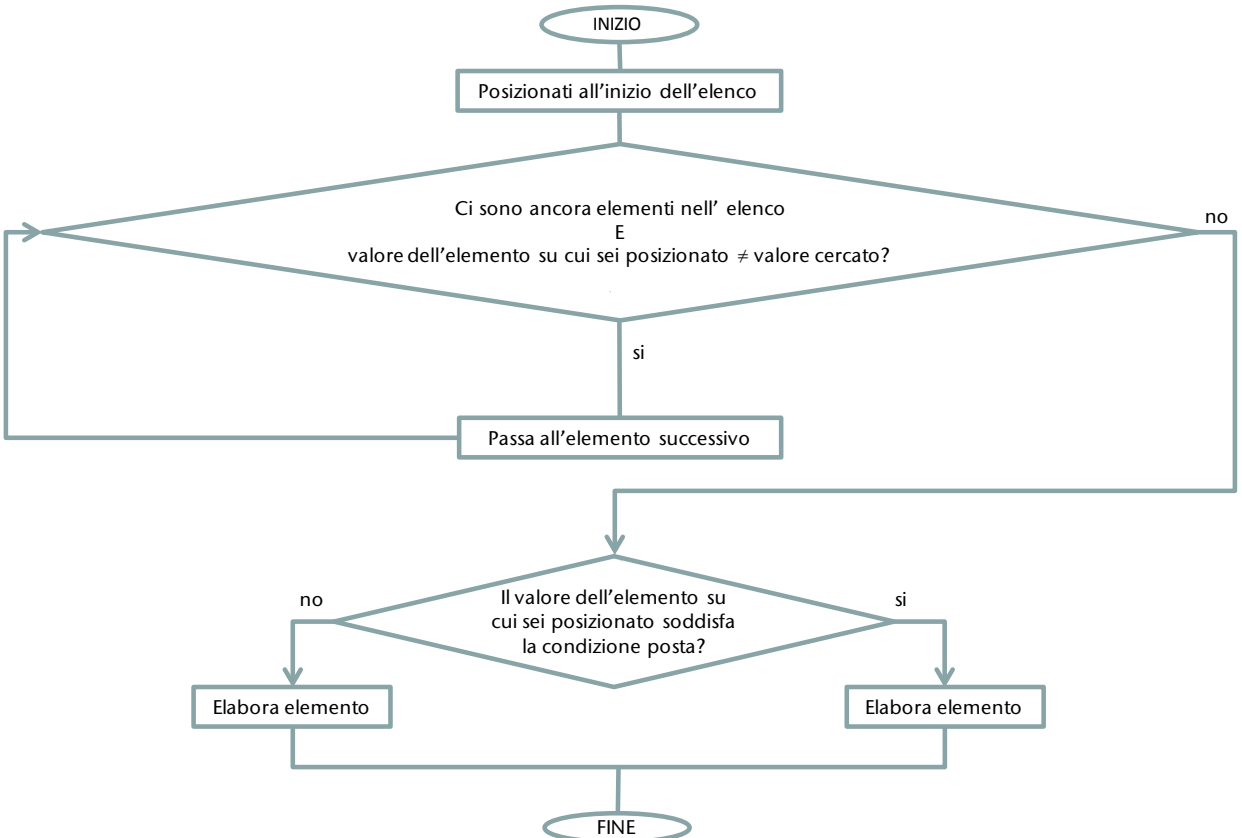

Questo algoritmo è molto generale, consideriamo ora un caso più specifico: **ricerchiamo**  l'elemento e visualizziamo la posizione in cui esso si trova; qualora l'elemento non venga trovato si visualizza un messaggio informativo.

Supponiamo che i valori siano costituiti da un elenco di 8 nomi memorizzati su un vettore di stringhe, indichiamo con x il nome della variabile che memorizza il valore da cercare e con Pos la posizione dell'elemento trovato. La variabile Pos viene inizializzata a -1 ad indicare che, prima di iniziare la ricerca, l'elemento non è stato trovato!

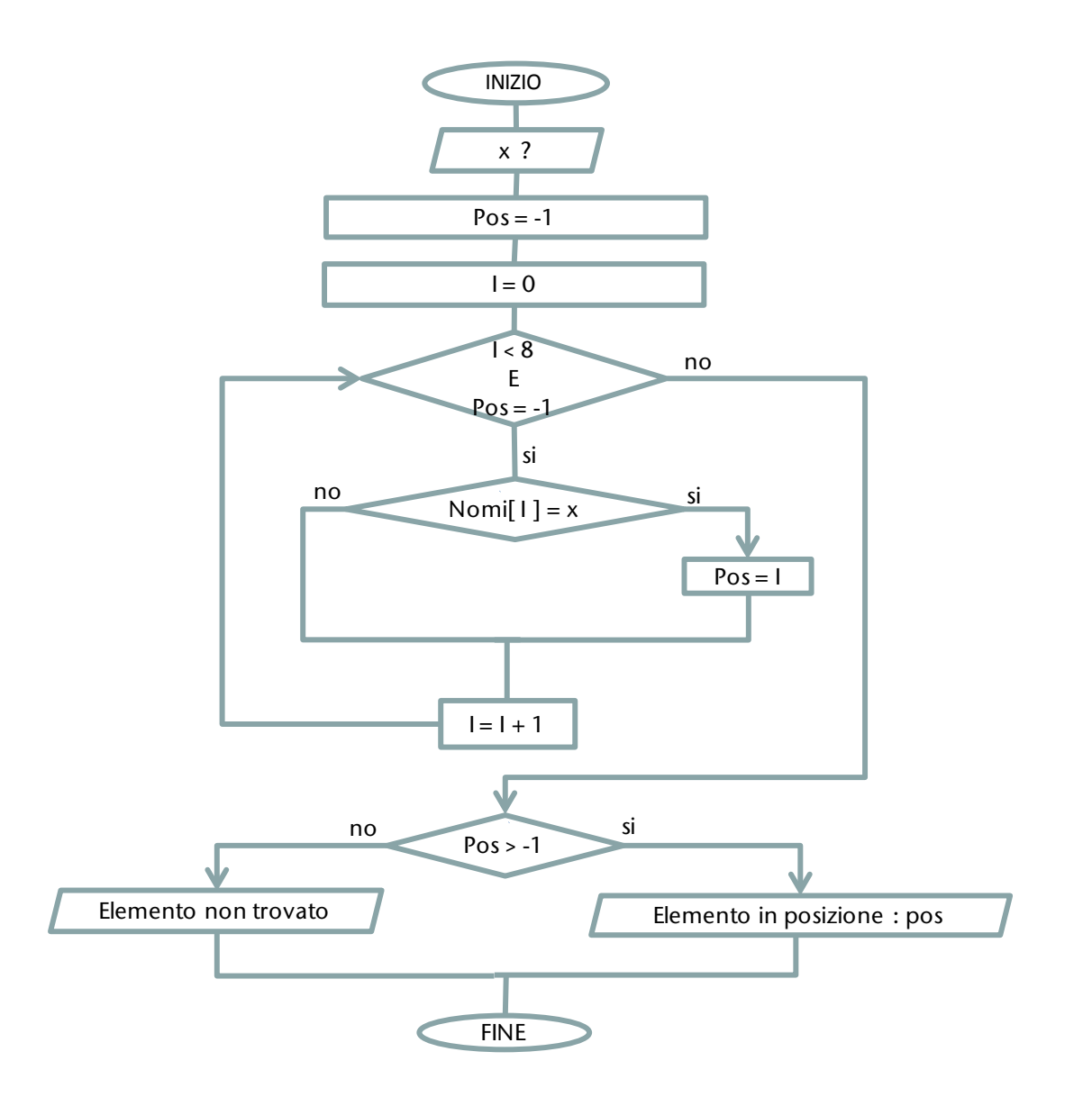

#### Osserva e leggi il codice corrispondente

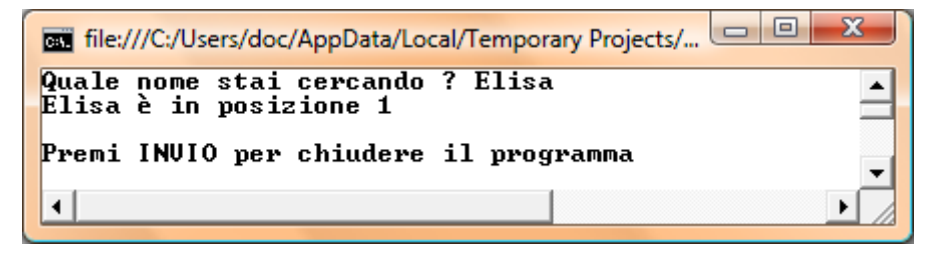

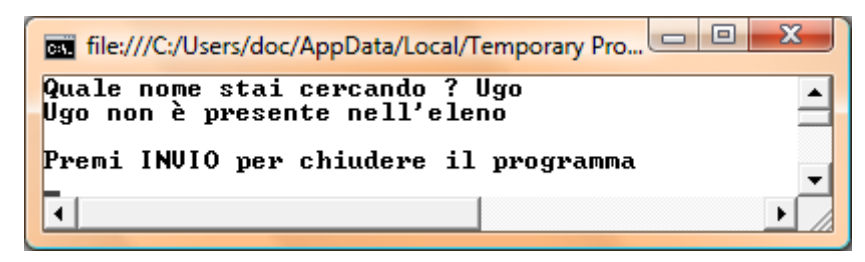

```
using System;
class Program
{
   static void Main(string[] args)
   {
      string[] Nomi = {"Giuseppe", "Elisa", "Piero", "Maria", "Gianni", "Elisabetta", "Matteo", "Manuela"};
      string x;
      Console.Write("Quale nome stai cercando ? ");
    x = Console. ReadLine();
    int Pos = -1;int I = 0;while ( (1-8) && (Pos == -1) )
      {
       if (Nomif I) == x)\{ Pos = I; //ho trovato l'elemento in posizione I
        }
       I = I + 1; }
     if ( Pos > -1) {
        Console.WriteLine("{0} è in posizione {1}",x,Pos);
     }
     else
      {
        Console.WriteLine("{0} non è presente nell'eleno",x);
      }
      Console.WriteLine("\nPremi INVIO per chiudere il programma");
      Console.ReadLine();
   }
}
```
## 4.3.3.3. Ricerca binaria

## Problema $\rightarrow$  Cercare un valore X in un vettore ordinato.

Consideriamo ad esempio un vettore con dati di tipo intero in ordine crescente, i valori potrebbero essere quelli rappresentati in figura, e proviamo a cercare in esso un dato qualsiasi, ad esempio 88.

Rispetto al problema tradizionale della ricerca qui c'è una variante interessante: sappiamo che i dati sono ordinati, quindi è ragionevole nella ricerca di una soluzione del problema avvalerci della nuova informazione al fine di rendere più efficiente l'algoritmo.

È chiaro che i dati proposti sono solo esemplificativi, dobbiamo trovare una soluzione generale, che possa essere valida qualsiasi siano i valori del vettore, e qualunque sia il valore da cercare.

Quindi in generale noi non abbiamo alcuna indicazione relativa a dove si trova il valore, potrebbe essere in qualsiasi posizione.

Proviamo a vedere se per caso si trova nella posizione centrale (indicata con C), che calcolo come posizione intermedia fra l'estremo inferiore (INF=0) del vettore che sto considerando e l'estremo superiore (SUP = 11), scegliendo di arrotondare per difetto (questa scelta non è significativa, potrei arrotondare per eccesso); provo quindi a vedere se il valore cercato è nella posizione 5.

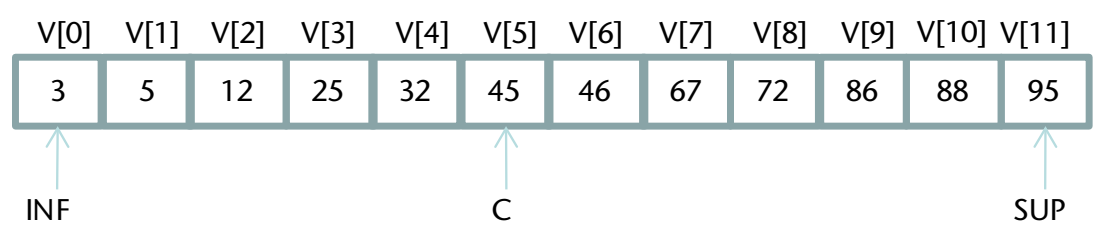

 Osserva che in posizione 5 c'è il valore 45 che è minore del valore cercato: siccome i dati sono in ordine crescente, il valore 88, se è presente nel vettore, si trova sicuramente nella parte destra, dalla posizione 6 in avanti.

Nella figura qui di seguito viene rappresentata graficamente questa situazione: gli elementi nelle prime posizioni non sono più da prendere in considerazione (per questo sono stati oscurati), l'indicazione INF che rappresenta la posizione inferiore da cui cominciare a ricercare è stata spostata in corrispondenza dell'elemento in posizione 6. L'estremo superiore dell'intervallo di ricerca rimane invariato, per quanto ne sappiamo fin qui il valore 88 potrebbe benissimo trovasi proprio nell'ultima posizione del vettore. Come prima, iniziamo a cercare in mezzo, cioè individuiamo la posizione centrale fra gli elementi ancora da considerare (il valor medio fra 6 e 11, le due posizioni estreme di ricerca) che risulta essere la posizione 8.

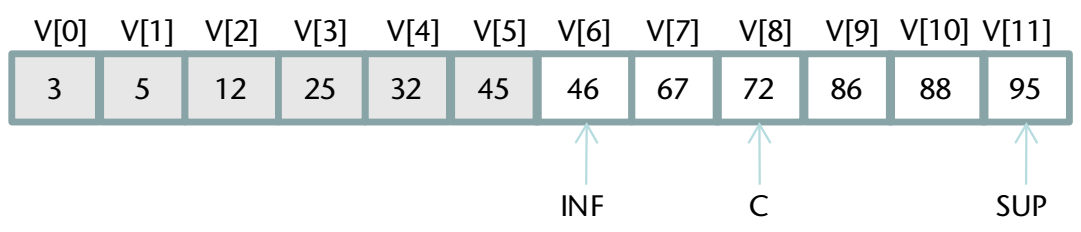

Come sopra, il procedimento è sempre lo stesso! Nella posizione 8 c'è il valore 72, quindi il valore 88, se c'è, si trova oltre la posizione 6. La figura rappresenta la nuova situazione.

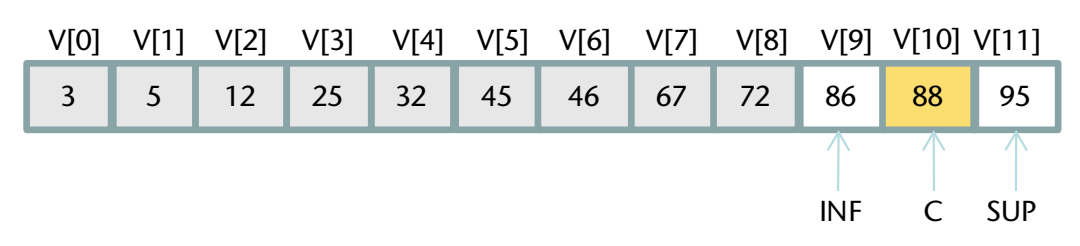

Aggiorniamo la posizione degli indicatori INF e SUP, quindi calcoliamo la nuova posizione centrale, che risulta essere la posizione 10.

Verifichiamo se troviamo l'elemento che stiamo cercando: questa volta l'esito è positivo, la ricerca si è conclusa con successo.

### **Da dove deriva il nome di ricerca binaria? Rifletti!**

il vettore è costituito da 12 elementi, e fossimo stati molto fortunati avremmo potuto trovare il valore cercato al primo tentativo.

Da notare che però, pur avendo eseguito una sola prova, siamo sicuri che l'elemento, se c'è, si trova da una sola parte, quindi possiamo già scartare metà degli elementi! La lunghezza del vettore su cui dobbiamo ancora effettuare la ricerca si è dimezzata!

Questo avviene ad ogni tentativo: il secondo lo effettuo considerando solo più 6 elementi, non sono ancora fortunato, ma di nuovo metà degli elementi può essere scartata.

È chiaro che questo metodo è più efficiente della ricerca sequenziale (ha un costo però nemmeno tanto nascosto: i dati devono essere ordinati).

Effettuiamo un'altra prova ricercando il valore 32: si riporta solo la simulazione grafica, il ragionamento è quello precedente.

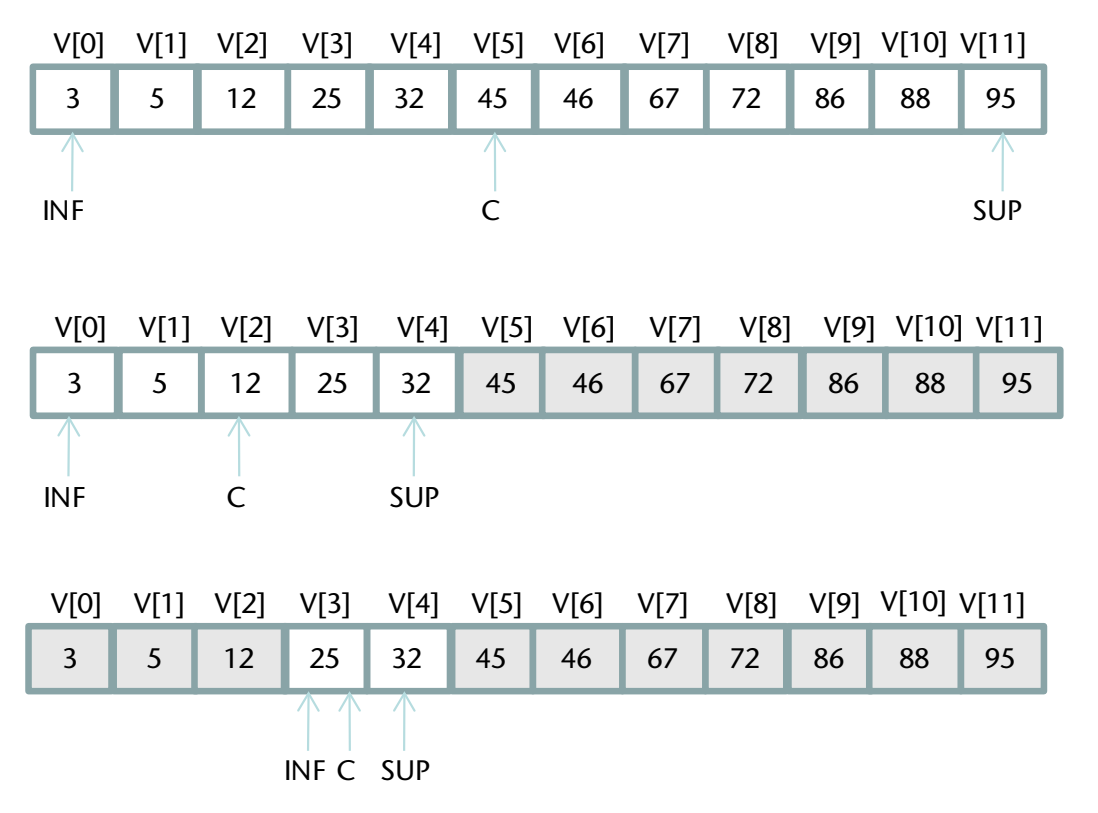

Ancora non abbiamo trovato il nostro elemento, andiamo avanti con il solito metodo: spostiamo l'estremo inferiore a sinistra (il valore se c'è è maggiore di 25), e calcoliamo la nuova posizione del massimo.

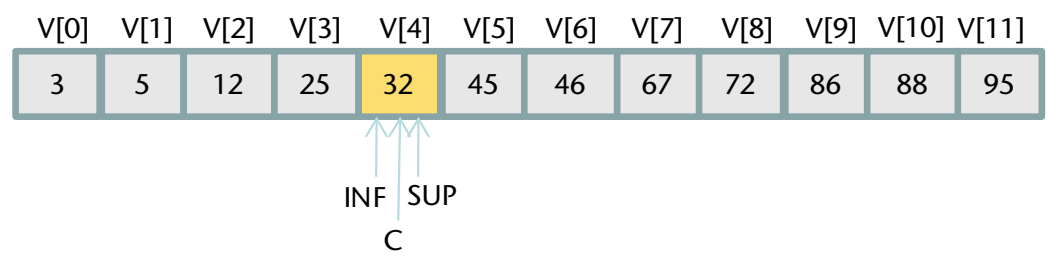

Anche questa volta la ricerca si conclude con un successo.

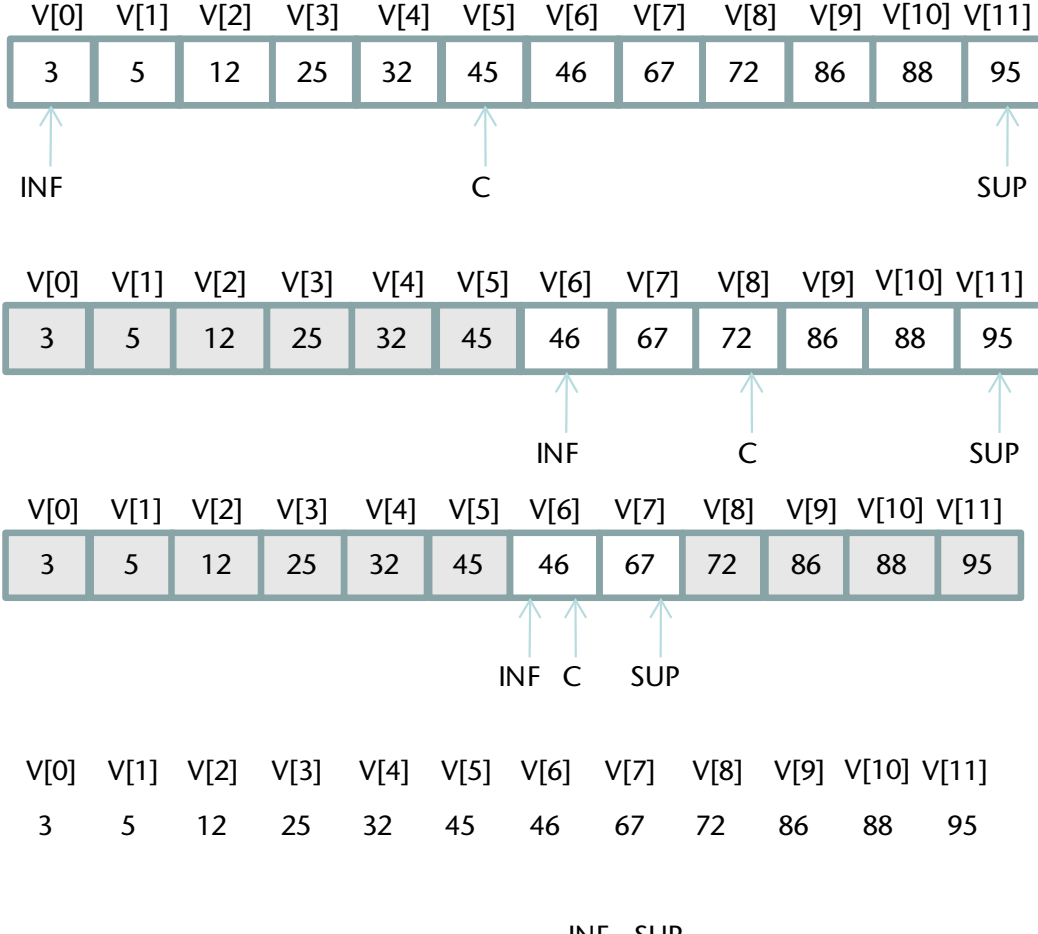

Cosa succede quando cerchiamo un valore che non è presente? Non possiamo sempre essere fortunati! Proviamo a seguire il metodo della ricerca binaria per vedere se è presente il valore 70.

> INF SUP C

Ancora una volta la posizione dell'estremo inferiore e superiore di ricerca coincidono, cioè la ricerca è ormai limitata ad un solo elemento. Neanche in questa posizione abbiamo trovato il valore 70 che stiamo cercando, allora possiamo affermare con sicurezza che esso non è presente nel vettore.

### Osserva e leggi il codice corrispondente

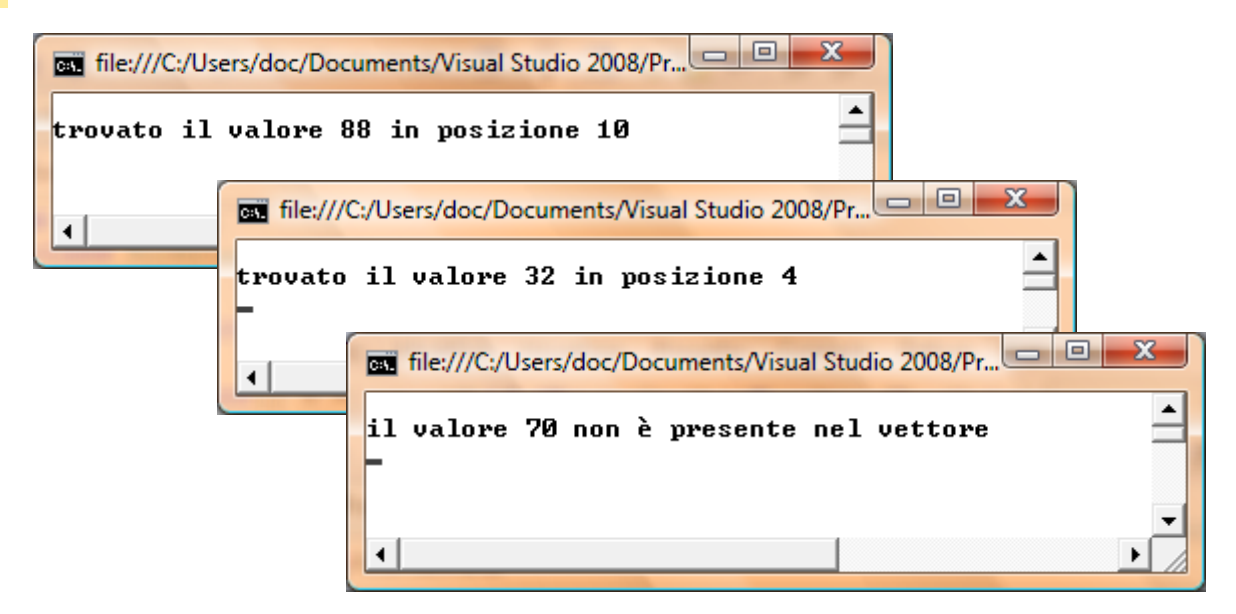

*Mirella Mussatti -* 130 *- © Garamond 2009*

```
1 class RicercaBinaria
2 \mid \{3 static void Main()
4 {
5 \vert int[] v = { 3, 5, 12, 25, 32, 45, 46, 67, 72, 86, 88, 95};
6 int INF = 0, SUP = 11, C;
7 int X= 88;
8 C = (INF + SUP) / 2;9 while ((v[C] != X) & (NF < SUP))10 {
11 if (v[C] > X)|12| {
13 SUP = C - 1;
14 }
15 else
16 {
17 INF = C + 1;
18 }
19 C = (INF + SUP) / 2;20 }
21 if (v[C] == X)22 {
23 Console. WriteLine("\ntrovato il valore {0} in posizione {1}", X, C);
24 }
25 else
26 {
27 Console. WriteLine("\nil valore \{0\} non \geq presente nel vettore", X);
28 }
29 Console.ReadLine();
30 }
31
```
Analizziamo in dettaglio il listato, indicando man mano le istruzioni che vengono eseguite

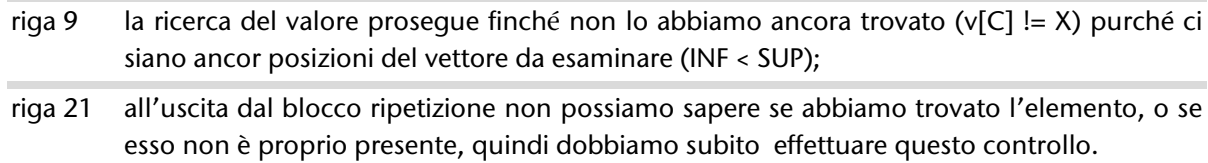

### **Rifletti**

Se raddoppia il numero di elementi del vettore, di quanto aumenta il numero di tentativi da effettuare? [Aumenta di uno, perché?]

Se ho ad esempio 1000 elementi, qual è il numero minimo di tentativi da effettuare? Quale il numero massimo? [Minimo 1, massimo 10: perché?]

## 4.3.3.4. Ordinamento

### Problema→ Disporre in ordine crescente i valori di un vettore.

Consideriamo ad esempio il vettore di interi del paragrafo precedente in cui però i dati non sono disposti in ordine. Nel descrivere il procedimento risolutivo si di riferisce ad elementi del vettore in posizioni particolari, che descriviamo nella tabella seguente.

*Tabella di descrizione delle variabili*

| Nome          | Descrizione                                                                                         |
|---------------|----------------------------------------------------------------------------------------------------|
| V[12]         | vettore da ordinare                                                                                 |
| <b>INIZIO</b> | posizione del primo elemento del vettore da ordinare                                                |
| <b>FINE</b>   | posizione dell'ultimo elemento del vettore da ordinare                                              |
|               | posizione dell'elemento corrente del vettore, cioè dell'<br>elemento che via via stiamo elaborando. |

Per risolvere il problema possiamo operare nel modo descritto di seguito: confrontiamo man mano ogni elemento del vettore con l'elemento nella posizione iniziale e, se necessario, effettuiamo uno scambio.

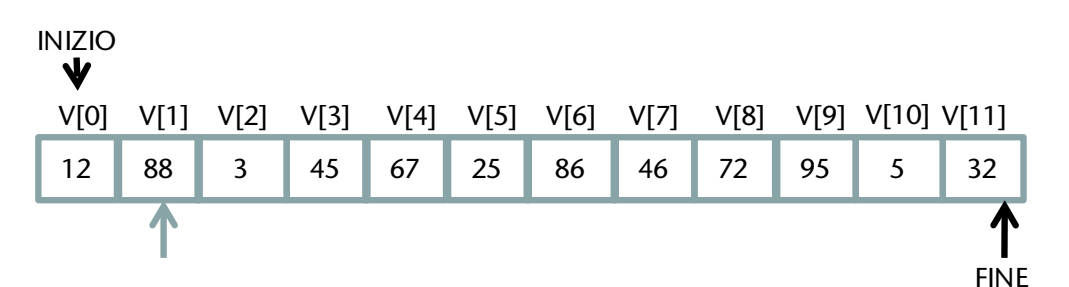

Osservo che l'elemento in posizione iniziale è V[0] e vale 12: confronto ogni elemento successivo con tale valore. Il primo confronto sarà fra V[0] e V[1]: il 12 è minore i 88, quindi i valori risultano essere in ordine crescente fa loro.

Passo all'elemento successivo, graficamente indicato dalla freccia che si sposta:

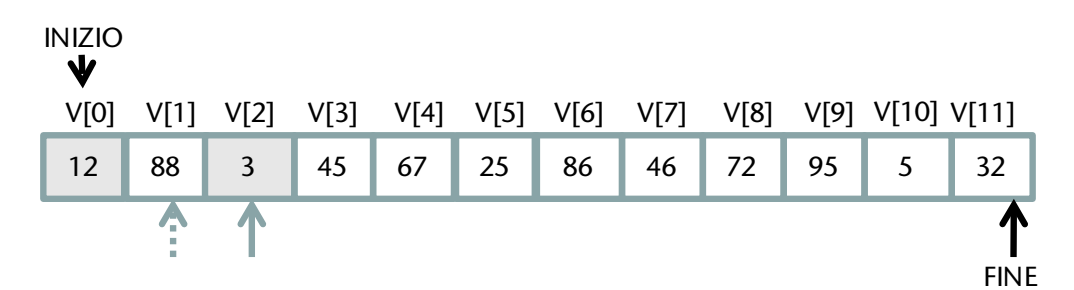

Ora i valori devono essere scambiati! Se voglio ottenere il vettore con i dati in ordine crescente i valori più piccoli si devono spostare all'inizio: effettuo lo scambio fra gli elementi evidenziati e passo a considerare l'elemento in posizione successiva.

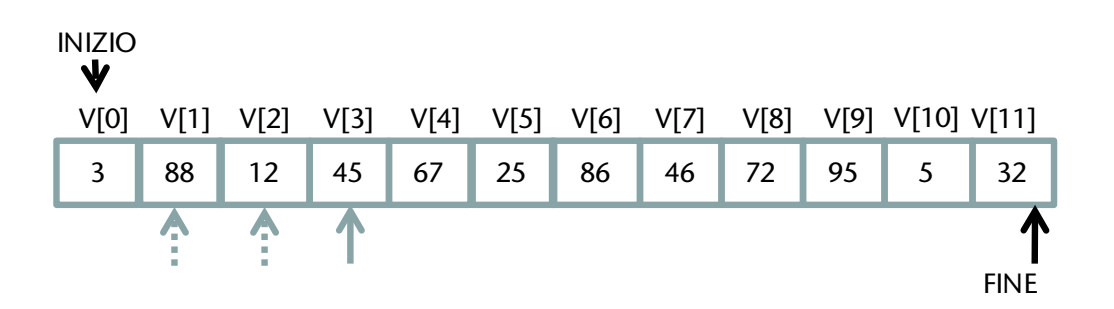

Confronto man mano tutti gli elementi con quello iniziale, se necessario effettuo gli scambi, fino ad arrivare all'ultimo elemento come indicato nella figura seguente.

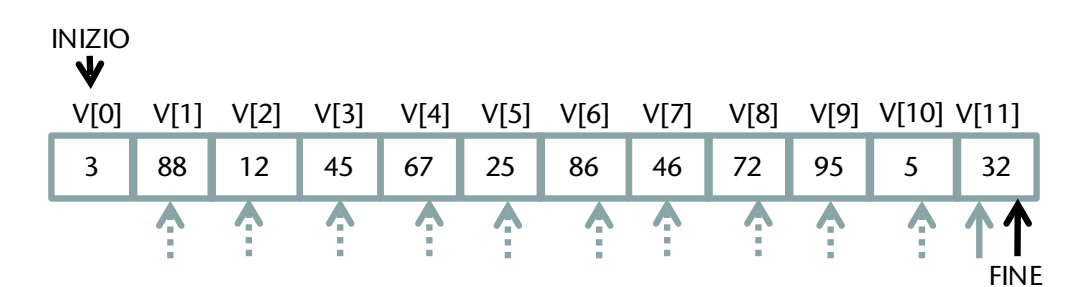

Riflettiamo su quanto è successo: ho confrontato tutti gli elementi con il primo, quando ho trovato un elemento minore di quello nella posizione iniziale ho effettuato lo scambio, quindi nella posizione iniziale si trova sicuramente il valore più piccolo. Il vettore non è ancora tutto ordinato, ma una parte sì: sono sulla buona strada, anche se il compito è piuttosto impegnativo.

Riprendo considerando non più tutti gli elementi del vettore, ma solo quelli ancora da mettere in ordine. Graficamente mettiamo in evidenza la parte del vettore già ordinata (solo il primo elemento per ora), e spostiamo la freccia inizio che indica la posizione dell'elemento iniziale del vettore (ancora) da ordinare.

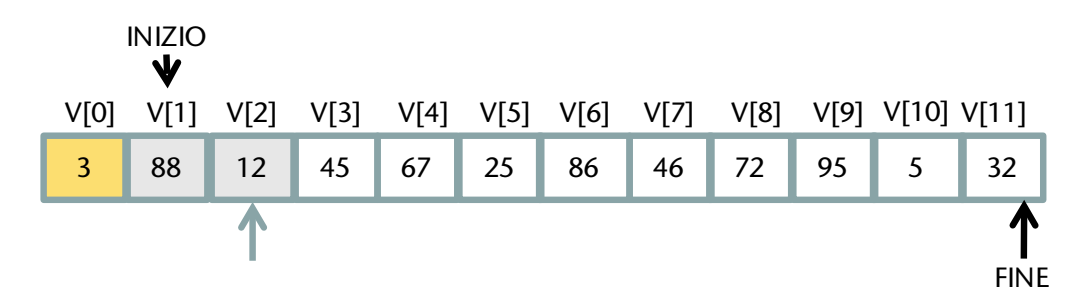

Come prima, confronto tutti gli elementi del vettore da ordinare, ad uno ad uno , con quello iniziale (che ora è quello in posizione 1): il valore 12 è minore di 88, quindi effettuo subito uno scambio! Poi vado avanti man mano.

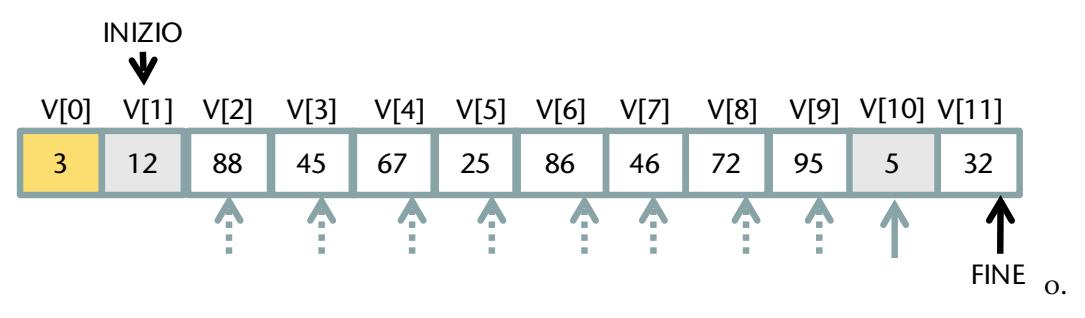

*Mirella Mussatti -* 133 *- © Garamond 2009*

**-**

Ho trovato un altro valore da scambiare: il 5, essendo più piccolo del 12, passa all'inizio, quindi si continua la scansione degli elementi che restano fino ad arrivare alla fine.<sup>[61](#page-133-0)</sup>

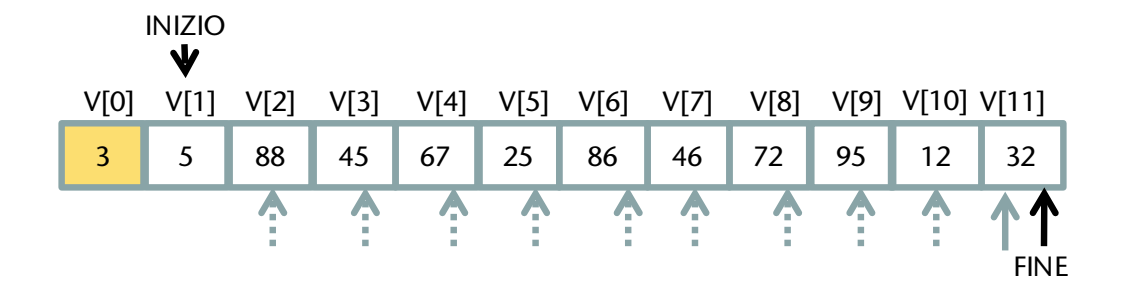

Abbiamo terminato la seconda scansione, il risultato ottenuto è rappresentato in figura:

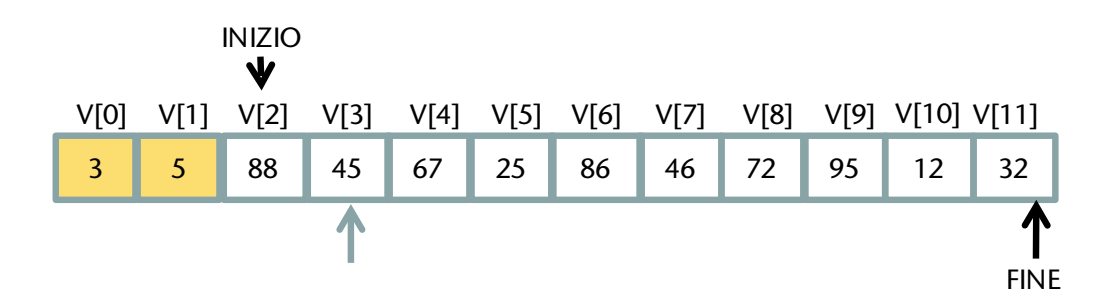

È chiaro che ogni volta che si fa una scansione completa si ottiene che il più piccolo degli elementi passa nella posizione iniziale, così alla scansione successiva si riduce il numero di elementi del vettore ancora da ordinare.

L'algoritmo risolutivo avrà quindi un blocco ripetizione corrispondente ad ogni singola scansione nella quale si elaborano tutti gli elementi, a partire dalla posizione iniziale fino a quella finale, effettuando i confronti e gli eventuali scambi.

Ciascuna di queste scansioni dovrà però essere a sua volta ripetuta, quindi avremo un altro blocco ripetizione (i due blocchi risultano annidati).

Cosa cambia fra una scansione completa e la successiva? Si modificano le dimensioni della parte di vettore già ordinato e di quella ancora da ordinare. Più specificatamente si sposterà l'indicatore che abbiamo chiamato INIZIO, che rappresenta la posizione iniziale del vettore ancora da ordinare. Inizio parte dalla posizione zero, e man mano si sposta verso la fine.

<span id="page-133-0"></span> $61$  Un metodo di ordinamento simile a quello qui illustrato è noto con il nome di "bubble sort" ad indicare proprio i valori più piccoli che *salgono* verso le prime posizioni come fossero delle bolle.

Osserva e leggi il codice corrispondente

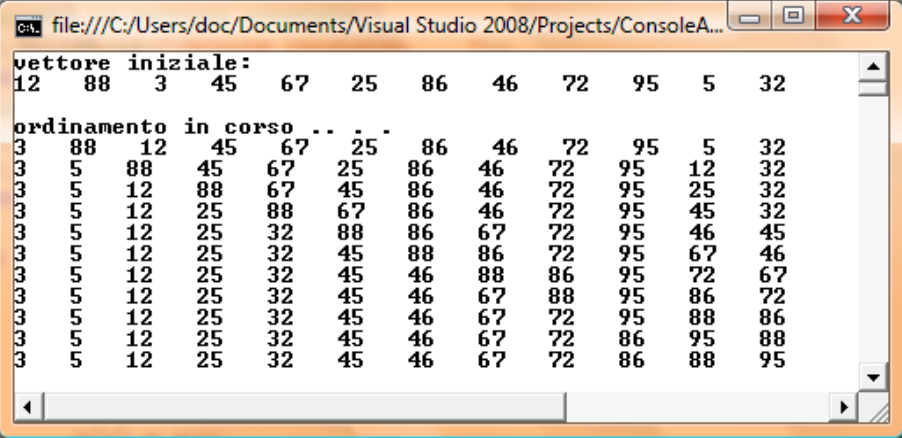

```
using System;
   class Ordinamento
   {
      static void Main()
      {
        int[] v = { 12,88,3,45,67,25,86,46,72,95,5,32};
       int FINE = 12;
        int xyz;
        //visualizzo il vettore iniziale
        Console.WriteLine("vettore iniziale: ");
       for (int x = 0; x < FINE; x++)
           Console.Write("{0} ", v[x]);
        Console.WriteLine();
        Console.WriteLine("\nordinamento in corso .. . . ");
       for (int INIZIO = 0; INIZIO < FINE-1; INIZIO++)
        {
         for (int I = INIZIO + 1; I < FINE; I++) {
             if (v[INIZIO] > v[I])
             { //scambio
               xyz = v[INIZIO];v[INIZIO] = v[1];v[I] = xyz; }
          }
          //visualizzo il vettore dopo ogni scansione
         for (int x = 0; x < 12; x++)
            Console.Write("{0} ", v[x]);
           Console.WriteLine();
        }
        Console.ReadLine();
      }
   }
```
# 4.4. MATRICI (ARRAY A DUE DIMENSIONI)

## **PREREQUISITI**

array ad una dimensione

### **OBIETTIVI**

Conoscere il tipo di dati array a due dimensioni ed utilizzarlo in modo adeguato per la soluzione di problemi

# 4.4.1. Matrici

## <span id="page-135-1"></span>4.4.1.1. Un problema da risolvere

Problema $\rightarrow$  Un gruppo di 4 alunni esamina i voti che ciascuno di essi ha ottenuto in tre diverse verifiche scritte di informatica, come riportato nello schema: in particolare confrontano le media ottenute da ciascuno di essi e le medie per ciascuna prova. L'insegnante propone di sviluppare una applicazione per gestire questi dati.

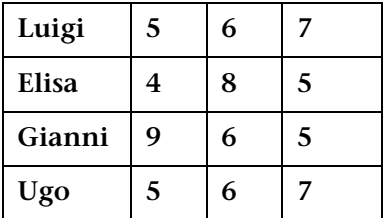

### *Analisi*

**-**

Le elaborazioni da effettuare sono semplici, ma ci sono discussioni su come memorizzare i dati. Per i nomi si pensa di utilizzare un vettore di stringhe, ma per i voti i sono due idee: tre vettori (corrispondenti alle colonne della tabella) con i voti di ogni studente in una singola prova, oppure 4 vettori (corrispondenti alle righe della tabella), ciascuno dei quali raccoglie i voti di ogni singolo alunno. Ciascuna delle due proposte ha punti di forza e di debolezza: i dati sono tutti dello stesso tipo, si potrebbe addirittura pensare ad un vettore di 12 elementi, ma la realtà a cui i dati si riferiscono rende significativo il rappresentarli con uno schema a due dimensioni, le colonne che rappresentano le prove, le righe che si riferiscono invece agli alunni. La soluzione migliore è quindi quella di utilizzare un array a due dimensioni, che viene detto matrice. Si lascia al lettore il compito di completare l'analisi pensando in particolare a come sviluppare le diverse funzionalità per la gestione dei dati.

### *Tabella di descrizione delle variabili[62](#page-135-0)*

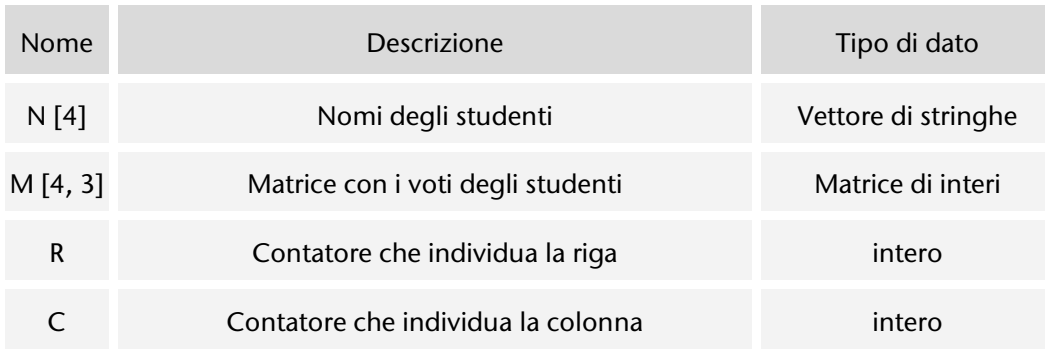

<span id="page-135-0"></span> $62$  Si indicano qui solo le variabili per gestire i dati del problema

### *Algoritmo memorizzazione voti riga per riga*

Si presenta qui solo la parte di algoritmo relativa alla memorizzazione dei voti, scegliendo di memorizzare prima tutti i dati del primo alunno, di seguito quelli del secondo alunno , e così via. Il primo dato dovrà essere memorizzato nell'elemento in alto a sinistra e, come per i vettori, si dovrà individuare tale elemento indicando la **posizione**, che in questo caso sarà data **specificando due coordinate**, prima quella della **riga**, poi quella della **colonna** (si inizia sempre contare da zero).

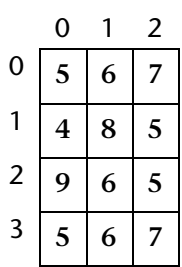

Lo schema a lato indica i valori della matrice e le posizioni degli elementi: ad esempio il valore 8 si trova nella posizione [1,1], il valore 9 in [2,0].

### *Algoritmo memorizzazione dati matrice Algoritmo memorizzazione dati riga 0*

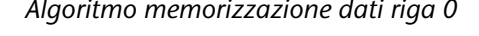

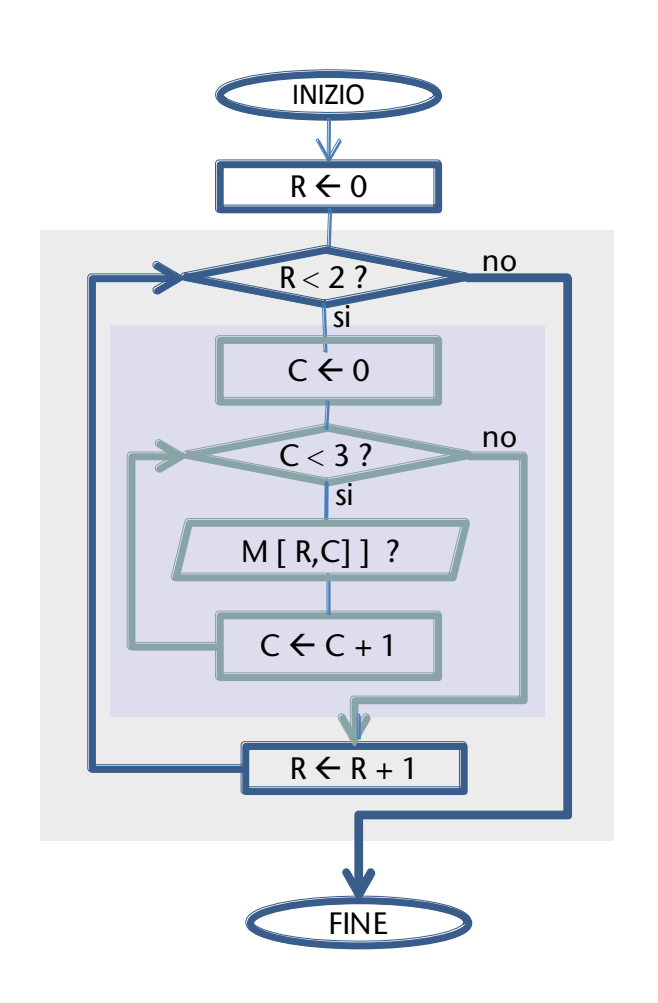

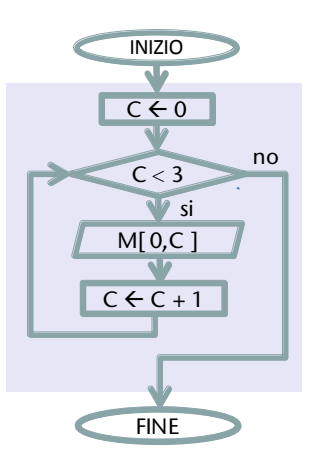

Algoritmo memorizzazione dati riga 1

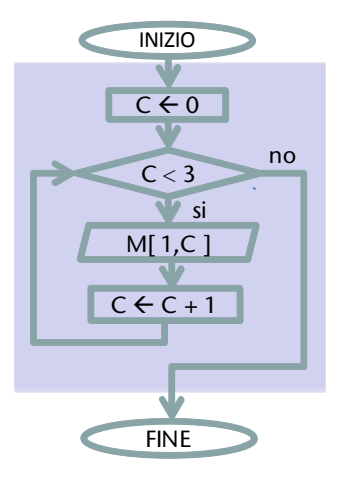

Da osservare che i due algoritmi a lato sono assolutamente identici, tranne per l'indicazione del numero della riga in cui memorizzare i dati: invece di ripetere tali algoritmi per ogni riga, si è racchiuso l'algoritmo stesso in un blocco ripetizione esterno che fa variare l'indicatore della riga.

## 4.4.1.2. Dichiarazione e inizializzazione di una matrice

Una **matrice** (array a due dimensioni) è una **collezione di dati dello stesso tipo, ciascuno identificato dalla posizione** che viene individuata specificando le coordinate della **riga** e della **colonna**.

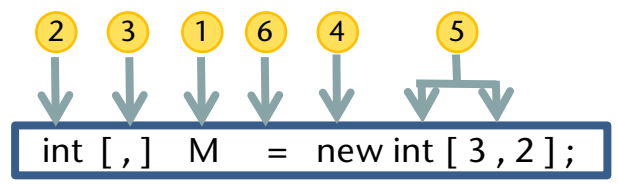

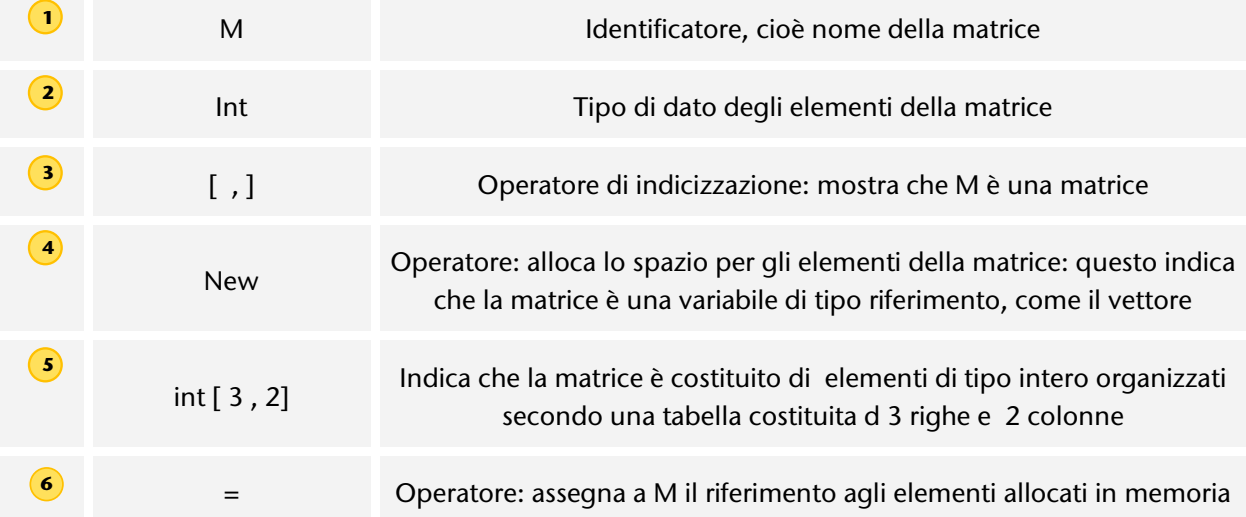

Altri esempi di dichiarazione di matrici possono essere i seguenti:

int righe=3, colonne=5; int [,] tabella = new int [righe, colonne]; double[,] Matrice; Matrice = new double[4,2];

È possibile inizializzare una matrice; ad esempio per ottenere i valori dell' esempio precedente si scrive:

 $int[,] M = \{ \{ 5, 6, 7 \}, \{ 4, 8, 5 \}, \{ 9, 6, 5 \}, \{ 5, 6, 7 \} \};$ 

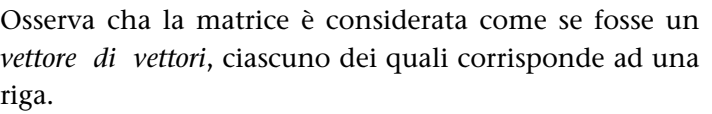

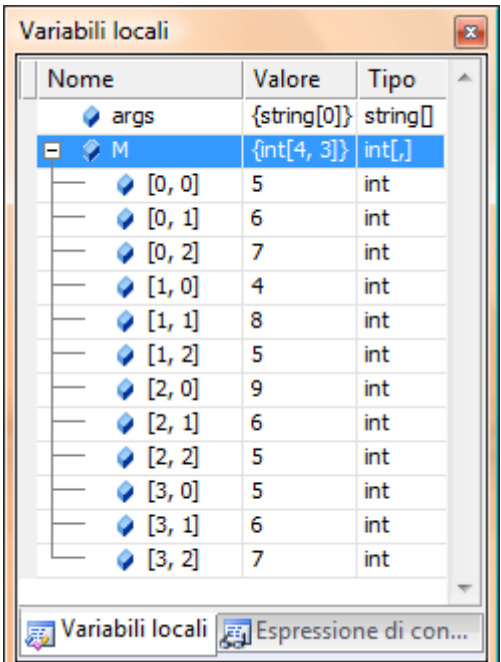

# 4.4.2. Utilizzare le matrici

*Vengono mostrati alcuni esercizi con matrici, quindi un esempio di applicazione per la soluzione di un semplice problema con l'uso di vettori e matrici per la gestione dei dati.* 

## 4.4.2.1. Elaborazione per riga

Problema $\rightarrow$  I 4 alunni indicati nel paragrafo [4.4.1.1](#page-135-1) stanno confrontando i loro voti: si richiede di calcolare la media di ciascuno di essi.

### *Analisi*

Proviamo a pensare: se vogliamo calcolare la media del primo alunno dobbiamo sommare i suoi voti e dividerli per tre: i voti si trovano sulla prima riga della tabella, che risulta essere a tutti gli effetti un vettore, quindi il calcolo della media sarà analogo a quello già presentato (un blocco ripetizione).

Siccome dobbiamo eseguire tale calcolo per ciascuno degli alunni, dovremo di seguito esaminare i quattro vettori che corrispondono ad ogni riga della matrice.

Due possibilità nella realizzazione dell' algoritmo: quattro blocchi ripetizione in sequenza, ciascuno riferito ad una riga, oppure un solo blocco ripetizione con l' indicazione che deve essere ripetuto 4 volte (cioè il blocco ripetizione per l'elaborazione di una singola riga *annidato* in un altro che fa sì che venga ripetuto 4 volte, cambiando man mano il riferimento alla riga da elaborare). Naturalmente scegliamo la seconda soluzione che è di carattere più generale.

Osserva che questo ragionamento è del tutto analogo a quello già proposto per la memorizzazione dei dati: in effetti potrai utilizzare questo schema per *ogni elaborazione* che ti trovi a dover effettuare sugli elementi di una *qualsiasi matrice*.

Per la tabella delle variabili considera quella presentata nei paragrafi precedenti.

```
回
                          File:///C:/Users/doc/AppData/Local/Temporary Projects/Cons...
                          alunno in posizione Ø
                                                             media voti 6
                                                          ٠>
                                                             media voti 5,66666666666667
                          alunno
                                    in posizione
                                                     1
                                                          Л
using System;
                          alunno in posizione 2
                                                       \rightarrowmedia voti 6,66666666666667
class Program
                          alunno in posizione 3 -
                                                          -> media voti 6
{
   static void Main( )
   {
    int[,] M = \{ \{ 5, 6, 7 \}, \{ 4, 8, 5 \}, \{ 9, 6, 5 \}, \{ 5, 6, 7 \} \}; int R, C;
     int S; //somma voti di ogni singolo alunno
     double Media; //media voti di ogni singolo alunno
     for (R=0; R<4; R++) //per ogni riga della matrice
     {
       S = 0; //inizio l' elaborazione dei dati dell' alunno nella riga R
      for (C = 0; C < 3; C++)\{S = S + M[R, C]; }
      Media = S / 3.0;
       Console.WriteLine ("alunno in posizione {0} --> media voti {1}",R,Media);
 }
     Console.ReadLine();
   }
}
```
## 4.4.2.2. Elaborazione per colonna

Problema $\rightarrow$  I 4 alunni indicati nel paragrafo [4.4.1.1](#page-135-1) stanno confrontando i loro voti: si richiede di calcolare la media per ciascuna prova.

### *Analisi*

La situazione è analoga a quella vista nel paragrafo precedente: per calcolare la media della prima prova si elaborano i dati della prima colonna, che è a tutti gli effetti un vettore, quindi si esaminano man mano le altre colonne.

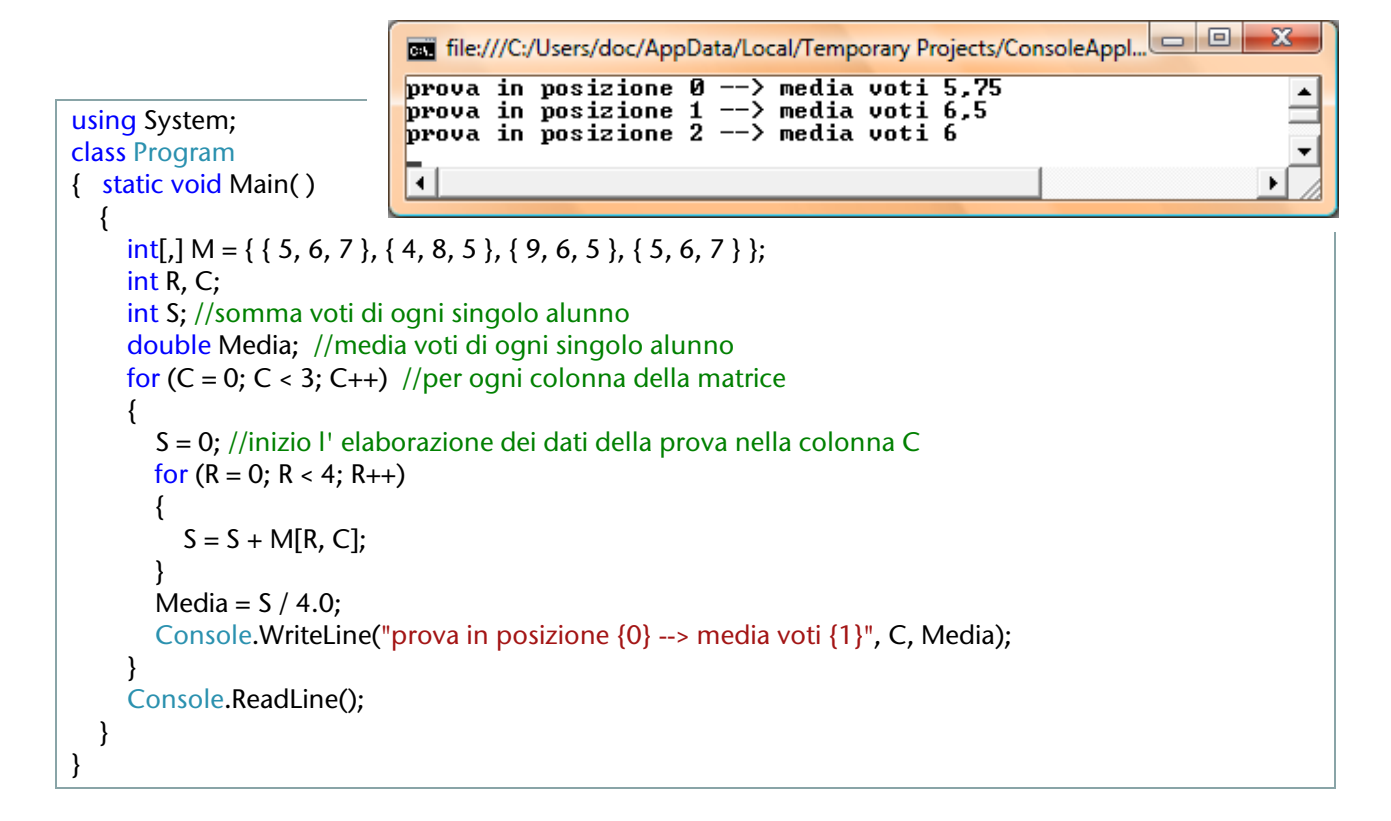

## 4.4.2.3. Elaborazione per diagonale

Per elaborare gli elementi sulla diagonale di una matrice quadrata osserva che anch'essi possono essere visti come un vettore (sono disposti in linea!).

```
\Boxe
                                                                                                        х
                                                File:///C:/Users/doc/AppData/Local/Tem.
                                                ELEMENTO in posizione 0, 0 \rightarrowUALORE
                                                                                                          \blacktriangleELEMENTO in posizione 1.1-
                                                                                      -> UALORE 8
                                                ELEMENTO in posizione 2, 2--> UALORE 5
                                                 \blacksquare▶
\{ \text{int[,]} M = \{ \{ 5, 6, 7 \}, \{ 4, 8, 5 \}, \{ 9, 6, 5 \} \};for (I = 0; I < 3; I++) //per ogni elemanto della diagonale
```

```
 Console.WriteLine("ELEMENTO in posizione {0},{1}--> VALORE {2}", I,I, M[I,I]);
```

```
 }
    Console.ReadLine();
 }
```
using System; class Program

static void Main( )

int I; //posizione

{

 $\{$   $\{$   $\}$ 

}

# 4.5. RECORD

## **PREREQUISITI**

[dati di tipo semplice]

### **OBIFTTIVI**

[conoscere il tipo di dati record ed utilizzarlo in modo adeguato per la soluzione di problemi]

## 4.5.1. Record

## 4.5.1.1. Un problema da risolvere

Problema  $\rightarrow$  Si vogliono memorizzare i dati relativi ad un alunno, in particolare interessa conoscere nominativo, residenza, media dei voti. Si prevede che possa in seguito interessare gestire dati analoghi anche per altri alunni.

## Individuare la struttura più idonea per gestire tali dati.

Questo esempio presenta una situazione su cui non ci si è mai soffermati: i dati si riferiscono tutti ad una precisa entità, lo studente, quindi sarebbe interessante riuscire a conservare questo legame logico.

Si tratta di cercare di memorizzarli tutti in una sola variabile strutturata in modo adeguato, ma l'unico esempio che conosciamo di variabile strutturata è costituito dagli array, dove i dati sono tutti dello stresso tipo, mentre qui si ha a che fare con tipi differenti ( nome e residenza sono stringhe, la media dei voti è un valore numerico).

Un altro aspetto nuovo: fin qui abbiamo utilizzato tipi di dati predefiniti (interi, double, char, stringhe, boolean) di uso assai generale; ora invece ci servirebbe poter utilizzare un tipo di dato molto specifico, che riuscisse a rappresentare la nostra particolare situazione, il nostro alunno : è chiaro che ben difficilmente può esistere predefinito proprio il tipo di dati che ci interessa.

Da qui in avanti saremo noi a definire nuovi tipi di dato!

## 4.5.1.2. Definizione di un record

Un **record** è una collezione di dati in genere di tipi differenti, ciascuno identificato dal nome. Ogni elemento viene detto **campo** del record ed è caratterizzato da un nome e da un tipo; ogni elemento può essere di tipo semplice o, a sua volta, di tipo strutturato.

La definizione di un nuovo tipo di dato non comporta allocazione di memoria, ma rende possibile dichiarare una variabile di quel tipo: sarà la variabile corrispondente a riservare in memoria lo spazio

### Strutture e classi

*Le classi e le strutture vengono utilizzate per la definizione di nuovi tipi di dati. Una struttura può essere considerata una classe leggera, ideale per creare tipi di dati che archiviano piccole quantità di dati.* 

*Dal manuale MSDN*

Per la definizione dei record viene utilizzata nel linguaggio C# la parola chiave struct: una **struttura** è associata ad una variabile di tipo valore, in quanto nella variabile vengono memorizzati direttamente i dati. Di seguito un esempio.

per registrare i dati.

-

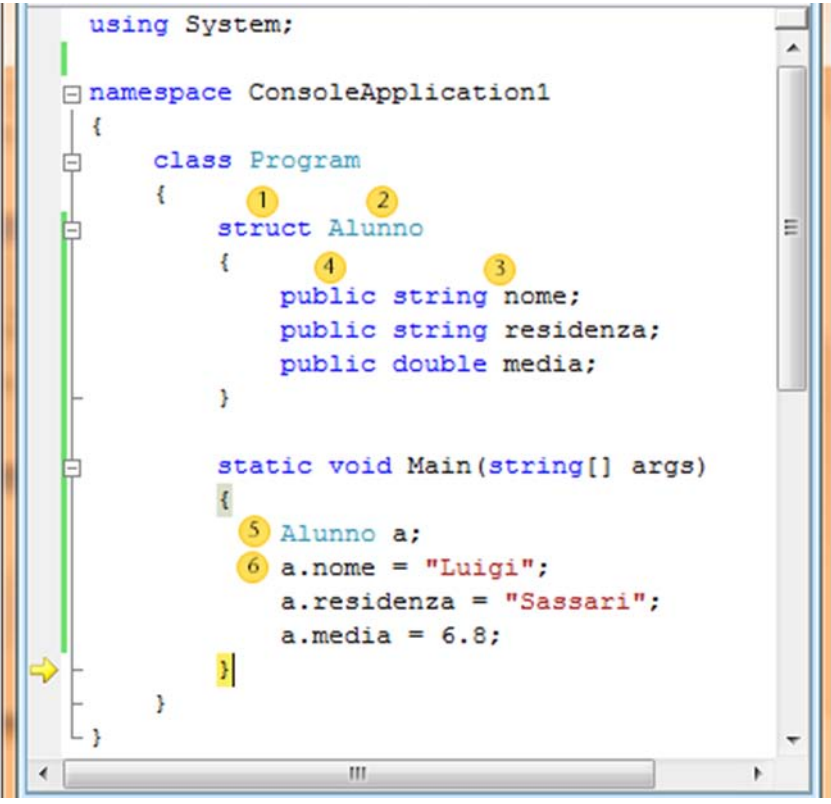

Codifica C# 4-1 - esempio di struttura

Analizziamo in dettaglio il listato, indicando man mano le istruzioni che vengono eseguite

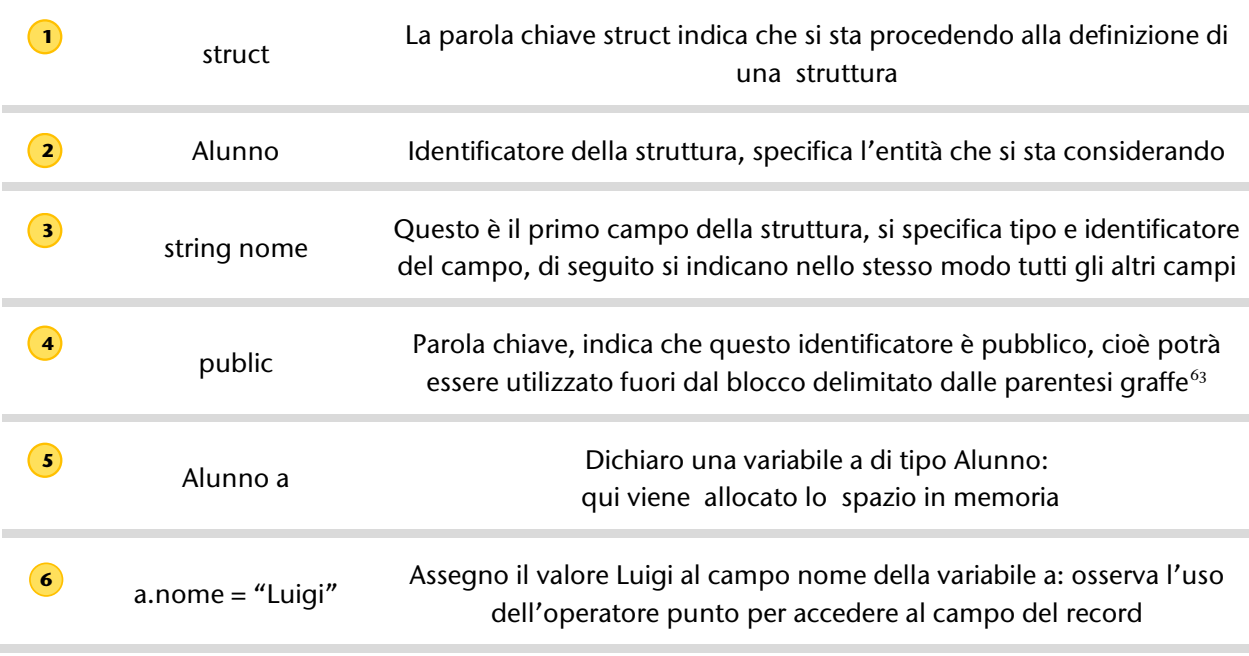

<span id="page-141-0"></span> $63$  Questa è una spiegazione un po' superficiale, sarà più chiaro in seguito, quando si tratterà la programmazione ad oggetti OOP, volume secondo

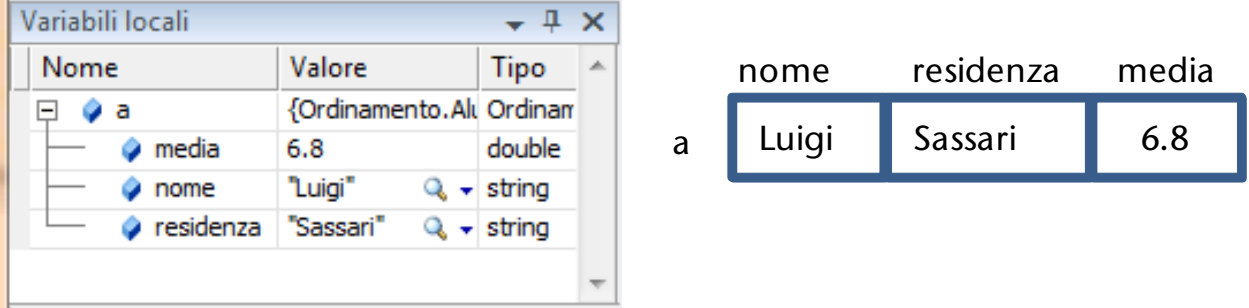

## <span id="page-142-0"></span>4.5.1.3. Utilizzare i record per gestire un tabella

Riprendiamo l' esempio relativo alla gestione di nomi e voti alunni (vedi paragrafo [4.3.2.2\)](#page-116-2): invece di utilizzate due vettori per gestire i nomi ed i voti, ora possiamo considerare l' entità alunno quindi, per gestire i dati dell' elenco, sarà sufficiente un vettore di alunni.

### *Analisi*

La soluzione proposta qui, analoga a quella già discussa dal punto di vista logico, è però migliore rispetto alla gestione dei dati.

### *Tabella di descrizione del record Alunno*

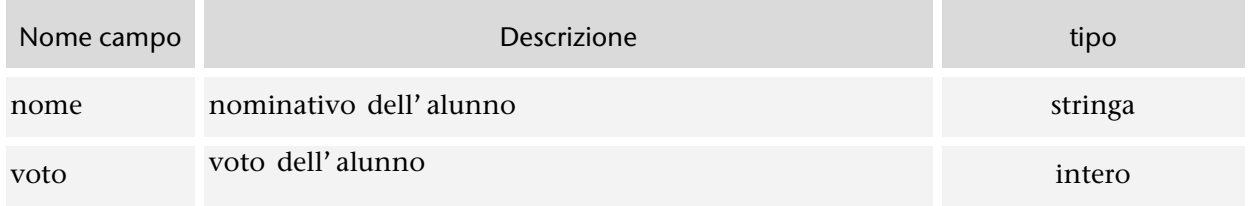

#### *Tabella di descrizione delle variabili*

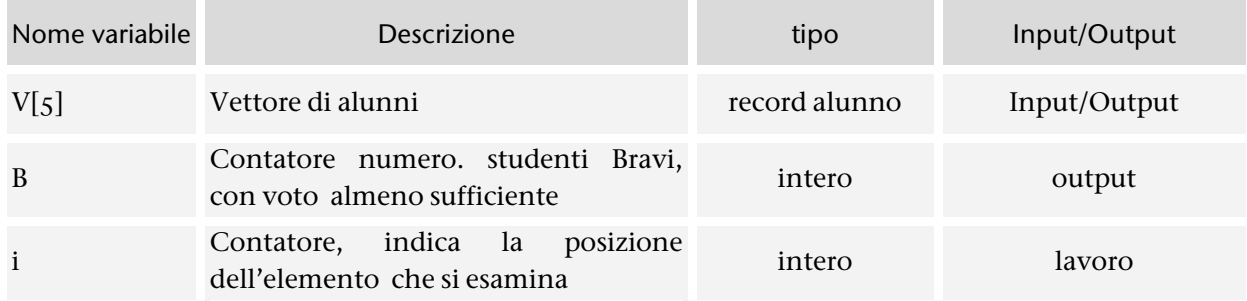

La tabella seguente mostrano lo stesso esempio di possibili valori già esaminato in precedenza.

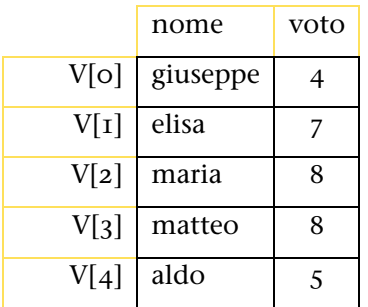

```
Algoritmo
```
Vedi la seconda versione dell'algoritmo di paragrafo [4.3.2.2](#page-116-2) 

```
Codifica
using System; 
   class Ordinamento 
   { 
     struct Alunno 
     { 
       public string nome; 
        public int voto; 
     } 
     static void Main() 
     { 
      Alunno[ ] V = new Alunno[5];
       int i; //contatore
       int B = 0; // contatore numero bravi
        int sc; //scelta opzione menu 
       string tmp; 
        do 
        { 
          // presentazione menu 
          Console.WriteLine("1. Inserimento nominativi alunni"); 
          Console.WriteLine("2. Inserimento voti alunni"); 
          Console.WriteLine("3. Visualizza dati"); 
          Console.WriteLine("4. Conta alunni bravi"); 
          Console.WriteLine("5. Elenco alunni recupero"); 
          Console.WriteLine("0. Esci"); 
          Console.WriteLine("Indica la tua scelta"); 
          tmp = Console.ReadLine(); 
          sc = Convert.ToInt32(tmp); 
          switch (sc) 
          { 
            case 1: 
               //inserimento nomi 
               Console.WriteLine("Inserimento nominativi alunni"); 
              for (i = 0; i < 5; i++) { 
                  Console.WriteLine("dammi il nominativo dell' alunno numero {0}: ", i + 1); 
                 V[i].nome = Console.ReadLine(); 
 } 
               break; 
            case 2: 
               //inserimento voti 
               Console.WriteLine("\nInserimento voti alunni"); 
              for (i = 0; i < 5; i++)\{ Console.WriteLine("dammi il voto dell' alunno 0}: ", V[i].nome); 
                 tmp = Console.ReadLine(); 
                 V[i].voto = Convert.ToInt32(tmp); 
 } 
               break;
```
```
 case 3: 
              //visualizzazione dati 
              Console.WriteLine("\nTabella dati alunni"); 
              Console.WriteLine("nomi\tvoti"); 
             for (i = 0; i < 5; i++) { 
                Console.WriteLine(V[i].nome + "\t" + V[i].voto); 
 } 
              break; 
            case 4: 
              //conteggio alunni bravi 
             for (i = 0; i < 5; i++) { 
               if (V[i].voto >= 6)B = B + 1;
 } 
              Console.WriteLine("\nTotale alunni bravi {0}: ", B); 
              break; 
            case 5: 
              //elenco alunni recupero 
              Console.WriteLine("\nElenco alunni recupero"); 
             for (i = 0; i < 5; i++)\{if (V[i].voto < 6)
                   Console.WriteLine(V[i].nome); 
 } 
              break; 
         } //fine switch 
      \} while (sc != 0);
       Console.WriteLine("\nPremi INVIO per chiudere il programma");
```

```
 Console.ReadLine(); 
   }//fine Main
 }//fine class
```
### *Output*

L' output prodotto è mostrato al paragrafo [4.3.2.2:](#page-116-0) questa soluzione non modifica l'interfaccia con l'utente, la differenza con il caso precedente consiste nell'utilizzo di una tecnica più avanzata nella gestione dei dati.

# 4.6. FILE DI TESTO

### **PREREQUISITI**

Conoscere i dati di tipo semplice]

### **OBIETTIVI**

Saper memorizzare i dati di una applicazione su file

### 4.6.1. File

*È importante acquisire le competenze essenziali per memorizzare dati su disco: a ciò è dedicato il presente capitolo.*

### 4.6.1.1. Un problema da risolvere

 $Problema \rightarrow L'insegnante di informatica intende iniziare oggi una serie di interrogazioni$ che si dovrebbero concludere entro due settimane circa, ed avrebbe la necessità di avere un elenco degli alunni già sentiti registrando i nominativi al termine di ogni colloquio.

Come altre volte il problema da risolvere sembra abbastanza semplice ma nasconde una difficoltà: potremmo registrare i nominativi utilizzando un vettore di stringhe, ma al termine dell'esecuzione del programma tutti i dati memorizzati nella RAM si perdono. Alcune soluzioni: chiedere all'insegnante di non spegnere il computer e di non chiudere l'applicazione sino al termine delle interrogazioni; oppure: imparare a gestire i dati memorizzati su disco!

### 4.6.1.2. File di testo

I **file** sono sequenze di byte su supporti di memorizzazione di massa che consentono di immagazzinare grandi quantità di dati in modo permanente.

**File di testo** sono file in cui i dati sono memorizzati come sequenze di caratteri, cioè rappresentano un testo come una serie di caratteri Unicode.

#### **Operazioni**

- Apertura: specificare la modalità lettura, scrittura, accoda
- Lettura: accesso sequenziale
- Scrittura: accesso sequenziale
- Chiusura

### 4.6.1.3. Gestione file di testo in C#

Leggere e scrivere su un file di testo non è dissimile dal leggere da tastiera e scrivere a video.

Consideriamo la scrittura: si tratta di trasferire dati che sono memorizzati nella RAM su un supporto esterno, utilizzando un canale di comunicazione adeguato.

Conosciamo un modo (in termini tecnici: un metodo) per scrivere a video? Certo: il metodo WriteLine, riferito alla Console, ad esempio:

### Console. WriteLine("Ciao");

Supponiamo ora di avere un collegamento al file di testo d:\elenco.txt memorizzato su disco, tale collegamento si può chiamare ad esempio MioFile: riesci ad immaginare quale può essere il significato della seguente istruzione?

### MioFile.WriteLine("Ciao");

La parola Ciao verrà scritta su disco, nel file collegato a MioFile, cioè nel file d:\elenco.txt.

Il collegamento con la Console è stabilito direttamente dal sistema, ora sarà sufficiente imparare a stabilire i collegamenti con i nostri file; per il resto possiamo direttamente utilizzare competenze che abbiamo già acquisito in questo nuovo contesto, scrivendo sul file come se stessimo scrivendo sul video. Analogo discorso vale per la lettura dei dati.

Osserva le figura seguente e cerca di comprendere il significato di tutti i punti indicati, di seguito prova a leggere il listato del codice corrispondente.

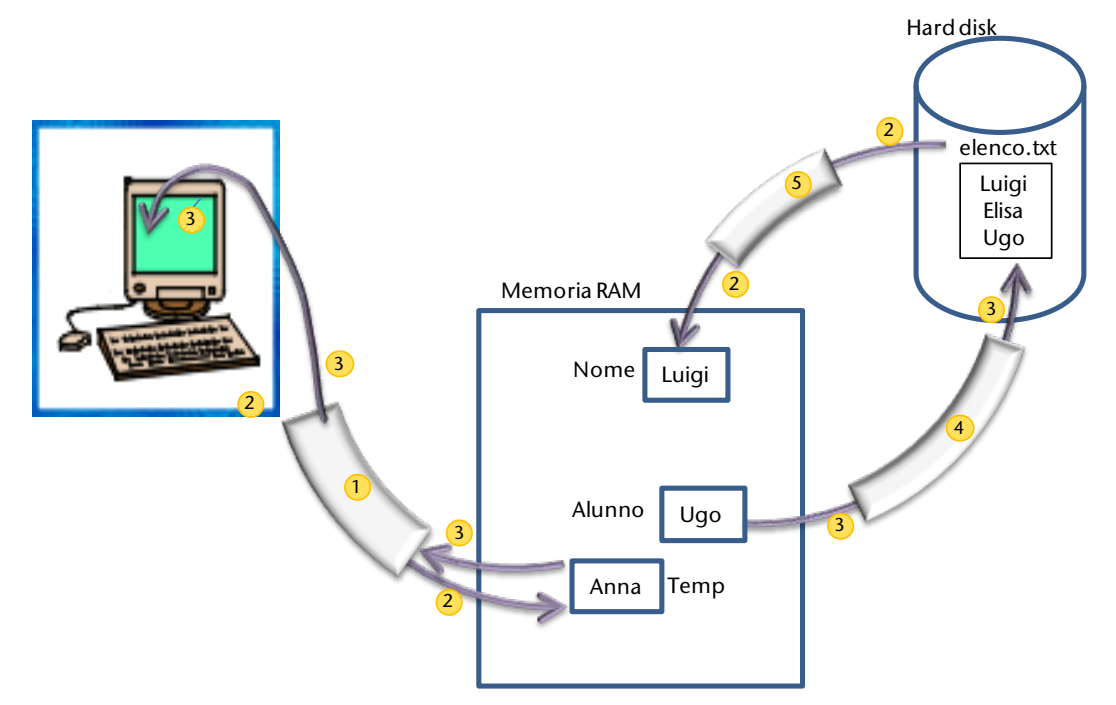

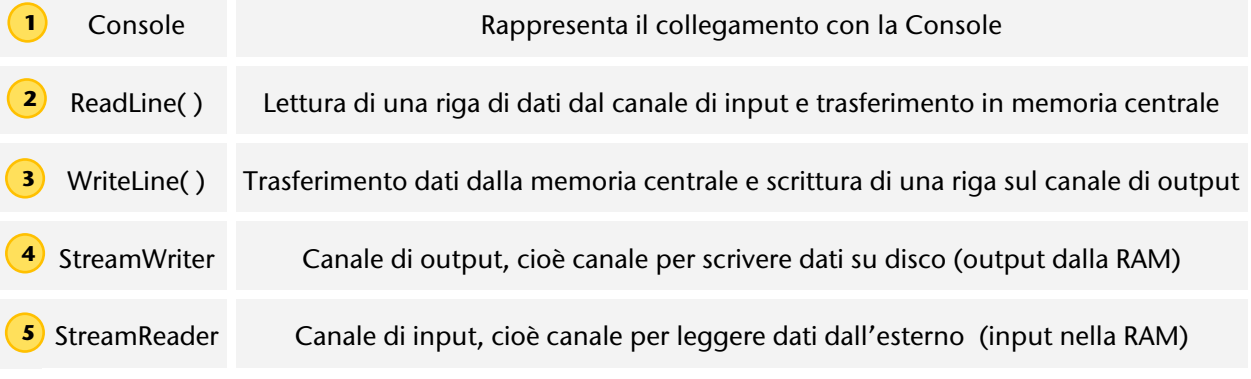

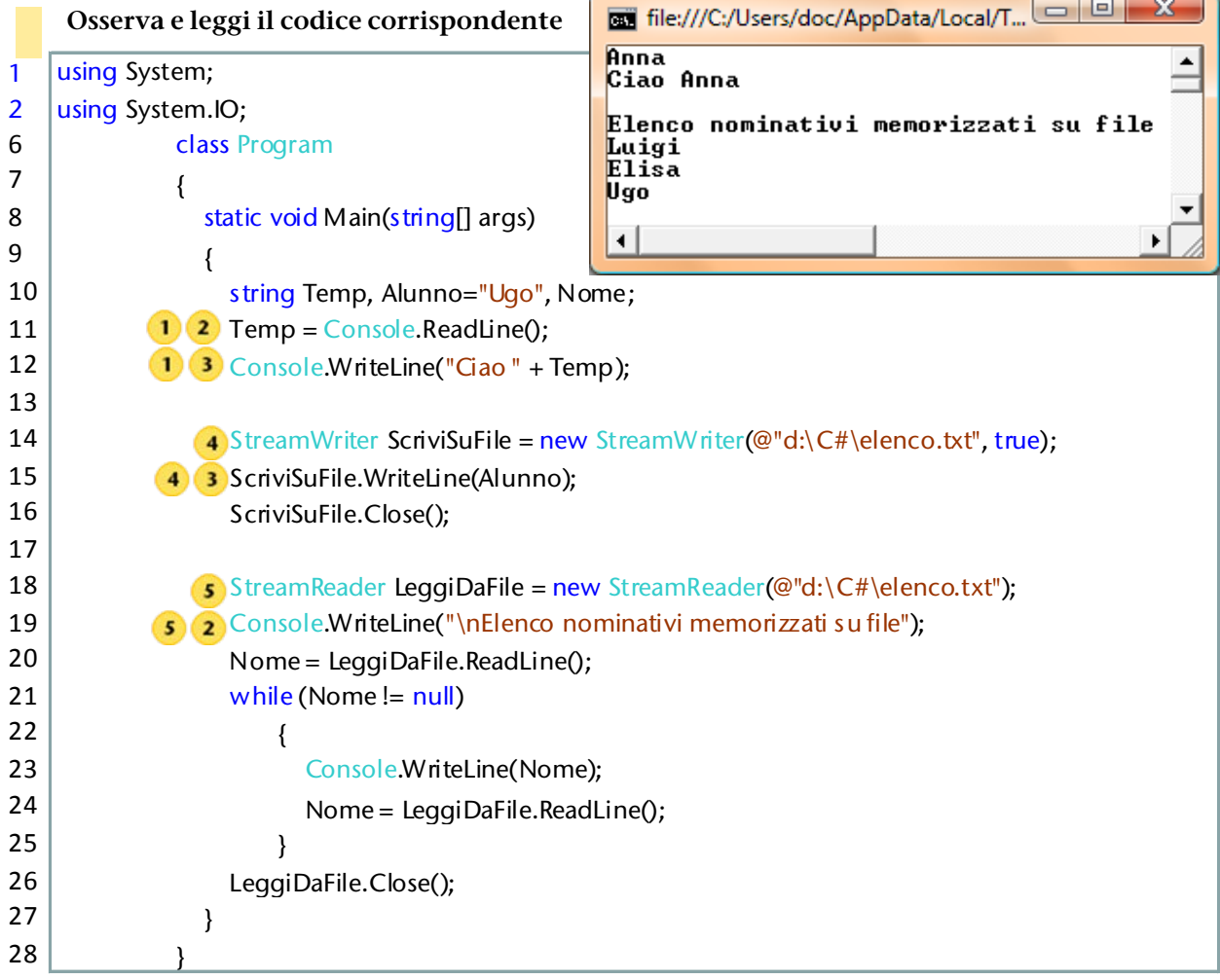

### Analizziamo in dettaglio il listato, indicando man mano le istruzioni che vengono eseguite

- riga 2 uso il namespace System.IO dove sono definiti StreamReader e StreamWriter
- riga 11 Lettura da tastiera: il valore inserito viene memorizzato nella stringa Temp;
- riga 12 scrittura a video, fra parentesi tonde si indica ciò che si vuole mandare a video;
- riga 14 creo uno StreamWriter, cioè un canale di comunicazione per scrivere su file. ScriviSuFile è il nome del mio canale di comunicazione; il file cui fare riferimento è indicato fra parentesi tonde @"d:\C#\elenco.txt" il percorso completo viene rappresentato come stringa e quindi racchiuso fra apici, preceduto da @. Di seguito è indicato true: ciò significa che se il file non esiste ancora viene creato, se esiste i nuovi valori vengono aggiunti in coda;
- riga 15 questa istruzione è del tutto analoga a quella di riga 12: scrittura sul file, fra parentesi tonde ciò che si vuole memorizzare, in questo caso il valore della variabile Alunno, cioè Ugo.
- riga 16 chiudo il canale ScriviSuFile che consente di accedere al file in scrittura. Questo renderà possibile effettuare eventuali altri tipi di accessi allo stesso file;
- riga 18 crea il canale di comunicazione LeggiDaFile che essendo di tipo StreamReader consente di leggere i valori memorizzati su disco e trasferirli nella RAM; il file cui ci si riferisce è quello cu cui prima si era aggiunto il nome Ugo;
- riga 20 Leggo una riga, non da tastiera, ma dal canale che ho aperto nella istruzione precedente: verrà memorizzato sulla variabile Nome il dato della prima riga del file, in questo caso il nome Luigi e ci si sposta alla riga successiva; quando si raggiunge la file del file viene restituito un riferimento null.
- riga 21 Quando leggendo dal file ( riga 24) viene restituito null si riconosce la fine del file stesso.

# 4.6.2. Utilizzare i file di testo

*Vengono mostrati semplici esempio di applicazioni con l'uso di file di testo, per i dettagli vedi manuale del linguaggio nell'Help di Visual C# o di SharpDeveloper. .* 

### 4.6.2.1. Contare il numero di righe di un file di testo

```
using System;
using System.IO;
namespace Prova
{
   class Esercizio
  {
      static void Main()
      {
        int contatore = 0; // numero di linee del testo
         string line;
         // legge il file e lo visualizza riga per riga
         StreamReader file = new StreamReader(@"d:\c#\test.txt");
          line = file.ReadLine(); //leggo la prima riga del file e mi posiziono sulla successiva
         while (line != null)
 {
            Console.WriteLine(line);
           contatore++;
           line = file.ReadLine(); //leggo una riga del file e mi posiziono sulla successiva
                                   // quando raggiungo la fine del file la variabile line assume il valore null
         }
         file.Close();
         Console.WriteLine("Numero totale linee : {0}.", contatore);
         Console.ReadLine();
      }
    }
}File:///C:/Users/doc/AppData/Local/... | | | | | |
                                                                                                              \mathbf{x}\Boxe
                                            \mathbf{x}test.txt - Blocco note
                                                         First line.
                                                                                            file:///C:/Users/doc/AppD
                                                          :<br>:econd line.<br>Third line.<br>?irst line.
   File
         Modifica Formato Visualizza
   ?
                                                        rirst line.<br>Second line.<br>Third line.<br>There were 6 lines.
  First line.
                                               A
  Second line.
  Third line.
                                               Ξ
  First line.
  Second line.
  Third line.
                                               \overline{\phantom{a}}⊣∣
                                                                                                              \blacktriangleright
```
### 4.6.2.2. Scrivere su un file di testo

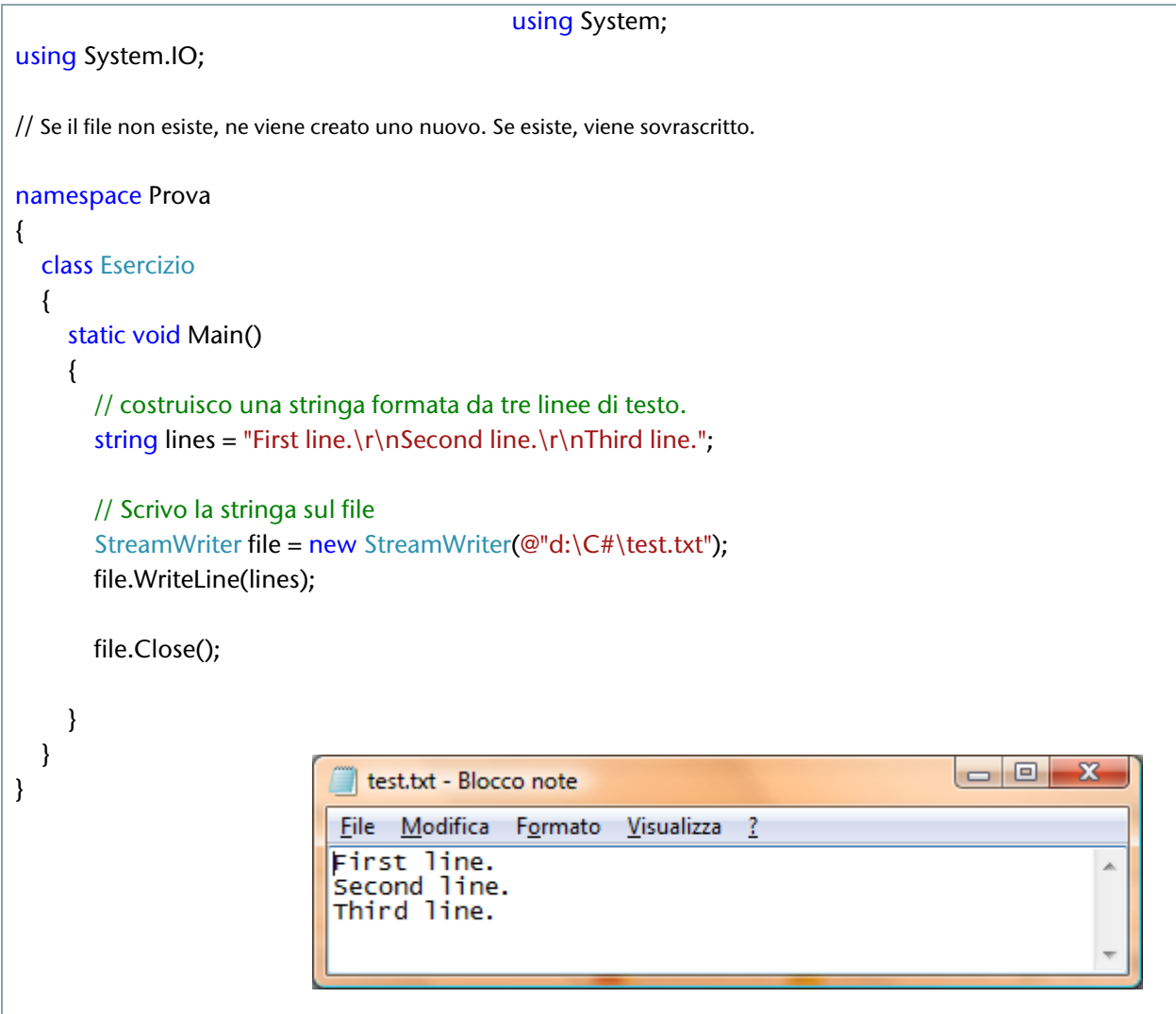

In questi esempi si utilizzano i parametri in modo intuitivo, senza conoscere la teoria (anche chi guida l'automobile probabilmente non sa come funziona un motore!). Vedi il prossimo capitolo per una spiegazione completa.

### 4.6.2.3. Aggiungere elementi ad un file di testo

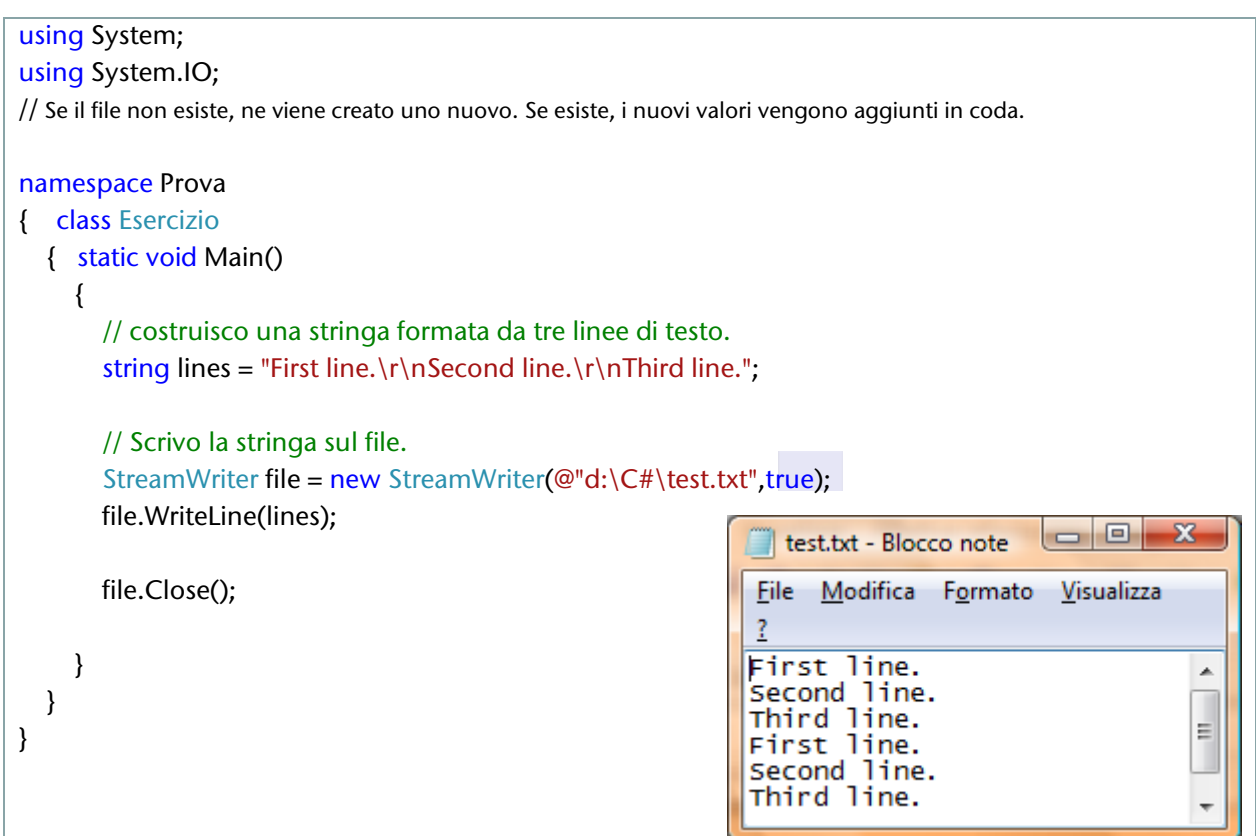

### Un secondo esempio

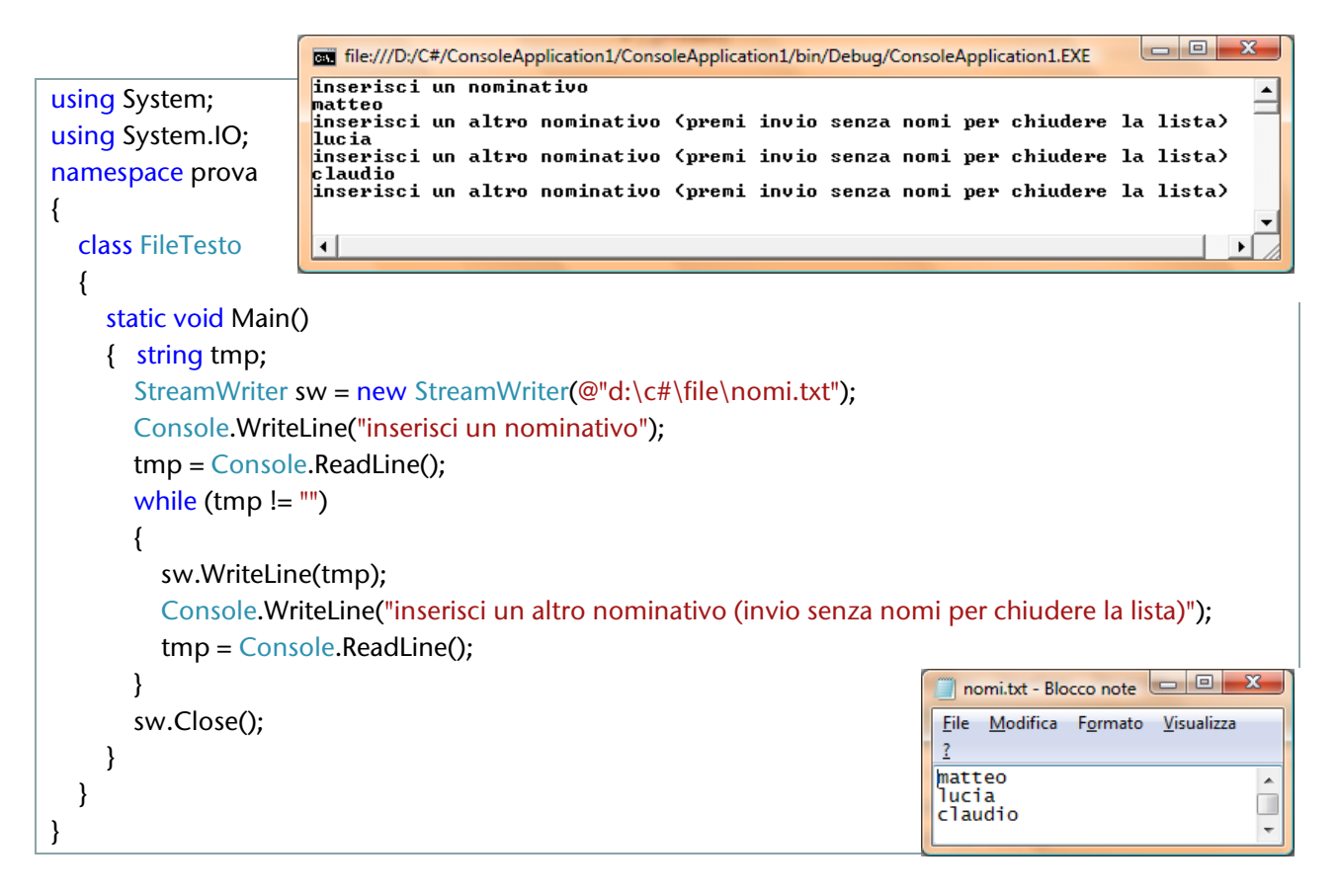

### 4.6.2.4. Verificare l' esistenza di un file

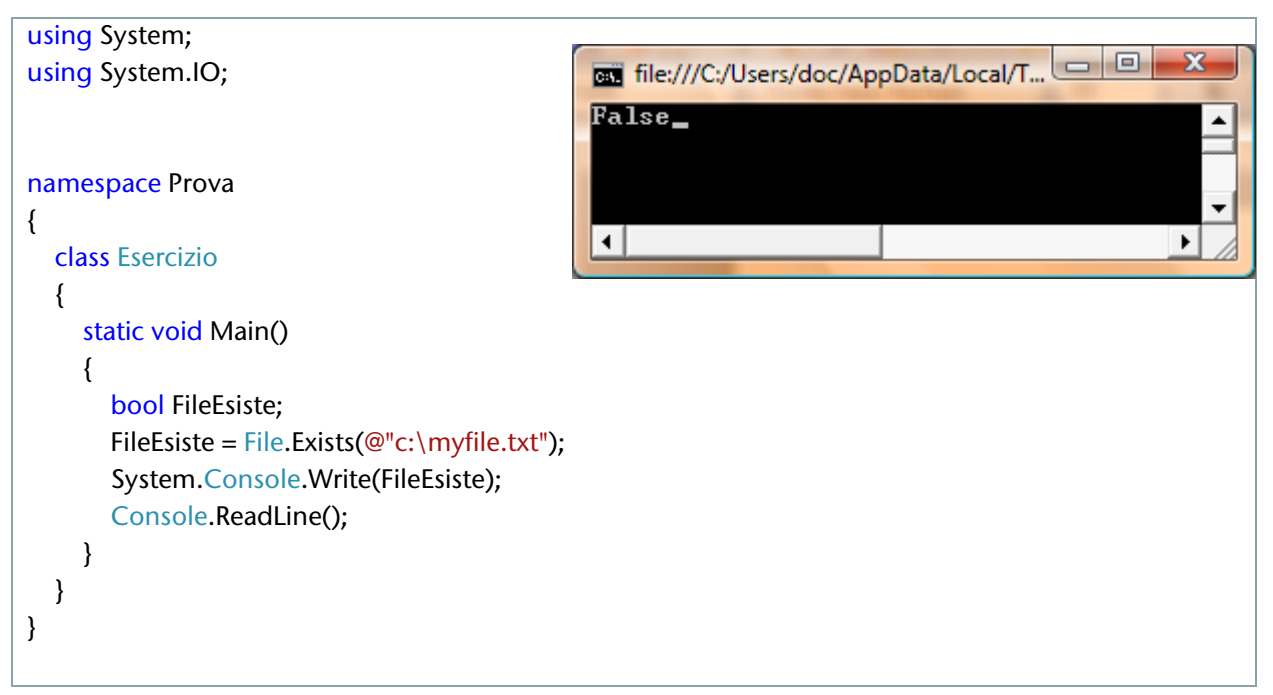

### HAI IMPARATO A ...

- 1. Comprendere l' importanza dei tipi di dati
- 2. Utilizzare i tipi int, double, char, string, boolean, record
- 3. Utilizzare i tipi array (vettori e matrici)
- 4. Utilizzare i file di testo

# 5. Scomposizione in sottoprogrammi

*Questa sezione introduce all'uso della metodologia top-down per la soluzione di problemi e presenta le relative tecniche di implementazione in linguaggio C# con la scomposizione del codice in sottoprogrammi (metodi di classe) e l'utilizzo dei parametri.*

- Metodologia top-down per la soluzione problemi complessi
- Sviluppo di applicazioni

# 5.1. METODOLOGIA TOP-DOWN PER LA SOLUZIONE PROBLEMI COMPLESSI

### **PREREQUISITI**

Saper risolvere problemi semplici

### **OBIFTTIVI**

Saper risolvere problemi complessi

# 5.1.1. Struttura di un programma con l'uso di metodi

*Per sviluppare abilità nella soluzione dei problemi è necessario acquisire un buon metodo di lavoro: nel caso di situazioni complesse è fondamentale suddividere il problema in sottoproblemi più semplici e quindi, in fase di codifica in linguaggio C#, strutturare il programma con l'uso di metodi e parametri.*

### <span id="page-153-0"></span>5.1.1.1. Un problema da risolvere

In un ufficio lavorano alcuni impiegati, ciascuno dei quali ha una propria area di lavoro e svolge dei compiti ben precisi. Vi è inoltre la figura di un responsabile dell'ufficio il cui ruolo è quello di custodire i documenti e di coordinare il lavoro dei diversi impiegati.

Un'impresa edile ha ricevuto lo schema relativo al lavoro che sta svolgendo in un cantiere per l'installazione di un caminetto prefabbricato, con l'indicazione di tutte le misure.

Cosa hanno in comune le situazioni proposte? Si tratta di casi complessi gestiti attraverso la scomposizione del problema generale in "parti" più semplici.

La complessità del lavoro dell'ufficio è risolta assegnando a ciascun impiegato il proprio ambiente di lavoro (scrivania ad esempio) ed un compito preciso; l'impresa edile non deve progettare e realizzare il caminetto, ma lavora utilizzando oggetti prefabbricati reperibili sul mercato o presso le aziende costruttrici.

È però in tutti i casi necessario prestare attenzione affinché venga garantito il buon funzionamento del sistema nel suo complesso.

Il lavoro dei singoli impiegati viene coordinato dal responsabile dell'ufficio; l'impresa edile deve attenersi con precisione alle specifiche tecniche fornite dai fornitori dell'oggetto da utilizzare.

Osserva e leggi il codice corrispondente

```
The:///C:/Users/doc/Documents/Visual Studio 2005/Projects/Conso... |
                                                                                         \overline{\mathbf{x}}-- Calcolo somma di due valori interi -
                                                                                            A
|<br>|inserisci il primo valore :<br>|inserisci il secondo valore :
                                                  3
                                                  \overline{4}Somma \leftarrow 7
   - Grazie per aver utilizzato il nostro software
 \blacktriangleleft
```
*5-1 Finestra di output programma per il calcolo della somma di due valori interi*

<span id="page-154-0"></span>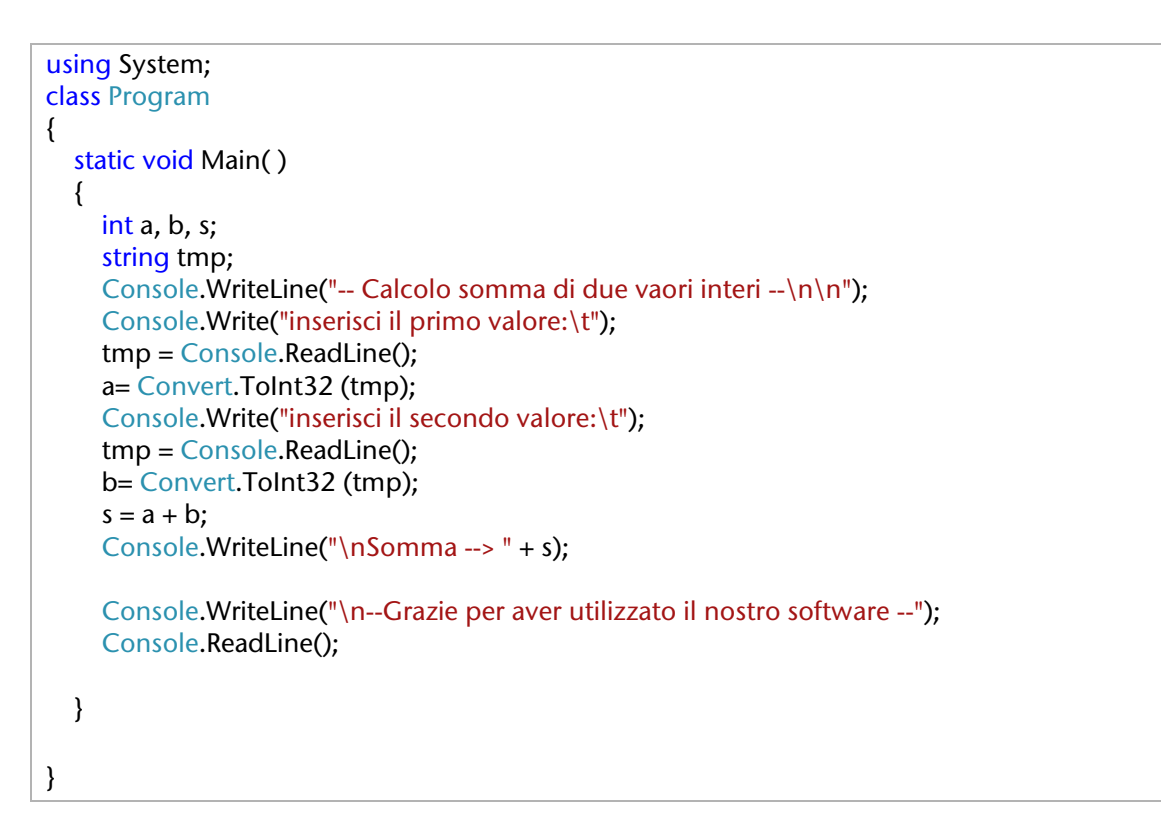

Il codice proposto si riferisce ad un esempio molto semplice: esso non presenta le caratteristiche di scomposizione viste negli esempi precedenti; nel capitolo seguente proviamo a modificare il nostro lavoro in modo da utilizzare nel nostro campo, lo sviluppo del software, le stesse tecniche che abbiamo apprezzato come vantaggiose nei casi osservati.

### 5.1.1.2. Classe con più metodi

### Leggi il codice

```
1 | using System;
2 class Program
3 |4
5 static void Main()
6 \mid \{7 Presentazione( ); //chiamata del metodo
8 | Elaborazione( ); //chiamata del metodo
9 Console. WriteLine("\n--Grazie per aver utilizzato il nostro software --");
10 Console.ReadLine();
11 \ \}12
13 | //definizione metodo Presentazione
14 static void Presentazione()
15 {
16 Console.WriteLine("-- Calcolo somma di due vaori interi --\langle n \rangle n");
17 }
18
19 //definizione metodo Elaborazione
20 static void Elaborazione()
21 {
22 int a, b, s;
23 string tmp;
24 Console.Write("inserisci il primo valore:\t");
25 tmp = Console.ReadLine();
26 a = Convert. To Int 32 (tmp);
27 Console.Write("inserisci il secondo valore:\t");
28 tmp = Console.ReadLine():
29 b= Convert.ToInt32 (tmp);
30 | s = a + b;31 Console.WriteLine("\nSomma -->" + s);
32 }
33 |}
```
Vediamo una classe costituita da tre differenti moduli che, per utilizzare il linguaggio della programmazione ad oggetti, vengono propriamente chiamati **metodi**. Il punto di ingresso del programma[64](#page-155-0) è il metodo **Main**, il quale però non contiene le istruzioni relative alle diverse attività da eseguire, ma **richiama i metodi** che devono svolgere i compiti specifici.

 $\overline{a}$ 

<span id="page-155-0"></span><sup>64</sup> Cioè il punto da cui ha inizio l'esecuzione del programma

Il comportamento del Main è analogo a quello del responsabile dell'ufficio, che demanda ai diversi impiegati lo svolgimento delle funzioni di cui essi sono responsabili, assicurando comunque il coordinamento generale.

Analizziamo in dettaglio il listato, indicando man mano le istruzioni che vengono eseguite

- riga 7 contiene la prima istruzione che viene eseguita, con la chiamata del metodo Presentazione;
- riga 14: contiene l'intestazione del metodo Presentazione che è stato richiamato: ora verranno eseguite le istruzioni del corpo di tale metodo (si ricorda che corpo di un metodo è il blocco di istruzioni racchiuse fra le parentesi graffe che seguono l'intestazione, vedi paragrafo [3.3.1.1\)](#page-71-0) ;
- riga 16: visualizza il messaggio "-- Calcolo somma di due valori interi --"; non ci sono altre istruzioni in questo metodo, quindi si ritorna al metodo chiamante (in questo caso il metodo Main) e verrà eseguita l'istruzione immediatamente successiva alla chiamata del metodo eseguito;
- riga 8: richiama il metodo Elaborazione;
- riga 20: contiene l'intestazione del metodo Elaborazione che è stato richiamato;
- righe 22-31: contengono le istruzioni del corpo del metodo Elaborazione, che vengono ora eseguite una di seguito all'altra;
- riga 32: chiude il blocco di istruzioni del metodo Elaborazione; di seguito verranno eseguire le rimanenti istruzioni del metodo Main;

riga 9: visualizza il messaggio "-- Grazie per aver utilizzato il nostro software --"

riga 10: attende la pressione di un tasto da parte dell'utente per chiudere l'applicazione.

L'output prodotto da tale programma è esattamente quello mostrato in Figura 5-1 [Finestra di output](#page-154-0)  [programma per il calcolo della somma di due valori interi.](#page-154-0)

Abbiamo visto che è possibile suddividere il listato in metodi differenti e questo ci consente, in fase di analisi e progettazione, di scomporre un problema complesso.

### 5.1.1.3. Metodi e parametri

Il comportamento del Main nell'esempio proposto è solo in parte confrontabile quello del responsabile dell'ufficio, il quale non si limita a demandare ai diversi impiegati lo svolgimento delle funzioni di cui essi sono responsabili, assicurando il coordinamento generale, ma si occupa anche di custodire i diversi documenti .

Può capitare inoltre che il responsabile faccia una fotocopia di un documento e la passi ad un impiegato per mettergli a disposizione alcuni dati necessari per lo svolgimento del proprio lavoro.

Ancora: il responsabile dell'ufficio può affidare ad un impiegato A il compito di ricevere richieste provenienti dal pubblico che si rivolge allo sportello; naturalmente i dati che l'impiegato ha ricevuto dal cliente allo sportello dovranno essere consegnati al responsabile per la custodia, e per essere eventualmente passati ad altro impiegato che si occupa della elaborazione.

Infine: un impiegato C dello sportello potrebbe ricevere il compito di far conoscere al cliente che si presenta allo sportello il risultato delle elaborazioni effettuate dall'ufficio; specificatamente: un impiegato B, su richiesta del responsabile, elabora dei dati e consegna i risultati al responsabile stesso; l'altro impiegato C riceve dal responsabile copia dei dati per poterli far conoscer al cliente allo sportello.

Si può sintetizzare l'organizzazione del lavoro dell'ufficio in esame con il seguente schema:

### **Responsabile dell'ufficio**

*Attività*: conservare i documenti e coordinare il lavoro, chiamando i diversi impiegati ogni volta che c'è da svolgere una attività specifica

### **Nome dell'impiegato: A**

*Attività*: ricevere i dati dal cliente allo sportello e passarli al responsabile dell'ufficio *Dati di input* (cioè dati ricevuti dall'impiegato A): dal responsabile dell'ufficio: nessuno dal cliente: dati relativi alla richiesta effettuata *Dati di output* (cioè dati consegnati dall'impiegato A): al responsabile dell'ufficio: dati relativi alla richiesta effettuata dal cliente al cliente: nessuno

### **Nome dell'impiegato: B**

*Attività*: elaborare i dati *Dati di input* (cioè dati ricevuti dall'impiegato B): dal responsabile dell'ufficio: datti da elaborare dal cliente: nessuno *Dati di output* (cioè dati consegnati dall'impiegato B): al responsabile dell'ufficio: risultato dell'elaborazione al cliente: nessuno

### **Nome dell'impiegato: C**

*Attività*: comunicare al cliente allo sportello i risultati *Dati di input* (cioè dati ricevuti dall'impiegato c): dal responsabile dell'ufficio: dati da comunicare al cliente dal cliente: nessuno *Dati di output* (cioè dati consegnati dall'impiegato c): al responsabile dell'ufficio: nessuno al cliente: dati elaborati dall'ufficio

Proviamo a strutturare la nostra applicazione in modo analogo, descrivendo alcuni metodi secondo le specifiche introdotte:

#### **Main**

*Scopo*: conserva i dati e coordina il lavoro, chiamando i diversi metodi ogni volta che c'è da svolgere una attività specifica

### **Nome del metodo: DammiValore**

*Scopo*: ricevere un valore intero dall'utente del programma e passarlo al metodo chiamante *Dati di input*(cioè dati ricevuti dal metodo):

dal metodo chiamante: nessuno da tastiera: valore inserito dall'utente *Dati di output* (cioè dati forniti o restituiti , dal metodo): al metodo chiamante: valore inserito dall'utente A video: nessuno

#### **Nome del metodo: Elaborazione**

*Scopo*: sommare due valori interi ricevuti dal metodo chiamante *Dati di input*: dal metodo chiamante: due valori interi da tastiera: nessuno *Dati di output* : al metodo chiamante: risultato calcolato A video: nessuno

### **Nome del metodo: Visualizza**

*Scopo*: visualizzare un valore, che rappresenta una somma, ricevuto dal metodo chiamante *Dati di input*:

dal metodo chiamante: valore da visualizzare

da tastiera: nessuno

*Dati di output*:

al metodo chiamante: nessuno A video: valore ricevuto dal metodo chiamante

![](_page_159_Picture_221.jpeg)

Analizziamo in dettaglio il listato, indicando man mano le istruzioni che vengono eseguite

- riga 7 contiene la prima istruzione che viene eseguita, con la chiamata del metodo Presentazione: viene sospesa l'esecuzione del Main, il controllo passa a Presentazione;
- riga 17-20 viene eseguito il codice del metodo chiamato che visualizza il messaggio a video, quindi il controllo ritorna al Main
- riga 8 chiamata del metodo DammiValore: il valore che tale metodo darà in output, cioè restituirà, al metodo chiamante (al Main in questo caso) verrà assegnato alla variabile a;
- riga 22 contiene l'intestazione del metodo DammiValore che è stato richiamato; int prima del nome del metodo indica il tipo di valore restituito;
- righe 24-28: richiesta di inserimento di un valore da tastiera da parte dell'utente del programma;
- riga 29 return termina l'esecuzione del metodo; return seguito dal nome di una variabile indica che il valore corrispondente viene passato (restituito) dal metodo in questione al metodo chiamante (in questo caso dal metodo DammiValore al metodo Main);
- riga 9 seconda chiamata del metodo DammiValore: il valore che tale metodo darà in output al Main, dopo l'inserimento da tastiera da parte dell'utente, è assegnato alla variabile b;
- riga 10 chiamata del metodo Elaborazione: da notare fra parentesi tonde i nomi delle variabili del Main che contengono i valori che esso deve passare al metodo perché quest'ultimo possa elaborarli; il risultato sarà memorizzato nella variabile s;
- riga 32 intestazione del metodo Elaborazione che è stato richiamato dal Main: da notare fra parentesi tonde il nome di due variabili del metodo che vengono inizializzate con i valori della corrispondenti variabili del Main indicate nella chiamata). Si parla di passaggio di parametri per valore (vedi anche la scheda tecnica al termine del capitolo con le definizioni rigorose, ora è importante comprendere il meccanismo di funzionamento!): i valore delle variabili a, b del Main vengono copiati nelle variabili x,y del metodo Elaborazione (equivale alla fotocopia fatta dal responsabile dell'ufficio per tenere al sicuro i documenti originali e consentire comunque all'impiegato di conoscere i dati da elaborare).
- riga 34 vengono elaborati i dati delle variabili x,y del metodo, calcolato il risultato e memorizzato nella variabile s del metodo
- riga 35 viene restituito al Main il risultato dell'elaborazione
- riga 11 il Main chiama subito un altro metodo, passandogli il valore contenuto nella variabile s; Il metodo chiamato dovrà ricevere tale valore e memorizzarlo in una sua propria variabile, in quanto non potrà ovviamente accedere alla variabile del Main;
- riga 35 intestazione del metodo Visualizza che è stato richiamato; la variabile risultato di tale metodo viene inizializzata con il valore della corrispondente variabile s del Main; void prima del nome del metodo indica che esso non restituisce alcun valore al Main
- riga 40: visualizza il risultato dell'elaborazione
- riga 12: visualizza il messaggio "-- Grazie per aver utilizzato il nostro software --"
- riga 13: attende la pressione di un tasto da parte dell'utente per chiudere l'applicazione.

#### Metodo TOP-DOWN

*Il problema viene scomposto in sottoproblemi più semplici, ciascuno dei quali risolve uno specifico aspetto del problema complessivo.*

### 5.1.1.4. Parametri e rappresentazione della memoria

Esegui il programma corrispondente al listato proposto e studia le istruzioni man mano che vengono eseguite (con Visual Studio esecuzione con F11-vedi paragrafo [3.2.1.4-](#page-66-0), con SharpDeveloper utilizza i breakpoint –vedi [3.2.2.1-](#page-69-0)), osservando con attenzione la finestra delle variabili locali, che indica di volta in volta le variabili dei vari metodi che si stanno eseguendo con i rispettivi valori e confrontando ciò che vedi con la corrispondente rappresentazione grafica della RAM mostrata in figura.

![](_page_161_Figure_4.jpeg)

![](_page_162_Picture_177.jpeg)

### 5.1.1.5. Ambito di una variabile

 $\overline{a}$ 

L' esempio del paragrafo precedente ha mostrato che nei diversi punti del programma risultano visibili, quindi utilizzabili, solo alcune variabili.

Si dice **ambito di una variabile** (**scope** in inglese) l'area in cui la variabile è visibile e si può quindi accedere ad essa: le **variabili locali** sono visibili nell'ambito del blocco<sup>[65](#page-162-0)</sup> in cui esse sono dichiarate.

Due variabili dichiarate con lo stesso nome in metodi diversi sono variabili diverse! Per le variabili locali inoltre la **durata di una variabile** coincide con il suo scope.

Un ragionamento più completo si potrà fare considerando le variabili di classe.

<span id="page-162-0"></span> $65$  Un blocco è una sequenza di istruzioni racchiuse fra parentesi graffe { }

# 5.1.2. Parametri per valore e per riferimento

*Presentiamo qui il concetto di parametro, uno dei fondamenti dello sviluppo delle applicazioni complesse.*

### 5.1.2.1. Definizioni

**Metodo**: blocco di istruzioni associato ad un nome;

**Definizione di un metodo**: specifica del metodo: si compone della intestazione e del corpo;

**Intestazione di un metodo**: la prima riga della definizione; specifica il nome del metodo, preceduto dal tipo di valore restituito e seguito dalle parentesi tonde che racchiudono eventuali parametri formali

**Corpo di un metodo**: insieme di istruzioni racchiuse nel blocco specificato dopo l'intestazione;

**Chiamata di un metodo**: attivazione del metodo chiamato effettuata da parte del metodo chiamante, che comporta l'esecuzione delle istruzioni del corpo del metodo chiamato: si compone del nome dl metodo seguito dalle parentesi tonde che racchiudono eventuali parametri attuali;

**Variabile locale**: variabile che appartiene al metodo: un metodo non può accedere alle variabili locali degli altri metodi;

**Valore restituito** da un metodo: risultato calcolato dal metodo chiamato e fornito al metodo chiamante;

**Parametro**: variabile locale che consente per la comunicazione, cioè il passaggio di valori, fra metodo chiamante e metodo chiamato: tale passaggio può essere effettuato per valore o per indirizzo(vedi paragrafi successivi); viene inizializzata dal metodo chiamante;

**Parametro formale**: nome generico di variabile locale del metodo chiamato che rappresenta il valore che verrà fornito dal metodo chiamante;

**Parametro attuale**: valore fornito dal metodo chiamante e utilizzato dal metodo chiamato.

*Tabella che associa le definizioni con gli esempi di codice mostrati nel capitolo precedente*

![](_page_163_Picture_283.jpeg)

*.*

![](_page_164_Picture_224.jpeg)

### 5.1.2.2. Passaggio di parametri per valore

Quando un parametro viene passato per valore il metodo chiamante passa al metodo chiamato i valori delle variabili; in memoria si ha una copia di questi dati, per cui il metodo chiamato non può accedere ai valori originali, e quindi non li può modificare (questa affermazione è valida in senso stretto solo per variabili di tipo semplice, ad esempio interi, double, ma non per array e oggetti in genere). Nota bene: vi è una corrispondenza posizionale fra parametri attuali e parametri formali; la variabile del metodo chiamato viene inizializzata con il valore della corrispondente variabile del metodo chiamante.

![](_page_164_Figure_5.jpeg)

Figura 5-4 - parametri: passaggio per valore

### 5.1.2.3. Restituzione di un valore

Si conosce il tempo, espresso in ore e minuti, impiegato da un atleta per compiere un determinato percorso: si vuole calcolare il tempo in minuti.

#### *Analisi*

Proviamo a risolvere il problema con il metodo top-down pensando che in generale l'elaborazione richiesta dovrà essere effettuata sui dati di più atleti. Risulta quindi spontaneo individuare il seguente sottoproblema: per calcolare il tempo impiegato da un generico atleta bisogna conoscere i valori precisi delle ore e dei minuti di quello specifico atleta (in termini tecnici: i valori attuali), ma per progettare la soluzione del problema possiamo fare riferimento a due generiche variabili. Effettuato il calcolo dovremo restituire, cioè passare, comunicare, il risultato al richiedente<sup>66</sup>.

Possiamo rappresentare in forma grafica il nostro ragionamento, indicando i nomi che scegliamo per le variabili corrispondenti ai valori che il metodo Tempo deve ricevere in Input dal metodo chiamante ed al valore che deve restituire in output come risultato.

![](_page_165_Figure_7.jpeg)

Proviamo ora documentare il nostro lavoro descrivendo i metodi secondo le specifiche introdotte.

### **Nome del metodo: Main**

 $\overline{a}$ 

*Scopo*: conserva i dati e coordina il lavoro, chiamando i diversi metodi ogni volta che c'è da svolgere una attività specifica

![](_page_165_Picture_144.jpeg)

*Tabella di descrizione delle variabili locali del metodo Main* 

<span id="page-165-0"></span><sup>&</sup>lt;sup>66</sup> A livello di codifica seguirà che nel Main si associa a tale elaborazione l'identificatore di un metodo, ad esempio Tempo; con la chiamata del metodo verrà automaticamente effettuato il calcolo che ci interessa. Ogni volta che il computer *automaticamente* svolge un compito c'è naturalmente il lavoro di chi ha specificato le istruzioni da svolgere (la definizione del metodo).

#### *Algoritmo Main*

![](_page_166_Figure_3.jpeg)

### **Nome del metodo: Tempo**

*Scopo*: ricevere i dati relativi al numero di ore e di minti impiegati da un atleta calcolare il tempo totale espresso in minuti

*Dati di input*(cioè dati ricevuti dal metodo): dal metodo chiamante: da tastiera:

*Dati di output* (cioè dati forniti, o restituiti, dal metodo): al metodo chiamante: A video:

*Tabella di descrizione delle variabili locali del metodo Tempo*

![](_page_166_Picture_117.jpeg)

#### *Algoritmo Tempo*

![](_page_167_Figure_3.jpeg)

#### Osserva e leggi il codice corrispondente

![](_page_167_Figure_5.jpeg)

![](_page_167_Picture_6.jpeg)

*Codifica C# 5-5 - metodi: restituzione di un valore*

![](_page_168_Picture_209.jpeg)

Ultima considerazione: ricorda che possiamo avere un metodo che non deve restituire valori al metodo chiamante, ad esempio perché il suo scopo è semplicemente quello di produrre un output a video: l'esecuzione del metodo è comunque terminata dall'istruzione return, che in questo caso non è seguita da alcun nome di variabile<sup>[67](#page-168-0)</sup> e nell'intestazione, come tipo del dato restituito da indicare prima del nome del metodo, si specifica void .

### Ricorda

 $\overline{a}$ 

![](_page_168_Picture_210.jpeg)

<span id="page-168-0"></span> $67$  Return può essere omesso, in questo caso il metodo termina dopo l'esecuzione dell'ultima istruzione

Consideriamo un altro esempio

scrivere un metodo che, ricevendo dal metodo chiamante due valori, restituisca il maggiore

```
Codifica
```

```
using System;
class Program
{ static void Main( )
\{int a = 6, b = 7;
      Console.WriteLine(Massimo(a, b));
      Console.WriteLine("\nPremi INVIO per chiudere il programma");
      Console.ReadLine();
   }
   static nt Massimo(int x, int y)
   {
    if (x > y) {
        return x;
      }
     else
      {
        return y;
 }
   }
}
```
Osserva : return chiude il metodo , il ramo else non viene eseguito se il primo valore è maggiore del secondo

### 5.1.2.4. Passaggio di parametri per riferimento

Quando un parametro viene passato per riferimento il metodo chiamante concede al metodo chiamato l'accesso all'area in cui sono memorizzati i valori delle proprie variabili, quindi il metodo chiamato può modificare tali valori. Non viene creata una copia dei dati, i parametri del metodo chiamato accedono all'area di memoria della variabili del metodo chiamante mediante riferimenti (puntatori) alle stesse.

![](_page_169_Figure_9.jpeg)

Figura 5-5 - parametri: passaggio per riferimento

### Scrivere un metodo che, ricevuti due valori interi, li restituisca in ordine crescente.

#### *Analisi*

 $\overline{a}$ 

Per ordinare i due valori è sufficiente confrontarli fra loro: se il secondo è maggiore del primo sarà necessario scambiarli.

Rispetto alla logica il problema è semplice, qualche considerazione sui dati è però opportuna.

Il metodo deve ricevere due valori interi, quindi si possono prevedere due parametri. Come risultato dobbiamo restituire i due valori ordinati: utilizzando return è possibile restituire un solo valore! Sarà allora necessario che il metodo possa eventualmente modificare direttamente i valori memorizzati dal metodo chiamante, ciò che si può realizzare con un **passaggio di parametri per riferimento**.

### **Nome del metodo: Scambia**

*Scopo*: ricevere due valori interi e li restituisce scambiati *Dati di input*(cioè dati ricevuti dal metodo):

dal metodo chiamante: due valori interi

da tastiera: nessuno

*Dati di output* (cioè dati forniti, o restituiti, dal metodo):

al metodo chiamante: due valori interi

A video: nessuno

#### *Tabella di descrizione delle variabili locali del metodo Scambia*

![](_page_170_Picture_192.jpeg)

Osserva e leggi il codice corrispondente<sup>[68](#page-170-0)</sup>

![](_page_170_Picture_193.jpeg)

<span id="page-170-0"></span> $68$  La variabile x del metodo Main non ha nient e a che fare con la variabile x el metodo Scambia: attenzione a non farsi confondere dai nomi!

*Codifica C# 5-6- parametri: passaggio per riferimento*

Analizziamo in dettaglio il listato, indicando man mano le istruzioni che vengono eseguite

![](_page_171_Picture_167.jpeg)

### 5.1.2.5. Variabili di tipo riferimento come parametri

Osserva e leggi il codice corrispondente

![](_page_172_Picture_4.jpeg)

![](_page_172_Picture_5.jpeg)

dichiarazione ed inizializzazione del vettore V, variabile del metodo Main. Questi valori iniziali vengono subito visualizzati (codice righe 7-9) **1**

Viene chiamato il metodo Modifica, a cui viene passato il vettore V, che è una variabile di tipo riferimento (vedi paragrafo [0\)](#page-108-0). Fai attenzione: non vengono passati i singoli valori memorizzati nei diversi elementi del vettore, ma il riferimento all'area di memoria in cui essi sono memorizzati. Siccome abbiamo un passaggio per valore il metodo Modifica non potrà modificare il valore di V, ma nessuna garanzia si può avere sui singoli valori memorizzati. **2**

Il metodo Modifica agisce sul primo elemento del nostro array. A quale area di memoria fa riferimento la variabile Vettore? Vettore è un parametro passato per valore, quindi viene inizializzato dal Main con la chiamata del metodo: in questo caso assume il valore di V, cioè fa riferimento agli stessi elementi cui fa riferimento V. **3**

Siamo tornati al Main, V fa riferimento alla locazione i memoria in cui si trova il primo elemento del vettore, proprio la stessa area di memoria che era stata modificata dal metodo! **4**

Per comprendere bene come questo possa avvenire riflettiamo ancora su quanto avviene nella memoria RAM: quando la variabile è di tipo riferimento non vengono duplicati i valori memorizzati nella struttura, ma viene copiato solo il valore del riferimento (puntatore).

Nel nostro esempio si ha una copia della variabile V, cui corrisponde la variabile Vettore del metodo Modifica che, avendo lo stesso valore di V, farà riferimento agli stessi dati.

Di conseguenza per ogni locazione di memoria cui corrisponde un dato elemento del vettore si hanno due nomi distinti, utilizzati dai due diversi metodi (chiamante e chiamato). In particolare quando il metodo Modifica aggiorna il valore di Vettore[0] assegnando il valore 15 (e sovrascrivendo il valore 10 memorizzato in precedenza), va a scrivere nella stessa locazione di memoria alla quale in seguito farà accesso il metodo Main, chiamandola V[0].

![](_page_173_Figure_5.jpeg)

Questa stessa situazione si verifica con ogni variabile di tipo riferimento: quando si ha un passaggio di parametri per valore il metodo chiamato può modificare i dati della variabile del metodo chiamante.

# 5.1.3. Ricorsione

*La ricorsione è un metodo molto importtante per la soluzione dei problemi, alternativo all'approccio iterativo. Viene qui presentato un esempio di calcolo ricorsivo, mettendo in evidenza a un lato la semplicità e l'eleganza del ragionamento, dall'altra l'utilizzo delle risorse hardware, nello specifico della memoria RAM, richieste per l'esecuzione di una applicazione ricorsiva..*

### 5.1.3.1. Calcolo del fattoriale di un numero intero

Ricordiamo la definizione matematica di *fattoriale di un numero n* intero positivo:

$$
n! = 1 * 2 * 3 * ... * (n - 1) * n
$$

È possibile dare anche l'equivalente definizione ricorsiva, in cui un concetto viene definito mediante sé stesso:

$$
\begin{cases}\n n! = 1 & n=1 \\
 n! = n (n-1)! & n>1\n\end{cases}
$$

### Osserva e leggi il codice corrispondente, sviluppato nelle due versioni

*Soluzione iterativa Soluzione ricorsiva*

```
1 using System;
                                            2 class Program
                                            3 |4 | static void Main(string[] args)
                                            5 \mid \{6 \vert int n=4, y=1;
                                            7 y = fatt(n);8 Console.WriteLine("fattoriale-->4! = " + y);9 Console.ReadLine();
                                            10 }
                                            11 
                                            12 static int fatt (int V)
                                            13 {
                                            14 int R; //risultato
                                            15 if (V == 1)16 R=1;
                                            17 else
                                            18 R = V * fatt(V - 1);19 return R;
                                            20 }
                                            21|}
1 | using System;
2 class Program
3 |4 | static void Main(string[] args)
5 \mid \{6 | int n = 4, y = 1;
7 \vert for (int i = 1; i <= n; i++)
8 y = y * i;9 Console.WriteLine("fattoriale--> 4! = " + y);10 Console.ReadLine();
11 }
12|}
```
Le due versioni sono equivalenti per quanto riguarda il risultato prodotto (è diversa la complessità della soluzione, riguardo al tempo di esecuzione ed allo spazio di memoria allocato).

![](_page_174_Picture_9.jpeg)

Analizziamo in dettaglio il listato della soluzione ricorsiva, indicando man mano le istruzioni che vengono eseguite ed esaminando quanto avviene in memoria

riga 6 vengono inizializzate le variabili del Main;

![](_page_175_Picture_4.jpeg)

![](_page_175_Figure_5.jpeg)

![](_page_175_Figure_6.jpeg)

riga 15 e18 andiamo nel ramo else e abbiamo fatt $(v - I) \rightarrow$ viene cioè effettuata una nuova chiamata del metodo fatt (con valore attuale (v-1) che equivale a (4-1) cioè a 3; il risultato ottenuto verrà moltiplicato per V (cha ha valore 4) e verrà assegnato alla variabile R. Per ora siccome c'è la nuova chiamata, si modifica la memoria e viene passato il valore 3;

![](_page_175_Figure_8.jpeg)

riga 15 e18 andiamo ancora nel ramo else e abbiamo fatt $(v - I) \rightarrow$ nuova chiamata del metodo fatt (con valore attuale (v-1) che equivale a (3-1) cioè a 2; si modifica ancora la memoria;

![](_page_175_Figure_10.jpeg)

![](_page_176_Figure_2.jpeg)

come sopra, andiamo ancora nel ramo else e abbiamo fatt(v - 1)  $\rightarrow$  nuova chiamata del metodo fatt (con valore attuale (v-1) che equivale a (2-1) cioè a 1; si modifica ancora la memoria;

riga 15 e16 ora V=1, quindi si esegue l'istruzione R=1;

riga 19 viene restituito il valore di R (cioè 1) al **6** metodo chiamante e si chiude l'esecuzione di fatt (4^ chiamata), il controllo ritorna a fatt  $(3^{\wedge})$ chiamata) il quale ora può completare l'esecuzione della istruzione 18 ed

![](_page_176_Figure_6.jpeg)

aggiornare il proprio valore di R; ricordiamo R=V\*fatt(v-1) dove fatt(v-1) è il valore dalla variabile R restituito dalla chiamata 4.

Come sopra **7**

![](_page_176_Picture_9.jpeg)

Come sopra **8**

![](_page_177_Figure_3.jpeg)

**9** riga 7 Viene restituito al Main il risultato finale

![](_page_177_Picture_5.jpeg)

Osserva l'esecuzione di questo codice mostrata da Visual Studio, con tutte le chiamate ricorsive al metodo fatt.

![](_page_177_Picture_91.jpeg)

# 5.2. SVILUPPO DI APPLICAZIONI

### **PREREQUISITI**

Saper risolvere problemi -

### **OBIETTIVI**

Sapere sviluppare applicazioni

# 5.2.1. Utilizzo di metodi del .NET Framework

*Impariamo ad utilizzare i metodi del .NET Framework ed a sviluppare applicazioni con l'uso di metodi definiti anche da noi stessi.*

### 5.2.1.1. Gestione Input/output

![](_page_178_Picture_97.jpeg)

Osserviamo questa videata e riflettiamo :

- quando si scrive Console seguita da un punto interviene intelliSense (vedi paragrafo [3.2.1.3\)](#page-64-0) a mostrare, identificandoli con una icona che rappresenta un piccolo box, tutti i metodi previsti per essa
- selezionando un metodo in particolare viene mostrata la sintassi per utilizzarlo: nel caso specifico vediamo lo scopo del metodo e osserviamo che non prevede parametri, ma che invece restituisce un valore di tipo stringa. Ora dovrebbe essere del tutto chiaro il significato delle istruzioni seguenti:

string tmp; tmp = Console.ReadLine();

### 5.2.1.2. Generazione numeri casuali

### Problema→ ottenere 5 numeri casuali compresi fra zero e dieci.

### *Analisi generale*

Cosa posso fare per risolvere il problema? Ricordiamo l'esempio proposto al paragrafo [5.1.1.1](#page-153-0) relativo all'impresa edile. Un modo eseguire dei lavori è vedere se troviamo dei componenti prefabbricati che ci possano essere utili.

Stesso procedimento utilizziamo noi: c'è un metodo per estrarre i numeri casuali? L' esperienza e lo studio ci possono guidare: tale metodo esiste, è sufficiente utilizzarlo nella nostra applicazione. Ancora: per utilizzarlo è sufficiente richiamarlo e definire in modo opportuno tutti i parametri, lasciandoci guidare al solito da IntelliSense, come mostrato in figura.

![](_page_179_Figure_7.jpeg)

### Osserva e leggi il codice corrispondente

![](_page_179_Figure_9.jpeg)
# 5.2.2. Sviluppo di applicazioni con l' uso dei metodi

*Si presenta qui un cas0 di sviluppo di applicazioni con l' uso dei metodi.* 

# 5.2.2.1. Gestione alunni (soluzione con utilizzo di metodi e parametri)

Problema $\rightarrow$  si ripropone il problema già presentato in precedenza relativo alla gestione di un elenco di alunni con i relativi voti (vedi paragrafo [4.3.2.2\)](#page-116-0) , ma si richiede ora una soluzione che utilizzi il metodo top-down.

#### *Analisi generale*

Il problema è analogo al precedente per la gestione delle diverse funzionalità (inserimento dei dati, visualizzazione tabella con nomi e voti, selezione e conteggio alunni bravi) e può essere gestito come si è visto presentando all' utente un menu per la scelta fra le diverse funzionalità dell' applicazione.

Osserviamo ora che a ciascuna voce del menu corrisponde un preciso piccolo problema, che si configura come sottoproblema del problema principale: ciascuno di questi sottoproblemi verrà gestito in modo autonomo , tenendo conto comunque che ognuno di essi opera su dati comuni al problema generale.

La soluzione del problema generale si basa quindi semplicemente sulla presentazione all'utente del menu e sulla gestione della scelta che si effettua attraverso la chiamata del metodo corrispondente. La memorizzazione dei dati dell' utente sarà compito del metodo Main, che dovrà anche chiamare gli altri metodo per attivare le diverse funzioni.

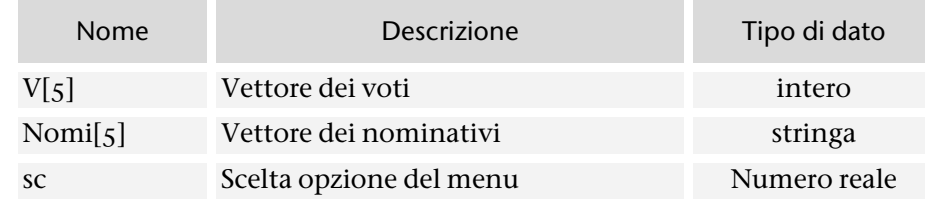

*Tabella di descrizione delle variabili[69](#page-180-0) per la memorizzazione dei dati dell'utente*

Indichiamo solo le variabili per la memorizzazione di dati dell' utente (in questo esempio elenco nominativi e voti) e per la gestione del menu in quanto tutte le altre funzionalità verranno prese in carico dagli altri moduli che, per svolgere i propri compiti, avranno a disposizione i dati inseriti dall'utente e memorizzati dal Main.

#### *Algoritmo generale*

 $\overline{a}$ 

L'algoritmo che presenta e gestisce il menu è quello già presentato in [Figura 4-5](#page-120-0) quando in modo intuitivo si erano utilizzati i metodi intesi come sottoprogrammi, senza poter poi scrivere la codifica corrispondente in quanto non si possedeva ancora la tecnica necessaria, in particolare le competenze nell' uso dei parametri.

<span id="page-180-0"></span> $<sup>69</sup>$  Non si utilizzano i record in modo che essi non siano un prerequisito per la comprensione di questa</sup> parte

Di seguito si analizza, a titolo di esempio, uno dei sottoproblemi. La soluzione completa prevede naturalmente l'analisi di ciascuno dei singoli sottoproblemi che corrispondono, in questo esempio, alle diverse voci del menu.

#### *Analisi metodo Bravi*

Si esaminano ad uno ad uno tutti i voti e si conteggiano i valori sufficienti mostrando il risultato finale.

## *Tabella di descrizione delle variabili ConteggioBravi*

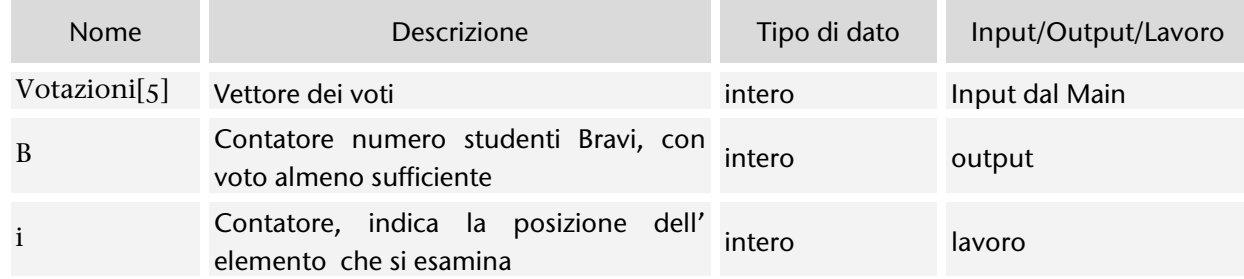

Osservare che si sono indicati esplicitamente i dati che vengono passati dal Main per l' elaborazione.

## *Algoritmo Bravi*

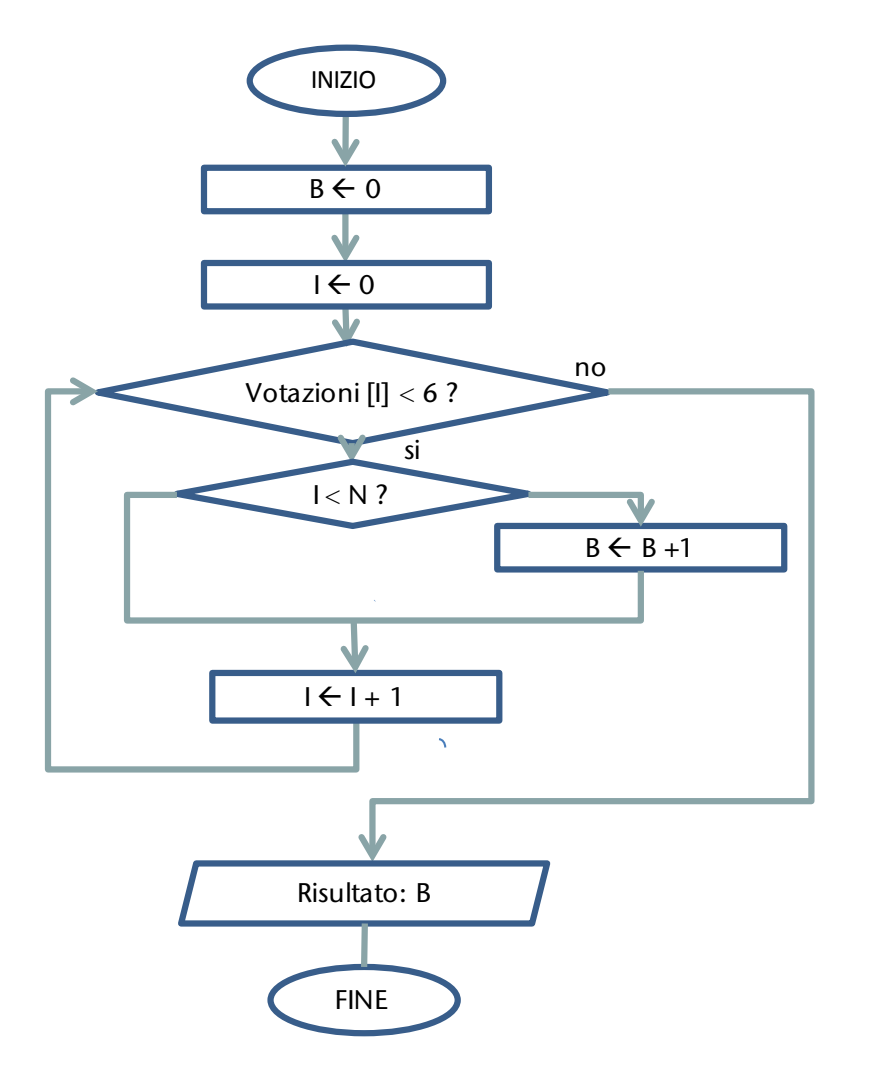

```
Codifica
```

```
using System; 
class Program 
{ 
  static void Main(string[] args) 
   { 
    int[] V = new int[5];string[] Nomi = new string[5];
     int sc; //scelta opzione menu 
     string tmp; 
     do 
      { 
        // presentazione menu 
        Console.WriteLine("1. Inserimento nominativi alunni"); 
        Console.WriteLine("2. Inserimento voti alunni"); 
        Console.WriteLine("3. Visualizza dati"); 
        Console.WriteLine("4. Conta alunni bravi"); 
        Console.WriteLine("5. Elenco alunni recupero"); 
        Console.WriteLine("0. Esci"); 
        Console.WriteLine("Indica la tua scelta"); 
        tmp = Console.ReadLine(); 
        sc = Convert.ToInt32(tmp); 
        switch (sc) 
\left\{\begin{array}{ccc} \end{array}\right\}case 1: InserimentoNomi(Nomi); break;
           case 2: InserimentoVoti(Nomi, V); break; 
          case 3: Visualizza(Nomi, V); break;
          case 4: Bravi(V); break;
          case 5: Recupero(Nomi, V); break;
        } //fine switch 
    \} while (sc != 0);
      Console.WriteLine("\nPremi INVIO per chiudere il programma"); 
      Console.ReadLine(); 
   } //fine metodo Main
static void InserimentoNomi(string[] Nominativi) 
   { int i; 
      Console.WriteLine("Inserimento nominativi alunni"); 
    for (i = 0; i < 5; i++)\left\{\begin{array}{c} \end{array}\right\} Console.WriteLine("dammi il nominativo dell' alunno numero {0}: ", i + 1); 
        Nominativi[i] = Console.ReadLine(); 
 } 
   } //fine metodo InserimentoNomi
   static void InserimentoVoti(string []Nominativi, int[] Votazioni) 
   { int i; 
      string tmp; 
      Console.WriteLine("\nInserimento voti alunni"); 
    for (i = 0; i < 5; i++)\left\{\begin{array}{c} \end{array}\right\} Console.WriteLine("dammi il voto dell' alunno {0}: ", Nominativi[i]); 
        tmp = Console.ReadLine(); 
        Votazioni[i] = Convert.ToInt32(tmp); 
 } 
   }//fine metodo InserimentoVoti
```

```
 static void Visualizza(string[] Nominativi, int[] Votazioni) 
   { int i; 
      Console.WriteLine("\nTabella dati alunni"); 
      Console.WriteLine("nomi\tvoti"); 
     for (i = 0; i < 5; i++) { 
         Console.WriteLine(Nominativi[i] + "\t" + Votazioni[i]); 
      } 
   } //fine metodo Visualizza
   static void Bravi(int[] Votazioni) 
   { int i, B=0; 
     for (i = 0; i < 5; i++) { 
        if (Votazioni[i] >= 6) 
          B = B + 1; } 
      Console.WriteLine("\nTotale alunni bravi {0}: ", B); 
   } //fine metodo Bravi
static void Recupero(string[] Nominativi, int[] Votazioni)
   { int i; 
      //elenco alunni recupero 
      Console.WriteLine("\nElenco alunni recupero"); 
     for (i = 0; i < 5; i++) { 
       if (Votazioni[i] < 6)
           Console.WriteLine(Nominativi[i]); 
 } 
   } //fine metodo Recupero 
} //fine classe
```
# HAI IMPARATO A

- 1. Utilizzare la metodologia top-down
- 2. Scrivere programmi con metodi e parametri

# 6. Applicazioni Windows

*Applicazioni Windows: si introduce qui lo sviluppo di applicazioni con interfaccia grafica a in cui l'interazione con l'utente è guidata dagli eventi.*

*Si ritiene essenziale comprendere i meccanismi di base, quindi si propone di cominciare scrivendo tutto il codice necessario, di seguito si impara ad utilizzare Visual Studio come ambiente per la programmazione visuale, andando comunque a leggere e a comprendere il codice generato in forma automatica.* 

*Si presentano i controlli di base di una interfaccia grafica: Form, Label, TextBox, Button,MessageBox.*

- **Sviluppo di interfacce grafiche**
- **Programmazione visuale**

# 6.1. SVILUPPO DI INTERFACCE GRAFICHE

# **PREREQUISITI**

[ conoscere gli elementi di base della programmazione in linguaggio C# ]

# **OBIFTTIVI**

[ Saper scrivere la codifica di semplici applicazioni windows e saper utilizzare ambienti di sviluppo visuale]

# 6.1.1. Windows Form

# 6.1.1.1. La prima applicazione Windows: oggetto Form

Osserva e leggi il codice corrispondente

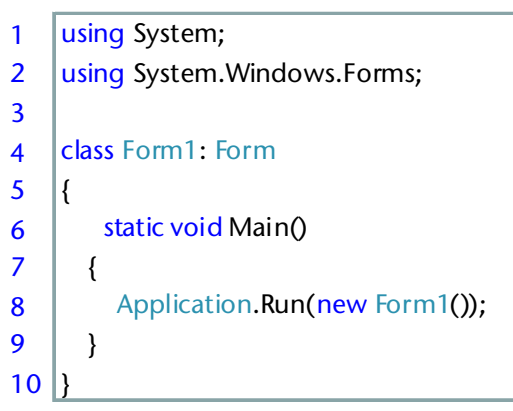

Questa è la prima applicazione Windows! Prima di esaminare il codice osserva che il listato è veramente semplice, eppure questo codice genera una finestra che possiede tutte le principali caratteristiche che conosciamo in ambiente Windows: in particolare sono presenti i tre pulsanti in alto a destra (riduci ad icona, ingrandisci/ripristina, chiudi) ed inoltre è possibile spostare e ridimensionare la finestra stessa.

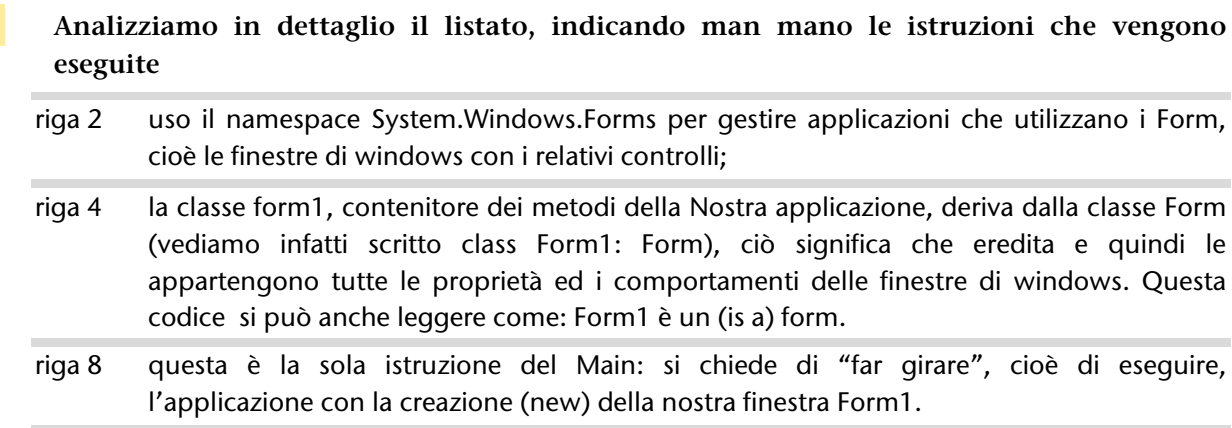

## Realizza il tuo progetto

Prova a realizzare tu stesso questa applicazione: crea progetto/ Applicazione Windows Form.

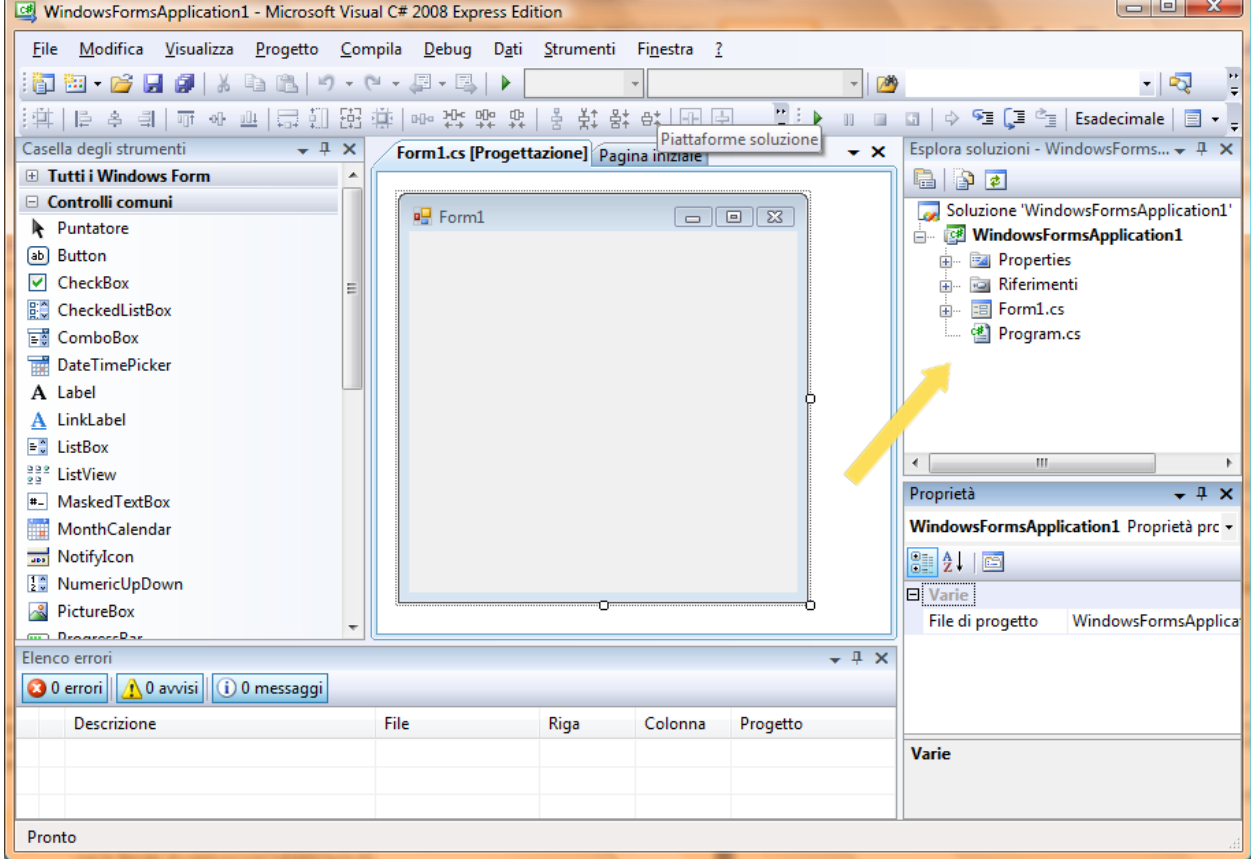

Osserviamo l'ambiente e cominciamo a lavorare.

Per ora vai in Esplora soluzioni e cancella i file Form1.designer.cs e Cancellare Form1.cs (click destro sul nome del file/ Elimina), quindi preparati a scrivere il tuo programma: click destro su program.cs/visualizza codice, cancella tutto e copia il listato esaminato prima: le istruzioni indicate sono sufficienti.

Esegui l'applicazione e verifica il regolare comportamento della finestra. Tutto OK? Complimenti!

Hai realizzato una applicazione che mostra una finestra perfettamente funzionante: è possibile ridimensionarla, spostarla, ridurla a icona e ripristinarla, infine chiuderla.

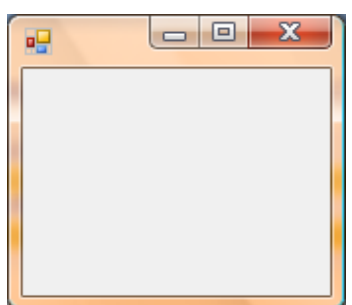

Proviamo a personalizzare un po' la nostra finestra.

Osserva e leggi il codice corrispondente

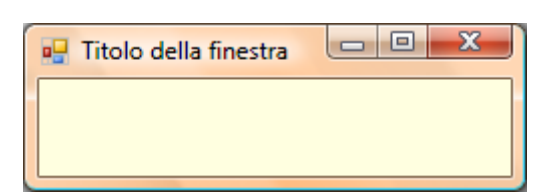

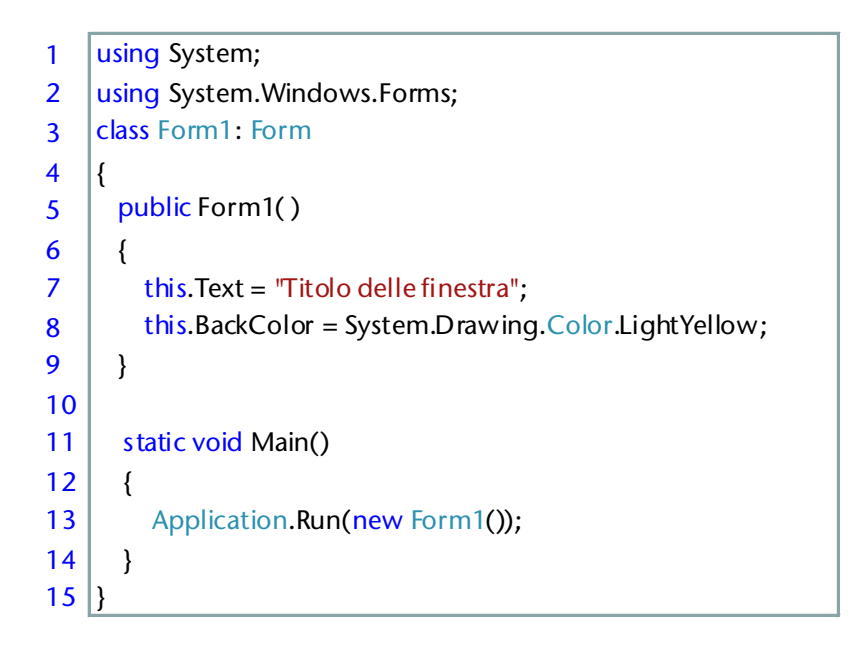

Analizziamo in dettaglio il listato, indicando man mano le istruzioni che vengono eseguite

- riga 5 questo metodo, che ha lo stesso nome della classe, si chiama metodo costruttore, e serve per inizializzare il form che si deve costruire, serve cioè per specificare eventuali valori iniziali che vogliamo definire per determinate proprietà.
- riga 7 e riga 8: nel corpo del metodo costruttore di Form1 specifichiamo in questo esempio il valore del titolo della nostra finestra ed il colore di sfondo. This si riferisce a questo oggetto, cioè in questo caso a Form1, Text e BackColor sono due proprietà a cui si accede tramite l'operatore punto (sintassi del tutto analoga a quella dei campi dei record).

# 6.1.1.2. Buongiorno Windows da C#: oggetto label

Osserva e leggi il codice corrispondente

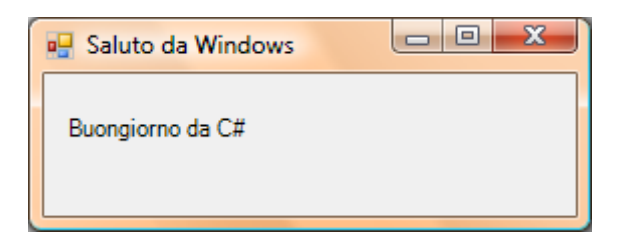

La finestra della nostra applicazione è come una bacheca, sulla quale si possono posizionare oggetti di tipo diverso, ma non si può scrivere direttamente su di essa. Così per lasciare un messaggio possiamo scriverlo su un biglietto che poi fissiamo alla bacheca: in modo analogo si opera con le applicazioni Windows utilizzando un **oggetto di tipo label**.

Una label ha alcune proprietà, cioè caratteristiche particolari, a ciascuna delle quali corrisponde un valore; nello stesso modo uno studente ha alcune caratteristiche, ad esempio nome, classe, voto: sai suggerire quali potrebbero essere i valori da assegnare?

Torniamo alla label: quali sono le proprietà di una label a cui si possono assegnare i valori? Si tratta di un oggetto che ci viene messo a disposizione dal .NET Framework, quindi dovremmo andare a vedere sul manuale le specifiche tecniche. Qui una presentazione iniziale.

```
1 //nome file: Progam.cs
2 | using System;
3 | using System. Windows. Forms;
4 class Form1: Form
5 \mid{ Label LblX;
6 \mid \text{public Form1()}7 \left\{\right. { this. Text = "Un saluto da Windows";
8 \vert LblX = new Label();
9 LblX.Text = "Buongiorno da C#";
10 | LblX.Top = 20;
11 | LblX.Left = 10;
12 LblX. Auto Size = true;
13 Controls.Add(LblX);
14 }
15
16 static void Main()
17 {
18 Application.Run(new Form1());
19 }
20|}
```
# Analizziamo in dettaglio il listato, indicando man mano le istruzioni che vengono eseguite

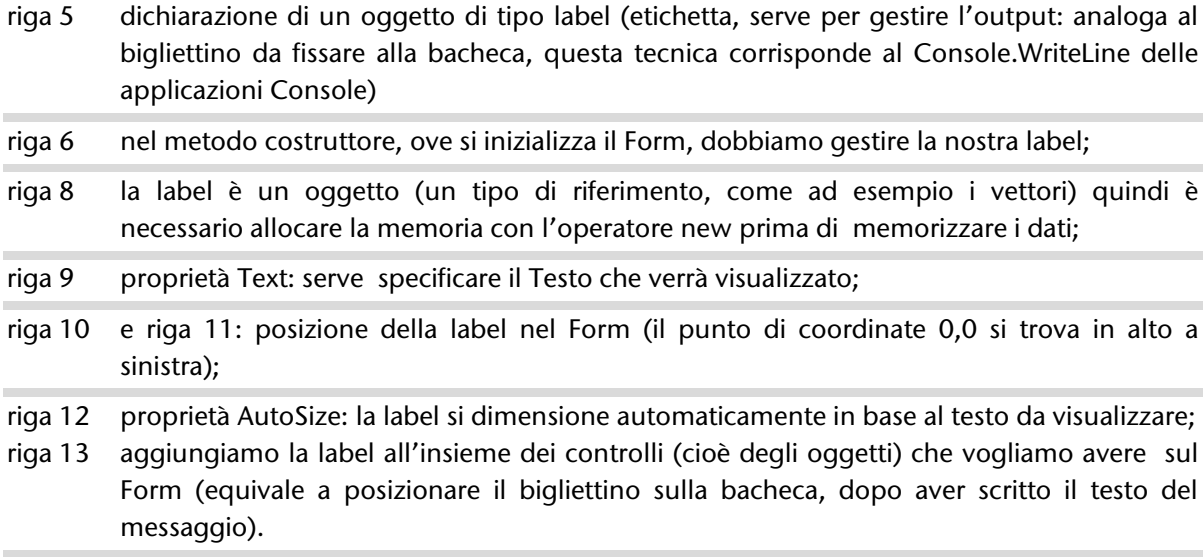

# 6.1.1.3. Buongiorno personalizzato: oggetto TextBox

# Osserva e leggi il codice corrispondente

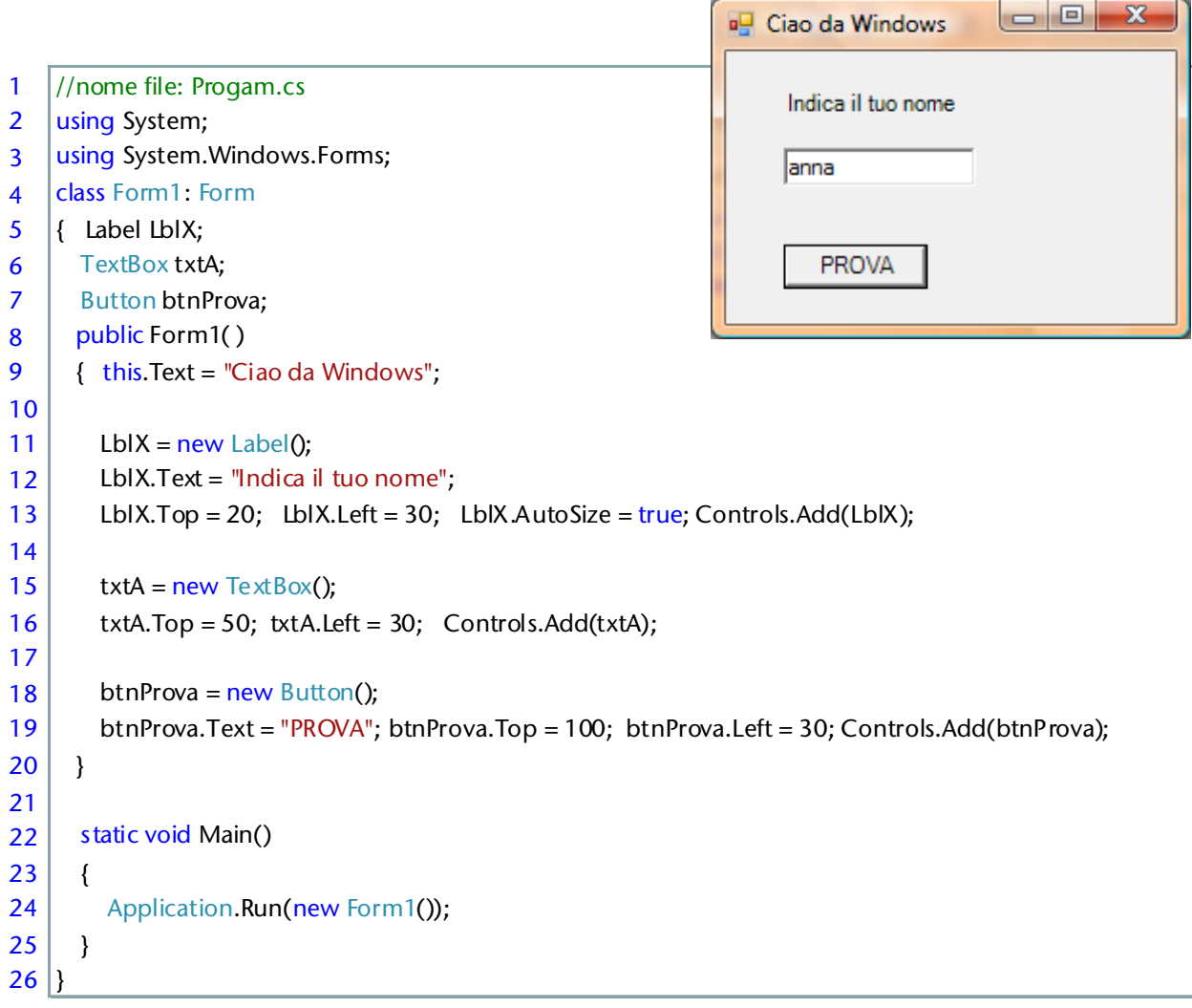

In questo esempio sono presenti due nuovi controlli: un TextBox per l'inserimento dei dati da tastiera ed un pulsante: se si prova però ad effettuare un click sul bottone, non succede nulla!

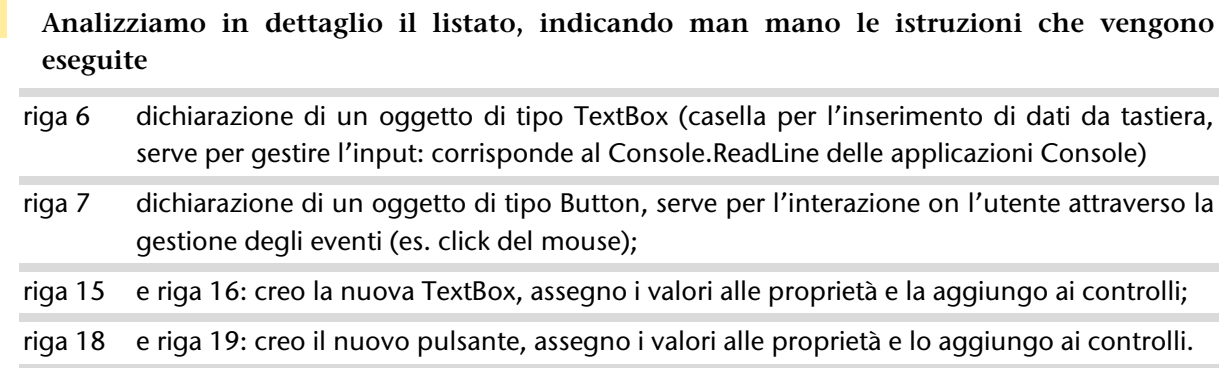

# 6.1.1.4. Gestione eventi e MessageBox

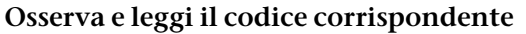

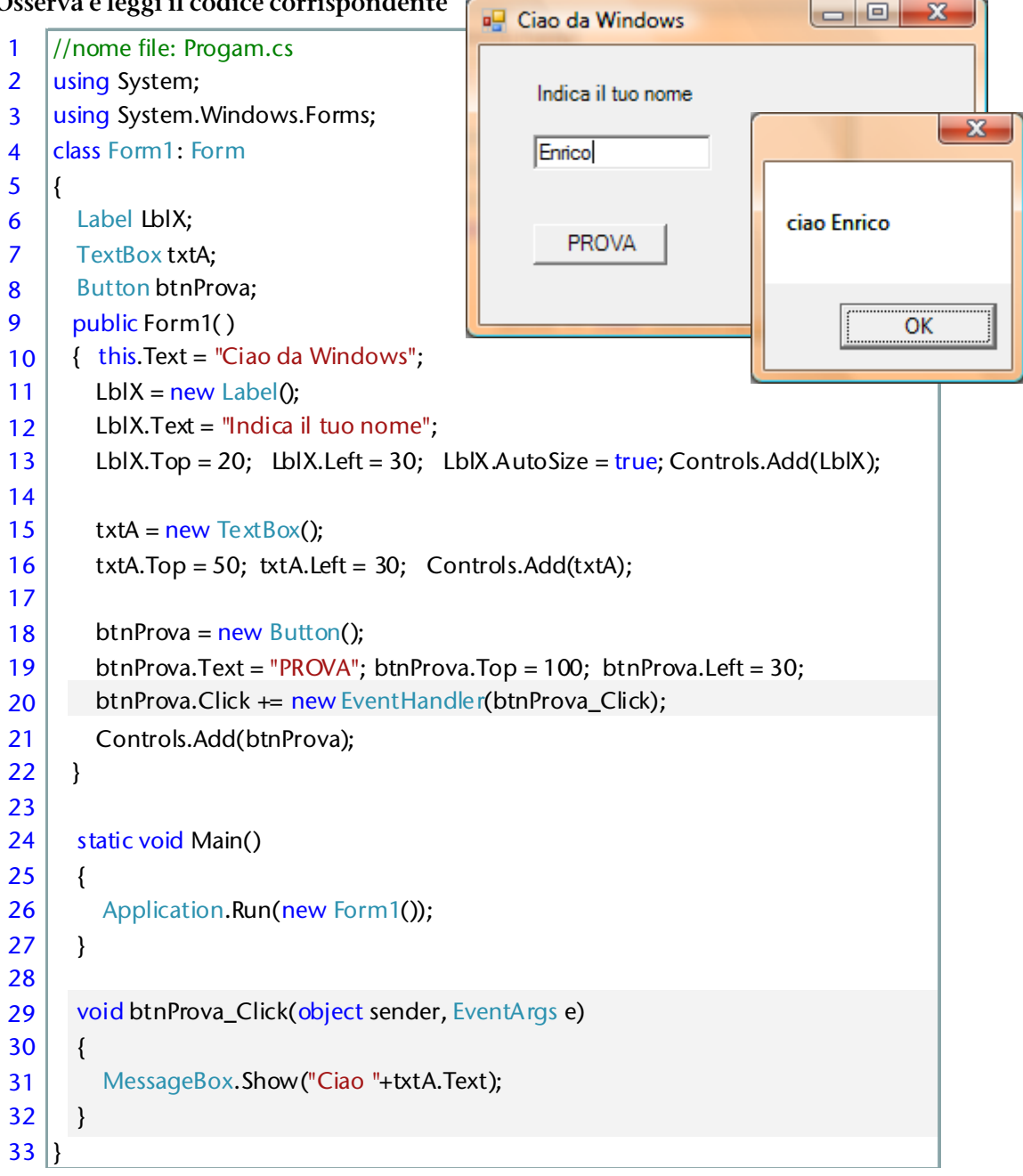

Analizziamo in dettaglio il listato, indicando man mano le istruzioni che vengono eseguite

- riga 20 viene gestito l'evento Click sul pulsante, in particolare ci si collega al metodo btnProva\_Click, che dovremo definire di seguito, e che specifica la operazioni che la nostra applicazione deve compiere in risposta alla pressione del tasto destro del mouse da parte dell'utente;
- riga 29 intestazione del metodo btnProva\_Click che gestisce il click sinistro del mouse (come parametri riceve l'oggetto da cui deriva l'evento -pulsante btnProva- ed i dati sull'evento –click sinistro in una posizione che corrisponde a quella del pulsante- ) ;
- riga 31 istruzione da eseguire per gestire l'evento click: mostra un messaggio di saluto personalizzato.

# 6.1.1.5. Visualizzazione di una immagine

# Osserva e leggi il codice corrispondente

```
using System;
                                                                                           \Box \Box X
                                                                   immagine
using System.Drawing;
                                                                    visualizza immanine
using System.Windows.Forms;
namespace WindowsApplication1
{
   public class Form1 : System.Windows.Forms.Form
   {
     Label LblX;
     PictureBox picImmagine;
     public Form1()
     {
        Text = "immagine";
       LbIX = new Label();
        LblX.Text = "visualizza immagine";
       LblX.Top = 20;
       LblX.Left = 10;
        LblX.AutoSize = true;
        Controls.Add(LblX);
       PictureBox picImmagine = new PictureBox();
       picImmagine.Location = new Point(10, 40);
        picImmagine.Size = new Size(260, 200); //LARGHEZZA, ALTEZZA
        picImmagine.SizeMode = PictureBoxSizeMode.StretchImage;
        picImmagine.Image = Image.FromFile(@"D:\C#\test.jpg");
        Controls.Add(picImmagine);
     }
     static void Main()
     {
        Application.Run(new Form1());
     }
   } // end class Form1
}
```
Qui abbiamo un oggetto nuovo: la PictureBox serve a visualizzare un'immagine su un Form. Osserva come rimane sempre uguale la parte relativa alla gestione della finestra! Ciò significa che moto si può realizzare semplicemente utilizzando gli oggetti che ci vengono messi a disposizione dal .NET Framework.

editor di testo

 $\Box$ e

 $-\mathbf{x}$ 

# 6.1.1.6. Editor di testo

Osserva e leggi il codice corrispondente

```
editor di testo
using System;
using System.IO;
                                                          pippo
                                                           pluto
using System.Windows.Forms;
                                                           paperino
public class Form1 : Form
   { Label LblX;
                                                                                        Carica
      TextBox txtA;
      Button btnCarica;
      Button btnSalva;
                                                                                         Salva
     public Form1()
      { Text = "editor di testo";
       LblX = new Label(); \frac{1}{1} label
        LblX.Text = "editor di testo";
       LblX.Top = 20;LblX.Left = 10;
        LblX.AutoSize = true;
        Controls.Add(LblX);
        btnCarica = new Button(); // bottone per leggere i dati dal file e visualizzarli nella TextBox
        btnCarica.Text = "Carica"; btnCarica.Top = 100; btnCarica.Left = 160;
       btnCarica.Click += new EventHandler(btnCarica_Click);
        Controls.Add(btnCarica);
        btnSalva = new Button();// bottone per memorizzare sul file il contenuto della TextBox
        btnSalva.Text = "Salva"; btnSalva.Top = 150;btnSalva.Left = 160;
        btnSalva.Click += new EventHandler(btnSalva_Click);
        Controls.Add(btnSalva);
        txtA = new TextBox(); // TextBox per scrivere liberamente il nostro testo
       txtA.Top = 40; txtA.Left = 10; txtA.Size = new System.Drawing.Size(140, 200);
       txtA.Multiline = true; Controls.Add(txtA);
     }
     void btnCarica_Click(object sender, EventArgs e)
      { StreamReader file = new StreamReader(@"d:\c#\test.txt");
        txtA.Text = file.ReadToEnd();
        file.Close();
     }
     void btnSalva_Click(object sender, EventArgs e)
      { StreamWriter file = new StreamWriter(@"d:\c#\test.txt");
        file.Write(txtA.Text);
        file.Close();
     }
     static void Main()
      {
        Application.Run(new Form1());
      }
   } // end class Form1
```
# 6.2. PROGRAMMAZIONE VISUALE

#### PREREQUISITI

Conoscere gli elementi di base della programmazione in linguaggio C#

# **OBIETTIVI**

Saper realizzare semplici applicazioni windows avvalendosi delle tecniche di programmazione visuale

# 6.2.1. Introduzione alla programmazione visuale

*Introduzione alla programmazione visuale.*

# 6.2.1.1. Visual C# Express Edition 2008 - Ambiente di lavoro visuale

Realizziamo ora una applicazione utilizzando l'**ambiente di sviluppo visuale**: al solito Crea/Progetto/ Applicazione Windows Form e otteniamo la videata in figura (eventualmente vai su Menu Visualizza/Esplora Soluzioni , Visualizza/Finestra Proprietà e ancora Visualizza/Casella degli strumenti.

In Esplora soluzioni osserviamo la struttura del progetto e vediamo che sono presenti tre file con estensione cs, che andremo ad esaminare. Al centro la scheda Form1.cs in **modalità Progettazione** (per vedere il codice corrispondente F7) , a sinistra la casella degli strumenti.

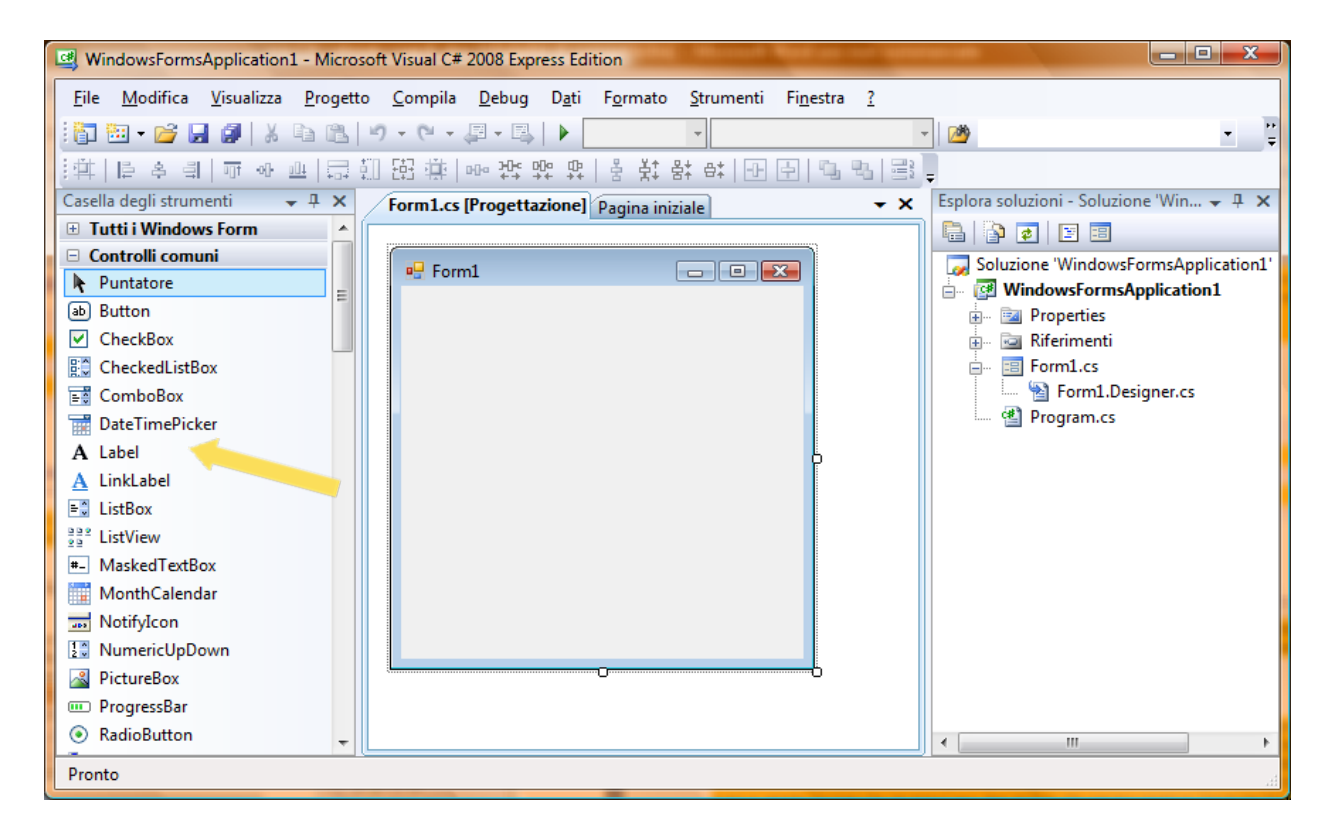

Prova ad inserire una **label** utilizzando la **casella degli strumenti** (click sinistro sull'oggetto label e trascinamento sul form, oppure doppio click): in basso a destra si apre la **finestra delle proprietà** della label stessa (in genere vengono mostrare le **proprietà dell'oggetto selezionato**).

Riconosci le proprietà che abbiamo gestito a livello di codice nel capitolo precedente, ora invece semplicemente inseriamo i valori che ci interessano : prova a modificare la **proprietà Text**.

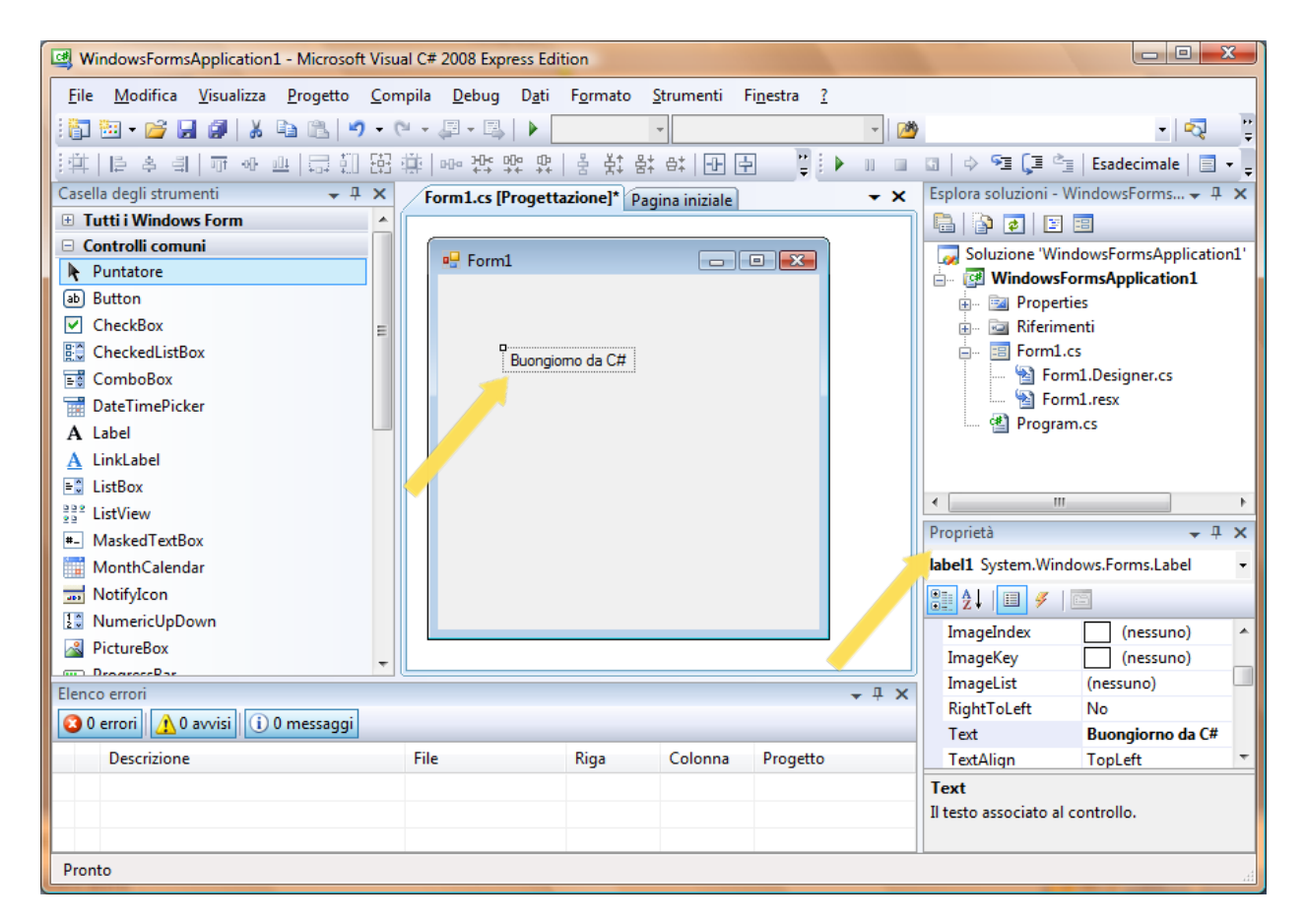

Avvia il debug (F5) e tutto automaticamente funziona. **Hai realizzato la tua prima applicazione con metodo visuale, bene!**

Il sistema ha provveduto a scrivere il codice al nostro posto, se vuoi puoi andare a controllare! È un po' più complesso di quanto mostrato prima, ma solo perché è necessario anche gestire tutto lo sviluppo visuale.

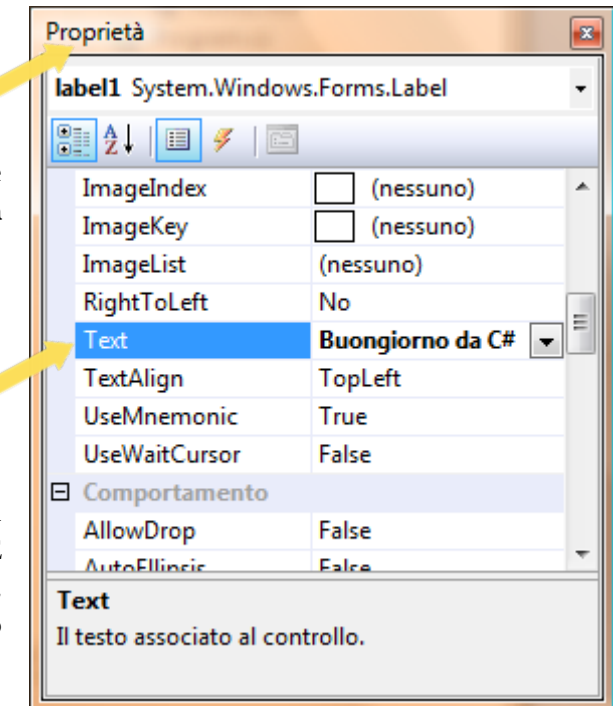

# 6.2.1.2. Applicazione realizzata con metodo visuale: cosa c'è dietro?

All'avvio il nuovo progetto si presenta come segue:

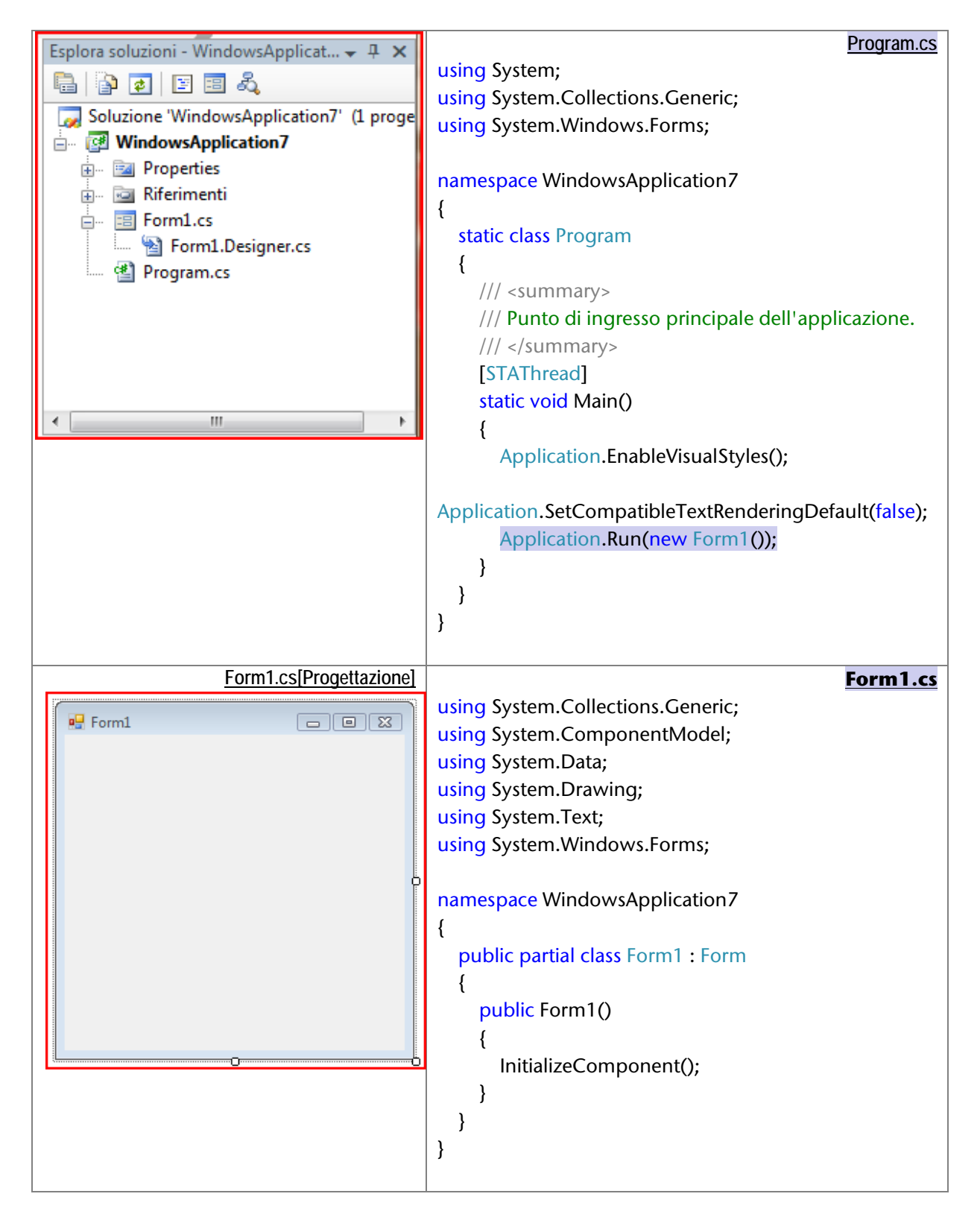

```
namespace WindowsApplication7 Form1.Designer.cs Form1.Designer.cs
{ partial class Form1
   {
     /// <summary>
     /// Variabile di progettazione necessaria.
     /// </summary>
     private System.ComponentModel.IContainer components = null;
     /// <summary>
     /// Liberare le risorse in uso.
     /// </summary>
     /// <param name="disposing">ha valore true se le risorse gestite devono essere eliminate, false in 
caso contrario.</param>
     protected override void Dispose(bool disposing)
     {
       if (disposing \&& (components != null))
        {
          components.Dispose();
 }
        base.Dispose(disposing);
     }
     #region Codice generato da Progettazione Windows Form
     /// <summary>
     /// Metodo necessario per il supporto della finestra di progettazione. Non modificare
     /// il contenuto del metodo con l'editor di codice.
     /// </summary>
     private void InitializeComponent()
     {
        this.components = new System.ComponentModel.Container();
        this.AutoScaleMode = System.Windows.Forms.AutoScaleMode.Font;
        this.Text = "Form1";
                                              □ namespace WindowsApplication7
     }
                                                \cdotpartial class Form1
     #endregion
                                                       /// <summary>
                                                       // Variabile di progettazione necessaria.
   }
                                                       111 </ summary>
                                                       private System.ComponentModel.IContainer components
}
                                                       /// <summary>
                                                       // Liberare le risorse in uso.
                                                       111 </summarv>
                                                       /// <param name="disposing">ha valore true se le rise
                                                       protected override void Dispose (bool disposing)
                                                           if (disposing \& (components != null))
                                                           \left\{ \right.components. Dispose ();
                                                           -3
                                                           base. Dispose (disposing);
                                                       À
                                                       Codice generato da Progettazione Windows Form
```
Proviamo ad aggiungere una label in visuale, e osserviamo le modifiche al codice.

À

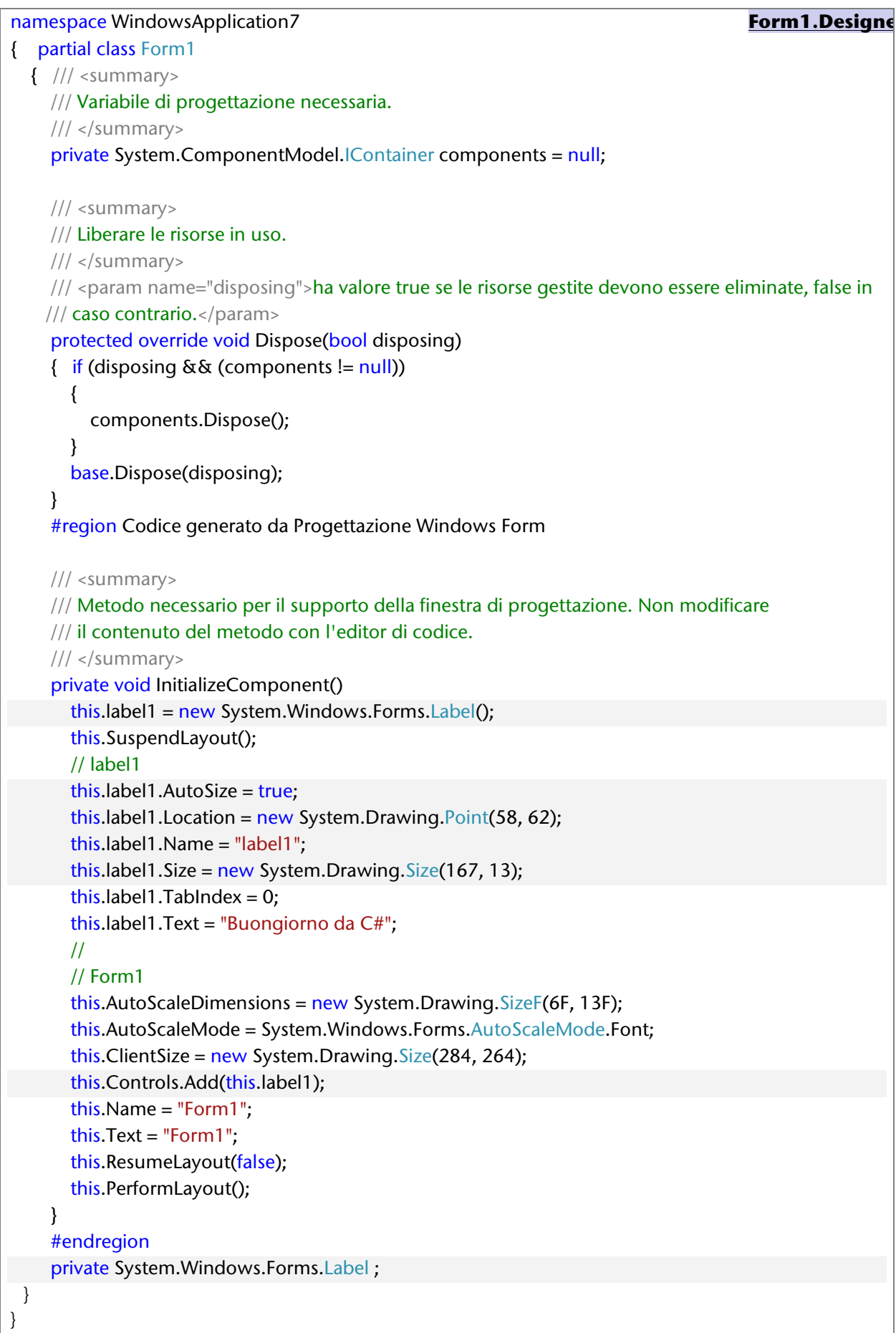

# 6.2.1.3. Aggiungiamo altri controlli: Label, TextBox, Button

#### **Form1.cs[Progettazione]**

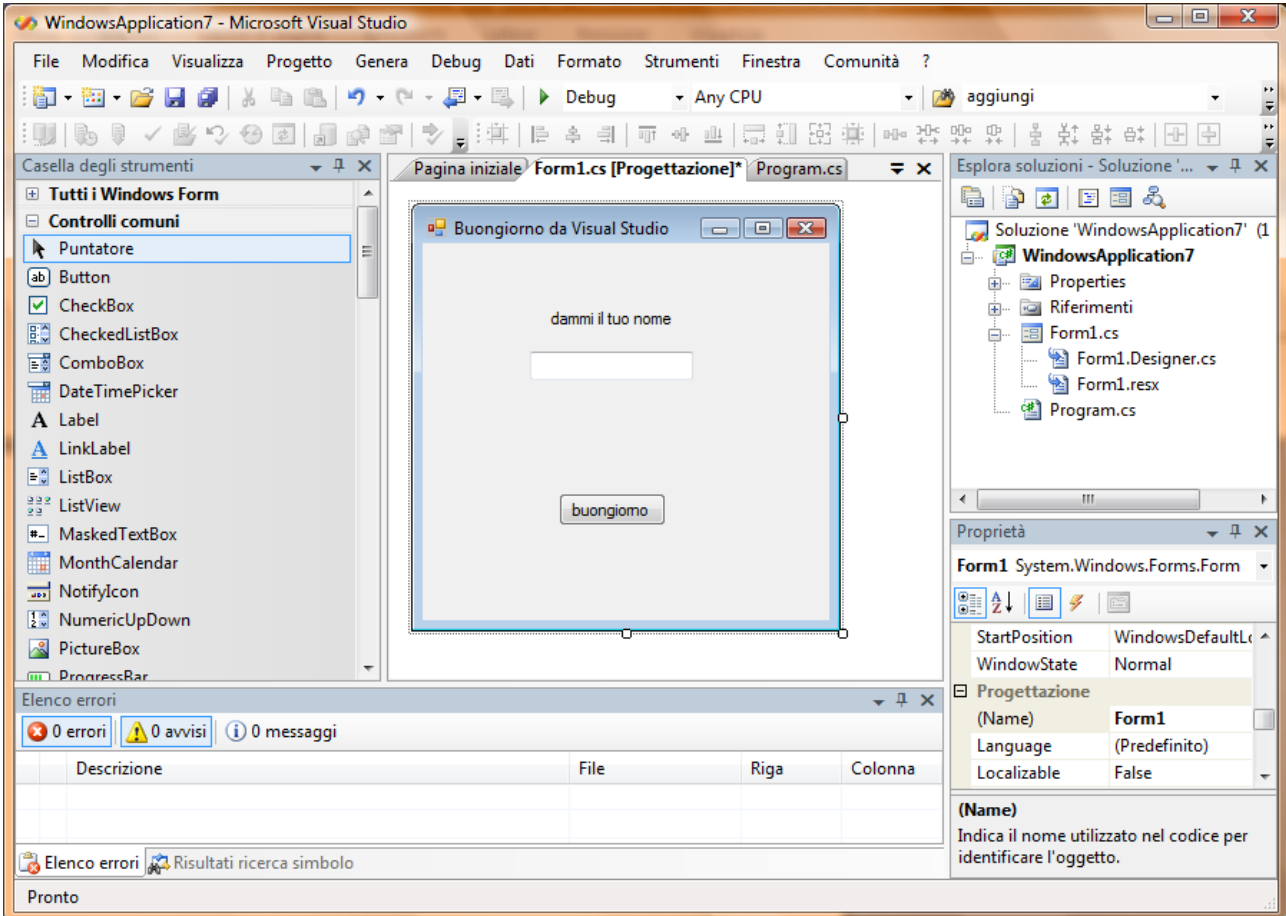

**Form1.cs Codice** using System; using System.Collections.Generic; using System.ComponentModel; using System.Data; using System.Drawing; using System.Text; using System.Windows.Forms; namespace WindowsApplication7 { public partial class Form1 : Form { public Form1() { InitializeComponent(); } private void button1\_Click(object sender, EventArgs e) { MessageBox.Show("buongiorno " + textBox1.Text); } } }

```
Form1.Designer.cs
namespace WindowsApplication7 
{ partial class Form1
   {
     /// <summary>
     /// Variabile di progettazione necessaria.
     /// </summary>
     private System.ComponentModel.IContainer components = null;
     /// <summary>
     /// Liberare le risorse in uso.
     /// </summary>
     /// <param name="disposing">ha valore true se le risorse gestite devono essere eliminate, false in 
caso contrario.</param>
     protected override void Dispose(bool disposing)
     {
       if (disposing & x \in (components != null)) {
          components.Dispose();
 }
        base.Dispose(disposing);
     }
     #region Codice generato da Progettazione Windows Form
     /// <summary>
     /// Metodo necessario per il supporto della finestra di progettazione. Non modificare
     /// il contenuto del metodo con l'editor di codice.
     /// </summary>
     private void InitializeComponent()
     {
       this.label1 = new System.Windows.Forms.Label();
       this.button1 = new System.Windows. Forms.Button();this.textBox1 = new System.Windows. Forms.TextBox(); this.SuspendLayout();
        // 
        // label1
        // 
        this.label1.AutoSize = true;
       this.label1.Location = new System.Drawing.Point(87, 46);
        this.label1.Name = "label1";
       this.label1.Size = new System.Drawing.Size(91, 13);
       this.label1.TabIndex = 0;
        this.label1.Text = "dammi il tuo nome";
        // 
        // button1
        this.button1.Location = new System.Drawing.Point(95, 175);
        this.button1.Name = "button1";
       this.button1.Size = new System.Drawing.Size(75, 23);
       this.button1.TabIndex = 1;
        this.button1.Text = "buongiorno";
        this.button1.UseVisualStyleBackColor = true;
```
}

```
 this.button1.Click += new System.EventHandler(this.button1_Click);
     // 
     // textBox1
      // 
      this.textBox1.Location = new System.Drawing.Point(75, 76);
      this.textBox1.Name = "textBox1";
     this.textBox1.Size = new System.Drawing.Size(114, 20);
     this.textBox1.TabIndex = 2;
     // 
     // Form1
     // 
    this.AutoScaleDimensions = new System.Drawing.SizeF(6F, 13F);
      this.AutoScaleMode = System.Windows.Forms.AutoScaleMode.Font;
     this.ClientSize = new System.Drawing.Size(284, 264);
     this.Controls.Add(this.textBox1);
      this.Controls.Add(this.button1);
     this.Controls.Add(this.label1);
      this.Name = "Form1";
     this.Text = "Buongiorno da Visual Studio";
      this.ResumeLayout(false);
     this.PerformLayout();
   }
   #endregion
   private System.Windows.Forms.Label label1;
   private System.Windows.Forms.Button button1;
   private System.Windows.Forms.TextBox textBox1;
 }
```
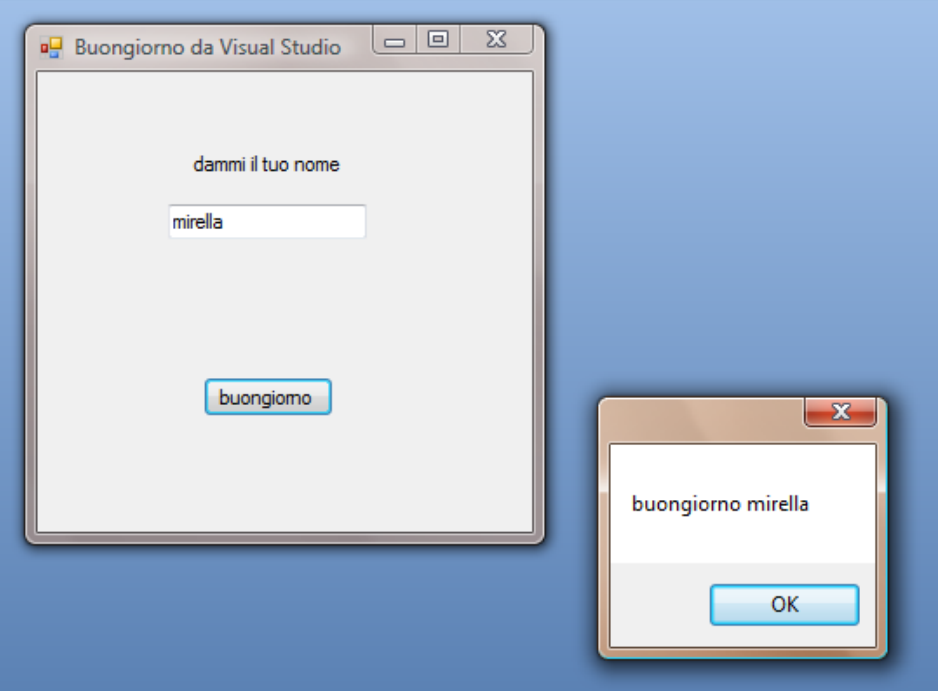

*Mirella Mussatti -* 201 *- © Garamond 2009*

# 6.2.1.4. Calcolatrice

## Problema  $\rightarrow$  realizzare una applicazione che svolga le funzioni rappresentate in figura

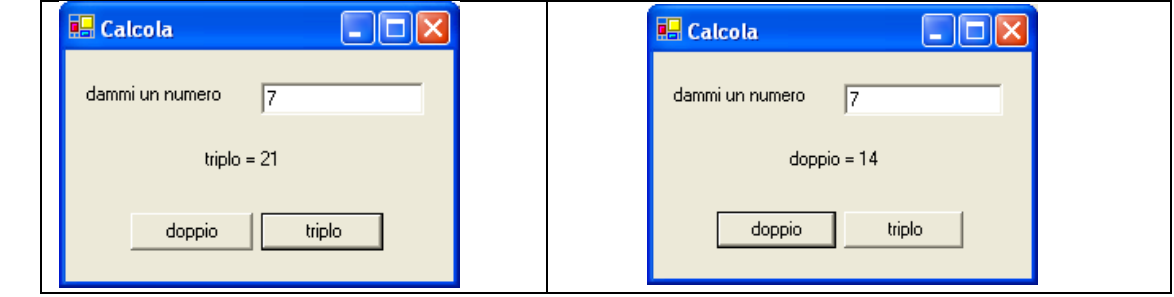

Riconosci i controlli da utilizzare:

- label: una per la richiesat del numero, un'altra per la visualizzazionde del risutat
- TextBox: per l' inserimento del numero
- Button: due bottoni, associati alle due diverse elaborazioni

# Buon lavoro!

# HAI IMPARATO A …

- 1. Sviluppare una semplice applicazione windows
- 2. Utilizzare un ambiete di sviluppo visuale

# SITOGRAFIA

# Nome del sito - <http://www.italy.fsfeurope.org/index.it.html>

Portale della La Free Software Foundation Europe (FSFE), organizzazione senza fini di lucro dedicata al [Software Libero.](http://www.italy.fsfeurope.org/documents/freesoftware.it.html)

## Nome del sito - <http://www.microsoft.com/italy/beit/>

Microsoft per sviluppatori, professionisti IT e web designer: è suddiviso in due sezioni dedicate agli sviluppatori ed ai professionisti IT e una grande quantità di **web cast tecnici**

## Nome del sito <http://msdn.microsoft.com/it-it/library/default.aspx>

risorsa indispensabile per gli sviluppatori che usano strumenti, prodotti e tecnologie Microsoft. Contiene una vasta **documentazione tecnica sulla programmazione**, che include codice di esempio, documenti, articoli tecnici e guide di riferimento

## Nome del sito - <http://www.icsharpcode.net/OpenSource/SD/>

Sito di riferimento per **SharpDevelop** che è un ambiente di sviluppo free per C# e altri linguaggi sulla piattaforma .NET di Microsoft. É un software open-source ed è disponibile da questo sito il download sia del codice sorgente, sia dell' eseguibile.

#### Nome del sito <http://xhtml.html.it/guide/leggi/51/guida-html/>

Manuale HTML, ma non solo! Si possono trovare utili manuali di riferimento su tutti i principali campi di interesse per chi si occupa di informatica.